# **Sistema Nacional Nota Fiscal de Serviço Eletrônica**

**Manual Integrado do Sistema Nacional NFS-e**

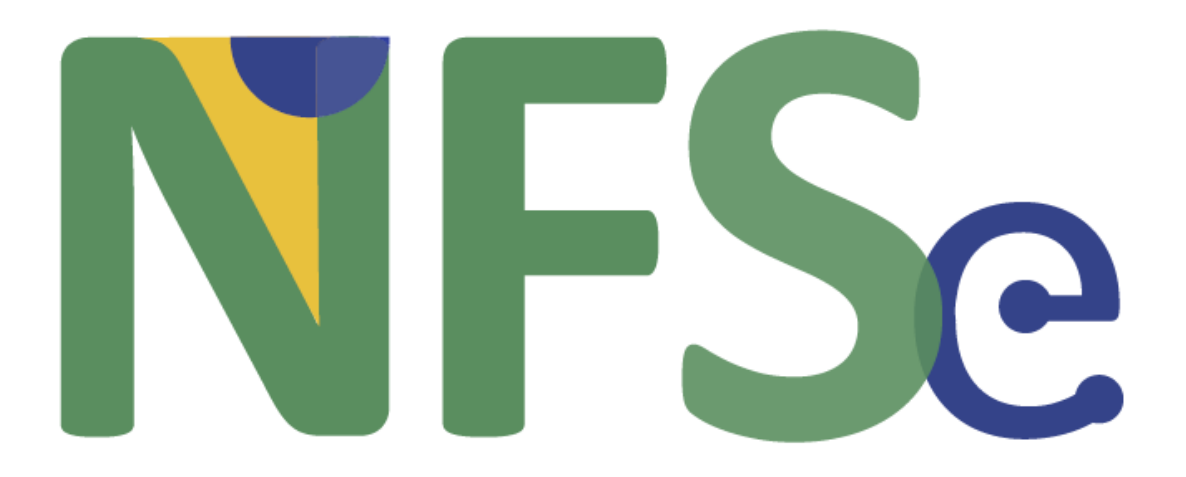

**Versão 1.00.02 Setembro 2022**

## <span id="page-2-0"></span>Índice

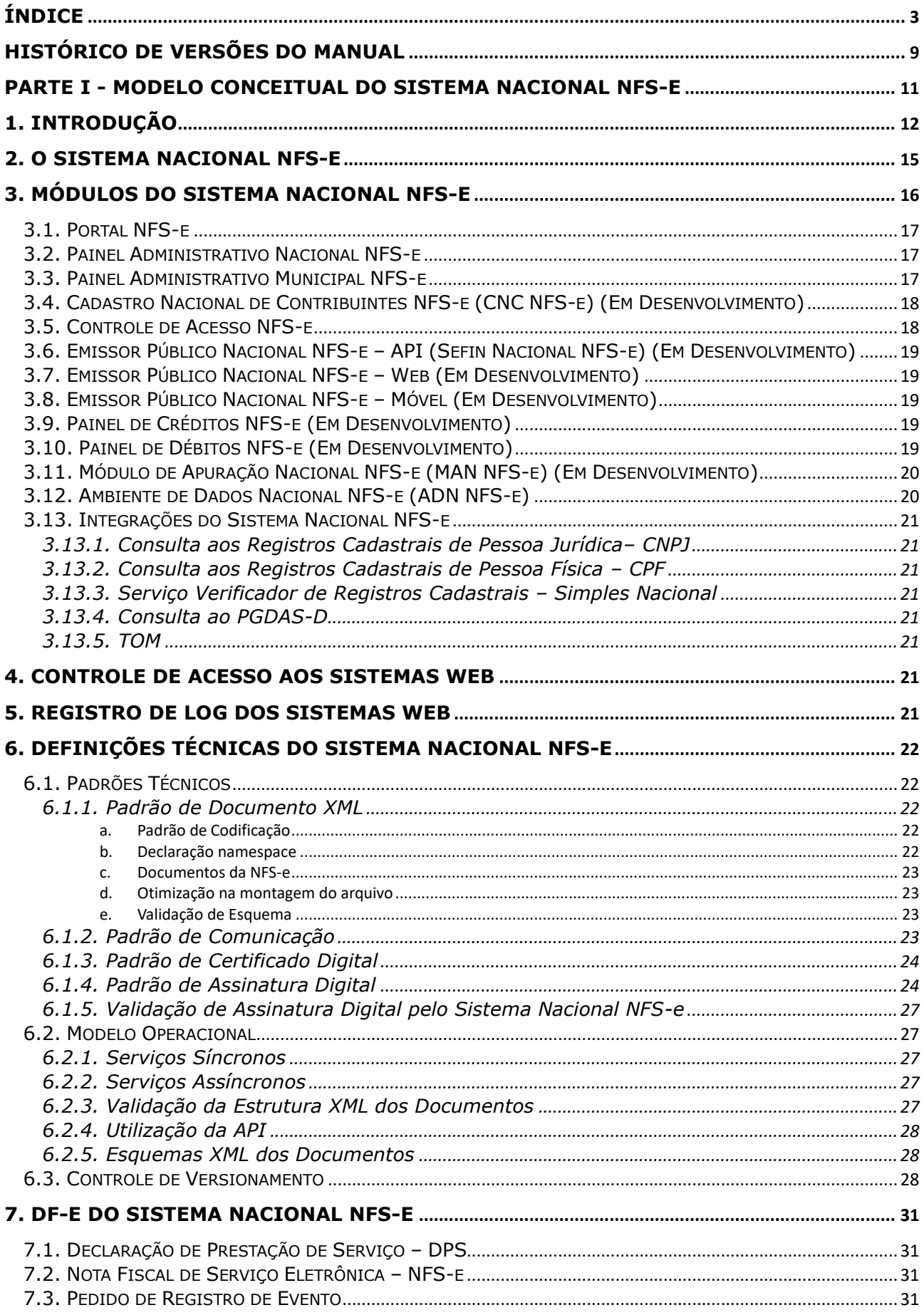

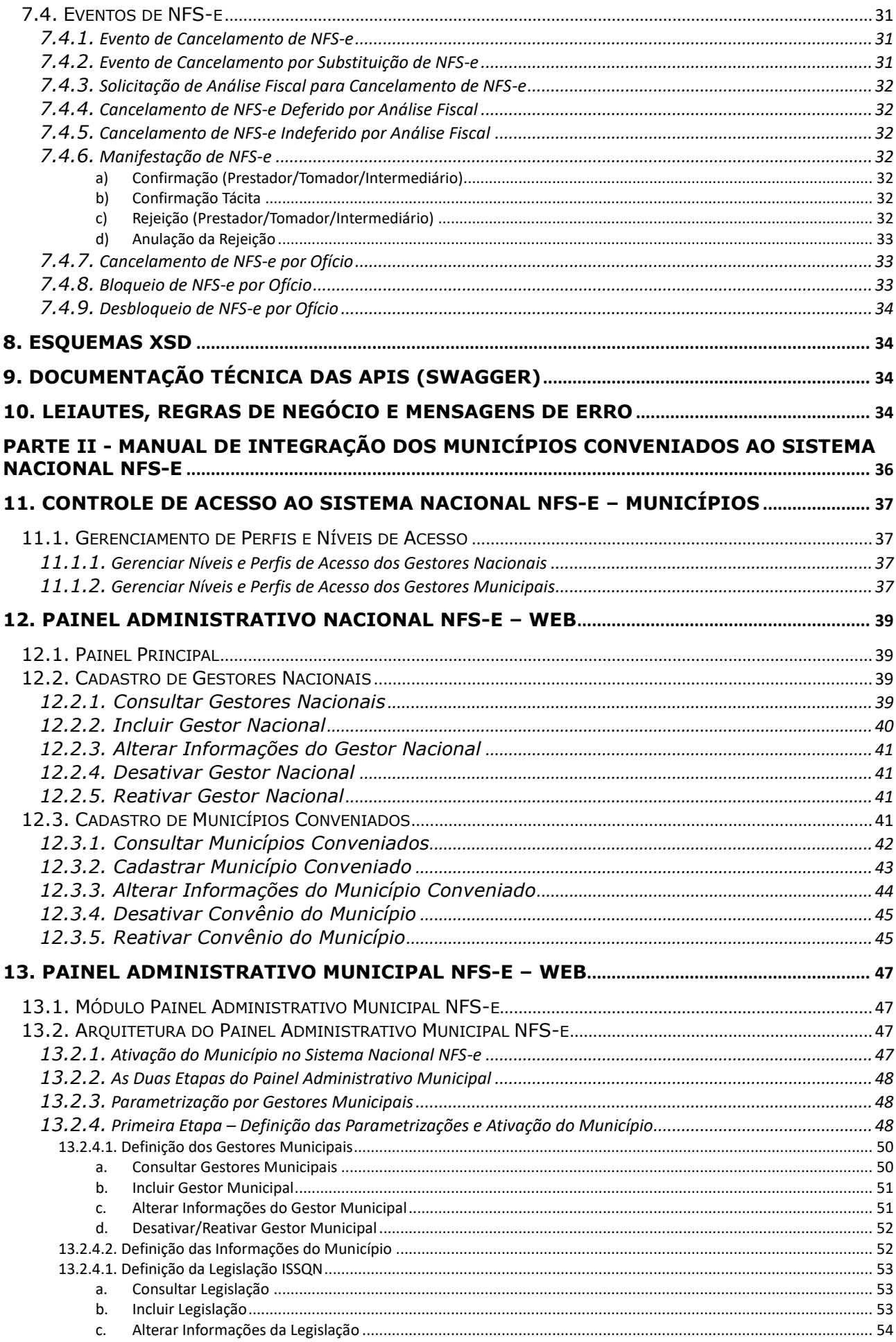

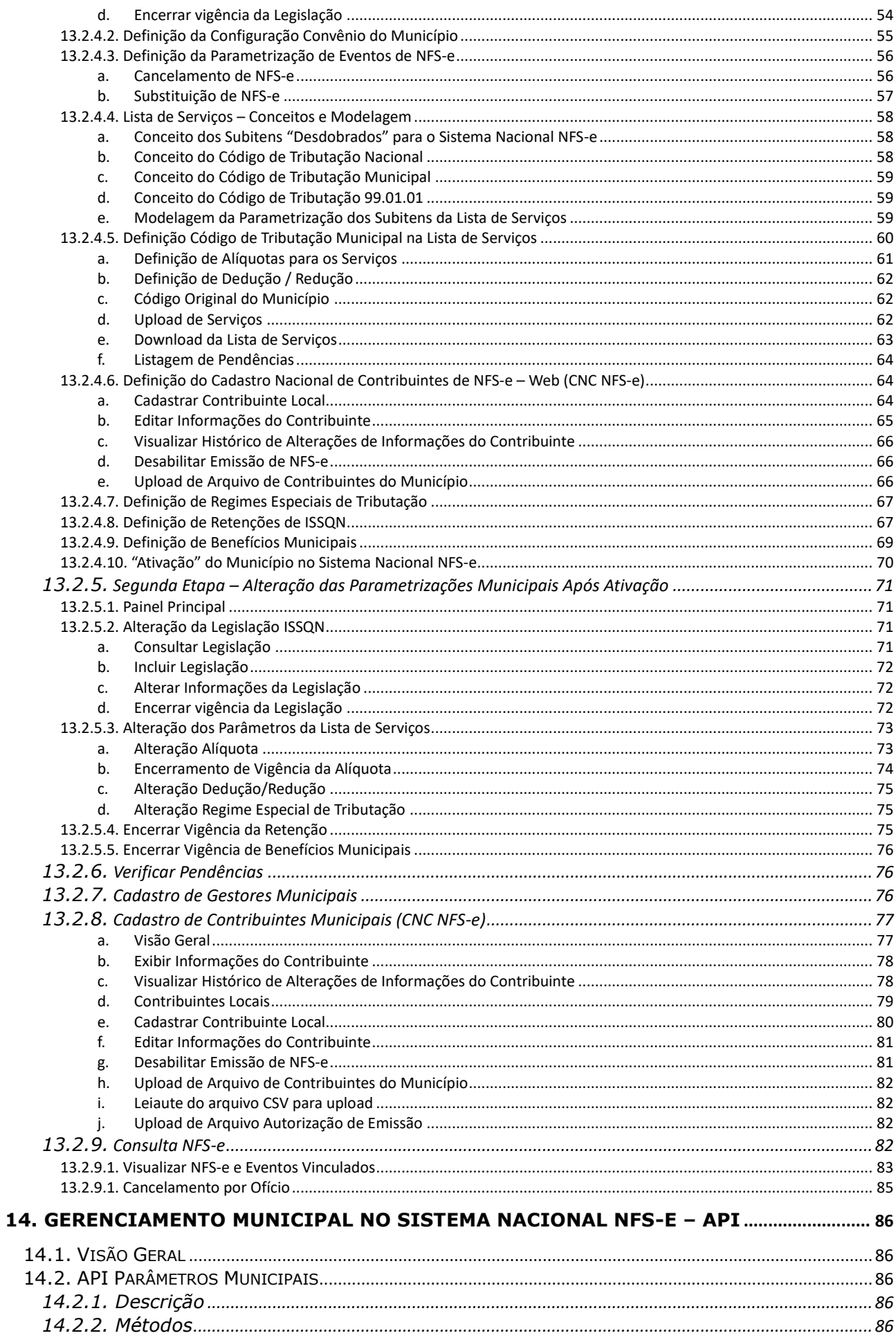

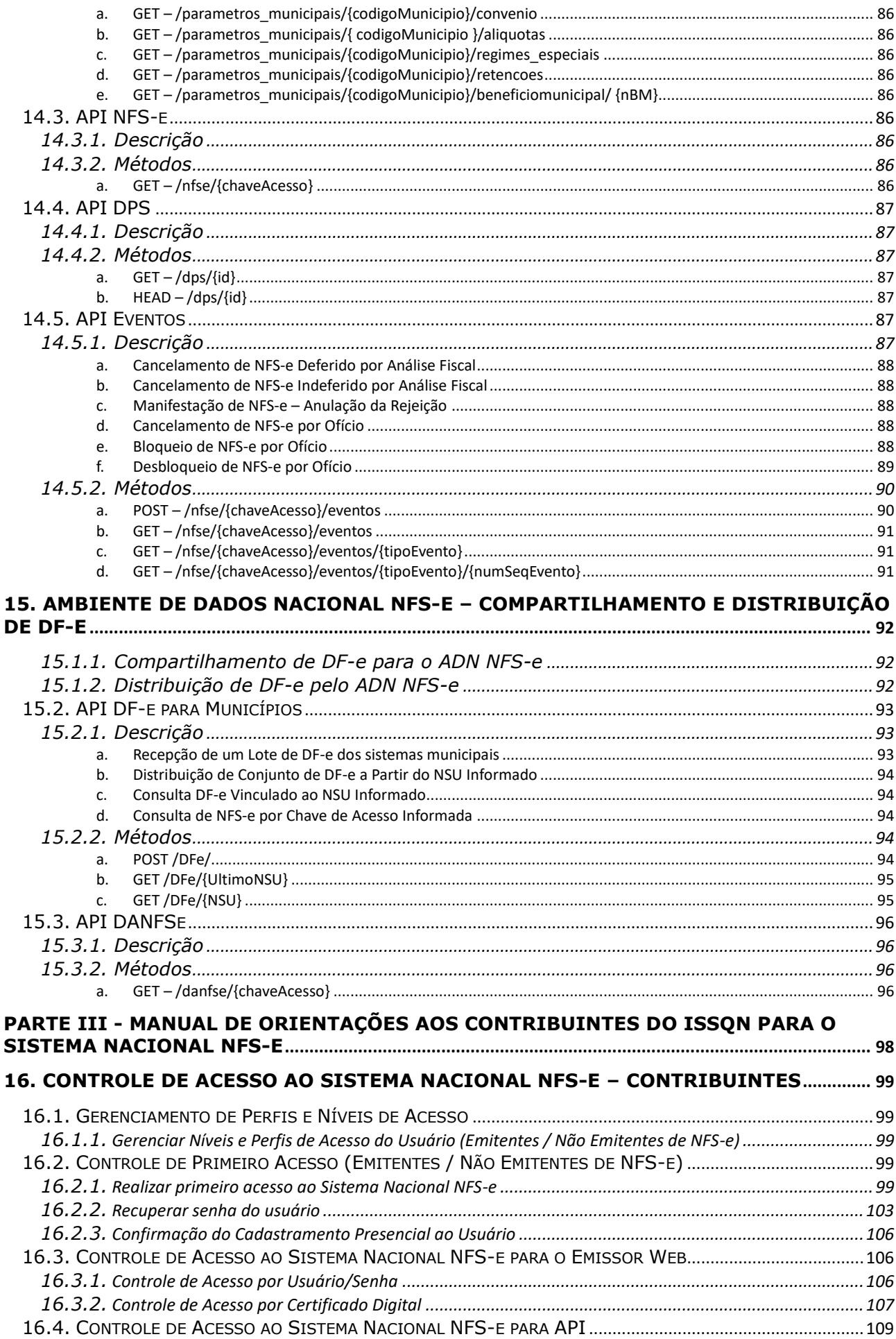

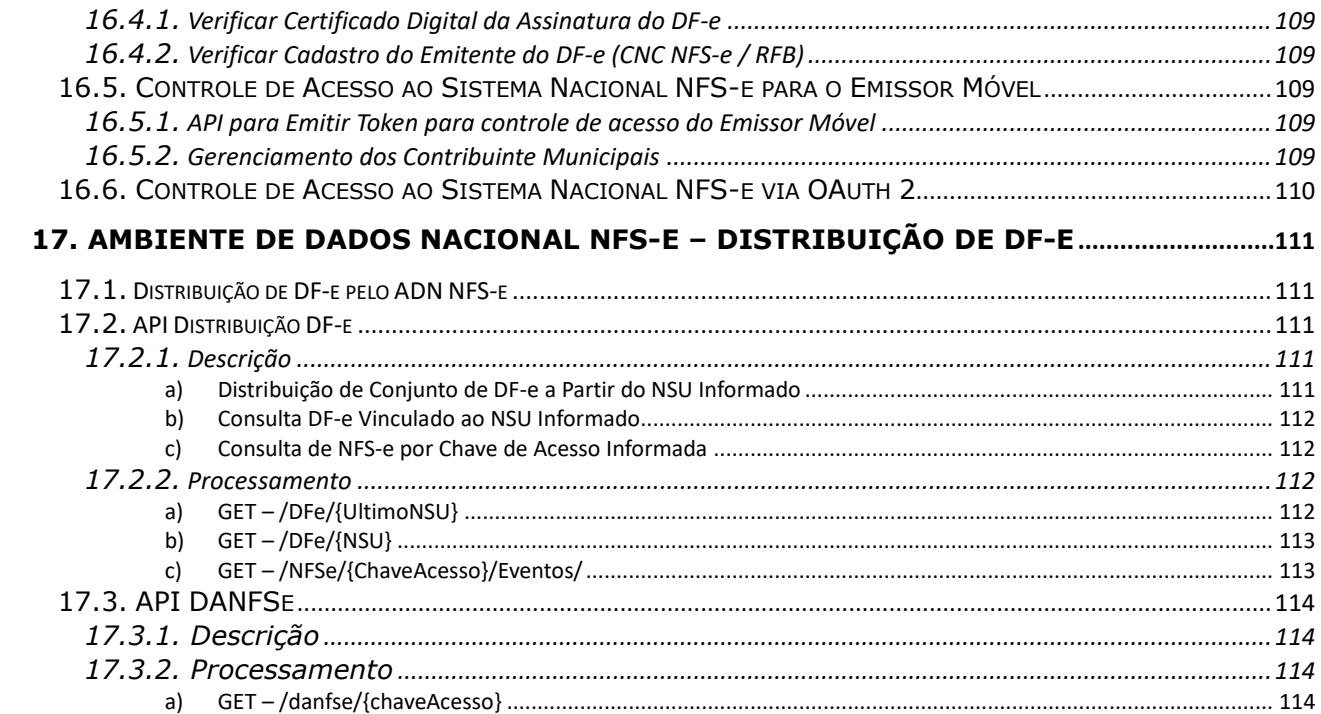

## <span id="page-8-0"></span>**Histórico de Versões do Manual**

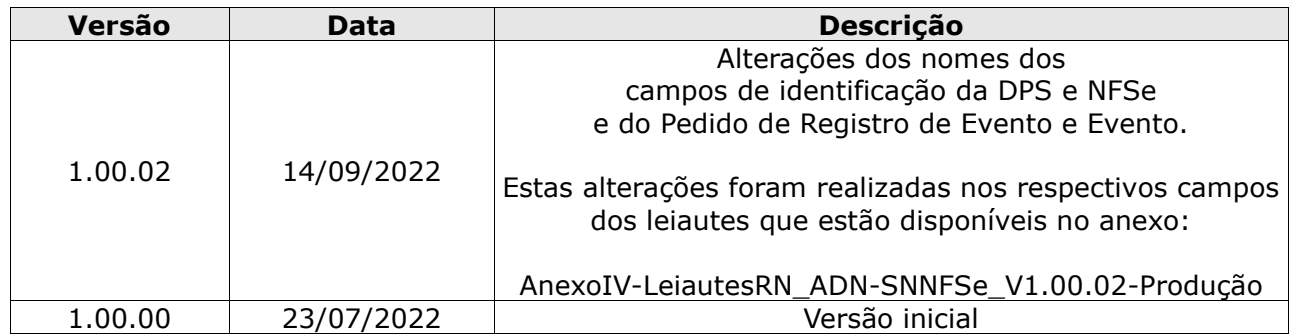

## <span id="page-10-0"></span>**PARTE I - MODELO CONCEITUAL DO SISTEMA NACIONAL NFS-e**

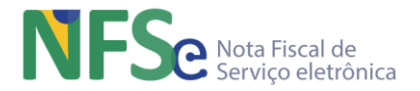

## <span id="page-11-0"></span>**1. Introdução**

Este documento contempla todas as orientações técnicas e de negócios necessárias para integração do município conveniado com o Sistema Nacional NFS-e. Todos os módulos que compõem o sistema nacional são mencionados neste documento para fornecer ao contribuinte a visão geral de como o sistema está concebido e como estão estruturadas a nota fiscal de serviço eletrônica e guia única de pagamento, padronizadas nacionalmente.

O objetivo deste manual é proporcionar à Administração Tributária Municipal (ATM) uma visão completa do ciclo de vida da NFS-e, principal documento fiscal eletrônico deste sistema, desde o seu nascimento, com o envio da Declaração de Prestação de Serviço, a DPS, que será validada de acordo com os parâmetros dos municípios envolvidos, necessário para a correta emissão da NFS-e. Deve-se compreender o conceito dos eventos de NFS-e, que alteram a situação da nota no sistema, emitidos pelo contribuinte e pelo fisco municipal, os processos do sistema que concedem créditos e débitos aos contribuintes para serem indicados no pagamento aos municípios, bem como a apuração e geração da Declaração de Apuração Nacional (DAN), seu valor calculado para pagamento em Documento Nacional de Arrecadação, o DNA, que é a guia única de pagamento. Uma vez recolhido o imposto com o pagamento realizado do DNA, resta aos bancos realizarem o depósito dos valores nas contas específicas dos municípios de direito a receberem os valores pagos e, finalmente, o retorno da informação de guia paga ao sistema nacional para a indicação na NFS-e de que o tributo foi pago e devidamente recolhido ao município.

Assim, a ATM terá uma visão conceitual de todo o Sistema Nacional NFS-e e específica de módulos e funcionalidades, a ela, diretamente relacionados, o que proporcionará melhor entendimento quando da sua integração e utilização.

Abaixo seguem as modelagens de Emissão da NFS-e e da Apuração do ISSQN devido, que demonstram os processos desde a emissão da NFS-e até seu pagamento e distribuição do tributo pago para o município sujeito ativo do ISSQN.

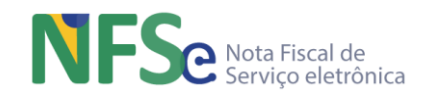

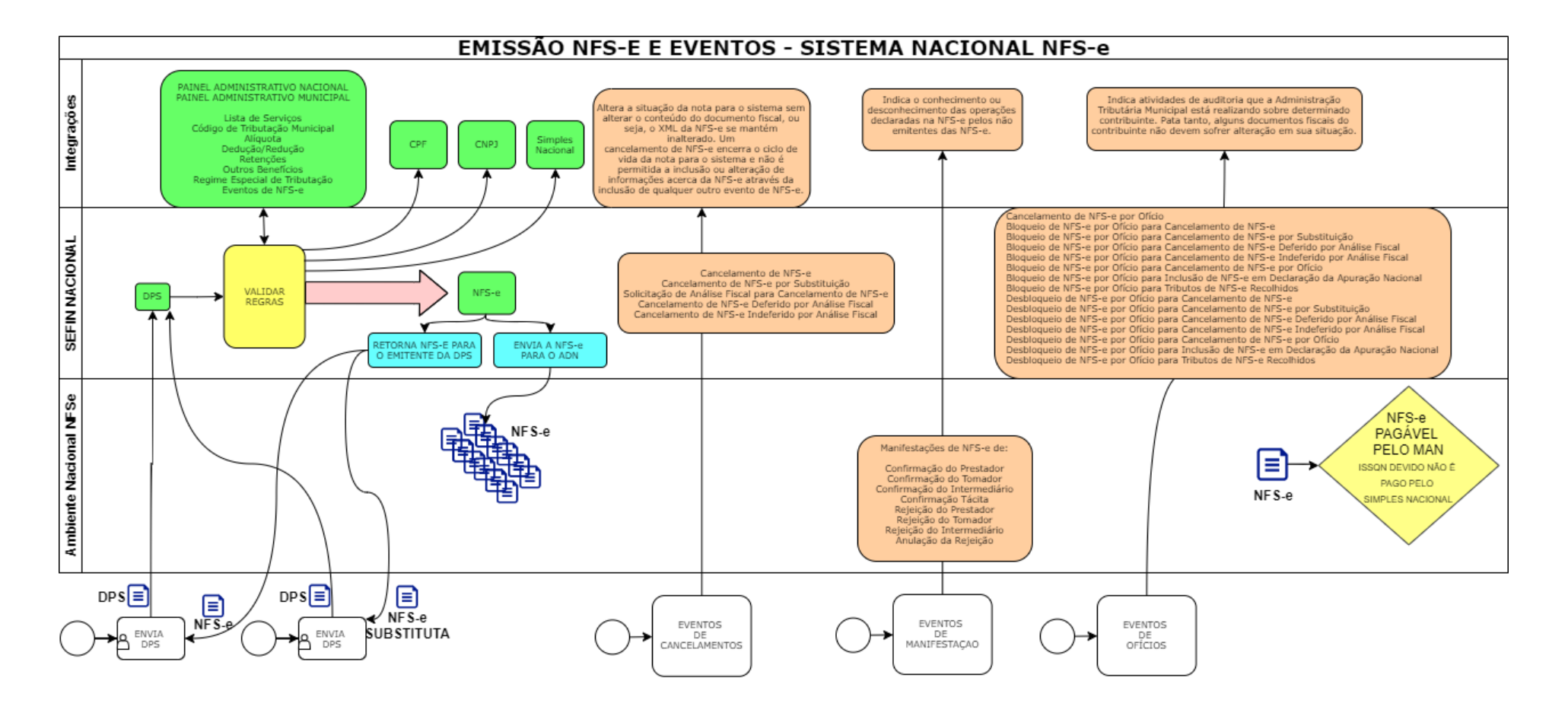

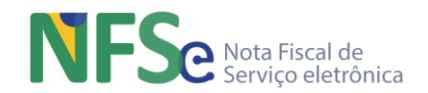

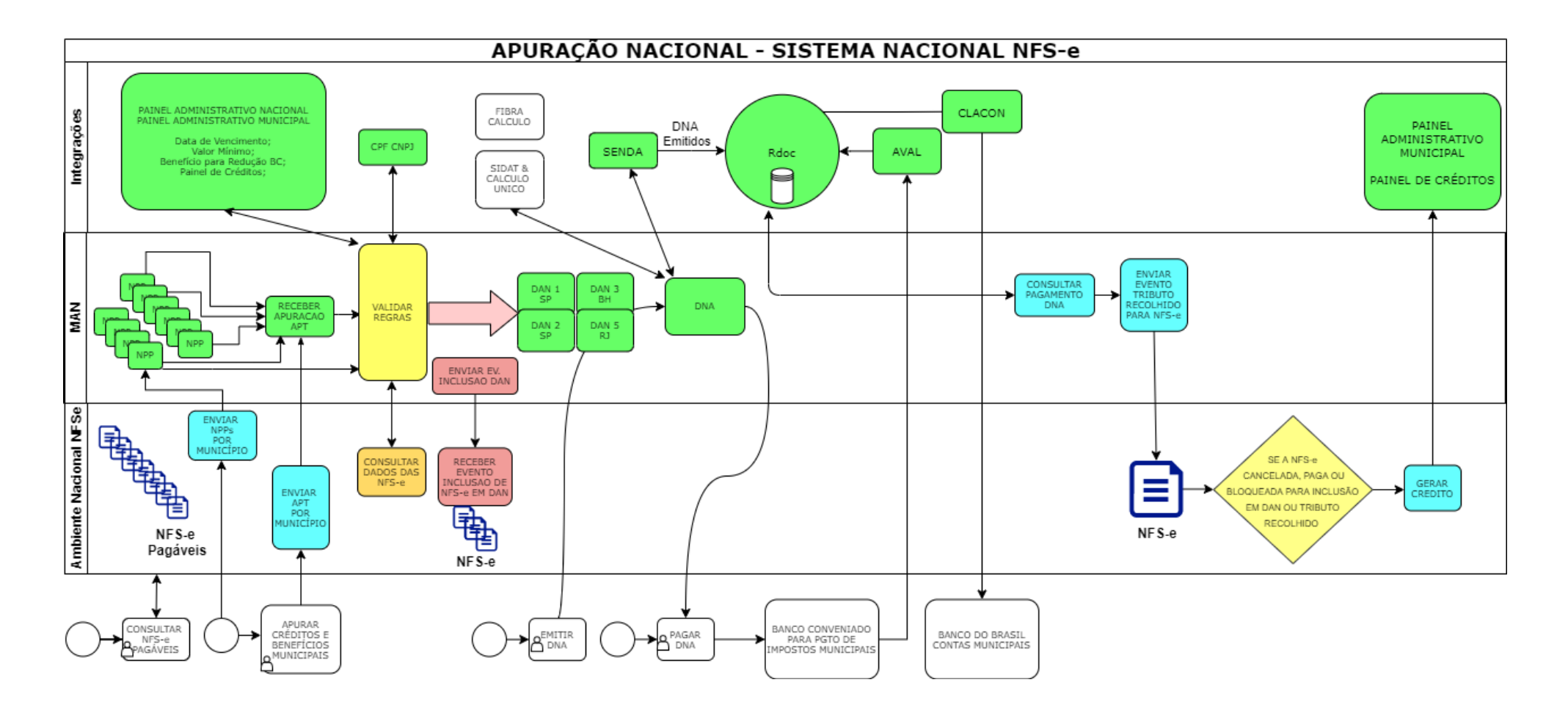

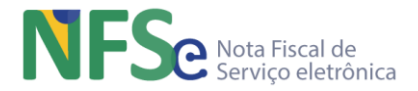

## <span id="page-14-0"></span>**2. O Sistema Nacional NFS-e**

Pensando em uma atuação coesa entre as administrações tributárias nos três níveis federativos, o legislador constitucional previu a necessidade de trabalho integrado entre esses entes, conforme disposto no artigo 37, inciso XXII, da Constituição Federal.

O Decreto nº 6.022 de 22 de janeiro de 2007 instituiu o Sistema Público de Escrituração Digital - SPED, instrumento responsável pela unificação das atividades de recepção, validação, armazenamento e autenticação de livros e documentos que integram a escrituração contábil e fiscal dos empresários e das pessoas jurídicas, inclusive imunes ou isentas, mediante fluxo único e computadorizado de informações econômico-fiscais.

A fim de atender o disposto no referido decreto, foram implantados e estão em funcionamento no âmbito do SPED: a Escrituração Contábil Digital, a Escrituração Fiscal Digital do ICMS e IPI, a Escrituração Fiscal Digital de Contribuições, a Nota Fiscal Eletrônica, o Conhecimento de Transporte Eletrônico e a Central de Balanços.

Esse fluxo de informações digitais melhorou sobremaneira o ambiente de negócios do país e elevou significativamente a eficiência das administrações tributárias participantes dessa iniciativa. Este sistema é embasado na cooperação entre as esferas federal e estadual, ficando evidente a necessidade de participação dos entes municipais no fluxo de informações digitais existente.

A proposta de criação de um ambiente único e padronizado (Sistema Nacional Nota Fiscal de Serviço Eletrônica) para compartilhamento de informações econômico-fiscais entre as administrações tributárias municipais e a administração tributária federal vem suprir a lacuna referenciada.

O objetivo principal do sistema é a adoção de um padrão nacional para as Notas Fiscais de Serviço eletrônica – NFS-e. O Sistema Nacional NFS-e traz facilidade ao ambiente de negócios nacional relativo à prestação de serviços. Aos contribuintes, facilita o processo de emissão de suas NFS-e e o controle de suas obrigações tributárias relativas ao Imposto Sobre Serviço de Qualquer Natureza (ISSQN) e outros impostos federais que devem ser pagos em determinadas situações de prestações de serviços. Ao Fisco, facilita a troca de informações entre os entes das administrações tributárias.

Além das facilidades mencionadas aos contribuintes, a otimização das informações que devem ser prestadas tem como consequência direta a diminuição do tempo e custo para cumprir suas obrigações em um ambiente nacional padronizado e integrado.

Para o Fisco municipal, além de reduzir o custo de se obter e manter toda a infraestrutura e construir um sistema para ser oferecido ao contribuinte local, a maior vantagem é ter um sistema nacional onde os documentos fiscais eletrônicos se encontram centralizados, possibilitando o compartilhamento de informações de forma adequada, padronizada e com baixo custo.

Com a implantação das iniciativas propostas neste programa espera-se o aumento da eficiência da fiscalização (tanto municipal, quanto federal) e simplificação procedimental no cumprimento de obrigações tributárias dos contribuintes.

Uma vez adotado um padrão nacional, é possível garantir que os serviços prestados e declarados em quaisquer municípios ou no exterior sejam conhecidos por todas as partes envolvidas na relação de prestação de serviço (município de incidência do ISSQN, contribuinte, responsável tributário, local da prestação do serviço, e demais envolvidos para os quais forem estabelecidas regras de distribuição da informação).

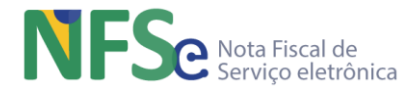

## <span id="page-15-0"></span>**3. Módulos do Sistema Nacional NFS-e**

O Sistema Nacional NFS-e (SN NFS-e) é composto por subsistemas informatizados para auxiliar e operacionalizar a gestão do documento fiscal NFS-e. O objetivo do projeto NFS-e é a criação e utilização de um padrão nacional para a nota fiscal de serviço, o que gerará melhora no ambiente de negócios nacionalmente. Os benefícios da simplificação da obrigação acessória serão percebidos por todos os envolvidos: contribuintes, administrações tributárias e a sociedade. Os municípios brasileiros que se conveniarem ao SN NFS-e poderão usufruir dos subsistemas disponibilizados, mas também há outras formas de uso do sistema que não apenas aquelas voltadas para a gestão do ISSQN.

Uma vez assinado o convênio, o município é cadastrado através do módulo Painel Administrativo Nacional pela autoridade gestora. O município está cadastrado, mas seu convênio ainda não está ativo. Para ativar seu convênio o município terá um prazo para realizar parametrizações e incluir as informações necessárias para que o sistema possa funcionar corretamente. Somente após a ativação do convênio o município estará habilitado efetivamente para começar a utilizar o SNNFS-e.

O município cadastrado terá acesso ao módulo Painel Administrativo Municipal, que possui as funcionalidades necessárias para ativar seu convênio. A ativação do convênio pode ser realizada após o município reproduzir os dispositivos de sua legislação municipal relacionados ao ISSQN, bem como optar por manter ou não as informações cadastrais de seus contribuintes. Caso o município opte por ele mesmo manter a gestão das informações dos seus contribuintes, a responsabilidade sobre o credenciamento, autorização e atualização das informações (para fins de emissão de NFS-e no sistema nacional) é de inteira responsabilidade do próprio município onde o contribuinte estiver inscrito. Caso contrário, poderão emitir NFS-e pelo município pessoas físicas e jurídicas que possuírem endereços estabelecidos no município, conforme os cadastros CNPJ da RFB.

As informações dos contribuintes são compartilhadas entre os municípios no módulo Cadastro Nacional de Contribuintes NFS-e (CNC NFS-e) e o gerenciamento das informações de cada contribuinte é realizado através de funcionalidades disponíveis no Painel Administrativo Municipal. Entretanto, mesmo que o município não gerencie as informações de seus contribuintes no CNC e opte por utilizar as informações dos cadastros da RFB, o município poderá visualizar as informações compartilhadas no CNC por outros municípios.

A ativação do convênio é obrigatória para que o município possa utilizar o sistema nacional e o próprio sistema condiciona a ação de ativação à realização das parametrizações e inclusão das informações necessárias que são exigidas a todos municípios, independentemente da opção do convênio assinado.

Cada administração tributária municipal, ao conveniar-se, poderá escolher quais produtos disponíveis no projeto nacional deseja implementar em sua cidade. Não é mandatório que o município disponha de infraestrutura tecnológica local, ele poderá utilizar todos os produtos da NFS-e nacional. Os municípios que dispuserem de infraestrutura tecnológica local poderão escolher, por exemplo, utilizar apenas o Ambiente de Dados Nacional. Assim, o município poderá utilizar os serviços que realizarão a comunicação entre os ambientes local e nacional.

Aqueles municípios que optarem pelo uso de seus próprios sistemas informatizados de NFS-e podem estabelecer ou manter seus padrões técnicos internos ao seu sistema para atender seus contribuintes. Porém, para que possam realizar o compartilhamento de documentos fiscais eletrônicos pelo sistema nacional com outros municípios conveniados, devem adaptar seus sistemas próprios para enviar e buscar os documentos fiscais nos padrões técnicos adotados para o sistema nacional. Ao buscar documentos fiscais no sistema nacional somente serão recebidos pelo município aqueles documentos fiscais de que tenham direito, conforme regras pré-estabelecidas no sistema nacional.

Os municípios que optarem pelo uso dos emissores públicos do sistema nacional serão atendidos pelo módulo Sefin Nacional NFS-e, já que a Sefin Nacional atende somente aos emissores públicos nacionais e não serve de contingência para os sistemas informatizados próprios dos municípios conveniados.

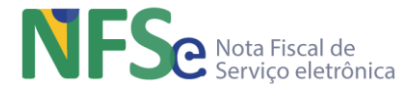

As seguintes premissas são adotadas:

- Arquitetura sistêmica padronizada e de alta disponibilidade para recepção, validação, armazenamento e consulta dos Documentos Fiscais Eletrônicos – DF-e;
- Padronização dos modelos de leiautes nacionais para:
	- o DPS (Declaração de Prestação de Serviço);
	- o NFS-e (Nota Fiscal de Serviço Eletrônica);
	- o Eventos de NFS-e;
	- o Eventos de Crédito;
	- o Eventos de Débito;
	- o Eventos de Apuração;
- Realizar controle de acesso aos serviços (Usuário/Senha, Certificação Digital);
- Estabelecer um cadastro nacional de contribuintes (CNC NFS-e);
- Uso de APIs para fornecer serviços do sistema nacional que serão acessados pelos usuários. A sigla API deriva da expressão inglesa Application Programming Interface que, traduzida para o português, pode ser compreendida como uma interface de programação de aplicação. ou seja, API é um conjunto de normas que possibilita a comunicação entre plataformas através de uma série de padrões e protocolos.

Os módulos ADN e Sefin Nacional estão integrados para atender às necessidades dos usuários do Sistema Nacional NFS-e (Municípios e Contribuintes) quando o convênio municipal estiver vigente.

Abaixo seguem breves descrições dos modelos conceituais dos diversos módulos existentes que compõem o Sistema Nacional NFS-e.

#### <span id="page-16-0"></span>**3.1. Portal NFS-e**

Portal na internet pelo qual será feita a divulgação de informações sobre a NFS-e e sobre o Sistema Nacional NFS-e.

As áreas de acesso restrito, disponíveis no Portal Nacional NFS-e, possibilitam o acesso ao Emissor Público Nacional NFS-e (Web), ao Painel Administrativo Nacional, Painel Administrativo Municipal e Painel da Concessionárias de Exploração de Rodovias.

#### <span id="page-16-1"></span>**3.2. Painel Administrativo Nacional NFS-e**

Disponibiliza funcionalidades de uso do Comitê Gestor Nacional da NFS-e – CG NFS-e. Entre as funcionalidades estão o controle e cadastro de gestores nacionais, o cadastro inicial dos municípios conveniados, as parametrizações gerais do sistema (para validação de DPS, uso do MAN e demais módulos) e o cadastro de concessionárias de exploração de rodovias.

As informações deste módulo serão usadas para diversas validações que levem em consideração a data do convênio realizado pelo município com o Sistema Nacional NFS-e.

#### <span id="page-16-2"></span>**3.3. Painel Administrativo Municipal NFS-e**

Disponibiliza funcionalidades de uso da fiscalização da administração tributária municipal: parametrização de atributos para emissão de NFS-e, controle de acesso, habilitação e manutenção da situação cadastral dos contribuintes no Cadastro Municipal de Contribuintes (CNC), manutenção das tabelas da NFS-e do município e consultas e relatórios gerenciais da administração tributária.

A funcionalidade de parametrização de atributos municipais deve ser criteriosamente gerenciada pelos gestores municipais, pois é necessária para a correta emissão de uma NFS-e pelo contribuinte que utilize o Sistema Nacional da NFS-e (exemplos: alíquotas que podem variar entre 2% e 5% para os diversos tipos de serviços, prazos para cancelamento e substituição de NFS-e).

Não serão criados atributos de parametrização particulares para um município especificamente.

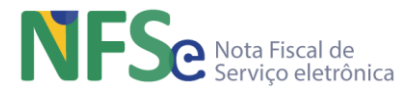

Os atributos parametrizáveis serão aqueles comuns a todos os municípios, cujos valores variam segundo cada legislação municipal.

As informações de parametrizações da legislação municipal do município serão utilizadas para validações em diversas regras quando da emissão da NFS-e. A depender da regra de negócio, as informações recuperadas serão do município emissor da NFS-e (município em que o emitente possui estabelecimento ou domicílio e que está habilitado a emitir NFS-e) ou podem ser recuperadas do município de incidência do ISSQN.

Fazem parte desta aplicação as funcionalidades:

- 1. Cadastros dos gestores municipais
- 2. Cadastro de contribuintes municipais
	- Upload de arquivo com contribuintes municipais;
	- Gestão individualizada de contribuintes municipais
- 3. Parametrizações municipais
	- Lista de Serviços
		- o Código de Tributação Municipal
		- o Alíquota
		- o Dedução/Redução
	- Retenções
	- Outros Benefícios
	- Regime Especial de Tributação
	- Eventos de NFS-e
- 4. Consultas da gestão municipal

## <span id="page-17-0"></span>**3.4. Cadastro Nacional de Contribuintes NFS-e (CNC NFS-e) (Em Desenvolvimento)**

O CNC NFS-e abrange:

- Base de dados cadastrais com informações dos contribuintes dos municípios. Estas informações são gerenciadas pelos municípios e dizem respeito à situação tributária do contribuinte no âmbito municipal;
- Integrações com outros sistemas onde serão realizadas consultas para obtenção dos dados para composição da DPS do emitente ou validação de dados:
	- o TOM (Tabela de Órgãos e Municípios): consulta pelo CEP, retornando o Logradouro; Bairro; Município; e Unidade Federativa (UF);
	- o CNPJ (Cadastro Nacional de Pessoa Jurídica): consulta número de inscrição no CNPJ;
	- o CPF (Cadastro de Pessoa Física): consulta pelo número de inscrição no CPF;
	- o Simples Nacional: consulta pelo número de inscrição do CNPJ ao Simples Nacional;

#### <span id="page-17-1"></span>**3.5. Controle de Acesso NFS-e**

Abrange todo o controle necessário para acesso às funcionalidades disponíveis no Sistema Nacional da NFS-e (via API, Web ou Mobile). Estas funcionalidades serão acessíveis conforme perfis de acesso.

O Controle de Acesso é composto por processos de autenticação, autorização e auditoria. A autenticação identifica quem acessa o sistema, a autorização determina o que um usuário autenticado pode fazer e a auditoria registra ações feitas pelo usuário.

Visando uma melhor compreensão dos grupos de acesso ao Sistema Nacional NFS-e temos: Gerenciamento dos Gestores Nacionais (membros do CG NFS-e), Gerenciamento dos Gestores Municipais (gestor principal do município, fiscais e atendentes municipais) e Gerenciamento dos Contribuintes.

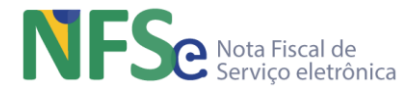

O controle de acesso do Sistema Nacional NFS-e ocorrerá por:

- 1. Gerenciamento de Perfis de Acesso;
- 2. Gerenciamento de Níveis de Acesso;
- 3. Acesso ao Sistema Nacional NFS-e;
- 4. Controle de Acesso via Web;
- 5. Controle de Acesso via API;
- 6. Controle de Acesso Emissor Móvel (Token);
- 7. Controle de Acesso via OAuth 2.0 (exceto para os gestores nacionais e municipais);

#### <span id="page-18-0"></span>**3.6. Emissor Público Nacional NFS-e – API (Sefin Nacional NFS-e) (Em Desenvolvimento)**

Ambiente computacional que funciona como uma Secretaria de Finanças Municipal no que tange a serviços relacionados às notas fiscais de serviço eletrônicas dos municípios.

O objetivo da Sefin Nacional é prover serviços para recepcionar e validar as Declarações de Prestação de Serviços (DPS) dos contribuintes de municípios conveniados ao SN NFS-e, sejam estas DPS enviadas diretamente para API ou emitidas nos emissores públicos nacionais Web e APP.

Os serviços da Sefin Nacional compreendem as APIs descritas neste manual e utilizam as informações de uso geral (Município, País, CEP), parametrizações municipais (alíquotas, regimes especiais, deduções, reduções, etc), parametrizações nacionais, CNC, CPF, CNPJ e Simples Nacional para validar as DPS enviadas pelos emitentes e gerar as notas.

O município que não possuir um ambiente computacional para validar os DPS de seus contribuintes poderá se conveniar ao sistema nacional para utilização da Sefin Nacional NFS-e pelos seus contribuintes de ISSQN.

#### <span id="page-18-1"></span>**3.7. Emissor Público Nacional NFS-e – Web (Em Desenvolvimento)**

Sistema para gerenciamento de NFS-e do contribuinte. Possui diversas funcionalidades: Configuração do emissor, Emissão de NFS-e, Consulta NFS-e emitidas, Consulta NFS-e recebidas, Emissão de Eventos de NFS-e. O Emissor Nacional NFS-e – Web realiza diversas integrações com outras bases de dados: convênios dos municípios, parametrizações, cadastros CNPJ, CPF, Simples Nacional e TOM.

#### <span id="page-18-2"></span>**3.8. Emissor Público Nacional NFS-e – Móvel (Em Desenvolvimento)**

A versão móvel do Emissor Público Nacional NFS-e permite a emissão de NFS-e simplificada via dispositivo móvel. Será disponibilizado para as principais plataformas móveis existentes. O Emissor Público Nacional NFS-e Móvel atenderá especificamente aos contribuintes dos municípios que utilizam a Sefin Nacional, comunicando-se somente com o Sistema Nacional da NFS-e.

#### <span id="page-18-3"></span>**3.9. Painel de Créditos NFS-e (Em Desenvolvimento)**

O Painel de Créditos tem como objetivo gerir o registro de créditos disponíveis para aproveitamento pelo contribuinte e oriundos i. do processo de apuração e recolhimento do ISSQN por meio do MAN ou ii. incluídos diretamente pelo município sujeito ativo;

O registro dos créditos será realizado de acordo com o município sujeito ativo, por estabelecimento e poderão ser utilizados para compensação de valores devidos referentes a competências futuras.

#### <span id="page-18-4"></span>**3.10. Painel de Débitos NFS-e (Em Desenvolvimento)**

O Painel de Débitos possibilita ao fisco lançar débitos para que os contribuintes possam efetuar o pagamento pelo MAN. Diferentemente do Painel de Créditos, no Painel de Débitos somente o município sujeito ativo pode lançar débitos aos contribuintes. Os débitos lançados a determinado contribuinte podem ser i. um Auto de Infração ou ii. Um valor a ser cobrado pelo

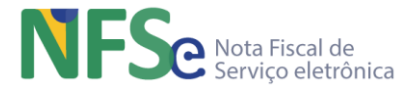

município de um contribuinte que possua um regime especial de tributação do município.

O registro dos débitos será realizado de acordo com o município sujeito ativo, por contribuinte e poderão ser incluídos no processo de apuração, opcionalmente pelo contribuinte, para que seus valores sejam pagos através do documento de arrecadação nacional.

#### <span id="page-19-0"></span>**3.11. Módulo de Apuração Nacional NFS-e (MAN NFS-e) (Em Desenvolvimento)**

O Módulo de Apuração Nacional objetiva, primordialmente, i. possibilitar ao usuário a seleção das NFS-e que deverão ser pagas; ii. apurar o ISSQN devido; iii. Emitir o documento nacional de arrecadação.

Além disso, outras funcionalidades de consulta e controle dos documentos fiscais, declarações e guias de recolhimento estão disponíveis concomitantemente com as integrações realizadas com outros sistemas, a fim de realizar a apuração e recolhimento do ISSQN devido pelo contribuinte (ou responsável tributário) ao município sujeito ativo.

## <span id="page-19-1"></span>**3.12. Ambiente de Dados Nacional NFS-e (ADN NFS-e)**

Módulo do Sistema Nacional NFS-e que funciona como um repositório nacional de documentos fiscais eletrônicos – DF-e (NFS-e nacional e Eventos de NFS-e, Créditos, Débitos e Apuração).

O ADN fornece a API DF-e para recepcionar os documentos fiscais eletrônicos compartilhados pelos municípios conveniados ao SN NFS-e, possibilita a distribuição destes DF-e para aqueles municípios que ocupem algum papel de interesse pelo DF-e, conforme regras que veremos mais adiante.

O ADN agiliza o compartilhamento de informações e obtenção da confirmação da entrega em modo síncrono, com garantia de entrega fim-a-fim entre as aplicações. O uso da Internet, a escalabilidade da solução e a centralização dos processos são fatores chaves para este modelo.

Permite a implementação de um controle de sincronismo eficiente, identificando os documentos fiscais faltantes no ADN e possibilitando a recuperação de documentos faltantes do repositório local.

#### **Fluxo de Distribuição de Documentos Fiscais eletrônicos (DF-e) – Arquitetura API ADN NFS-e**

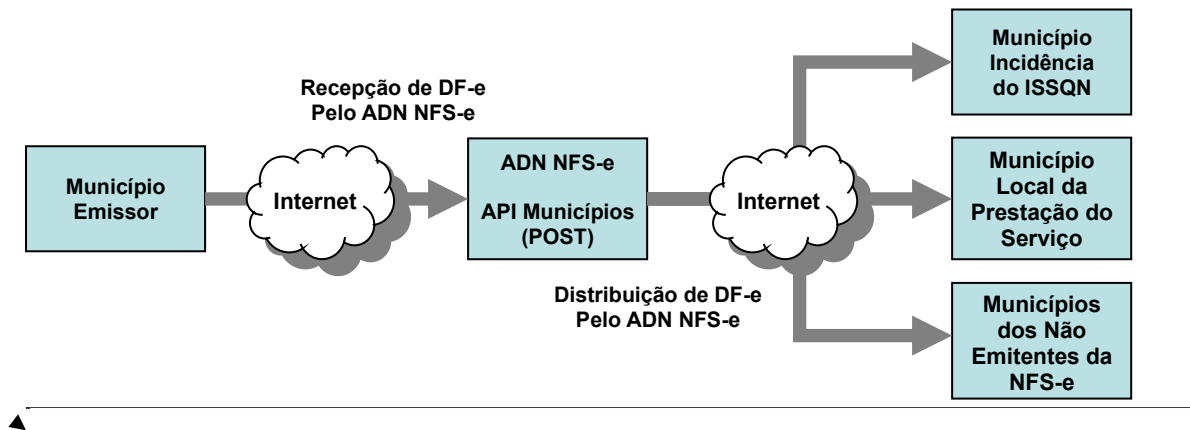

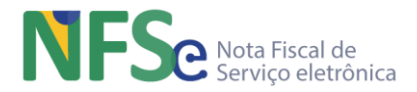

## <span id="page-20-0"></span>**3.13. Integrações do Sistema Nacional NFS-e**

#### <span id="page-20-1"></span>**3.13.1. Consulta aos Registros Cadastrais de Pessoa Jurídica– CNPJ**

Integração realizada para verificação de registros cadastrais CNPJ. É uma consulta ao Cadastro Nacional de Pessoas Jurídicas. O serviço basicamente realiza uma consulta a partir de um CNPJ e uma data específicos retornando diversas informações acerca deste CNPJ para o módulo solicitante do Sistema Nacional NFS-e. Essas informações ou parte delas são utilizadas de acordo com o contexto de negócio em que o campo CNPJ estiver sendo utilizado.

#### <span id="page-20-2"></span>**3.13.2. Consulta aos Registros Cadastrais de Pessoa Física – CPF**

Integração realizada com o serviço para verificação de registros cadastrais do CPF. É uma consulta ao Cadastro de Pessoas Físicas. O serviço basicamente realiza uma consulta a partir de um CPF e uma data específicos retornando diversas informações acerca deste CPF naquela data para o módulo solicitante do Sistema Nacional NFS-e. Essas informações ou parte delas são utilizadas de acordo com o contexto de negócio em que o CPF estiver sendo utilizado.

#### <span id="page-20-3"></span>**3.13.3. Serviço Verificador de Registros Cadastrais – Simples Nacional**

Integração realizada para verificação de registros cadastrais do Simples Nacional. É uma consulta ao Cadastro Simples Nacional. O serviço basicamente realiza uma consulta a partir de um CNPJ e uma data específicos retornando o histórico de opções (Não optante, Optante MEI, Optante ME/EPP) deste CNPJ para módulo solicitante do Sistema Nacional NFS-e. Essas informações ou parte delas são utilizadas de acordo com o contexto de negócio em que o Simples Nacional estiver sendo utilizado.

#### <span id="page-20-4"></span>**3.13.4. Consulta ao PGDAS-D**

Integração da NFS-e com PGDAS-D para receber indicador de impedimento de recolher ISSQN (ultrapassou sublimite) do Simples Nacional. As informações recuperadas são do do prestador de serviço da NFS-e. Esta informação serve para preenchimento automático da DPS acerca da arrecadação do prestador optante do simples nacional, que pode ter ultrapassado ou não os sublimites de arrecadação. Em decorrência dessa ultrapassagem a NFS-e emitida poderá ter ou não destaque de ISSQN a ser recolhido na NFS-e. Se no momento da emissão da NFS-e o prestador estiver abaixo do sublimite estipulado pela lei a NFS-e será emitida com a opção do prestador para o simples nacional na data de competência de emissão. Caso contrário, se o sublimite de arrecadação estipulado pela lei foi ultrapassado, então a NFS-e será emitida seguindo as regras e alíquotas estabelecidas pelo município de incidência do ISSQN. É justamente a informação do indicador de impedimento de recolher ISS/ICMS pelo Simples Nacional, referente ao contribuinte no Período de Apuração (PA) de interesse, que será consultada pelo Sistema Nacional NFS-e junto ao PGDAS-D.

#### <span id="page-20-5"></span>**3.13.5. TOM**

Recupera as informações relacionadas ao CEP que é consultado na Tabela de Órgãos e Municípios – TOM. Essas informações ou parte delas são utilizadas de acordo com o contexto de negócio envolvendo endereços que o CEP estiver sendo utilizado.

## <span id="page-20-6"></span>**4. Controle de Acesso aos Sistemas Web**

Os acessos aos sistemas do Sistema Nacional NFS-e são realizados conforme as definições do módulo **Controle de Acesso NFS-e**.

## <span id="page-20-7"></span>**5. Registro de Log dos Sistemas Web**

Todas as transações realizadas são registradas nas respectivas tabelas de log de cada um dos módulos do Sistema Nacional NFS-e.

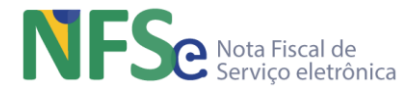

## <span id="page-21-0"></span>**6. Definições Técnicas do Sistema Nacional NFS-e**

### <span id="page-21-2"></span><span id="page-21-1"></span>**6.1. Padrões Técnicos**

#### **6.1.1. Padrão de Documento XML**

#### *a. Padrão de Codificação*

<span id="page-21-3"></span>A especificação do documento XML adotada é a recomendação W3C para XML 1.0, disponível em [www.w3.org/TR/REC-xml](http://www.w3.org/TR/REC-xml) e a codificação dos caracteres será em UTF-8, assim todos os documentos XML serão iniciados com a seguinte declaração:

<?xml version="1.0" encoding="UTF-8"?>

Cada arquivo XML somente poderá ter uma única declaração <?xml version="1.0" encoding="UTF-8"?>.

#### *b. Declaração namespace*

<span id="page-21-4"></span>O documento XML da DPS e do Pedido de Registro de Evento deverá ter a declaração de **namespace** no elemento raiz com o seguinte padrão:

<DPS xmlns=["http://www.sped.fazenda.gov.br/nfse"](http://www.portalfiscal.inf.br/nfe)>

<pedRegEvento xmlns=["http://www.sped.fazenda.gov.br/nfse"](http://www.portalfiscal.inf.br/nfe)>

A declaração do **namespace** da assinatura digital deverá ser realizada na própria tag <Signature> com o seguinte padrão:

<Signature xmlns=["http://www.w3.org/2000/09/xmldsig#"](http://www.w3.org/2000/09/xmldsig)>

Após a recepção da DPS ou Pedido de Registro de Evento assinados e da sua validação pelo sistema, a NFS-e e o Evento serão gerados, conforme leiaute nacional, e conterão a declaração de **namespace** no elemento raiz com o seguinte padrão respectivamente:

<NFSe xmlns="http://www.sped.fazenda.gov.br/nfse">

<Evento xmlns="http://www.sped.fazenda.gov.br/nfse">

- A declaração do namespace da assinatura digital é válida para todos os documentos do Sistema Nacional NFS-e, DPS, NFS-e, Pedido de Registro de Evento e Evento;
- É vedado o uso de declaração **namespace** diferente do padrão estabelecido;
- Não é permitida a utilização de prefixos de **namespace**. Essa restrição visa otimizar o tamanho do arquivo XML. Assim, ao invés da declaração <DPS xmlns:DP[S=http://www.sped.fazenda.gov.br/nfse>](http://www.portalfiscal.inf.br/nfe) (exemplo para o XML de DPS com prefixo DPS), deverá ser adotada a declaração: <DPS xmlns =["http://www.sped.fazenda.gov.br/nfse "](http://www.sped.fazenda.gov.br/nfse)>;

Exemplo:

```
<NFSe xmlns="http://www.sped.fazenda.gov.br/nfse" versao="1.00">
      <infNFSe id="ID31062001100005392612628000000000000019010153978386">
       <DPS xmlns="http://www.sped.fazenda.gov.br/nfse">
          <infDPS Id="ID310602438167190001085500000010001234567890" versao="1.00">
             ...
          </infDPS>
          <Signature xmlns="http://www.w3.org/2000/09/xmldsig#">
        …
         </Signature>
       </DPS></infNFSe>
      <Signature xmlns="http://www.w3.org/2000/09/xmldsig#">
       …
      </Signature>
\langle/NFSe>
```
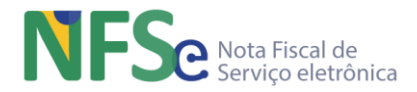

#### <span id="page-22-0"></span>*c. Documentos da NFS-e*

Os documentos da NFS-e serão no formato XML seguindo a especificação recomendada pela W3C para XML 1.0 disponível em [www.w3.org/TR/REC-xml.](http://www.w3.org/TR/REC-xml) A codificação dos caracteres será em UTF-8.

Para minimizar a necessidade de uma maior infraestrutura de rede, os documentos XML trafegados nas mensagens de requisição e resposta deverão ser compactados no padrão GZip com representação base64binary.

#### <span id="page-22-1"></span>*d. Otimização na montagem do arquivo*

Para reduzir o tamanho final do arquivo XML da DPS alguns cuidados de programação deverão ser assumidos:

- não incluir "zeros não significativos" para campos numéricos;
- não incluir "espaços" no início ou no final de campos numéricos e alfanuméricos;
- não incluir comentários no arquivo XML;
- não incluir anotação e documentação no arquivo XML (TAG annotation e TAG documentation);
- não incluir caracteres de formatação no arquivo XML ("line-feed", "carriage return", "tab", caractere de "espaço" entre as TAGs);
- não incluir prefixo no namespace das tags de DPS;

#### <span id="page-22-2"></span>*e. Validação de Esquema*

Para garantir minimamente a integridade das informações prestadas e a correta formação dos arquivos XML, o contribuinte deverá submeter o arquivo da DPS e as demais mensagens XML para validação pelo Esquema do XML (XSD – XML Esquema Definition).

#### <span id="page-22-3"></span>**6.1.2. Padrão de Comunicação**

- O meio de comunicação utilizado é a Internet, com o uso do protocolo TLS 1.0 e versões superiores, com autenticação mútua, que além de garantir um duto de comunicação seguro na Internet, permite a identificação do servidor e do cliente através de certificados digitais.
- A comunicação é baseada em API REST e disponibilizada pelo Sistema Nacional NFSe. Por ser uma formatação leve, de fácil interpretação e geração, utiliza-se o formato JSON para as mensagens de requisição e resposta.
- JSON (JavaScript Object Notation Notação de Objetos JavaScript) é uma formatação leve de troca de dados. Para seres humanos, é fácil de ler e escrever. Para máquinas, é fácil de interpretar e gerar. Está baseado em um subconjunto da linguagem de programação JavaScript. JSON é em formato texto e completamente independente de linguagem, pois usa convenções que são familiares às linguagens C e familiares, incluindo C++, C#, Java, JavaScript, Perl, Python e muitas outras. Estas propriedades fazem com que JSON seja um formato ideal de troca de dados.

JSON está constituído em duas estruturas:

- o Uma coleção de pares nome/valor. Em várias linguagens, isto é caracterizado como um object, record, struct, dicionário, hash table, keyed list, ou arrays associativas;
- o Uma lista ordenada de valores. Na maioria das linguagens, isto é caracterizado como uma array, vetor, lista ou sequência;

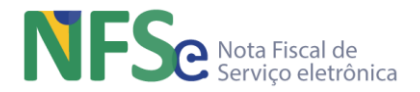

Estas são estruturas de dados universais. Virtualmente todas as linguagens de programação modernas as suportam, de uma forma ou de outra. É aceitável que um formato de troca de dados que seja independente de linguagem de programação se baseie nestas estruturas.

• REST (Representational State Transfer – Transferência de Estado Representacional) é um estilo arquitetural que consiste em princípios, regras e restrições que, quando seguidas, permitem a criação de um projeto com interfaces bem definidas.

O REST é um estilo arquitetural que utiliza o protocolo HTTP e toda a infraestrutura web já estabelecida e reconhecida, o que traz facilidade de integração, facilidade de desenvolvimento e esforço de aprendizado pequeno. A utilização de uma arquitetura simples que possibilite a padronização dos ambientes municipais facilita a integração das aplicações de mercado com as API das prefeituras.

#### **6.1.3. Padrão de Certificado Digital**

<span id="page-23-0"></span>O certificado digital utilizado no Sistema Nacional NFS-e deverá ser emitido por Autoridade Certificadora credenciada pela Infraestrutura de Chaves Públicas Brasileira – ICP-Brasil, tipo A1 ou A3, devendo conter o CNPJ da pessoa jurídica titular do certificado digital no campo otherName OID=2.16.76.1.3.3 ou o CPF da pessoa física titular do certificado digital no campo otherName OID=2.16.76.1.3.1.

Os certificados digitais serão exigidos em momentos distintos:

a) Transmissão: O certificado digital será utilizado para a troca de mensagens entre a máquina do usuário e os servidores do Sistema Nacional NFS-e, devendo ter a extensão Extended Key Usage com permissão de "Autenticação Cliente".

b) Assinatura de documentos: O certificado digital deverá conter a raiz do CNPJ ou CPF do emitente. Na visão do usuário, os documentos assinados seriam a DPS (Declaração de Prestação de Serviço) e os Pedidos de Registro de Eventos. Mas na visão geral a NFS-e e Eventos também são documentos assinados.

#### **6.1.4. Padrão de Assinatura Digital**

<span id="page-23-1"></span>As DPS enviadas para o Sistema Nacional NFS-e devem ser assinadas digitalmente com um certificado digital que contenha o CNPJ ou CPF do emitente da DPS. Uma vez validada a DPS, de acordo com as regras de negócio estabelecidas, a NFS-e será gerada conforme leiaute NFS-e e assinada digitalmente com um certificado digital que contenha o CNPJ do município emissor. Entretanto, ficou definido que o município que for conveniado ao Sistema Nacional NFS-e utilizando o módulo Sefin Nacional NFS-e terá as notas fiscais geradas e assinadas com o certificado digital do Serpro.

Alguns elementos estão presentes dentro do certificado do contribuinte tornando desnecessária a sua representação individualizada no arquivo XML. Portanto, o arquivo XML não deve conter os elementos:

<X509SubjectName> <X509IssuerSerial> <X509IssuerName> <X509SerialNumber> <X509SKI>

Deve-se evitar o uso das TAG abaixo, pois as informações serão obtidas a partir do Certificado do emitente:

<KeyValue> <RSAKeyValue> <Modulus> <Exponent>

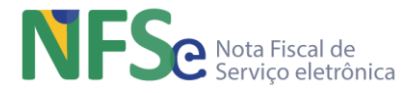

A NFS-e utiliza um subconjunto do padrão de assinatura XML definido pelo [http://www.w3.org/TR/xmldsig-core/,](http://www.w3.org/TR/xmldsig-core/) com o seguinte leiaute:

Esquema XML: xmldsig-core-schema\_v1.01.xsd

| <b>CAMINHO NO XML</b>                                            | <b>CAMPO</b>           |                | O  | <b>ELE. TIP OCORTAM</b> |                              | <b>DESCRIÇÃO</b>                                                                                                    |
|------------------------------------------------------------------|------------------------|----------------|----|-------------------------|------------------------------|----------------------------------------------------------------------------------------------------|
| NFSe/                                                            | Signature              | $\overline{a}$ | G  | $1 - 1$                 | $\overline{a}$               | Assinatura XML da NFS-e segundo o<br>padrão XML digital signature                                                                                                 |
| NFSe/Signature/                                                  | SignedInfo             | G              | E  | $1 - 1$                 | $\Box$                       | Grupo da Informação da assinatura                                                                                                    |
| NFSe/Signature/SignedInfo/                                       | CanonicalizationMethod | G              | E  | $1 - 1$                 | $\overline{\phantom{a}}$     | Grupo do Método de Canonicalização                                                                                                    |
| NFSe/Signature/SignedInfo/                                       | Algorithm              | A              | E  | $1 - 1$                 |                              | Atributo Algorithm de<br>CanonicalizationMethod:<br>http://www.w3.org/TR/2001/REC-<br>xml-c14n-20010315                                                           |
| NFSe/Signature/SignedInfo/                                       | SignatureMethod        | G              | E  | $1 - 1$                 | $\overline{\phantom{0}}$     | Grupo do Método de Assinatura                                                                                                    |
| NFSe/Signature/SignedInfo/                                       | Algorithm              | A              | E  | $1 - 1$                 | $\overline{a}$               | Atributo Algorithm de<br>ignatureMethod:<br>http://www.w3.org/2000/09/xmldsig<br>#rsa-sha1                                                                        |
| NFSe/Signature/SignedInfo/                                       | Reference              | G              | E  | $1 - 1$                 | $\blacksquare$               | Grupo Reference                                                                                                    |
| NFSe/Signature/<br>SignedInfo/Reference/                         | URI                    | A              | E  | $1 - 1$                 | ÷,                           | Atributo URI da tag Reference                                                                                                    |
| NFSe/Signature/<br>SignedInfo/Reference/                         | <b>Transforms</b>      | G              | E  | $1 - 1$                 | $\blacksquare$               | Grupo do algorithm de Transform                                                                                                    |
| NFSe/Signature/<br>SignedInfo/Reference/<br>Tranforms/           | unique_Transf_Alg      | <b>RC</b>      | E  | $1 - 1$                 | $\blacksquare$               | Regra para o atributo Algorithm do<br>Transform ser único.                                                                                                    |
| NFSe/Signature/<br>SignedInfo/Reference/<br>Tranforms/           | Transform              | G              | E  | $2 - 2$                 | $\blacksquare$               | Grupo de Transform                                                                                                    |
| NFSe/Signature/<br>SignedInfo/Reference/<br>Tranforms/Transform/ | Algorithm              | A              | E  | $1 - 1$                 | $\blacksquare$               | Atributos válidos Algorithm do<br>Transform:<br>http://www.w3.org/TR/2001/REC-<br>xml-c14n-20010315<br>http://www.w3.org/2000/09/xmldsig<br>#enveloped- signature |
| NFSe/Signature/<br>SignedInfo/Reference/<br>Tranforms/Transform  | <b>XPath</b>           | E              | E  | $0-N$                   | $\overline{a}$               | <b>XPath</b>                                                                                                    |
| NFSe/Signature/<br>SignedInfo/Reference/                         | DigestMethod           | G              | E  | $1 - 1$                 | $\blacksquare$               | Grupo do Método de DigestMethod                                                                                                    |
| NFSe/Signature/<br>SignedInfo/Reference/<br>DigestMethod/        | Algorithm              | A              | E  | $1 - 1$                 | $\blacksquare$               | Atributo Algorithm de DigestMethod:<br>http://www.w3.org/2000/09/xmldsig<br>$#$ sha1                                                                              |
| NFSe/Signature/<br>SignedInfo/Reference/                         | DigestValue            | E              | E. | $\mathbf{1}$            | $\qquad \qquad \blacksquare$ | Digest Value (Hash SHA-1 - Base64)                                                                                                    |
| NFSe/Signature/                                                  | SignatureValue         | G              | E  | $1 - 1$                 | $\qquad \qquad \blacksquare$ | Grupo do Signature Value                                                                                                    |
| NFSe/Signature/                                                  | KeyInfo                | G              | E  | $1 - 1$                 | $\overline{\phantom{a}}$     | Grupo do KeyInfo                                                                                                    |
| NFSe/Signature/ KeyInfo/                                         | X509Data               | G              | E  | $1 - 1$                 | $\overline{\phantom{a}}$     | Grupo X509                                                                                                    |
| NFSe/Signature/<br>KeyInfo/X509Data/                             | X509Certificate        | E              | E  | $1 - 1$                 | $\frac{1}{2}$                | Certificado Digital X509 em Base64                                                                                                    |

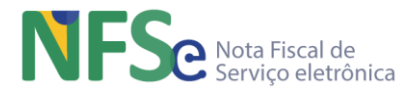

A assinatura do contribuinte na DPS será feita sobre a TAG <infDPS> identificada pelo atributo Id, cujo conteúdo deverá ser um identificador único da DPS precedido do literal 'ID,' para cada DPS conforme leiaute descrito no AnexoI-LeiautesRN\_DPS\_NFSe-SNNFSe.xlsx. O identificador único precedido do literal '#ID' deverá ser informado no atributo URI da TAG <Reference>. Para as demais mensagens a serem assinadas, o processo é o mesmo mantendo sempre um identificador único para o atributo Id na TAG a ser assinada.

Segue abaixo um exemplo:

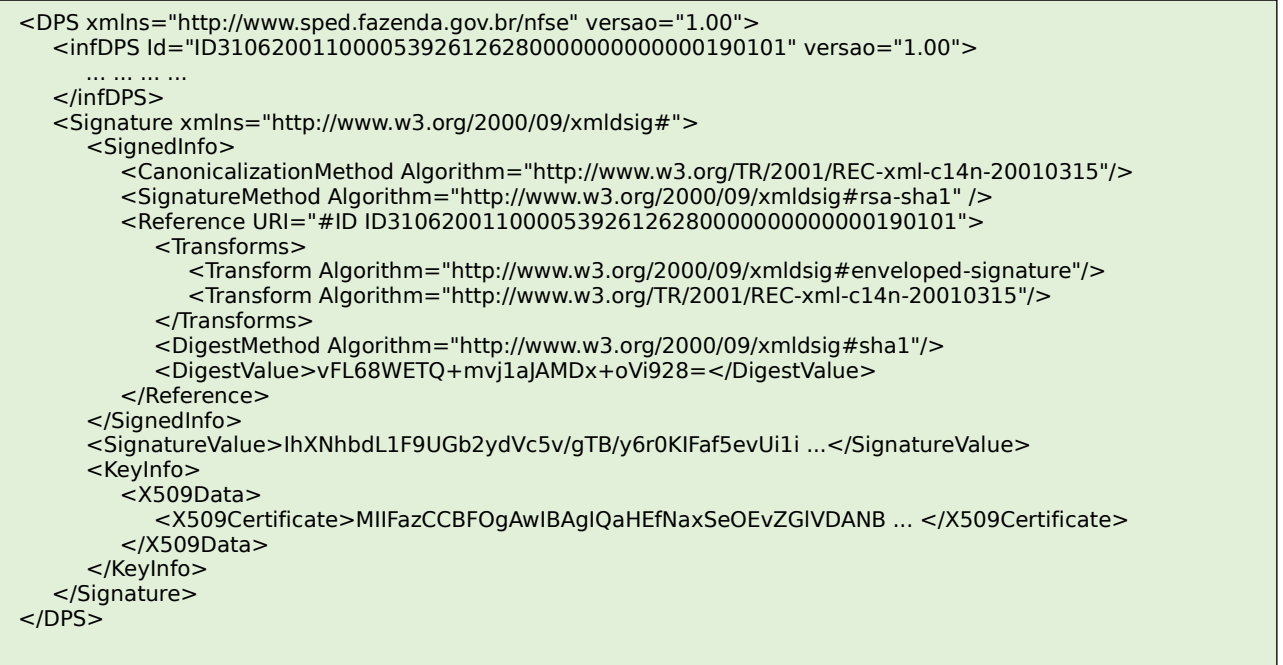

Para o processo de assinatura o contribuinte não deve fornecer a lista de certificados revogados, já que a mesma será montada e validada por cada sistema gerador de NFS-e no momento da conferência da assinatura digital.

A assinatura digital do documento eletrônico deverá atender aos seguintes padrões adotados:

- a. Padrão de assinatura: "XML Digital Signature", utilizando o formato "Enveloped" [\(http://www.w3.org/TR/xmldsig-core/\)](http://www.w3.org/TR/xmldsig-core/);
- b. Certificado digital: Emitido por AC credenciada no ICP-Brasil [\(http://www.w3.org/2000/09/xmldsig#X509Data\)](http://www.w3.org/2000/09/xmldsig#X509Data);
- c. Cadeia de Certificação: EndCertOnly (Incluir na assinatura apenas o certificado do usuário final);
- d. Tipo do certificado: A1 ou A3;
- e. Tamanho da Chave Criptográfica: Compatível com os certificados A1 e A3 (1024 bits);
- f. Função criptográfica assimétrica: RSA [\(http://www.w3.org/2000/09/xmldsig#rsa-sha1\)](http://www.w3.org/2000/09/xmldsig#rsa-sha1);
- g. Função de "message digest": SHA-1 [\(http://www.w3.org/2000/09/xmldsig#sha1\)](http://www.w3.org/2000/09/xmldsig#sha1);
- h. Codificação: Base64 [\(http://www.w3.org/2000/09/xmldsig#base64\)](http://www.w3.org/2000/09/xmldsig#base64);
- i. Transformações exigidas: Útil para realizar a canonicalização do XML enviado para realizar a validação correta da Assinatura Digital. São elas:
- j. Enveloped [\(http://www.w3.org/2000/09/xmldsig#enveloped-signature\)](http://www.w3.org/2000/09/xmldsig#enveloped-signature) 2) C14N [\(http://www.w3.org/TR/2001/REC-xml-c14n-20010315\)](http://www.w3.org/TR/2001/REC-xml-c14n-20010315)

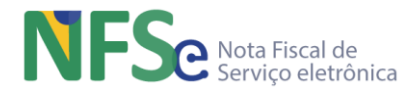

#### **6.1.5. Validação de Assinatura Digital pelo Sistema Nacional NFS-e**

<span id="page-26-0"></span>O Procedimento para a validação da assinatura digital adotado pelo Sistema Nacional NFS-e é:

- 1. Extrair a chave pública do certificado;
- 2. Verificar o prazo de validade do certificado utilizado;
- 3. Montar e validar a cadeia de confiança dos certificados validando também a LCR (Lista de Certificados Revogados) de cada certificado da cadeia;
- 4. Validar o uso da chave utilizada (Assinatura Digital) de tal forma a aceitar certificados somente do tipo A (não serão aceitos certificados do tipo S);
- 5. Garantir que o certificado utilizado é de um usuário final e não de uma Autoridade Certificadora;
- 6. Adotar as regras definidas pelo RFC 3280 para as LCR e cadeia de confiança;
- 7. Validar a integridade de todas as LCR utilizadas pelo sistema;
- 8. Prazo de validade de cada LCR utilizada (verificar data inicial e final).

A forma de conferência da LCR fica a critério de cada município que implementar seu próprio sistema informatizado de NFS-e no modelo do Sistema Nacional NFS-e, podendo ser feita de 2 (duas) maneiras: Online ou Download periódico. As assinaturas digitais das mensagens serão verificadas considerando a lista de certificados revogados disponível no momento da conferência da assinatura.

#### <span id="page-26-1"></span>**6.2. Modelo Operacional**

O processamento síncrono e assíncrono das solicitações de serviços são as formas de processamento disponíveis no Sistema Nacional NFS-e.

#### **6.2.1. Serviços Síncronos**

<span id="page-26-2"></span>As solicitações de serviços de implementação síncrona são processadas imediatamente e o resultado do processamento é obtido em uma única conexão.

#### **6.2.2. Serviços Assíncronos**

<span id="page-26-3"></span>As solicitações de serviços de implementação assíncrona são processadas posteriormente à solicitação e o resultado do processamento é obtido em uma nova solicitação/conexão em outra API especificada

#### **6.2.3. Validação da Estrutura XML dos Documentos**

<span id="page-26-4"></span>As informações são enviadas ou recebidas pelas APIs através de mensagens no padrão XML definido na documentação de cada API.

As alterações de leiaute e da estrutura de dados XML realizadas nas mensagens são controladas através da atribuição de um número de versão para a mensagem.

Um esquema XML é uma linguagem que define o conteúdo do documento XML, descrevendo os seus elementos e a sua organização, além de estabelecer regras de preenchimento de conteúdo e de obrigatoriedade de cada elemento ou grupo de informação.

A validação da estrutura XML da mensagem é realizada por um analisador sintático (parser) que verifica se a mensagem atende as definições e regras de seu esquema XML.

Qualquer divergência da estrutura XML da mensagem em relação ao seu Sch esquema ema XML provoca um erro de validação do esquema XML.

A primeira condição para que a mensagem seja validada com sucesso é que ela seja submetida ao esquema XML correto.

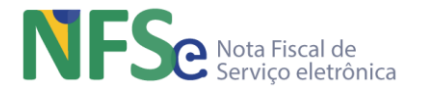

#### **6.2.4. Utilização da API**

<span id="page-27-0"></span>O mecanismo de utilização da API segue as seguintes premissas:

- i. O envio da solicitação e a obtenção do retorno serão realizados na mesma conexão através de um único método;
- ii. O processo de utilização da API REST sempre é iniciado pelo interessado com o envio uma mensagem no padrão JSON, através de protocolo SSL com autenticação mútua;
- iii. A ocorrência de qualquer erro na validação dos dados recebidos interrompe o processo com a disponibilização de uma mensagem contendo o código e a descrição do erro;

#### **6.2.5. Esquemas XML dos Documentos**

<span id="page-27-1"></span>Toda mudança de leiaute das mensagens das APIs implica na atualização do seu respectivo Esquema XML.

A identificação da versão dos Esquemas será realizada conforme controle de versionamento especificado neste manual.

A maioria dos Esquemas XML da NFS-e utilizam as definições de tipos básicos ou tipos complexos que estão definidos em outros Esquemas XML (ex.: tiposBasico\_v1.00.xsd, etc.), nestes casos, a modificação de versão do Esquema básico será repercutida no Esquema principal.

Por exemplo, o tipo numérico de 15 posições com 2 decimais é definido no Esquema tiposBasico\_v1.00.xsd, caso ocorra alguma modificação na definição deste tipo, todos os esquemas que utilizam este tipo básico devem ter a sua versão atualizada e as declarações "import" ou "include" devem ser atualizadas com o nome do Esquema básico atualizado.

As modificações de leiaute das mensagens dos APIs podem ser causadas por necessidades técnicas ou em razão da modificação de alguma legislação. As modificações decorrentes de alteração da legislação deverão ser implementadas nos prazos previstos no ato normativo que introduziu a alteração. As modificações de ordem técnica serão divulgadas pela Coordenação Técnica do Sistema e poderão ocorrer sempre que se fizerem necessárias.

#### <span id="page-27-2"></span>**6.3. Controle de Versionamento**

O controle de versão existente no Sistema Nacional NFS-e refere-se aos arquivos de: Esquemas, Pacote de Liberação e Manuais.

Estes arquivos fazem parte da documentação do Sistema Nacional NFS-e e referem-se aos aspectos técnicos e de negócio de todo o sistema e serão disponibilizados no Portal Nacional da NFS-e (www.gov.br/nfse). A liberação para publicação ocorrerá somente após autorização da Coordenação Técnica do Sistema.

Os esquemas são conjuntos de arquivos XSD válidos para o Sistema Nacional NFS-e utilizados pelas empresas, municípios e o próprio sistema para a geração e validação dos arquivos XML que representam os documentos fiscais eletrônicos que pertencem ao escopo de negócio da NFS-e nacional.

O arquivo compactado denominado "Pacote de Liberação", ou simplesmente PL, é o arquivo que contém todos os esquemas XSD válidos para o Sistema Nacional NFS-e.

Os Manuais são arquivos que descrevem os aspectos técnicos e de negócio dos diversos módulos que compõem o Sistema Nacional NFS-e.

Para identificar quais esquemas sofreram alteração em um determinado pacote liberado bem como as versões dos manuais que existirem, deve-se seguir as seguintes regras que serão exemplificadas logo abaixo.

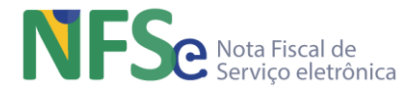

#### **Regras**

- Os esquemas válidos contidos no PL são identificados pelo seu nome, seguido da versão do respectivo esquema (ex: Nome – DPS, Versão – 1.00, Esquema – DPS\_1.00.xsd);
- O esquema não será versionado quando houver alteração que tenha efeito ampliativo no uso do leiaute proposto em relação ao leiaute anterior (ex: inclusão de mais possibilidades de valores em campos multivalorados, aumento do tamanho do campo, inclusão de um novo esquema no pacote de liberação, etc);
- O esquema será versionado somente quando houver alteração que tenha efeito restritivo no uso do leiaute proposto em relação ao leiaute anterior (ex: alteração no caminho do campo no XML, alteração do nome do campo, inclusão ou exclusão de campo do XML, alteração do tipo de dados do campo, diminuição do tamanho do campo, alteração do tipo de campo, alteração ou diminuição de possibilidades dos valores dos campos multivalorados, etc);
- Somente o esquema que sofrer alteração restritiva será versionado. Os demais que não sofram nenhum tipo de alteração restritiva manterão seu versionamento no novo PL.
- O versionamento de um esquema contido em outro implica no versionamento idêntico do outro e vice-versa (o versionamento do esquema DPS implica no versionamento idêntico do esquema NFS-e e vice-versa; o versionamento do esquema do Pedido de Registro de Evento implica no versionamento idêntico do esquema do evento e viceversa);
- A cada alteração realizada em qualquer esquema, seja a alteração ampliativa (sem versionamento do esquema) ou alteração restritiva (com versionamento do esquema), será disponibilizado um PL, que será sempre versionado, contendo todo o conjunto de esquemas (ex: alteração ampliativa da DPS: mantém o versionamento da DPS e o PL será incrementado na parte literal que acompanha a numeração do versionamento);
- Os manuais acompanham o versionamento do pacote, mas tendo dois dígitos a mais, para os casos em que apenas o manual é modificado (ex: alteração de regra de negócio: o Manual incrementa seu versionamento nos dois últimos dígitos mantendo a parte do versionamento que acompanha o PL idêntica ao pacote de liberação mais recente);
- Ficará a critério da coordenação técnica do sistema avaliar quando ocorrerá o incremento da versão de um esquema. Deverá ser avaliado a significância para o sistema tanto de alterações na estrutura do leiaute quanto de alterações para o negócio;
- A decisão de alteração da versão será refletida em todos os XSD, no PL e no Manual.
- Será mantido um arquivo .txt dentro do PL contento todo histórico de alterações dos XSD em cada PL;

#### Exemplos:

- 1. Versão da DPS 1.00 e NFS-e 1.00
	- DPS\_1.00.xsd
	- NFSe\_1.00.xsd
	- Pacote PL\_NFSe\_00
	- Manual 1.00.00
- 2. Cria-se um novo código de tributo nacional mudança que amplia o uso da nova versão do leiaute da DPS em relação à versão anterior (somente os contribuintes afetados devem atualizar seus sistemas).
	- DPS\_1.00.xsd
	- NFSe 1.00.xsd
	- Pacote PL\_NFSe\_01
	- Manual 1.01.00

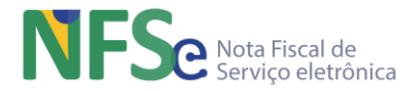

- 3. Cria-se um novo documento fiscal eletrônico que passa a ser reconhecido pelo sistema, por exemplo o "Evento de Cancelamento" – mudança que amplia o uso do sistema (somente os contribuintes que utilizarem o novo evento devem atualizar seus sistemas).
	- DPS\_1.00.xsd
	- NFSe\_1.00.xsd
	- PedRegEvt 1.00.xsd
	- EvCanc\_1.00.xsd
	- Pacote PL\_NFSe\_1.02
	- Manual 1.02.00
- 4. Cria-se nova tabela de regime especial de tributação, com a exclusão de regime e/ou de obrigatoriedade de informação de novos campos, com a retirada de alguns códigos, mudança que restringe o leiaute da DPS.
	- DPS\_1.01.xsd
	- NFSe\_1.01.xsd
	- PedRegEvt 1.00.xsd
	- EvCanc\_1.00.xsd
	- Pacote PL\_NFSe\_1.03
	- Manual 1.03.00
- 5. Retirou uma opção de valor para o campo de motivo do Pedido de Registro de Evento de Cancelamento, uma alteração cujo sentido restringe o uso da versão atual em relação à versão anterior do leiaute PedRegEvt.
	- DPS\_1.01.xsd
	- NFSe\_1.01.xsd
	- PedRegEvt\_1.01.xsd
	- EvCanc 1.01.xsd
	- Pacote PL\_NFSe\_1.04
	- Manual 1.04.00
- 6. Inclui-se um valor para um campo multivalorado no leiaute NFS-e. Alteração ampliativa.
	- DPS\_1.01.xsd
	- NFSe\_1.01.xsd
	- PedRegEvt\_1.01.xsd
	- EvCanc 1.01.xsd
	- Pacote PL\_NFSe\_1.05
	- Manual 1.05.00
- 7. Ocorre uma alteração de regra que afeta apenas o manual.
	- DPS\_1.01.xsd
	- NFSe 1.01.xsd
	- PedRegEvt\_1.01.xsd
	- EvCanc 1.01.xsd
	- Pacote PL\_NFSe\_1.05
	- Manual 1.05.01

Esta sequência de exemplos demonstra o controle de versionamento para organização dos arquivos que compõem a documentação do Sistema Nacional NFS-e.

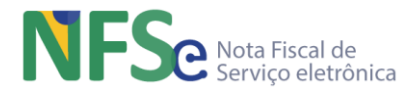

## <span id="page-30-0"></span>**7. DF-e do Sistema Nacional NFS-e**

Para melhor entendermos o funcionamento dos demais módulos do sistema nacional é preciso conceituar e descrever a visão geral dos documentos fiscais eletrônicos (DF-e) que existem no Sistema Nacional NFS-e. Todos estes DF-e são arquivos XML e serão mencionados em diversos momentos neste manual e é preciso entender cada um deles para que se possa entender o que significa e para que servem cada um destes DF-e do sistema nacional.

#### <span id="page-30-1"></span>**7.1. Declaração de Prestação de Serviço – DPS**

A Declaração de Prestação de Serviço – DPS é gerada pelo emitente (prestador, tomador ou intermediário a depender da exigência da lei), em geral o prestador de serviço na qual o emitente informa os dados do serviço prestado, tomado ou intermediado. Este arquivo, contendo estas informações, é validado por um conjunto de regras de negócio e pode ser rejeitado por não estar de acordo com alguma regra ou ter suas informações validadas e produzir a Nota Fiscal de Serviço Eletrônica – NFS-e, que é o documento com validade fiscal propriamente dito. Toda a DPS está contida no arquivo XML da NFS-e.

#### <span id="page-30-2"></span>**7.2. Nota Fiscal de Serviço Eletrônica – NFS-e**

A Nota Fiscal de Serviços Eletrônica - NFS-e é o documento fiscal de existência apenas digital que substituiu as tradicionais notas fiscais de serviços impressas. A NFS-e, já está implantada em diversas Administrações Tributárias Municipais (ATM) pelas respectivas Secretarias Municipais de Finanças de vários municípios brasileiros. A NFS-e do Sistema Nacional NFS-e foi modelada para se tornar o padrão nacional de NFS-e.

A NFS-e é um tipo de documento fiscal, assim como os eventos, as declarações de apuração do ISSQN, que são entendidos como documentos fiscais no Sistema Nacional NFS-e. As NFS-e são emitidas e armazenadas eletronicamente em um repositório nacional com o objetivo de materializar os fatos geradores do ISSQN – Imposto Sobre Serviços de Qualquer Natureza, por meio do registro eletrônico das prestações de serviços sujeitas à tributação do ISSQN e para serem compartilhadas com os respectivos municípios de interesse destes documentos.

## <span id="page-30-3"></span>**7.3. Pedido de Registro de Evento**

O Pedido de Registro de Evento é gerado pelo contribuinte ou município e enviado ao sistema nacional para ser validado e gerar o Evento propriamente dito. O pedido de registro de evento está contido no arquivo XML final do evento, assim como a DPS também está contida no arquivo XML da NFS-e.

#### <span id="page-30-4"></span>**7.4. Eventos de NFS-e**

Os eventos de NFS-e têm finalidades específicas para alterar a situação de uma NFS-e ao longo do ciclo de vida da nota. Cada evento de NFS-e vincula-se somente a uma única NFS-e exclusiva alterando a situação desta NFS-e sem, contudo, alterar qualquer informação do documento, que está assinado pelo município emissor da NFS-e.

#### **7.4.1. Evento de Cancelamento de NFS-e**

<span id="page-30-5"></span>Altera a situação da nota para o sistema sem alterar o conteúdo do documento fiscal, ou seja, o XML da NFS-e se mantém inalterado. Por ser um documento assinado digitalmente pelo município emissor, não existe alteração no XML da NFS-e. Uma NFS-e cancelada é uma nota que possua um evento de cancelamento vinculado a ela.

Um cancelamento de NFS-e encerra o ciclo de vida da nota para o sistema e não é permitida a inclusão ou alteração de informações acerca da NFS-e através da inclusão de qualquer outro evento de NFS-e.

#### **7.4.2. Evento de Cancelamento por Substituição de NFS-e**

<span id="page-30-6"></span>Altera a situação da nota para o sistema da mesma forma como foi descrito para o Evento de Cancelamento de NFS-e. O cancelamento de NFS-e por substituição de nota ocorre com a ação de substituição de NFS-e pelo envio de novo DPS indicando uma chave de acesso de NFS-e já

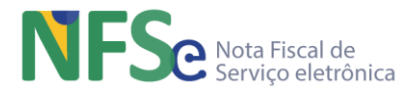

existente no sistema. Ao receber uma DPS contendo uma chave de acesso a ser substituída, o sistema faz a validação da DPS enviada, cancela a NFS-e existente e gera uma nota substituta, vinculando os documentos envolvidos (notas substituída e substituta).

#### **7.4.3. Solicitação de Análise Fiscal para Cancelamento de NFS-e**

<span id="page-31-0"></span>É uma solicitação do emitente da NFS-e para que a administração tributária emissora da NFS-e realize uma análise fiscal acerca da solicitação para cancelamento da NFS-e. Este evento é um procedimento contencioso e somente deve ser realizado nos casos em que o solicitante não consiga se utilizar do Evento de Cancelamento de NFS-e, conforme as regras estabelecidas pelo município emissor para este evento.

A solicitação de análise fiscal é um procedimento manual, por etapas, em que o solicitante envia um pedido de cancelamento para a administração tributária municipal. A administração tributária analisa o pedido, e então responde com rejeição ou deferimento.

Quando o solicitante enviar o evento de análise fiscal para cancelamento serão feitas validações do sistema, incluindo verificação se este cancelamento poderia ser realizado pelo Evento Cancelamento de NFS-e.

Se a resposta for afirmativa, o sistema deve rejeitar a solicitação e retornar uma mensagem ao solicitante indicando que é possível realizar o cancelamento da nota através do Evento de Cancelamento de NFS-e. Isto é necessário para instruir o procedimento correto ao solicitante e prevenir a utilização incorreta do contencioso, o que poderia gerar alta demanda desnecessária por atendimento na administração tributária municipal.

Se a resposta for negativa, a solicitação é encaminhada para a análise manual da administração tributária municipal.

#### **7.4.4. Cancelamento de NFS-e Deferido por Análise Fiscal**

<span id="page-31-1"></span>Após a análise da solicitação de cancelamento da nota fiscal, a administração municipal poderá deferir a solicitação emitindo um Evento de Cancelamento de NFS-e Deferido por Análise Fiscal. Este evento tem o mesmo efeito de um cancelamento de NFS-e para o sistema, cancelando a NFS-e, conforme a descrição do Evento de Cancelamento de NFS-e.

#### **7.4.5. Cancelamento de NFS-e Indeferido por Análise Fiscal**

<span id="page-31-2"></span>Após a análise da solicitação de cancelamento da nota fiscal, a administração municipal poderá indeferir a solicitação emitindo um Evento de Cancelamento de NFS-e Indeferido por Análise Fiscal. Este evento indefere a solicitação de cancelamento de NFS-e para o sistema, não cancelando a NFS-e.

#### **7.4.6. Manifestação de NFS-e**

#### <span id="page-31-3"></span>*a) Confirmação (Prestador/Tomador/Intermediário)*

<span id="page-31-4"></span>Evento onde o prestador, tomador ou o intermediário reconhece uma nota emitida contra ele. É o ato de aceite de NFS-e. Ao enviar o Evento de Manifestação de NFS-e - Confirmação, o autor está confirmando que a nota fiscal de serviço que acoberta a prestação do serviço é idônea. Poderá haver mais de um evento de confirmação por nota.

#### *b) Confirmação Tácita*

<span id="page-31-5"></span>Evento que atesta tacitamente a idoneidade da NFS-e, quando esta não foi formalmente aceita ou rejeitada pelo tomador, prestador ou intermediário. O evento é enviado pela administração tributária municipal de forma automatizada.

#### *c) Rejeição (Prestador/Tomador/Intermediário)*

<span id="page-31-6"></span>Evento onde o prestador, tomador ou o intermediário poderá rejeitar uma nota emitida contra ele. É o ato de desconhecer a NFS-e. Ao enviar o Evento de Manifestação de NFS-e - Rejeição, o autor está manifestando que a nota fiscal de serviço que acoberta a prestação do serviço é inidônea. Poderá haver mais de um evento de rejeição por nota.

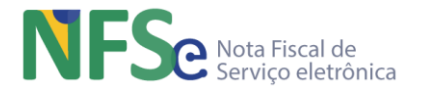

#### *d) Anulação da Rejeição*

<span id="page-32-0"></span>Evento enviado pela administração tributária emissora da NFS-e que anula os efeitos da manifestação de rejeição da NFS-e encaminhada previamente pelo prestador, tomador ou intermediário. Quando, por exemplo, um tomador encaminha um evento de rejeição da NFS-e, o prestador pode fazer prova de que o serviço realmente foi prestado e que a NFS-e é idônea. Caso a administração tributária municipal reconheça o pleito do prestador, ela poderá encaminhar o evento de anulação da rejeição.

#### **7.4.7. Cancelamento de NFS-e por Ofício**

<span id="page-32-1"></span>Cancelamento efetuado pela administração tributária mesmo sem a solicitação do contribuinte.

- O efeito sistêmico desse evento é o mesmo do "Evento de Cancelamento de NFS-e";
- Somente o município emissor da NFS-e pode cancelar de ofício;
- O cancelamento de ofício poderá ser realizado mesmo que a nota tenha evento de manifestação de confirmação da NFS-e.

#### **7.4.8. Bloqueio de NFS-e por Ofício**

<span id="page-32-2"></span>Evento pelo qual a administração tributária do município emissor da NFS-e indica quais outros eventos de NFS-e devem ser rejeitados pelo sistema por estar a nota, momentaneamente, bloqueada para recepcionar tais eventos.

Em um evento de bloqueio pode ser bloqueado apenas um evento dentre os da lista abaixo:

- a) Cancelamento de NFS-e;
- b) Cancelamento de NFS-e por Substituição;
- c) Cancelamento de NFS-e Deferido por Análise Fiscal;
- d) Cancelamento de NFS-e Indeferido por Análise Fiscal;
- e) Cancelamento de NFS-e por Ofício;
- f) Inclusão de NFS-e em DAN;
- g) Tributos de NFS-e Recolhidos;

O Evento de Bloqueio de NFS-e por Ofício não será aceito se a NFS-e já tiver um evento de bloqueio com o mesmo tipo de evento já bloqueado, ou seja, pendente de desbloqueio.

Ex1: A administração tributária envia dois eventos de bloqueio para o "cancelamento de NFS-e" para uma NFS-e, ou seja, dois eventos de bloqueio para o mesmo tipo de evento (Evento de Cancelamento de NFS-e). O primeiro destes eventos bloqueia a NFS-e para que não seja cancelada (pelo Evento de Cancelamento de NFS-e). Se não houver um evento que desbloqueie esta nota para o seu cancelamento, o segundo evento de bloqueio enviado será rejeitado pois o primeiro está pendente de desbloqueio. A administração tributária deverá enviar o Evento de Desbloqueio de NFS-e por Ofício (que será explicado logo a seguir) para o Evento de Cancelamento de NFS-e. Assim a nota ficará desbloqueada para seu cancelamento (cancelamento este realizado pelo Evento de Cancelamento de NFS-e). Uma vez desbloqueada a NFS-e poderá ser bloqueada para cancelamento (para o mesmo Evento de Cancelamento de NFS-e). Dessa forma, havendo um desbloqueio para o primeiro evento de bloqueio, o segundo evento de bloqueio enviado pela administração tributária não seria rejeitado pelo sistema nacional.

Consequentemente, é permitido o envio de um evento de bloqueio para cada evento da lista acima mencionada, que antes não foram bloqueados.

Ex2: existe um evento de bloqueio para o Evento de Cancelamento de NFS-e.

Em um momento posterior é enviado um novo evento de bloqueio para o Evento de Cancelamento de NFS-e Deferido por Análise Fiscal; em seguida é enviado um outro evento de bloqueio para o Evento de Cancelamento de NFS-e Indeferido por Análise Fiscal; posteriormente é enviado um outro evento de bloqueio para o Evento de Cancelamento de NFS-e por Ofício;

Ao final teríamos a NFS-e bloqueada para 4 eventos, bloqueio este realizado em momentos distintos, conforme explicitado no Ex2.

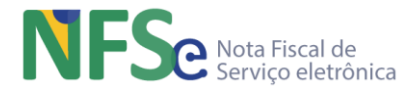

#### **7.4.9. Desbloqueio de NFS-e por Ofício**

<span id="page-33-0"></span>Evento pelo qual a administração tributária do município emissor da NFS-e indica quais eventos de NFS-e devem ser desbloqueados pelo sistema, ou seja, para que haja um desbloqueio de algum evento é necessário que haja um evento de bloqueio anterior.

Em um evento de desbloqueio poderão ser desbloqueados os mesmos eventos possíveis de bloqueio, conforme lista abaixo:

- a) Cancelamento de NFS-e;
- b) Cancelamento de NFS-e por Substituição;
- c) Cancelamento de NFS-e Deferido por Análise Fiscal;
- d) Cancelamento de NFS-e Indeferido por Análise Fiscal;
- e) Cancelamento de NFS-e por Ofício;
- f) Inclusão de NFS-e em Declaração da Apuração Nacional;
- g) Tributos de NFS-e Recolhidos;

O Evento de Desbloqueio de NFS-e por Ofício deverá indicar qual o Evento de Bloqueio de NFSe se refere para realizar o desbloqueio.

Aproveitando o Ex2 do item que trata do Bloqueio de NFS-e por Ofício, temos:

Ex2: A NFS-e está bloqueada para 4 Eventos: Cancelamento de NFS-e, Cancelamento de NFS-e Deferido por Análise Fiscal, Cancelamento de NFS-e Indeferido por Análise Fiscal e Evento de Cancelamento de NFS-e por Ofício. O Evento de Desbloqueio de Ofício desbloqueia um evento por vez. Assim, este evento deve informar o identificador do evento de bloqueio que deseja desbloquear. No caso deste exemplo, para que a nota fique totalmente desbloqueada a administração tributária deve enviar 4 eventos de desbloqueio, um para cada evento de bloqueio existente na NFS-e.

## <span id="page-33-1"></span>**8. Esquemas XSD**

Os esquemas XSD dos arquivos XML especificados neste manual estão disponíveis na última versão do Pacote de Liberação (PL).

PL\_NFSe\_1.00-Produção.zip

#### <span id="page-33-2"></span>**9. Documentação Técnica das APIs (Swagger)**

Os detalhes específicos para as APIs no Sistema Nacional NFS-e, que estão descritas neste manual estão disponíveis em:

[Documentação Técnica das APIs para os Municípios](https://www.nfse.gov.br/swagger/fisco/)

[Documentação Técnica das APIs para os Contribuintes](https://www.nfse.gov.br/swagger/contribuintesissqn/)

#### <span id="page-33-3"></span>**10. Leiautes, Regras de Negócio e Mensagens de Erro**

Os leiautes dos arquivos XML bem coma as regras de negócio, mensagens e códigos de erros estão definidos nos seguintes documentos:

AnexoA-Tabelas\_ISO2Paises\_MunIBGE\_Rodovias-SNNFSe\_V1.00.02-Produção.xslx

AnexoB-ListasServNac\_NBS-SNNFSe\_V1.00.02-Produção.xslx

AnexoIV-LeiautesRN\_ADN-SNNFSe\_V1.00.02-Produção.xslx

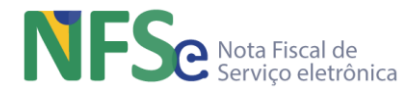

## <span id="page-35-0"></span>**PARTE II - MANUAL DE INTEGRAÇÃO DOS MUNICÍPIOS CONVENIADOS AO SISTEMA NACIONAL NFS-e**
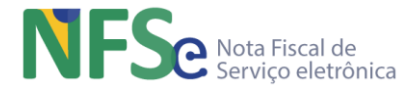

# **11. Controle de Acesso ao Sistema Nacional NFS-e – Municípios**

## **11.1. Gerenciamento de Perfis e Níveis de Acesso**

### **11.1.1. Gerenciar Níveis e Perfis de Acesso dos Gestores Nacionais**

O gerenciamento de acesso dos perfis dos Gestores Nacionais contempla as funcionalidades de cadastramento para o acesso ao Painel Administrativo Nacional NFS-e (painel nacional) e controle de níveis de acesso a funcionalidades do sistema. Todas as funcionalidades administrativas para o Comitê Gestor da NFS-e estão disponíveis no painel nacional. Segue abaixo a descrição deste gerenciamento.

### *a. Perfis Gestores Nacionais*

Existe somente um perfil gestor no âmbito nacional definido para o Sistema Nacional NFS-e:

• Gestor Nacional;

### *b. Cadastramento dos Gestores Nacionais*

O primeiro Gestor Nacional é cadastrado inicialmente pela equipe de desenvolvimento do Sistema Nacional NFS-e. A partir de então, todos os demais gestores nacionais são cadastrados pelos gestores nacionais previamente cadastrados.

### *c. Acesso ao Painel Administrativo Nacional*

Ocorre somente via certificado digital pelos Gestores Nacionais.

### *d. Níveis de Acesso às Funcionalidades para Gestores Nacionais*

Todos os Gestores Nacionais têm acesso irrestrito a todas as funcionalidades do Painel Administrativo Nacional NFS-e.

### **11.1.2. Gerenciar Níveis e Perfis de Acesso dos Gestores Municipais**

O gerenciamento dos perfis de acesso dos Gestores Municipais contempla as funcionalidades de cadastramento para o acesso ao Painel Administrativo Municipal NFS-e (painel municipal). Todas as funcionalidades administrativas para os gestores municipais do município conveniado estão disponíveis no painel municipal. Segue abaixo a descrição deste gerenciamento.

### *a. Perfis Gestores Municipais*

Existem três perfis de gestores no âmbito municipal definidos para o Sistema Nacional NFS-e:

- Gestor Principal do Município;
- Gestor Auditor Municipal;
- Gestor Parametrizador;
- Gestor Atendente Municipal;

### *b. Cadastramento dos Gestores Municipais*

O Gestor Principal do município conveniado é cadastrado inicialmente pelo gerenciamento nacional quando o município se convenia e é cadastrado no Sistema Nacional NFS-e. Este perfil é único por município e obtido através de um cadastro já existente no Simples Nacional. Corresponde a figura de um agente ou administrador público tido como responsável nacional pelo município.

O Gestor Auditor Municipal e Parametrizador são cadastrados pelo Gestor Principal e por outros Gestores Auditores. Este perfil é múltiplo por município, mas uma vez cadastrado em um município não pode ter qualquer perfil gestor em outro município.

Finalmente o Gestor Atendente Municipal é responsável pelo atendimento aos contribuintes do município conveniado ao Sistema Nacional NFS-e. Este perfil é cadastrado pelos outros dois

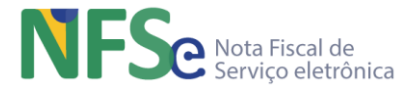

perfis gestores do município. Este perfil também é múltiplo por município, e também uma vez cadastrado em um município não pode ter qualquer perfil gestor em outro município.

### *c. Acesso à Área Restrita do Painel Administrativo Municipal*

Ocorre somente via certificado digital pelos Gestores Municipais (Principal, Auditor, Parametrizador e Atendente).

### *d. Níveis de Acesso às Funcionalidades para Gestores Municipais*

**Gestor Principal Municipal** – O perfil deste gestor tem acesso e permissão para executar todas as funcionalidades disponíveis no painel municipal, inclusive a funcionalidade de cadastramento dos demais perfis de gestores municipais além da sua própria substituição por outro Gestor Principal do Município.

**Gestor Auditor Municipal** – O perfil deste gestor tem acesso e permissão para executar todas as funcionalidades disponíveis no Painel Administrativo Municipal.

**Gestor Parametrizador Municipal** – O perfil deste gestor tem acesso e permissão para parametrizar as funcionalidades disponíveis no painel municipal.

**Gestor Atendente Municipal** – O perfil deste gestor tem acesso e permissão para executar apenas as funcionalidades de gerenciamento do cadastro de contribuintes do município, disponíveis no painel municipal.

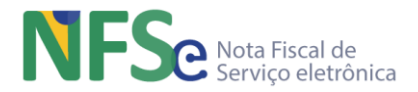

# **12. Painel Administrativo Nacional NFS-e – Web**

Este módulo disponibiliza funcionalidades de uso pela gestão nacional do Sistema Nacional NFSe. O controle e cadastro de gestores nacionais e o cadastro inicial dos municípios conveniados, são exemplos de funcionalidades que estão disponíveis no Painel Administrativo Nacional NFS-e (painel nacional). O controle de acesso ao painel nacional é realizado conforme as regras de controle de acesso do Sistema Nacional NFS-e definidos no módulo Controle de Acesso NFS-e.

## **12.1. Painel Principal**

O painel principal consiste em diversas consultas estatísticas, independentes, realizadas na base de informações do Sistema Nacional NFS-e. Estas informações estatísticas são apresentadas no painel principal do Painel Administrativo Nacional NFS-e através de gráficos e informações consolidadas disponibilizados em "dashboards".

Informações consolidadas:

- Total de NFS-E Emitidas
- Quantidade de NFS-e nas Últimas 24H
- Número de Municípios Conveniados
- Número Total de Contribuintes

Gráficos estatísticos em dashboards:

- NFS-e por dia da semana
- NFS-e por horário
- NFS-e por Serviço
- NFS-e nas últimas 24 horas
- NFS-e por Município

## **12.2. Cadastro de Gestores Nacionais**

A funcionalidade de cadastro de gestores nacionais permite o gerenciamento das pessoas que pertencem ao comitê gestor dentro do Sistema Nacional NFS-e. A funcionalidade permite Consultar, Incluir, Alterar as informações, além de Desativar e Reativar cada um dos registros do cadastro mantendo seu histórico de atividades no sistema. O registro de um gestor nacional pode existir unicamente no cadastro e nunca será excluído fisicamente. Seguem abaixo as tabelas com as informações do gerenciamento dos gestores nacionais.

### **12.2.1. Consultar Gestores Nacionais**

Realizar consulta e exibir a tela com a listagem dos gestores nacionais ativos e inativos cadastrados no painel nacional com opção para incluir um novo gestor, pesquisar gestor pelo nome ou pelo CPF, conforme tabela abaixo:

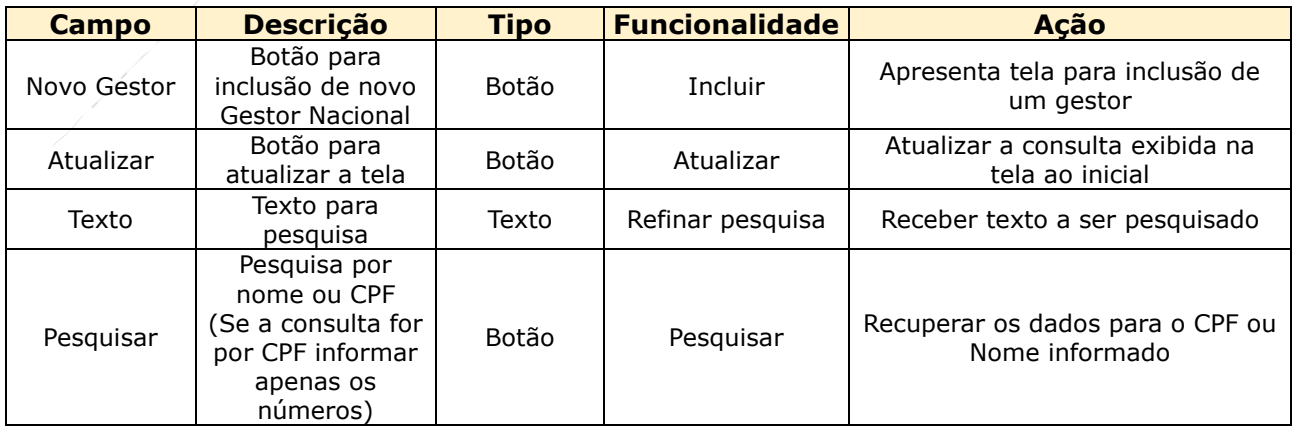

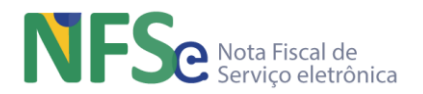

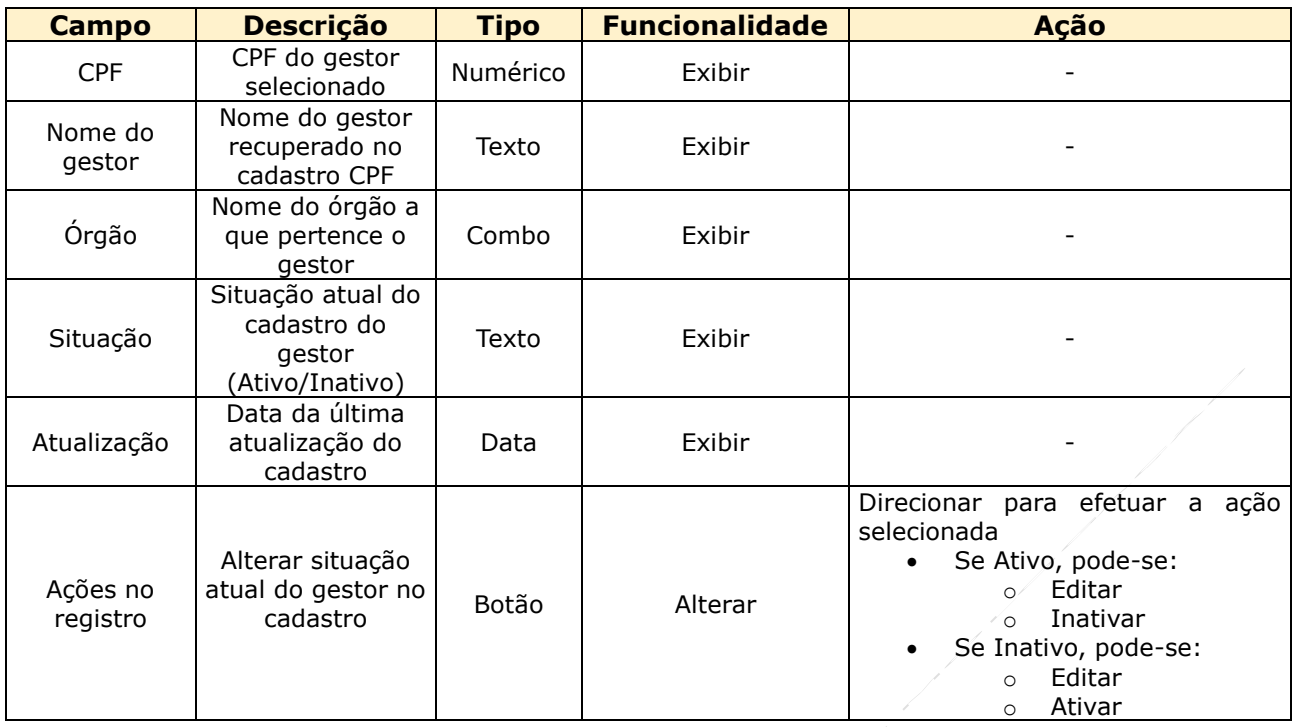

## **12.2.2. Incluir Gestor Nacional**

Ao acionar o comando "Novo Gestor" na tela de consulta, o sistema direciona para a tela que possibilita fornecer informações para o cadastro de um novo gestor nacional. Para cadastrar um novo gestor nacional o CPF deve ser informado para consulta no Cadastro de Pessoa Física (CPF). O nome da pessoa é recuperado. As demais informações devem ser preenchidas para efetuar o cadastro.

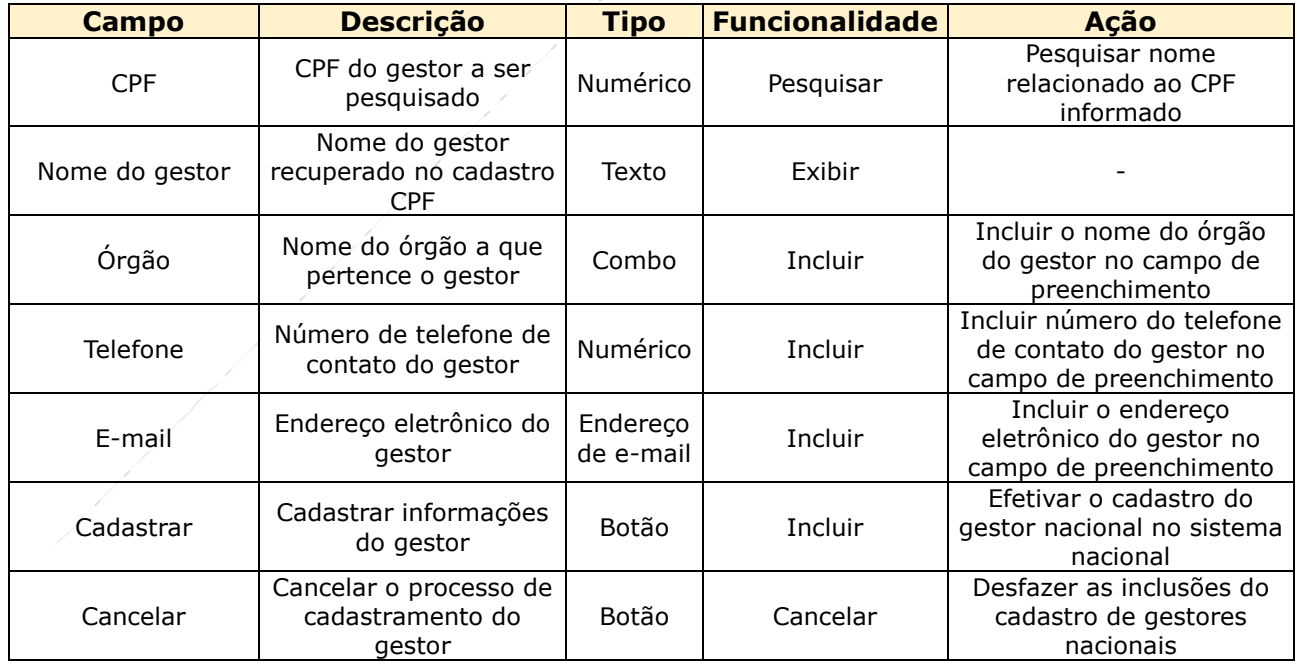

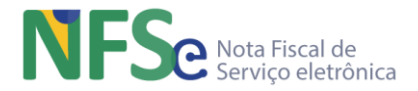

## **12.2.3. Alterar Informações do Gestor Nacional**

A partir de um gestor nacional já cadastrado no sistema nacional é possível editar (alterar) algumas informações do gestor. O acionamento da funcionalidade de edição apresenta todas as informações do cadastro do gestor nacional. Porém, a edição das informações do cadastro de um gestor nacional permite o preenchimento para alteração somente das informações, conforme tabela abaixo. As informações alteradas são registradas em uma tabela de Histórico.

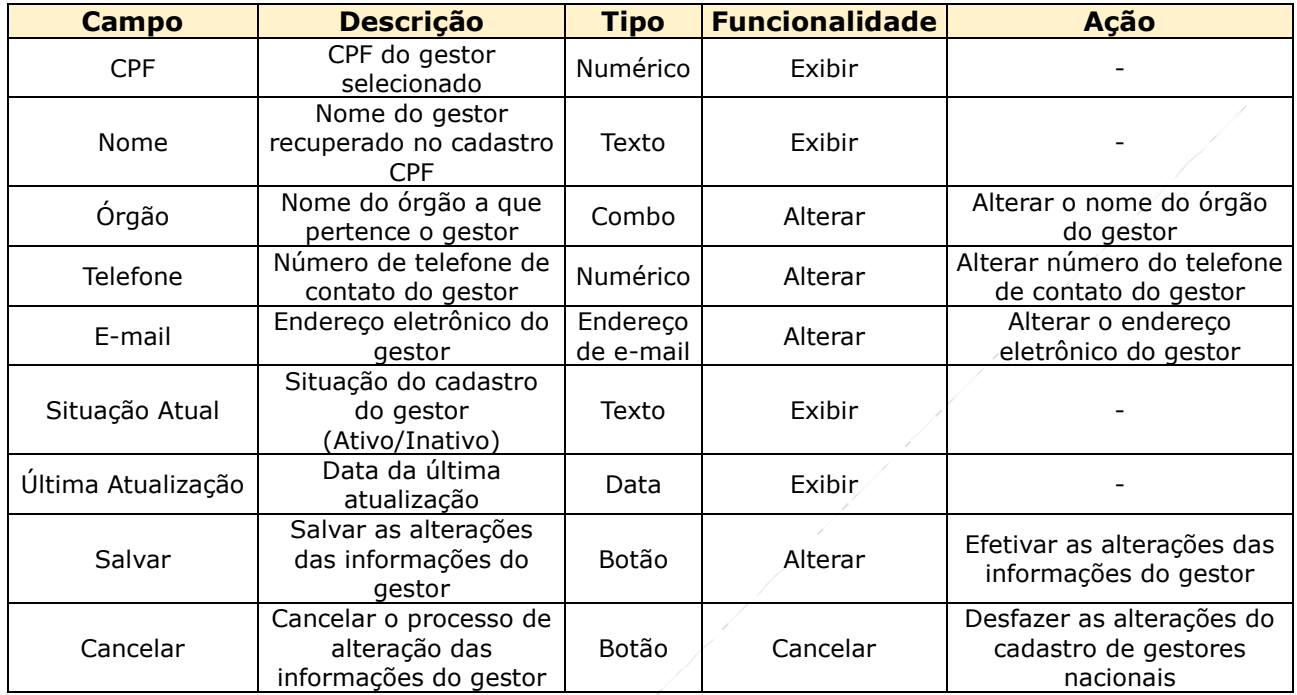

## **12.2.4. Desativar Gestor Nacional**

A partir da situação "Ativo" de um Gestor Nacional pode-se acionar o comando "Inativar" para desativá-lo. Um gestor nacional com situação "Inativa" não possui mais acesso ao painel nacional, portanto não realiza nenhuma atividade no sistema a partir da sua desativação. A reativação de um gestor nacional desativado só poderá ser realizada por outro gestor nacional.

Será apresentado uma mensagem com a pergunta: Deseja inativar este Gestor Nacional? e as opções (Sim) para confirmar e (Não) para não alterar a situação.

### **12.2.5. Reativar Gestor Nacional**

A partir da situação "Inativo" de um gestor nacional pode-se acionar o comando "Reativar" para ativá-lo novamente.

Será apresentado uma mensagem com a pergunta: Deseja ativar este Gestor Nacional? e as opções (Sim) para confirmar e (Não) para não alterar a situação.

## **12.3. Cadastro de Municípios Conveniados**

A funcionalidade de cadastro de municípios conveniados permite o cadastramento inicial do município e o gerenciamento de informações do município no Sistema Nacional NFS-e. A funcionalidade permite Consultar, Incluir, Alterar as informações, além de Suspender, Desativar e Reativar cada um dos registros do cadastro mantendo seu histórico de atividades no sistema. O registro de um município pode existir unicamente no cadastro e nunca será excluído fisicamente.

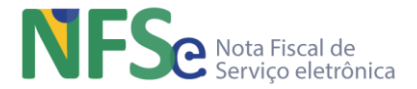

## **12.3.1. Consultar Municípios Conveniados**

Realizar a consulta exibe a listagem dos municípios conveniados com situação "Cadastrado", "Ativo", "Inativo" ou "Suspenso" no painel nacional.

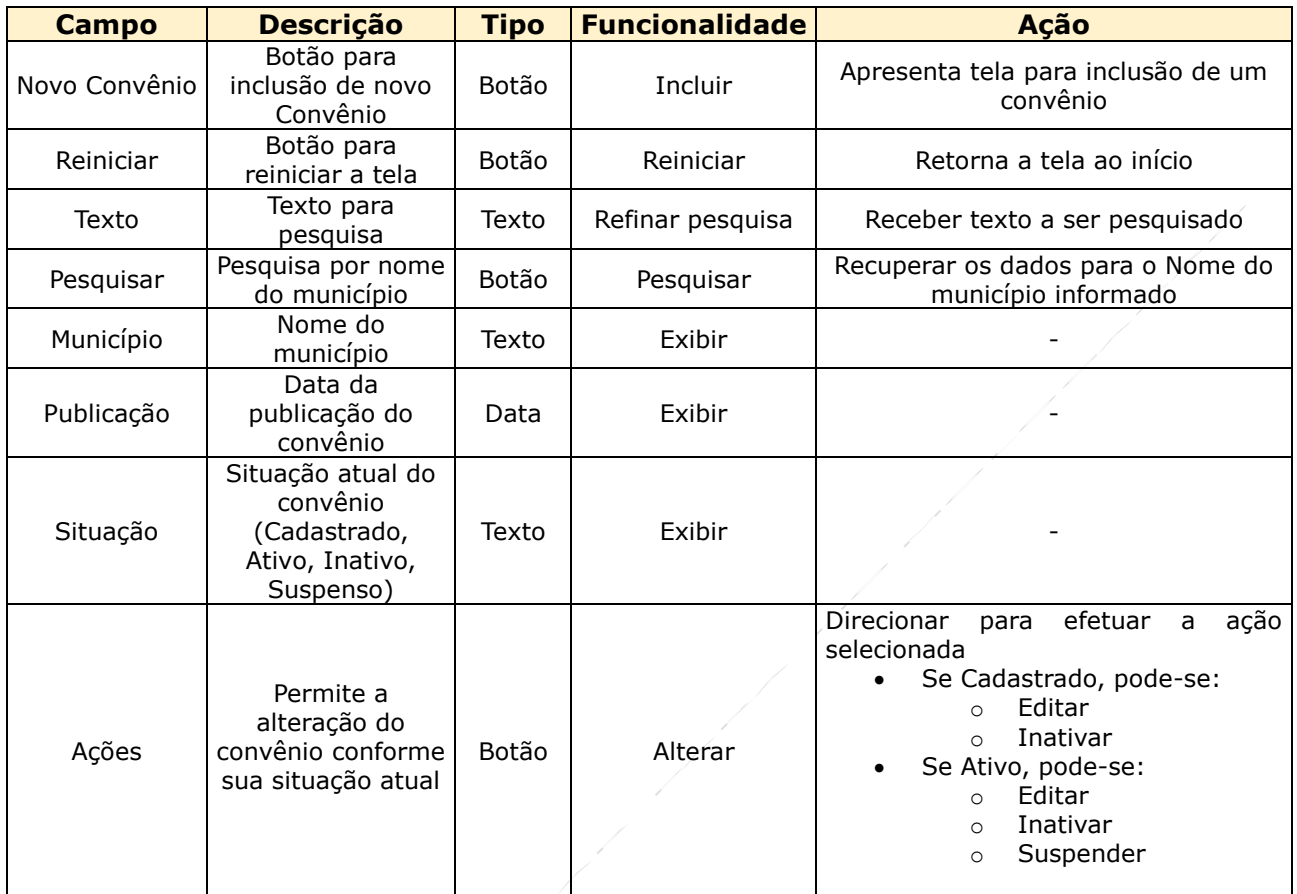

Um município "Cadastrado" se torna "Ativo" somente após a conclusão das parametrizações pelo município no Painel Administrativo Municipal NFS-e. A mudança de situação cadastral do convênio no painel nacional da situação "Cadastrado" para "Ativo" depende da atuação do município sobre as parametrizações no painel municipal. O gestor nacional ainda pode definir uma data de expectativa de conclusão da parametrização para a ativação do município no Sistema Nacional NFS-e.

A partir da situação "Cadastrado" de um município, as ações permitidas são, "Editar" e "Inativar". As edições das informações de um município cadastrado apenas atualizam os dados do cadastro sem alterar a situação. Já a ação "Inativar" desabilita o acesso de qualquer Gestor Municipal ao Painel Administrativo Municipal pois, um município desativado no sistema nacional é um município que agora não pode realizar atividades no sistema nacional a partir da data de inativação.

Uma vez que o município esteja com a situação "Inativo", o sistema permite as ações para "Editar" as informações do município e "Reativar" o convênio do município.

Outra ação permitida a partir do município com situação "Ativa" é "Suspender". O conceito de suspenso é relativo a alguma pendência do município por motivos que ainda serão definidos pelo comitê gestor do Sistema Nacional NFS-e. A situação suspensa permite o acesso dos gestores municipais ao painel municipal, mas impede que os contribuintes deste município suspenso emitam NFS-e pela Sefin Nacional (via API, Emissor Web ou Emissor Móvel) bem como o compartilhamento de Documentos Fiscais eletrônicos (DF-e) com o Ambiente de Dados Nacional (ADN NFS-e).

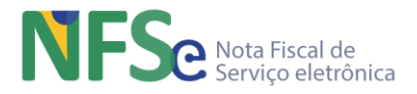

## **12.3.2. Cadastrar Município Conveniado**

Uma vez assinado o convênio de adesão ao Sistema Nacional NFS-e, um gestor nacional realiza a inclusão de um novo cadastro de convênio de município no sistema. Os campos exigidos para o cadastramento são conforme tabela abaixo.

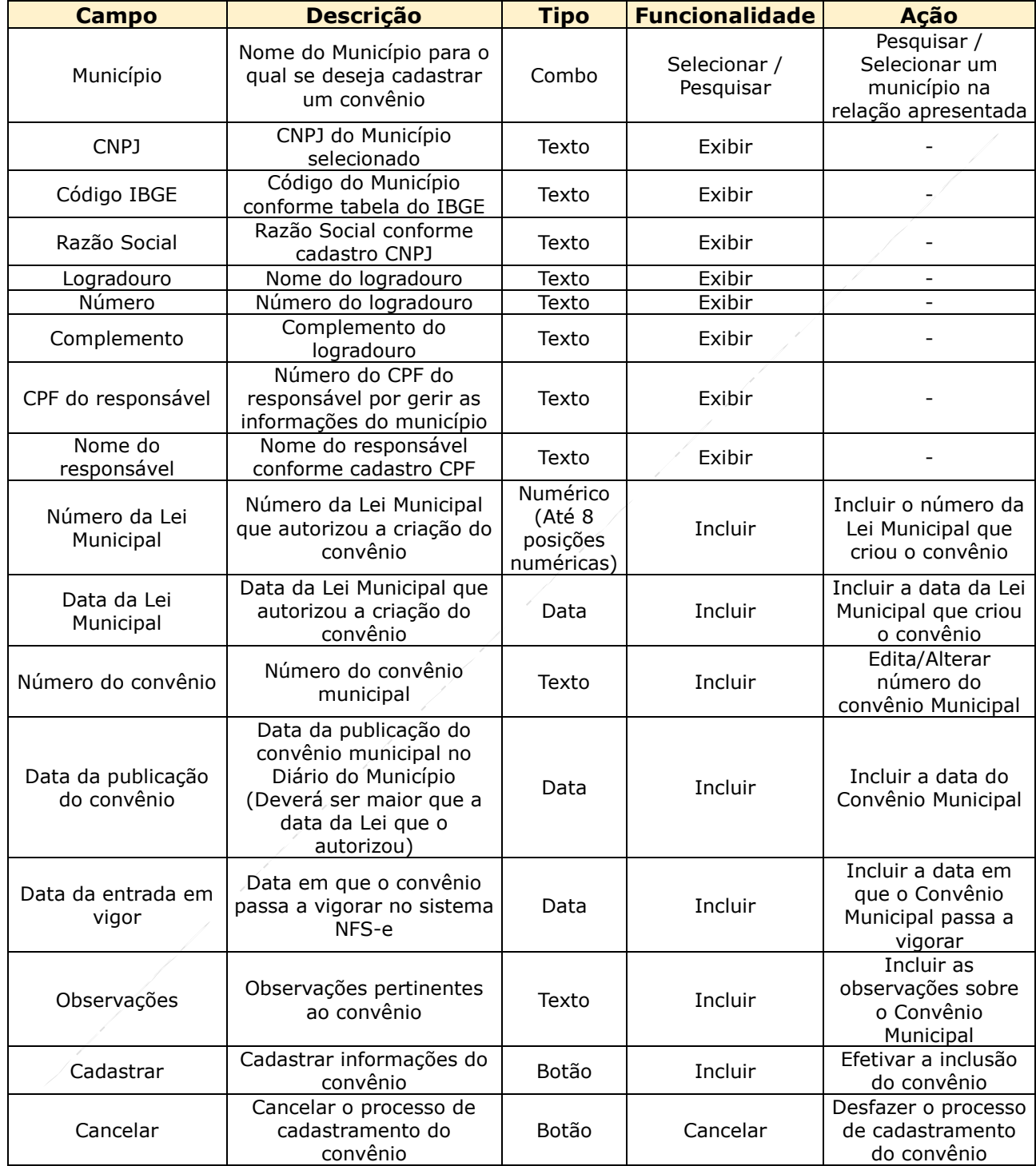

A Data de Entrada em Vigor é a data em o convênio assinado pelo município passa a vigorar no sistema. Esta data é uma previsão de entrada em vigor, ou seja, espera-se que o município realize e conclua as parametrizações necessárias no painel municipal até esta data. Ocorrendo tudo no tempo previsto o município estará ativo no Sistema Nacional NFS-e. Esta data prevista de entrada em vigor é necessária para que o sistema informe qual a data de início de vigência dos diversos parâmetros que serão parametrizados pelo gestor municipal no painel municipal.

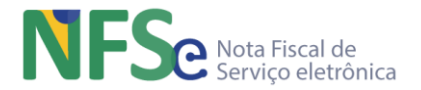

Existem três hipóteses para a realização da conclusão da parametrização pelo município: a conclusão da parametrização ocorrerá antes da data de entrada em vigor prevista no painel nacional, a conclusão da parametrização ocorrerá na data prevista e a conclusão da parametrização ocorrerá após a data prevista.

Na primeira hipótese a conclusão da parametrização ocorre antes da data prevista. Independente desse adiantamento o município estará ativo somente a partir da data prevista, pois como dito anteriormente, esta data é usada durante a parametrização para informar a data de início de vigência dos diversos parâmetros que o gestor municipal parametrizará no painel municipal. Caso necessite, o município pode solicitar ao comitê gestor para alterar a data prevista de entrada em vigor para adiantar a ativação do município no sistema nacional, já que a parametrização foi concluída antes da previsão inicial, de modo que o gestor municipal acione o comando de conclusão da parametrização antes da data prevista alterada pela solicitação ao comitê gestor.

Na segunda hipótese a conclusão da parametrização ocorre na mesma data prevista para entrada em vigor do convênio do município, estipulada no painel nacional. Neste caso a parametrização ocorre no tempo previsto inicialmente e o município está ativo no sistema nacional a partir desta data. Uma vez ativo o convênio do município no Sistema Nacional NFS-e não é permitido ao gestor nacional alterar a data prevista para entrada em vigor

Na terceira hipótese a conclusão da parametrização ocorre em data posterior à data prevista para entrada em vigor do convênio do município. Neste caso, o comando para conclusão da parametrização não mais estará ativo ao gestor municipal. O município deverá solicitar ao comitê gestor para reprogramar a data prevista de entrada em vigor para uma data futura à data de solicitação, de modo que o gestor municipal acione o comando de conclusão da parametrização antes da data prevista alterada pela solicitação ao comitê gestor.

Caso haja alteração da data prevista inicialmente para entrada em vigor o sistema nacional deve atualizar as datas de início de vigência dos parâmetros administrados pelo município solicitante.

## **12.3.3. Alterar Informações do Município Conveniado**

As alterações das informações do cadastro de um município conveniado permitem o preenchimento conforme tabela abaixo.

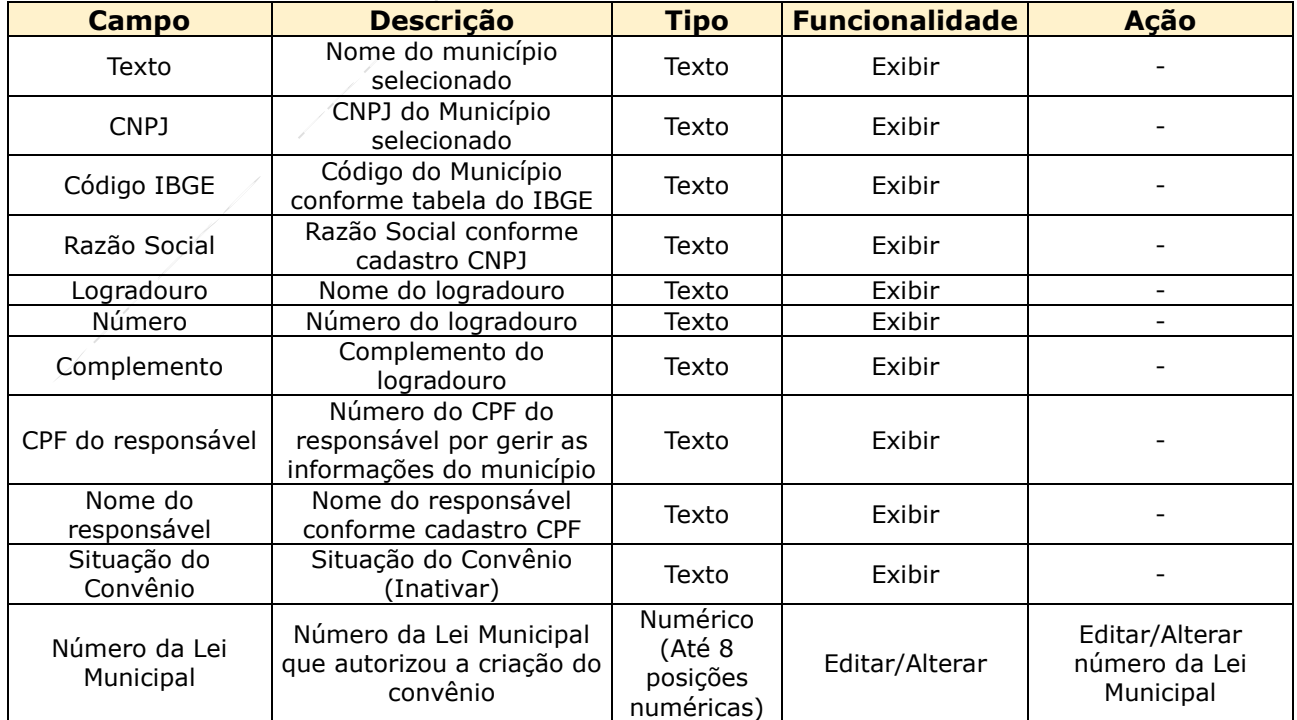

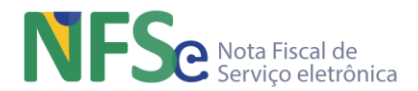

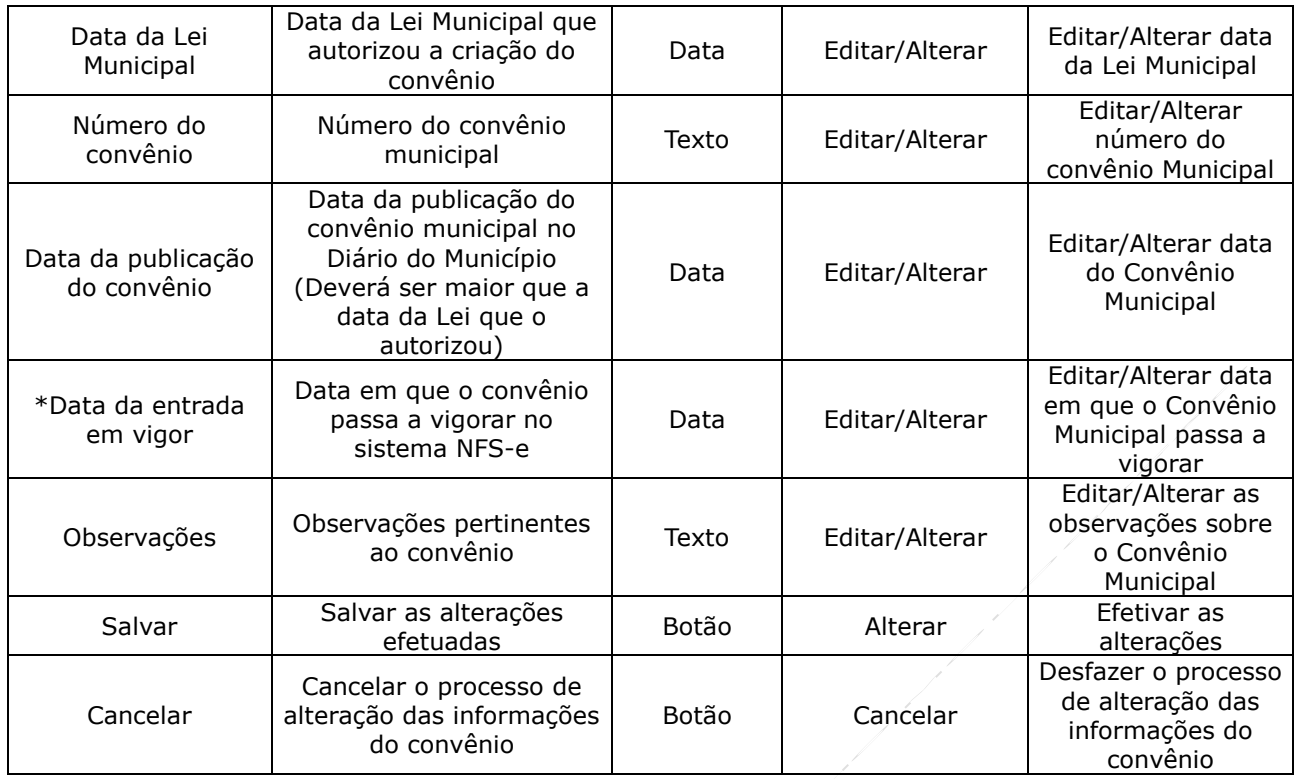

\* A data de entrada em vigor do convênio do município somente poderá ser alterada somente quando o município estiver com a situação "Cadastrado" no Sistema Nacional NFS-e, ou seja, antes de se tornar "Ativo" no Sistema Nacional NFS-e.

## **12.3.4. Desativar Convênio do Município**

Para desativar o convênio de um município o sistema solicita a descrição do motivo para inativação. Uma vez desativado não ocorre exclusão física do sistema apenas exclusão lógica.

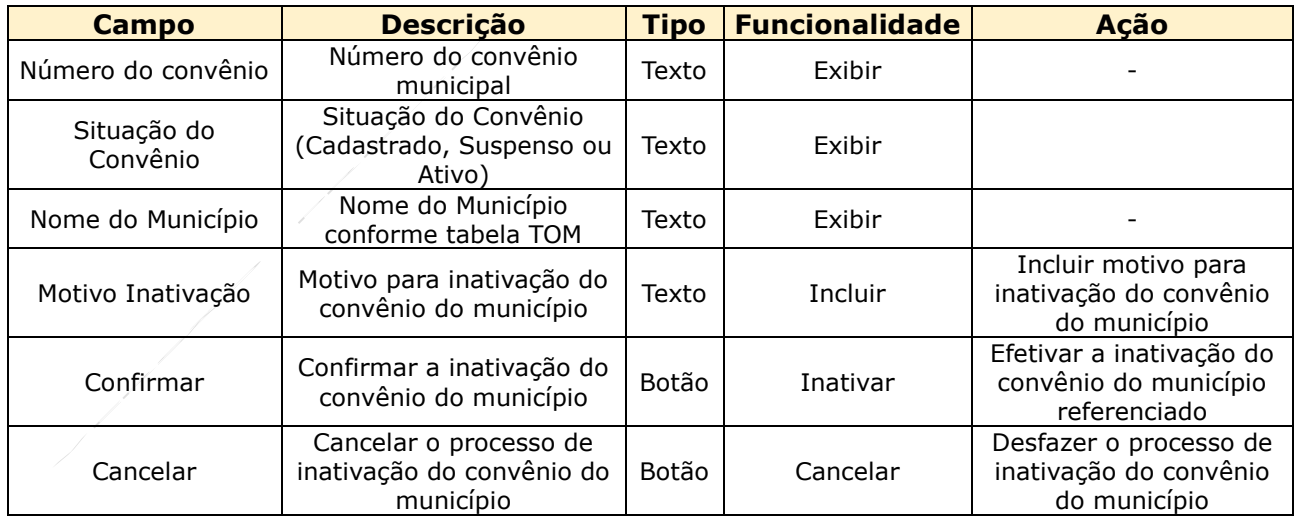

## **12.3.5. Reativar Convênio do Município**

Estando desativado o convênio de um município, este pode ser reativado bastando o acionamento da ação "Reativar" no registro do município desativado listado na consulta de municípios conveniados.

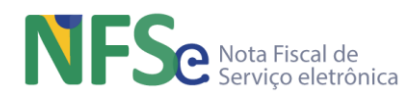

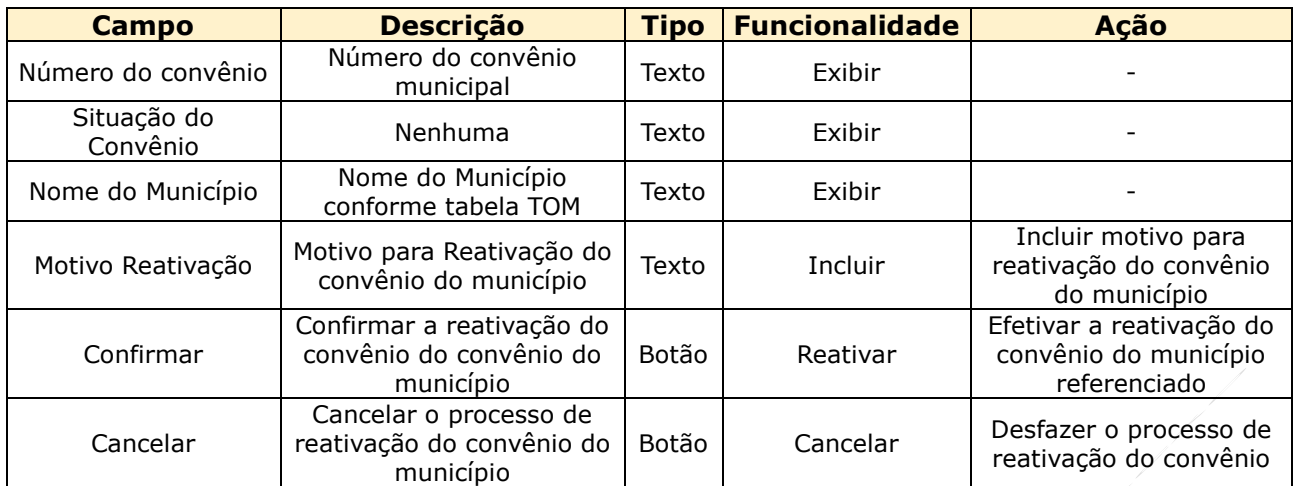

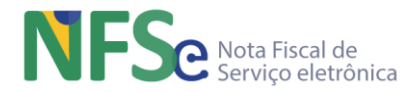

# **13. Painel Administrativo Municipal NFS-e – Web**

## **13.1. Módulo Painel Administrativo Municipal NFS-e**

Este módulo do Sistema Nacional NFS-e disponibiliza funcionalidades de uso pela administração tributária municipal do município conveniado ao sistema nacional. É neste módulo do sistema que o município reflete os aspectos próprios de sua legislação tributária referentes ao ISSQN. O objetivo do módulo é uma interface para que o município insira informações, parâmetros, alíquotas e especificidades próprias de sua legislação, como benefícios fiscais.

O Painel Administrativo Municipal NFS-e fornece funcionalidades para que o município conveniado se "parametrize" no sistema nacional.

Dentre os aspectos principais que o município conveniado deve parametrizar estão: possibilidade de criação de códigos tributários municipais (serviços da listagem municipal), indicação de atributos dos serviços (formas de dedução/redução, regimes especiais de tributação e alíquotas) para validação da DPS e emissão de NFS-e, habilitação e manutenção da situação cadastral do contribuinte no Cadastro Nacional de Contribuintes, gerenciamento de regras próprias referentes a Retenções do ISSQN e a Benefícios Municipais da legislação municipal e consultas de documentos fiscais eletrônicos (DF-e) em que esteja envolvido.

Estas funcionalidades de parametrização, que são de domínio municipal, mas que variam de acordo com a legislação de cada município, devem ser criteriosamente gerenciadas pelos gestores municipais, pois são necessárias para a correta validação da DPS e emissão de uma NFS-e.

Não serão criados atributos de parametrização restritos para um município ou outro especificamente. Os atributos possíveis de parametrização são aqueles comuns ao negócio do ISSQN para todos os municípios, cuja informação do atributo varia segundo a legislação interna de cada município.

O próprio módulo Painel Administrativo Municipal NFS-e gerencia o que deve ser parametrizado, para que o usuário (gestor municipal) não deixe de parametrizar informações que são necessárias para o correto funcionamento do sistema nacional de forma integrada.

## **13.2. Arquitetura do Painel Administrativo Municipal NFS-e**

### **13.2.1. Ativação do Município no Sistema Nacional NFS-e**

Ao assinar o convênio de adesão ao Sistema Nacional NFS-e, o município é cadastrado pelo Gestor Nacional do sistema através de funcionalidade específica, conforme descrito no Manual de Uso do Painel Administrativo Nacional.

Esse cadastro insere o município conveniado ao sistema nacional inicialmente com situação "Inativo". Uma vez inserido, o gestor municipal principal do município inicia o processo de parametrização do município no sistema, conforme as regras do manual acima citado. Somente após a conclusão do preenchimento de todos os parâmetros é que o município poderá acionar um comando para mudar a situação do município para "Ativo", ou seja, as regras da legislação municipal, que são os parâmetros no painel municipal, passam a ser reconhecidas pelo sistema nacional. Toda DPS emitida por um contribuinte do município (se for o caso do município se conveniar utilizando os emissores públicos) são validadas também conforme estas parametrizações. Também outras DPS emitidas por contribuintes de outros municípios, cuja incidência do ISSQN se dê no município "Ativo", utilizam as parametrizações para validar regras que forem pertinentes ao município de incidência do imposto.

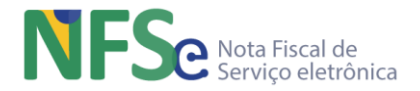

## **13.2.2. As Duas Etapas do Painel Administrativo Municipal**

Existem duas etapas de uso do Painel Administrativo Municipal: a etapa antes da ativação do município no sistema nacional e a etapa após a ativação. Estas duas etapas se distinguem nos seguintes aspectos: a) antes da ativação o gestor municipal possui maior flexibilidade para mudar os valores dos parâmetros, pois não são registrados históricos de alteração destes valores dos parâmetros. b) após a ativação qualquer mudança de valores dos parâmetros é considerada uma alteração "controlada" e é registrada no histórico de alterações dos parâmetros com as datas inicial e final de vigência, pois a emissão de documentos fiscais é afetada pelo período de vigência conforme a data de competência da DPS (da qual irá ser gerada a NFS-e).

### **13.2.3. Parametrização por Gestores Municipais**

No exato primeiro momento do município no Painel Administrativo Municipal somente o Gestor Municipal Principal (Responsável pelo CNPJ do Município) tem acesso. Esse gestor poderá realizar ele mesmo a tarefa de parametrização e ativação do município ou cadastrar um ou mais Gestores Auditores Municipais para realizarem as parametrizações e ativação do município no Sistema Nacional NFS-e.

A terceira figura da gestão municipal, o Gestor Municipal Parametrizador, tem permissão para realizar todo e qualquer parâmetro disponível para administração pelo município no Painel Administrativo Municipal.

A quarta figura da gestão municipal, o Gestor Municipal Atendente, não tem permissão para realizar nenhum tipo de parametrização do município no painel municipal, apenas lhe é permitido realizar a administração via web do Cadastro Nacional de Contribuintes NFS-e, conforme regras municipais próprias e caso o município utilize o cadastro próprio de contribuintes no sistema nacional (CNC NFS-e – Web).

Caso opte por incluir um ou mais Gestores Municipal Auditor ou Parametrizador para parametrizar o município no Painel Administrativo Municipal, o Gestor Municipal Principal pode realizar a inclusão conforme descrito no item **Cadastro de Gestores Municipais** deste manual.

### **13.2.4. Primeira Etapa – Definição das Parametrizações e Ativação do Município**

Um município recém conveniado e cadastrado no Sistema Nacional NFS-e pelo Gestor Nacional deve acessar o Painel Administrativo Municipal NFS-e, realizar a parametrização do município no sistema nacional e acionar o comando de conclusão da parametrização. A ativação somente é possível se o Gestor Municipal competente para esta tarefa informar todos os parâmetros exigidos pelo painel municipal. O próprio sistema realiza o controle do que é obrigatório parametrizar e o que é opcional. A parametrização contém informações que fazem parte da legislação tributária municipal referente ao ISSQN instituído no município, conforme dito anteriormente, que são minimamente necessárias para a ativação do convênio de um município no Sistema Nacional NFS-e. Uma vez ativo, é possível ao Sistema Nacional NFS-e realizar as validações necessárias à DPS e gerar a NFS-e adequadamente de forma padronizada e consistente com as regras das legislações federais e municipais, de forma a automatizar a utilização do sistema para os contribuintes ao mesmo tempo que atribui corretude e integridade às informações dos documentos fiscais.

O controle de preenchimento dos parâmetros municipais no sistema nacional é realizado através do assistente de parametrização que é exibida enquanto o convênio municipal não estiver ativo e auxilia a administração municipal a identificar as pendências para a conclusão da parametrização. A exibição dos elementos que devem ser configurados/parametrizados e sua respectiva situação atual permite ao gestor municipal identificar itens pendentes de parametrização. Ao clicar sobre esses elementos o sistema redireciona para a respectiva tela onde se poderá realizar as devidas parametrizações.

A realização dos itens de parametrização obrigatórios no Painel Administrativo Nacional NFS-e é exigida para todos os municípios conveniados ao Sistema Nacional NFS-e, independentemente

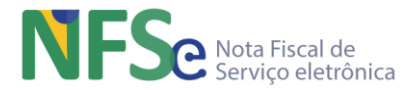

do tipo ou opções de uso de módulos do sistema nacional, informados na configuração de seu convênio.

O comando para "Concluir Parametrização" será habilitado somente quando não houver nenhuma pendência em todos os elementos, **exceto os não obrigatórios**, que serão explicitados mais adiante neste manual.

Abaixo segue uma figura ilustrativa dos passos e suas respectivas ordenações no Fluxo de Parametrização Inicial do Painel Administrativo Municipal.

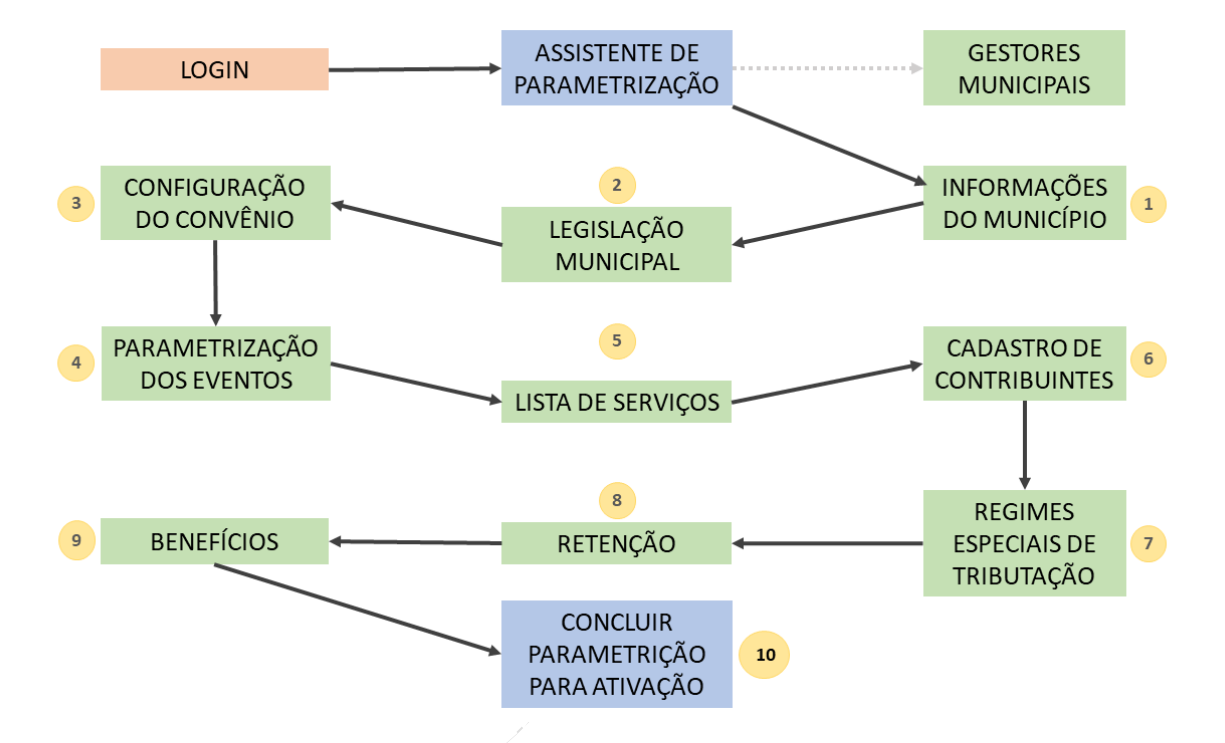

[Quais são as situações que os itens de parametrização podem assumir?](https://preprod.nfse.fazenda.gov.br/Municipio/Ativacao#pnlStatusElementos)

- 1. Não há pendências;
- 2. Existem pendências;
- 3. Informações não obrigatórias;
- 4. Elemento bloqueado (depende do preenchimento de algum item);

[Como são](https://preprod.nfse.fazenda.gov.br/Municipio/Ativacao#pnlInfoElementos) definidas as situações de cada um dos itens de parametrização?

- Gestores Municipais Item de parametrização não obrigatório pois o Gestor Municipal Principal que já vem cadastrado do painel nacional possui todas as atribuições para executar todas as funcionalidades existentes no painel municipal realizando todas as parametrizações possíveis para o município. No entanto já neste momento inicial é possível cadastrar outros gestores municipais (auditores, parametrizadores e atendentes) para delegação de tarefas do município pertinentes à parametrização do município no Sistema Nacional NFS-e;
- Informações do Município Informações do município que são utilizadas quando da impressão da DANFSe (Documento Auxiliar de Nota Fiscal de Serviço Eletrônica);
- Legislação para o ISSQN Itens da legislação referente ao ISSQN que serão utilizados como informação obrigatória de todos os demais itens do painel municipal;
- Configuração do Convênio Verifica se as informações obrigatórias para a configuração do convênio foram preenchidas;

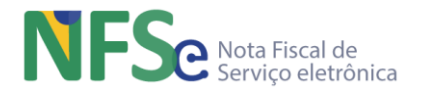

- Parametrização de Eventos Parametrização relativa aos Eventos de NFS-e, Eventos do MAN e outros que necessitarem de parametrização de acordo com a legislação municipal.
	- o Cancelamento de NFS-e Verifica se as informações obrigatórias para o evento de cancelamento de NFS-e do município foram preenchidas;
	- o Substituição de NFS-e Verifica se as informações obrigatórias para a substituição de NFS-e do município foram preenchidas;
- Parametrização dos Serviços A lista de Serviços Nacional deve ser administrada nos subitens que estão definidos ou em códigos de serviços municipais de parametrização opcional, somente para casos em que o município possua códigos de serviços próprios em sua legislação municipal, pois o município pode estar aderente à lista de serviço nacional, que é a lista de serviço mínima e comum para todos os municípios. Para cada código de serviço administrado deverá ser atribuído alíquota e as informações de Dedução/Redução.
- Cadastro de Contribuintes Depende da configuração do convênio para ser obrigatório informar ao menos um contribuinte do município ou se é um item de parametrização municipal opcional;
- Regimes Especiais de Tributação Verifica se para cada serviço existente no município foram definidas as regras para cada um dos regimes especiais de tributação disponíveis na legislação do município;
- Retenções do ISSQN Verifica se os critérios para possibilidade de retenções do valor de ISSQN para recolhimento pelo tomador ou intermediário foram preenchidas. Critérios específicos do município para ocorrência da retenção do ISSQN podem não vigorar na legislação municipal e, portanto, este município segue os critérios para retenção descritos nos incisos do Art 6º, § 2º da Lei Complementar 116/2003;
- Benefícios Municipais Verifica se os critérios para possibilidade de benefícios municipais configuram pelo menos uma redução de base de cálculo, isenção ou alíquota diferenciadas para serviços baseados nas leis municipais relativos ao cálculo do ISSQN devido. Assim como as retenções do imposto, critérios específicos do município para ocorrência de benefício municipal podem não vigorar na legislação municipal. Por isso, a parametrização de benefícios municipais é opcional.

## **13.2.4.1. Definição dos Gestores Municipais**

A funcionalidade de cadastro de gestores municipais permite o gerenciamento das pessoas que pertencem à gestão municipal realizarem funcionalidades disponíveis no painel municipal do Sistema Nacional NFS-e. A funcionalidade de gerenciamento dos gestores municipais permite Consultar, Incluir, Alterar e Excluir as informações de cada um dos registros do cadastro mantendo seu histórico de atividades no sistema. Segue abaixo as telas do gerenciamento do cadastro.

## *a. Consultar Gestores Municipais*

Exibe uma tabela paginada com a relação de todos os gestores já cadastrados com opção para incluir um novo gestor, pesquisar gestor pelo nome ou pelo CPF, conforme campos abaixo:

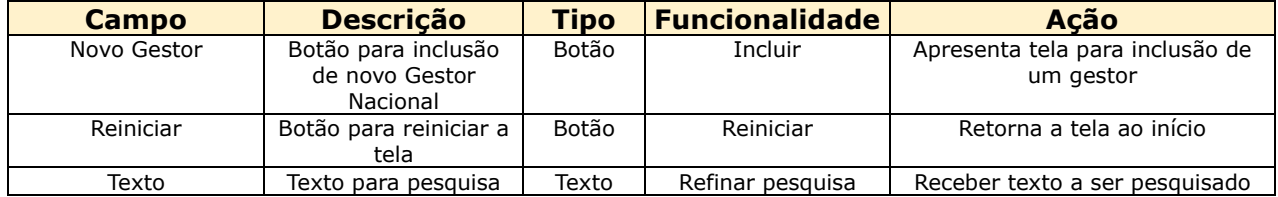

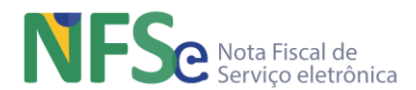

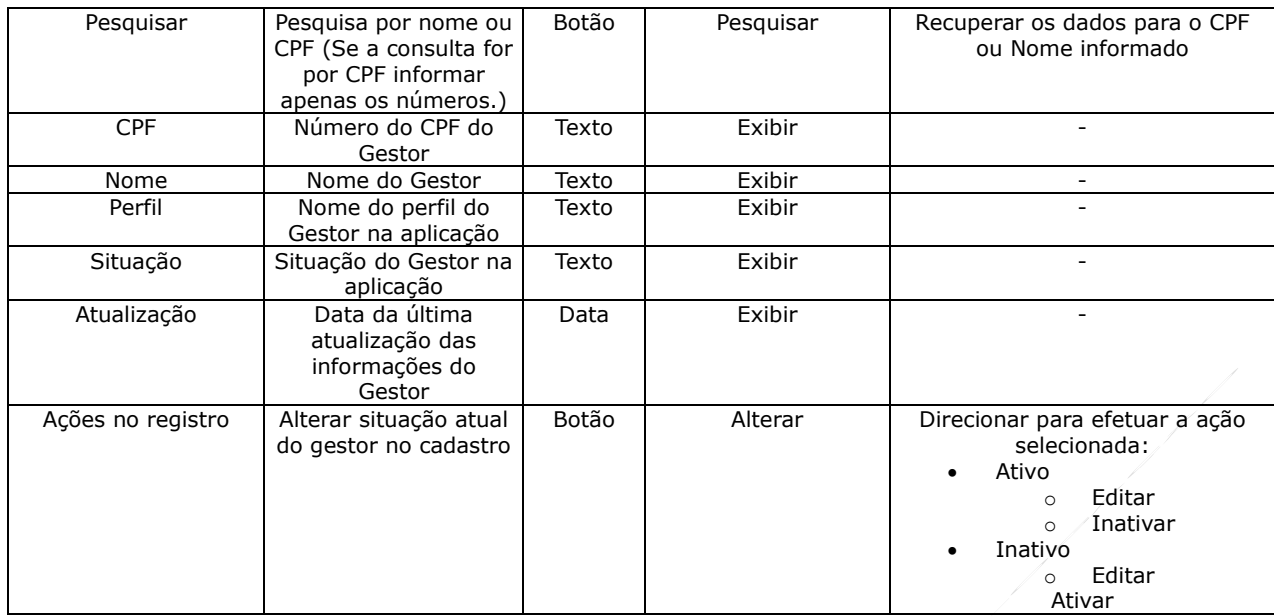

## *b. Incluir Gestor Municipal*

Será apresentado um campo para inserção de um CPF. A ação de pesquisa busca pelo CPF informado no cadastro de pessoas físicas da RFB, recuperando o nome da pessoa. As demais informações são preenchidas pelo cadastrador. Um mesmo gestor municipal pode ser vinculado a mais de um município, desde que seu cadastro esteja ativo em apenas um município por vez em um mesmo período de tempo.

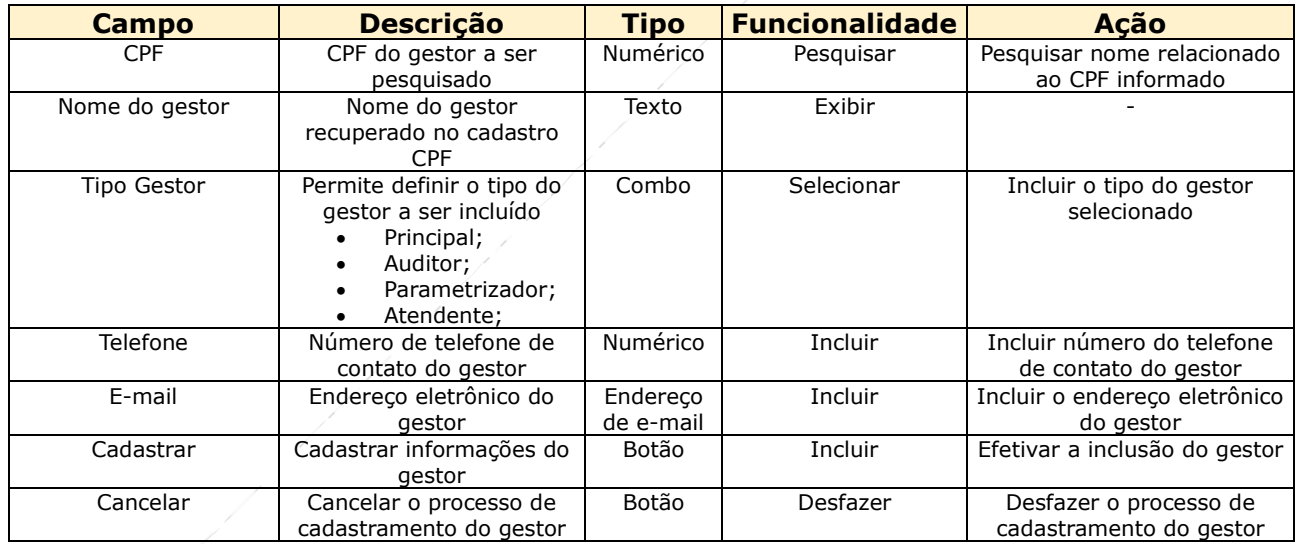

### *c. Alterar Informações do Gestor Municipal*

Altera as informações possíveis relativas ao gestor municipal selecionado. As informações alteradas são registradas em uma tabela de Histórico.

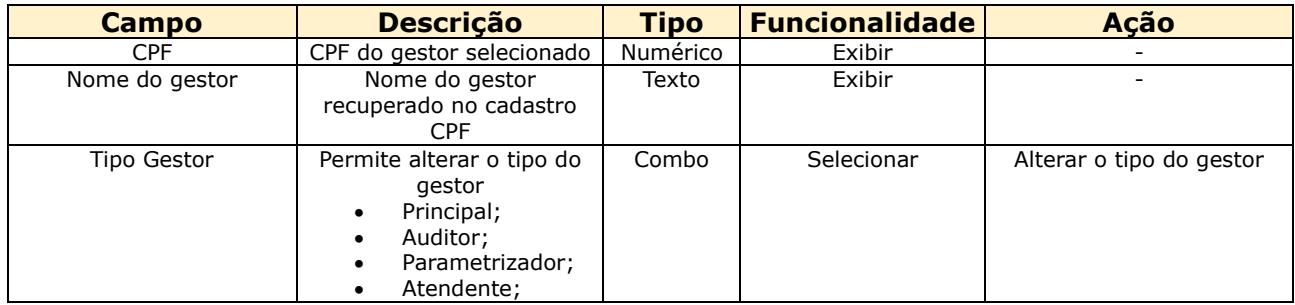

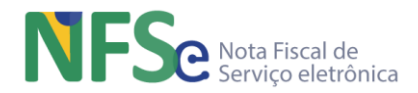

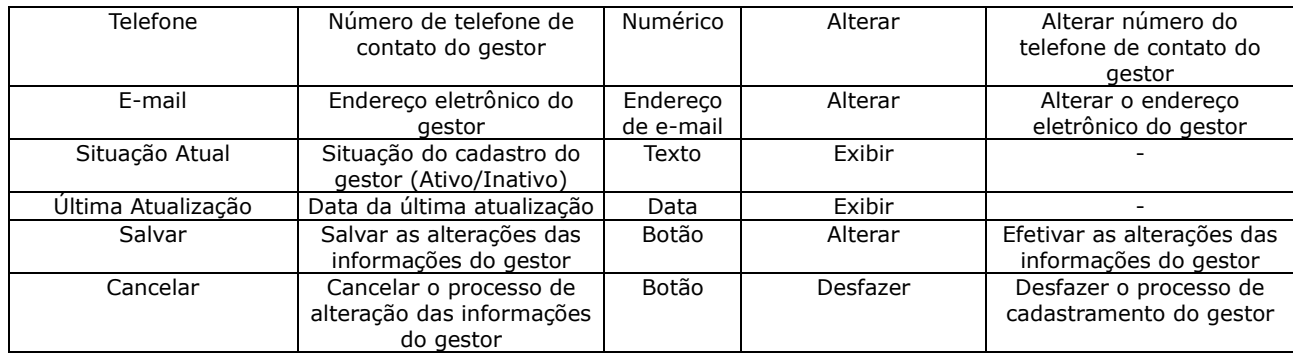

## *d. Desativar/Reativar Gestor Municipal*

Para ativar ou inativar será apresentada tela de confirmação (SIM ou NÃO) para o Gestor selecionado.

## **13.2.4.2. Definição das Informações do Município**

As informações do município que devem ser definidas no fluxo inicial de parametrização são:

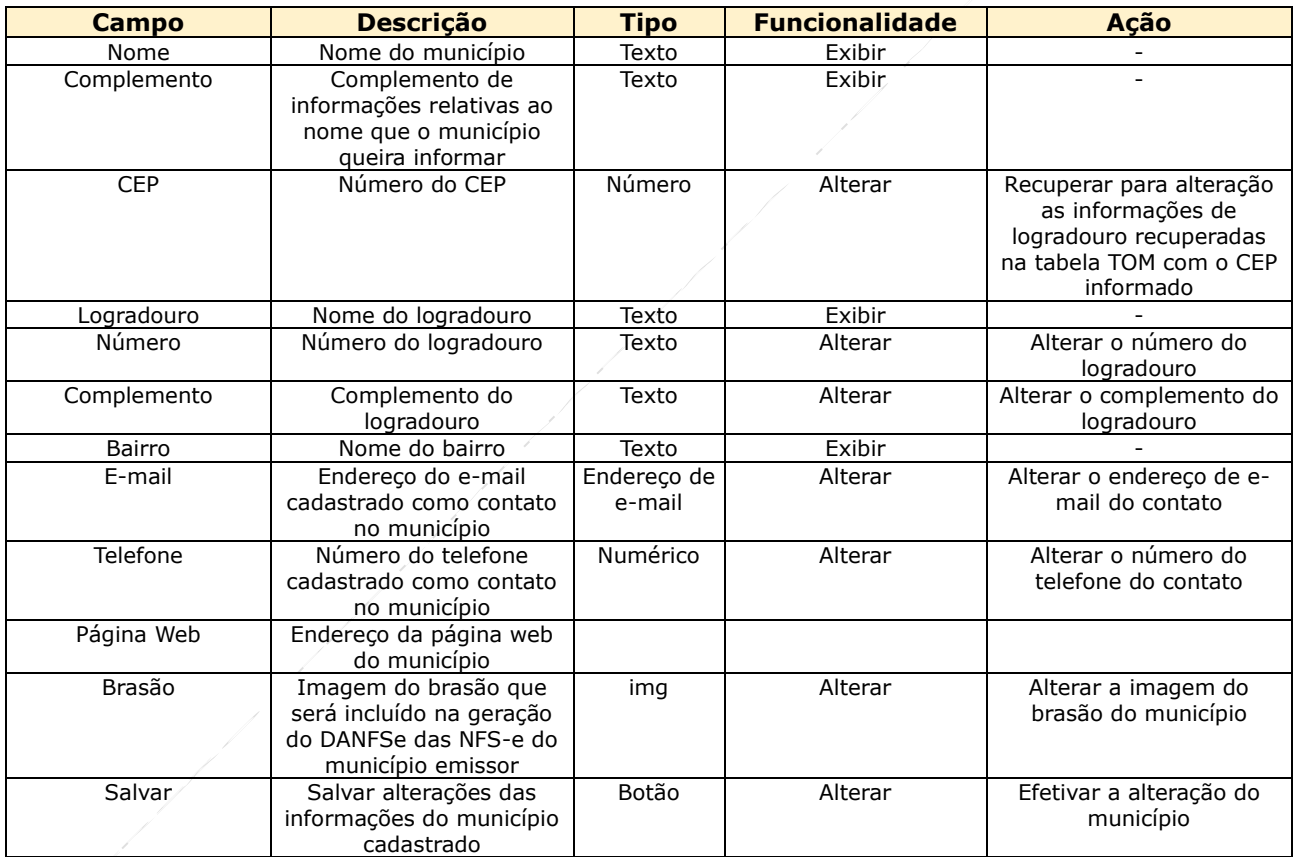

Essas informações municipais serão utilizadas para compor a DANFSe (Documento Auxiliar de Nota Fiscal de Serviço Eletrônica), junto com as informações das NFS-e em que o município for emissor.

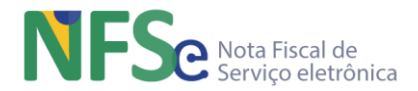

## **13.2.4.1. Definição da Legislação ISSQN**

Essa funcionalidade permite que o parametrizador registre e catalogue a legislação tributária referente ao ISSQN. Por padrão o assistente de parametrização do painel municipal já vem com a LC 116/03 cadastrada para todo município conveniado. Nenhum município pode editar ou excluir o cadastro da LC 116/03. O gestor municipal pode adicionar cada uma das suas normas tributárias locais referentes ao ISSQN em que estão descritos os itens de parâmetros que serão registrados na parametrização do painel municipal. O sistema não realiza nenhuma consistência das informações acerca da legislação que for incluída no painel municipal bem como a correta utilização nos parâmetros que forem realizados pelo gestor municipal. A integridade e exatidão dos dados inseridos das legislações e o uso delas no registro dos parâmetros é responsabilidade do município.

Cada norma incluída no cadastro tem um identificador único. O identificador tem a seguinte regra de formação: 7 dígitos para o código do município, 2 dígitos para o tipo de parâmetro e 5 dígitos sequenciais únicos por município/parâmetro;

### *a. Consultar Legislação*

Exibe uma tabela paginada com a relação de todos os gestores já cadastrados com opção para incluir um novo gestor, pesquisar gestor pelo nome ou pelo CPF, conforme campos abaixo:

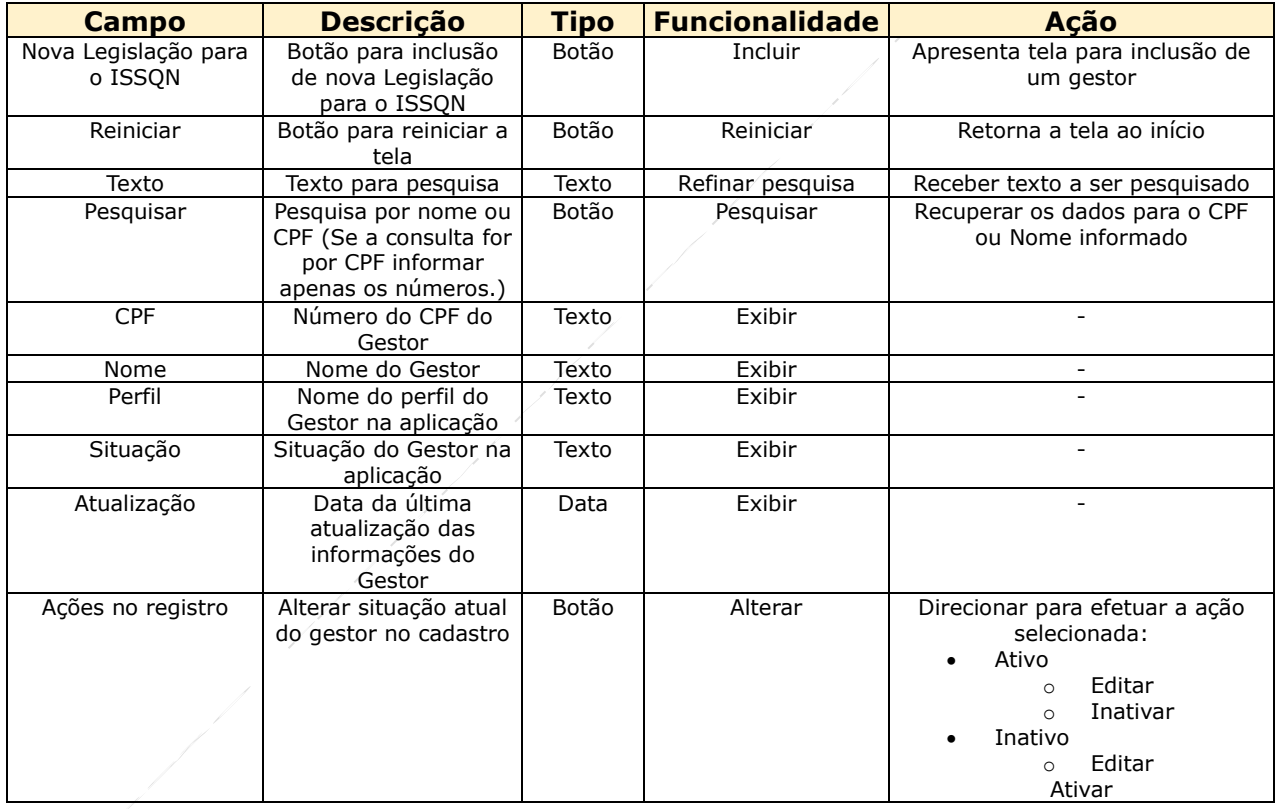

## *b. Incluir Legislação*

Será apresentado um campo para inserção de um CPF. A ação de pesquisa busca pelo CPF informado no cadastro de pessoas físicas da RFB, recuperando o nome da pessoa. As demais informações são preenchidas pelo cadastrador. Um mesmo gestor municipal pode ser vinculado a mais de um município, desde que seu cadastro esteja ativo em apenas um município por vez em um mesmo período de tempo.

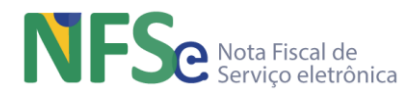

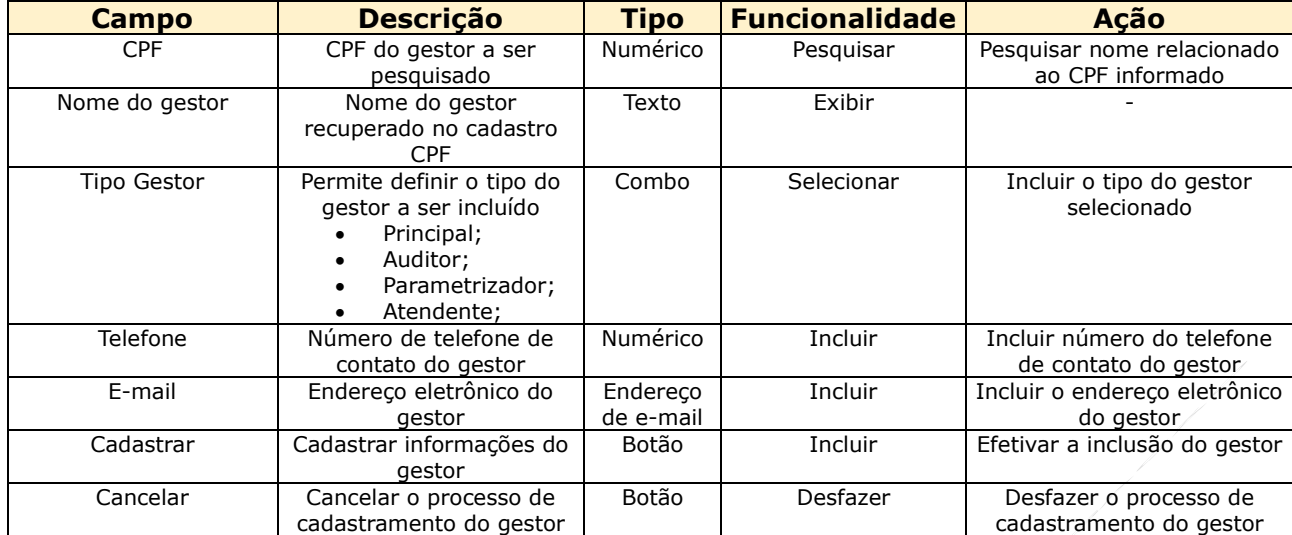

## *c. Alterar Informações da Legislação*

Altera as informações possíveis relativas ao gestor municipal selecionado. As informações alteradas são registradas em uma tabela de Histórico.

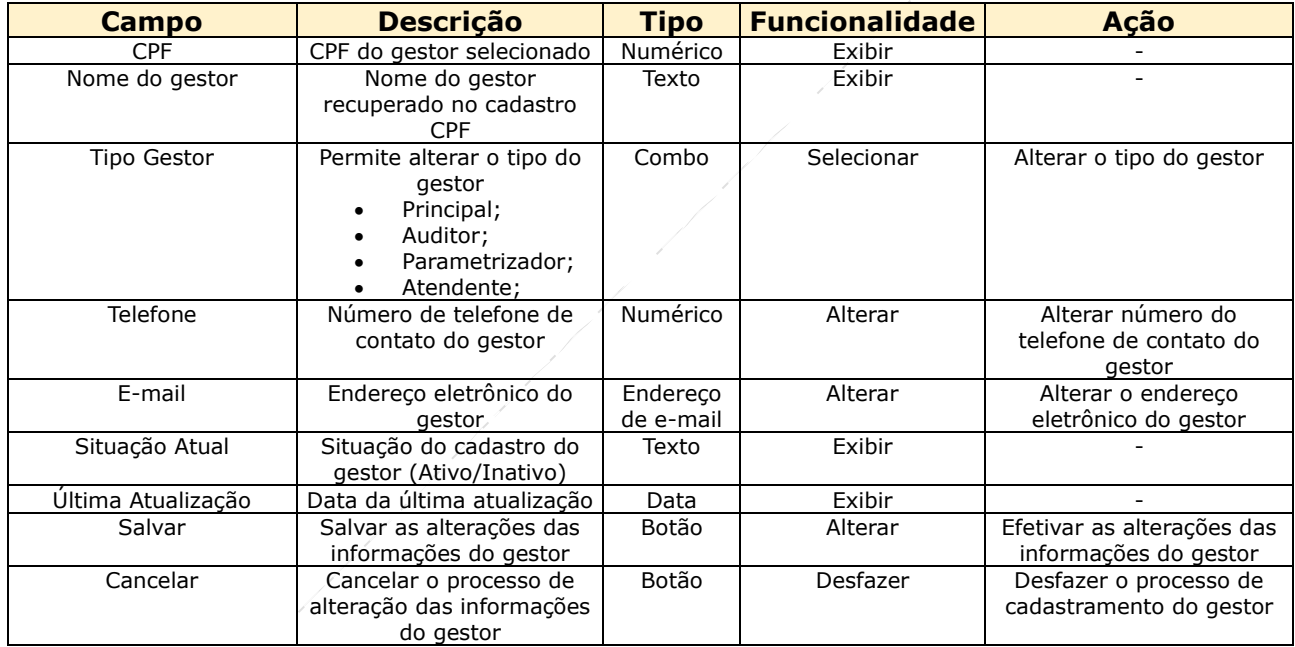

# *d. Encerrar vigência da Legislação*

Para ativar ou inativar será apresentada tela de confirmação (SIM ou NÃO) para o Gestor selecionado.

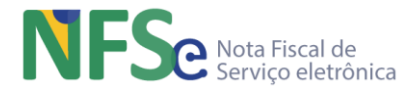

## **13.2.4.2. Definição da Configuração Convênio do Município**

As configurações do convênio municipal são relativas à aderência aos Módulos do Sistema Nacional da NFS-e:

- utilização dos Emissores Públicos Nacional (WEB, Móvel e API);
- base de contribuintes utilizada (CNC ou Cadastros CPF/CNPJ da RFB);
- utilização do Módulo de Apuração Nacional (MAN NFS-e);
- aproveitamento de créditos disponíveis;

Todo município realizará o compartilhamento de documentos fiscais eletrônicos - DF-e realizado no ADN NFS-e utilizando DF-e nos leiautes de padrão nacional (Leiaute Nacional para NFS-e e Eventos de NFS-e, Documentos do MAN). Lembrando que um DF-e é a forma como nos referimos a qualquer tipo de documento fiscal eletrônico, seja NFS-e ou um Evento de NFS-e ou Documentos do MAN. Se o município optar pela emissão pública no sistema nacional, então utilizará todos módulos emissores de NFS-e (Sefin Nacional, Emissor Público Nacional Web e Emissor Público Nacional Móvel). Também será utilizado o Módulo de Apuração Nacional (MAN NFS-e), a fim de apurar e emitir a guia para pagamento do ISSQN. O município irá optar por conceder aproveitamento de créditos ou não aos seus sujeitos passivos. Esse gerenciamento é realizado no painel de crédito.

Caso opte por não utilizar todos os módulos do sistema nacional ofertados, o município pode escolher alguns deles para uso, conforme possibilidades definidas no painel administrativo.

Se a opção for pelos cadastros RFB, somente os contribuintes cujos endereços estejam registrados no próprio município, nos cadastros CPF ou CNPJ, poderão emitir NFS-e pelo município.

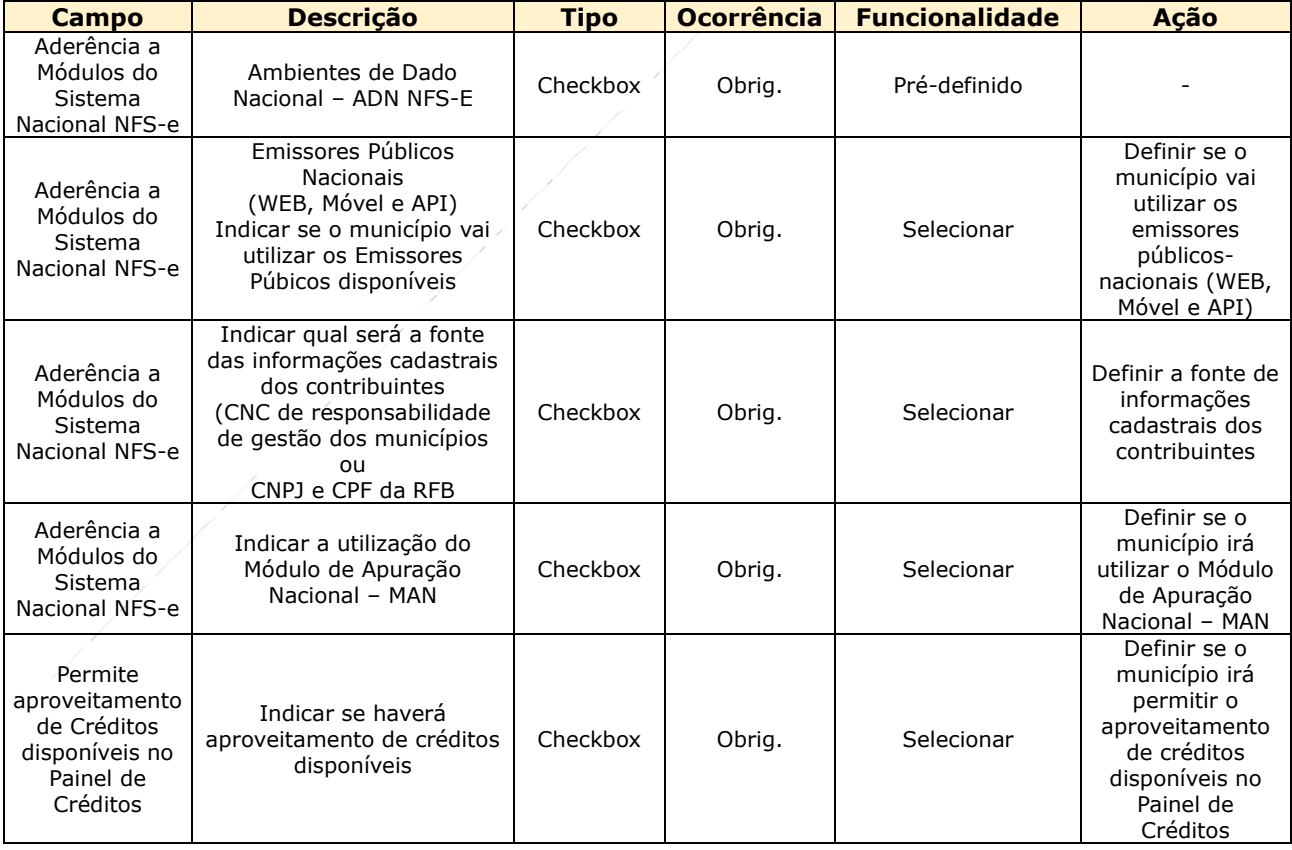

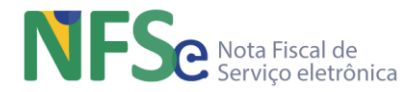

### **13.2.4.3. Definição da Parametrização de Eventos de NFS-e**

A definição da parametrização de Eventos de NFS-e no painel municipal insere as regras da legislação municipal no que se refere ao "ciclo de vida" da NFS-e. Uma NFS-e pode ser cancelada ou substituída, por exemplo, de acordo com a legislação municipal.

Todos os municípios conveniados deverão parametrizar os Eventos de Cancelamento de NFS-e no Sistema Nacional NFS-e.

Uma NFS-e que seja cancelada ou substituída no sistema próprio do município, para ser refletido este cancelamento no sistema nacional, deverá ter o cancelamento ou substituição transcritos para o leiaute de eventos padrão nacional e depois compartilhado com o ambiente de dados nacional. Este evento compartilhado pelo município reflete um aspecto do ciclo de vida da nota fiscal de serviço que ocorreu no município e foi, de alguma forma, aceito por ele. Cabe ao sistema nacional aceitar este documento realizando validações estruturais e de negócio conforme as parametrizações do município para o documento compartilhado. Uma vez validado o sistema irá consistir e refletir o cancelamento da NFS-e no sistema nacional para que a informação esteja de acordo com a realidade da legislação municipal parametrizada no sistema nacional. Caso a parametrização não esteja de acordo com os fatos ocorridos acerca do cancelamento da NFS-e ou o sistema próprio do município está permitindo o cancelamento em desacordo com sua própria legislação ou o município parametrizou equivocamente em relação à sua legislação. Será preciso analisar e realizar os ajustes necessários para que o documento seja novamente compartilhado e validado para ser consistido no ADN NFS-e, ou seja, o Evento de Cancelamento de NFS-e que for compartilhado por um município será rejeito pelo sistema nacional se estiver em desacordo com a parametrização vigente deste evento no momento do compartilhamento.

### *a. Cancelamento de NFS-e*

As parametrizações que variam, conforme opção do município, devem ser definidas conforme abaixo:

- Existe um prazo para o cancelamento de uma NFS-e? Opções: Sim (Se sim, informar o prazo de máximo (em dias) para o cancelamento da NFS-e); Não;
- Existe restrição de valor para o cancelamento de uma NFS-? Opções: Sim (Se sim, informar o valor (monetário) máximo para o cancelamento de uma NFS-e); Não;
- É permitido cancelar uma NFS-e onde o Tomador não foi identificado? Opções: Sim; Não;
- É permitido cancelar uma NFS-e com tributos recolhidos? Opções: Sim; Não;

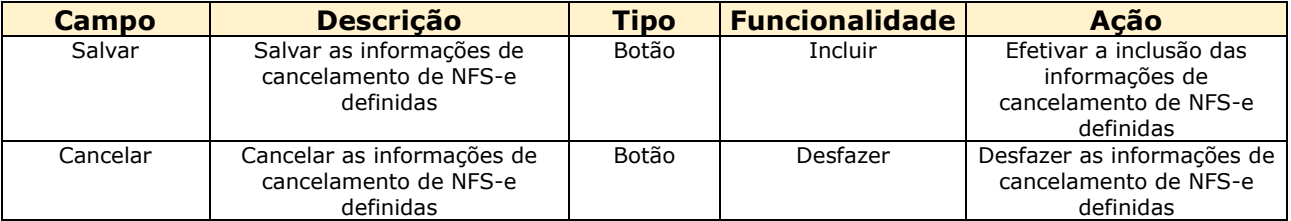

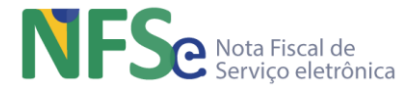

Existem regras comuns e obrigatórias para todos os municípios relativas ao evento cancelamento de NFS-e.

- 1. Não é possível cancelar uma NFS-e que esteja marcada com bloqueio de cancelamento;
- 2. Não há restrição para cancelamento de ofício de NFS-e;

### *b. Substituição de NFS-e*

A substituição de nota ocorre com a ação de substituição de NFS-e pelo envio de nova DPS indicando uma chave de acesso de NFS-e já existente no sistema. Ao receber uma DPS contendo uma chave de acesso a ser substituída, o sistema cancela a NFS-e existente e gera uma nota substituta, vinculando os documentos envolvidos (notas substituída e substituta).

A modelagem de substituição de NFS-e no sistema nacional ocorre em dois processos, a primeira é a substituição da NFS-e existente por uma substituta e a segunda o cancelamento da NFS-e substituída. Um processo não existe sem o outro e as regras para substituição de NFS-e são a causa da realização ou não de um evento de cancelamento de NFS-e por substituição. Dessa forma, as regras do município existentes para a substituição de NFS-e devem ser definidas para a substituição de NFS-e, que somente é concluída com o cancelamento por substituição de NFSe, tratado como um evento no sistema nacional. Assim, amplia-se o conceito de substituição de NFS-e como um evento dentro do sistema nacional e o município deve definir suas regras na parametrização de eventos do painel municipal, conforme abaixo.

São apresentadas as perguntas abaixo:

- Existe um prazo máximo para a substituição de uma NFS-e? Opções: Sim (Se sim, informar o prazo de máximo (em dias) para a substituição da NFS-e); Não;
- É permitido substituir uma NFS-e onde os não emitentes não foram identificados? Opções: Sim;
	- Não;
- É permitido alterar as informações dos não emitentes na NFS-e substituta? Opções: Sim; Não;
- É permitido substituir uma NFS-e com tributos recolhidos? Opções: Sim;
	- Não;

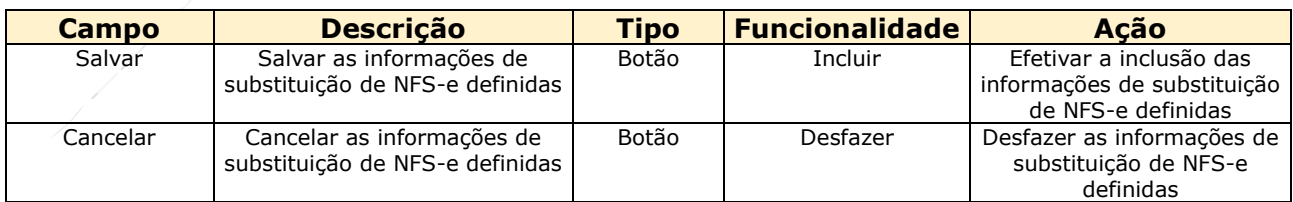

Existem regras comuns e obrigatórias para todos os municípios relativas substituição de NFS-e.

- 1. É permitida a substituição nos casos de enquadramento/desenquadramento do Simples Nacional, sem limite de prazo;
- 2. Não é permitida a substituição das NFS-e que estejam canceladas (por qualquer motivo);
- **3.** Não é permitida a substituição das NFS-e que estejam bloqueadas pela administração municipal.

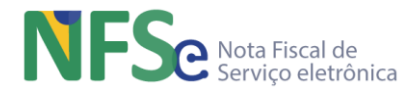

### **13.2.4.4. Lista de Serviços – Conceitos e Modelagem**

O Sistema Nacional NFS-e utiliza uma lista de serviços com subitens "desdobrados" dos subitens da lista de serviços anexa à LC 116/03, ou seja, o "desdobro" é um subitem que corresponde exatamente ou se deriva de um subitem da lista de serviços anexa à LC 116/03.

### *a. Conceito dos Subitens "Desdobrados" para o Sistema Nacional NFS-e*

O Sistema Nacional NFS-e utiliza uma lista de serviços com subitens "desdobrados" dos subitens da lista de serviços anexa à LC 116/03, ou seja, o "desdobro" é um subitem que corresponde exatamente ou se deriva de um subitem da lista de serviços anexa à LC 116/03. Deve-se dizer que a lista de serviços do sistema nacional é exatamente a lista de serviços anexa à LC 116/03 em todo seu conteúdo adicionada a lista nacional o código "990101 - Serviços sem a incidência de ISSQN e ICMS". Apenas usou-se um artifício de desdobramento, desmembramento de alguns subitens que são mais extensos ou conjugam uma ou mais atividades com intuito de haver uma maior flexibilização para os municípios conveniados.

Como exemplos, a lista de serviços anexa à LC 116/03 possui o subitem *1.06 – Assessoria e consultoria em informática*. Na lista de serviços utilizada no Sistema Nacional NFS-e, que consta no AnexoB-ListasServNac\_NBS-SNNFSe\_v0.2.xlsx (anexo que tem a lista de serviços "desdobrada" utilizada pelo Sistema Nacional NFS-e), este subitem que também é considerado um desdobro, foi derivado da lista anexa à LC 116 e corresponde exatamente ao mesmo subitem 1.06 existente nesta listagem.

Já o subitem *7.02 – Execução, por administração, empreitada ou subempreitada, de obras de construção civil, hidráulica ou elétrica e de outras obras semelhantes, inclusive sondagem, perfuração de poços, escavação, drenagem e irrigação, terraplanagem, pavimentação, concretagem e a instalação e montagem de produtos, peças e equipamentos (exceto o fornecimento de mercadorias produzidas pelo prestador de serviços fora do local da prestação dos serviços, que fica sujeito ao ICMS)* da LC 116, foi "desdobrada" em dois subitens de serviços que constam no AnexoB-ListasServNac\_NBS-SNNFSe\_v0.2.xlsx, ou seja, o subitem 7.02 da LC 116/03 foi subdividido para contemplar separadamente em um subitem a atividade de Execução por Administração e no outro subitem a atividade de Execução por Empreitada ou Subempreitada, ambas as atividade sendo realizadas para os mesmos tipos de serviços descritos no subitem original. Abaixo segue a descrição dos dois subitens "desdobrados" derivados do subitem 7.02 da lista de serviços anexa à LC 116/03 para exemplificar a explicação dada.

*7.02.01 – Execução, por administração, de obras de construção civil, hidráulica ou elétrica e de outras obras semelhantes, inclusive sondagem, perfuração de poços, escavação, drenagem e irrigação, terraplanagem, pavimentação, concretagem e a instalação e montagem de produtos, peças e equipamentos (exceto o fornecimento de mercadorias produzidas pelo prestador de serviços fora do local da prestação dos serviços, que fica sujeito ao ICMS)*.

*7.02.02 – Execução, por empreitada ou subempreitada, de obras de construção civil, hidráulica ou elétrica e de outras obras semelhantes, inclusive sondagem, perfuração de poços, escavação, drenagem e irrigação, terraplanagem, pavimentação, concretagem e a instalação e montagem de produtos, peças e equipamentos (exceto o fornecimento de mercadorias produzidas pelo prestador de serviços fora do local da prestação dos serviços, que fica sujeito ao ICMS).*

Dessa forma, a lista de serviços da LC 116/03 não é modificada semanticamente, contudo a lista de serviços "desdobrados" se torna a lista de serviços de abrangência nacional utilizada minimamente por todos os municípios conveniados ao Sistema Nacional NFS-e.

### *b. Conceito do Código de Tributação Nacional*

Dito isto, entende-se que não houve nenhuma modificação no conteúdo da lista de serviços anexa à LC 116/03 e sim apenas um desmembramento de alguns subitens da lista para melhor acomodar as atividades dos subitens e flexibilizar seu uso pelos municípios conveniados ao sistema nacional em seu dia a dia.

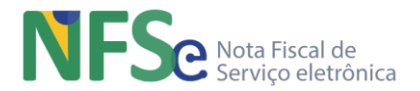

Para não descaracterizarmos a lista anexa à LC 116/03, acrescentou-se mais dois dígitos após os dígitos do subitem original para que o sistema nacional contemplasse a LC 116/03 original com alguns subitens "desdobrados", mantendo dessa forma uma única lista de serviços que pudesse contemplar todos os municípios brasileiros, desde os menores aos maiores que possuem atividades de serviço com aspectos legislativos mais diferenciados para atividades diferentes que estão contempladas originalmente no mesmo subitem da LC 116/03.

O subitem 07.02 original da LC 116/03 passa a corresponder aos subitens 07.02.01 e 07.02.02 da lista de serviços "desdobrados", ou seja, no nível nacional, válido para todos os municípios conveniados ao sistema nacional, os subitens da lista nacional possuem 6 dígitos em seus códigos. Até mesmo subitens que não foram efetivamente desdobrados como o 2.01 da LC 116/03 passam a ter a codificação com 6 dígitos: 02.01.01. Assim padronizamos toda a lista e não há diferença de entendimento do formato dos subitens para os usuários.

### *c. Conceito do Código de Tributação Municipal*

Entendendo ainda que as variadas atividades de serviço podem ter diferentes aspectos que, por diversos motivos, tem algum tipo de tratamento diferenciado pelo município, o sistema nacional permite ainda uma possibilidade de flexibilização para o município criar atividades de serviços de forma vertical, ou seja, definição do código de tributação municipal criada abaixo de algum "desdobro" da lista de serviço nacional, disposta no anexo AnexoB-ListasServNac\_NBS-SNNFSe.xlsx.

Assim temos, possibilidades de atividades de serviços especializadas que possuem cada qual um código de tributação municipal. Estas atividades são específicas para cada município que as criou e seguem, obrigatoriamente, as mesmas "regras gerais" do código de tributação nacional da qual é "filho", pois os códigos de tributação nacionais (desdobrado) são os serviços listados na LC 116/03 e, portanto, seguem as "regras gerais", que mencionamos acima, como por exemplo, as regras de incidência do ISSQN definidas pela lei complementar.

Então vejamos, o subitem 07.02 original da LC 116/03 passou a corresponder aos subitens 07.02.01 e 07.02.02 da lista de serviços "desdobrados", ou seja, temos 6 dígitos em seus códigos no nível nacional. Caso o município necessite criar uma atividade específica somente poderá fazê-lo abaixo de um código nacional e, portanto, devemos ter uma numeração específica para possibilitar esta flexibilização. Dessa maneira, aos códigos nacionais serão acrescentados 3 dígitos diferentes de 000 para indicar o código de tributação municipal que representa uma atividade específica criada pelo município

### *d. Conceito do Código de Tributação 99.01.01*

A lista de serviços nacional utilizada no Sistema Nacional NFS-e é a lista de serviços anexa a LC 116/03 com alguns subitens desdobrados, como explicado anteriormente. Foi incluído um subitem ao final da lista com o código 99.01.01 - Serviços sem a incidência de ISSQN e ICMS. Este código, conforme sua própria descrição informa, serve para as prestações de serviços com não incidência de ISS e ICMS, que tenham a necessidade de emissão de uma NFS-e.

Como exemplo, empresas fazem a emissão da NFS-e utilizando subitem de serviço Vetado e nesses casos o município teria que utilizar o código da lista nacional, 99.01.01 - Serviços sem a incidência de ISSQN e ICMS.

Este código não recebe nenhum tipo de parâmetro, ou seja, não é possível vincular nenhum tipo de parâmetro a este código como deve ser realizado nos demais códigos da lista de serviços.

### *e. Modelagem da Parametrização dos Subitens da Lista de Serviços*

Realizado o entendimento da estrutura da lista de serviços do Sistema Nacional NFS-e, passamos agora a compreender como devemos parametrizar os subitens da lista de serviços.

É importante compreender que os parâmetros informados na lista de serviços são vinculados a cada subitem da lista, ou seja, é o subitem que agrega as informações de parametrização, pois quando um contribuinte emite uma DPS ele indica o subitem da lista de serviço que prestou e,

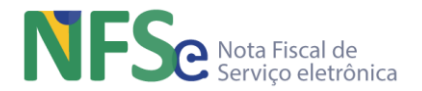

portanto, é este subitem que deve conter os parâmetros que automatizarão a prestação de informações pelo contribuinte, além de permitir que as informações inseridas no documento fiscal estejam corretas e precisas, de acordo com a informação do próprio município. Isso deve ser dito para tornar claro que, quando o gestor municipal estiver realizando as parametrizações, ele encontrará algumas facilidades para realizá-las, como por exemplo incluir uma mesma alíquota para todos os subitens, ou para todos os subitens de um item da lista de serviços em apenas um passo da funcionalidade do painel municipal, ou seja, não seria obrigatório ao gestor municipal incluir uma alíquota subitem a subitem da lista de serviço. Basta ao gestor municipal escolher a raiz dos subitens que deseja incluir uma alíquota por exemplo que o sistema automaticamente inclui a alíquota que for informada para todos os subitens "filhos" daquele ponto. Por exemplo, se um município A tem somente uma alíquota de 2% para todos os subitens de seu ISSQN, então basta ele selecionar o topo da lista apresentada "Todos os Serviços" e informar 2% para o parâmetro alíquota. O sistema automaticamente incluirá 2% como alíquota em todos os subitens da lista deste município A. Ainda neste exemplo, se apenas os subitens do item 17 tem uma alíquota de 5% e todos os demais são 2%, então ele pode realizar o primeiro passo informando 2% para todos os subitens e depois selecionar apenas o item 17 e redefinir de 2% (que foi definido no 1º passo) para 5%. O sistema irá redefinir a alíquota de 5% somente para os subitens do item 17. Este processo pode ser realizado conforme convier ao gestor municipal de forma a ser mais otimizado seu processo de parametrização da lista de serviço. Até mesmo, se lhe convier, pode realizar subitem a subitem, não importando a ordem de subitens que se faça. O importante é entender que é no subitem que estão administrados os parâmetros da lista de serviços e que todos os subitens devem ser completamente parametrizados.

A lista de serviços possui quatro tipos de parâmetros a saber:

- 1. Código de Tributação Municipal;
- 2. Alíquota;
- 3. Dedução/Redução;
- 4. Código original do município;

## **13.2.4.5. Definição Código de Tributação Municipal na Lista de Serviços**

Esta definição de um código de tributação municipal será apresentada da mesma forma em qualquer parametrização que permita definição de uma alíquota.

Para facilitar o gerenciamento e navegação entre os serviços do município, a lista de serviços é exibida de forma hierárquica. Ao clicar sobre qualquer elemento da lista com o ícone <sup>de</sup> é

possível ver todos os elementos vinculados a ele. Os elementos com o ícone indicam o último nível da hierarquia. É neste ponto que é permitido a criação de um "Código de Tributação

Municipal". Ao clicar no elemento com o ícone será apresentada tela com opção para definir a alíquota e a opção para criar Código de Tributação Municipal.

Ao acionar a opção de Criar Código de Tributação Municipal serão apresentados os campos a seguir:

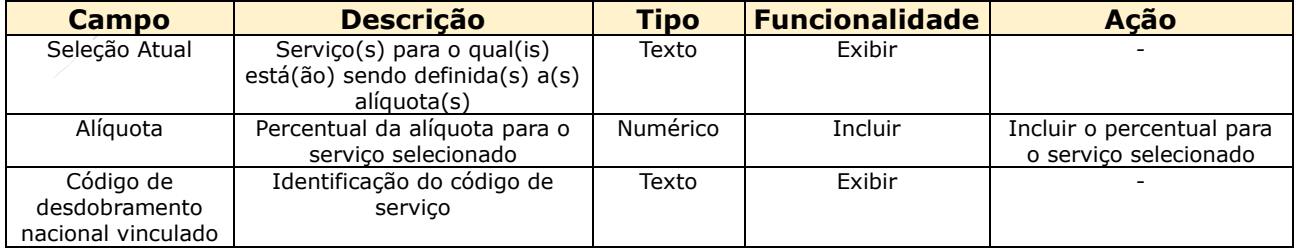

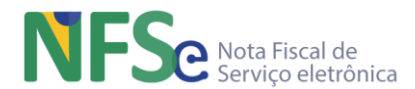

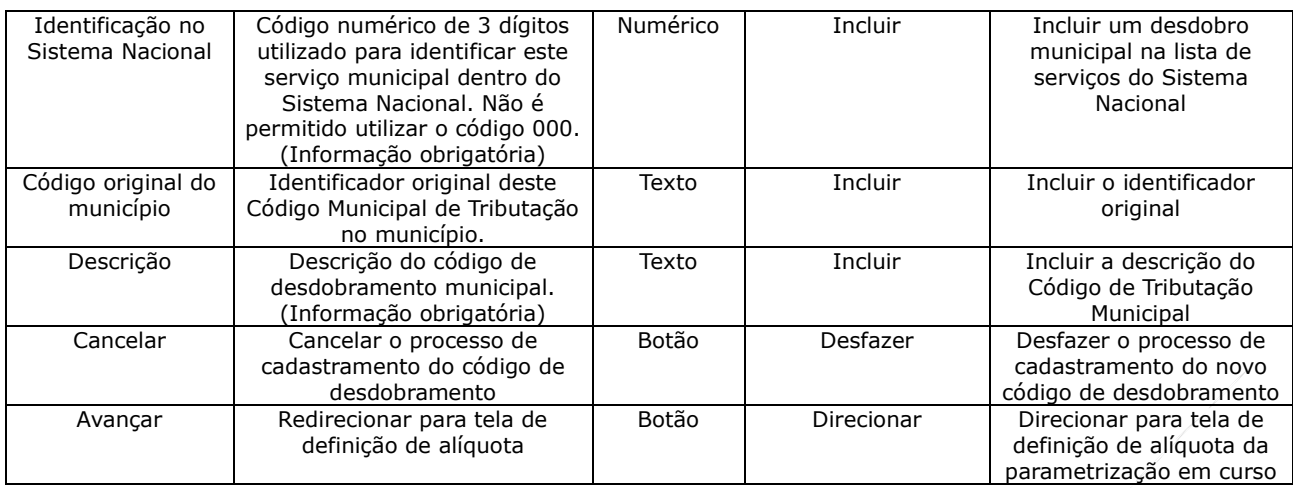

### *a. Definição de Alíquotas para os Serviços*

As alíquotas dos serviços existentes em um município conveniado ao sistema nacional devem ser definidas, assim como todas as demais parametrizações obrigatórias exigidas para a "Ativação" do município e o correto funcionamento do sistema. A alíquota pertence ao "desdobro" do subitem da lista de serviço nacional. O conceito de desdobro do subitem foi explicado anteriormente neste manual.

Através desta lista a administração municipal poderá gerenciar/parametrizar no Sistema Nacional da NFS-e todos os serviços existentes em sua legislação.

A lista básica de serviços (comum a todos os municípios) contém todos os Itens e Subitens da lista anexa à LC 116/03, sendo que alguns destes subitens foram especializados gerando o que no Sistema Nacional da NFS-e é denominado "desdobramento nacional" ou "desdobro" do subitem. A junção dos itens e subitens originais da LC 116/03 com os desdobramentos nacionais formam o "Código de Tributação Nacional" (como pode ser observado no leiaute DPS).

A administração municipal pode optar por criar mais especializações para cada um dos desdobramentos nacionais existentes. Estas especializações são denominadas "Código de Tributação Municipal" e são particulares de cada município (também pode ser observado no leiaute DPS).

Para facilitar o gerenciamento e navegação entre os serviços do município, a lista é exibida de

forma hierárquica. Ao clicar sobre qualquer elemento da lista com o ícone + é possível ver

todos os elementos vinculados a ele. Os elementos com o ícone indicam o último nível da hierarquia.

Todos os elementos da lista de serviços possuem um botão de seleção ( $\bullet$ ) que quando acionado exibirá automaticamente no painel de detalhamento (existente no lado direito da página) as informações e possíveis ações referentes ao elemento selecionado. O Sistema Nacional NFS-e permite que as parametrizações dos serviços sejam feitas individualmente ou em grupo, ou seja, ao selecionar um elemento que contenha outros elementos vinculados, as ações realizadas serão aplicadas em todos estes elementos vinculados.

A partir da seleção do "Serviço" a definição de alíquota será definida para todos os "desdobros" do "Serviço" selecionado.

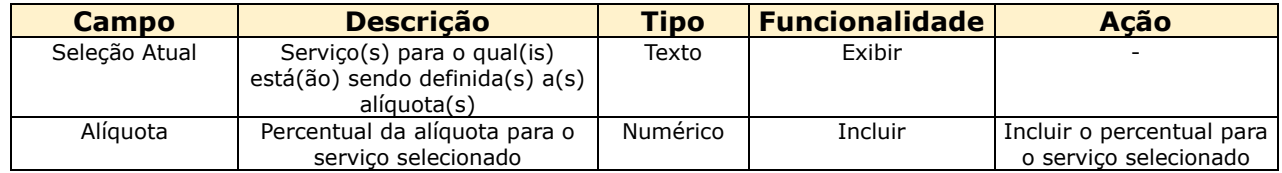

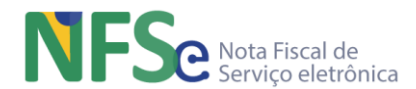

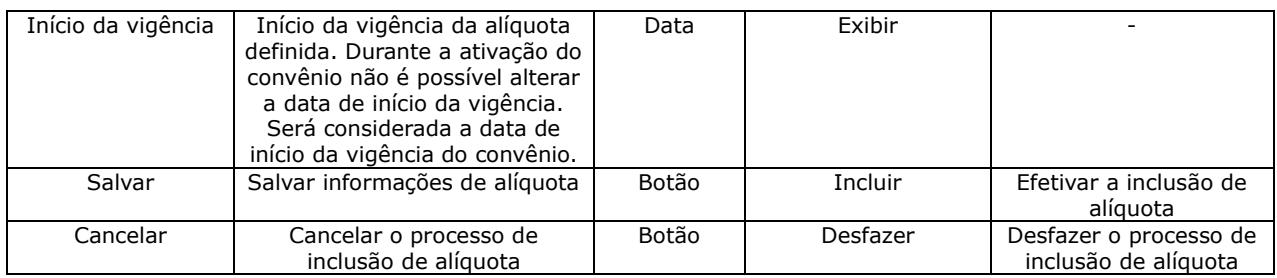

## *b. Definição de Dedução / Redução*

A Dedução / Redução somente pode ser definido após a definição da alíquota para um "desdobro" da lista. O conceito de Dedução e Redução referem-se a uma possibilidade de diminuição da base de cálculo para aferição do ISSQN. Os conceitos são idênticos, mas a terminologia é diferente para os subitens da lista de serviços. Apenas os desdobros pertencentes aos subitens 07.02 e 07.05 utilizam a terminologia "Dedução". Para os demais desdobros todos os outros subitens a terminologia utilizada é "Redução". Assim como os outros parâmetros tratados até agora, exceto código de tributação municipal, a administração destes parâmetros é realizada nos desdobros dos subitens da lista de serviços nacional.

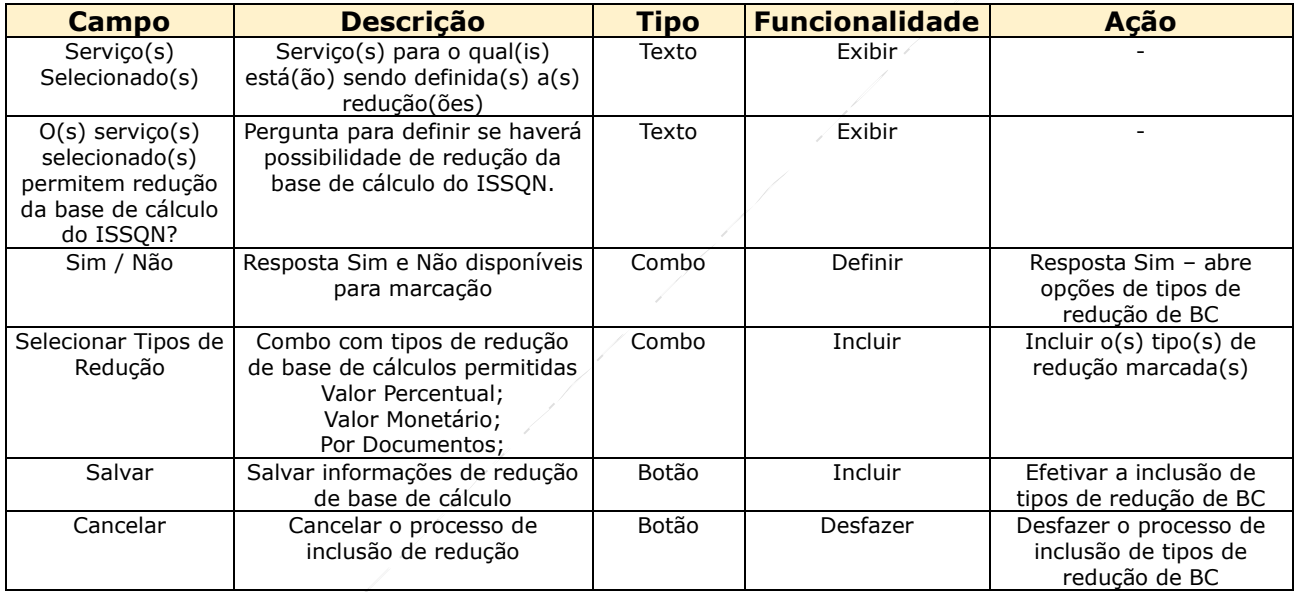

## *c. Código Original do Município*

Este código é um identificador para cada subitem administrado pelo município na lista de serviços nacional, seja um código de desdobro da lista de serviço nacional, seja um código de tributação municipal, criado pelo gestor municipal abaixo de algum desdobro nacional. Neste caso o subitem administrado é o código municipal criado e não o desdobro nacional. Então é o código de tributação municipal que receberá o código original do município. Este código serve apenas para o município fazer uma correlação entre seu código de tributação e o correspondente código da lista de serviços nacional. Não possui nenhum efeito no sistema nacional.

## *d. Upload de Serviços*

Esta funcionalidade permite atualizar e parametrizar a lista de serviços do município. O gestor municipal poderá inserir um ou mais códigos de tributação municipal na lista de serviços nacional. É possível criar novos Códigos de Tributação Municipal e administrar os parâmetros de todos os serviços (alíquotas e dedução/redução). Cada registro do arquivo é processado individualmente na ordem em que eles forem posicionados. O processamento do arquivo não sobrescreve as informações já existentes na lista de serviços. Caso seja necessário, deve-se utilizar as funcionalidades de exclusão individual disponíveis na lista de serviços.

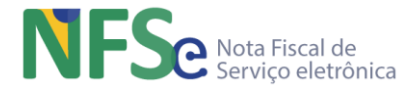

#### Informações sobre o arquivo:

- 1. A extensão do arquivo obrigatoriamente deve ser .CSV;
- 2. O arquivo deve estar com a codificação UTF-8;
- 3. O tamanho do arquivo deve ser de até 300 Kb;
- 4. O arquivo deve conter um Serviço por linha;
- 5. Os campos que compõem cada linha devem ser separados por pipe ( | );

O arquivo deve conter os campos da tabela a seguir para cada linha do arquivo.

Segue abaixo a descrição dos campos.

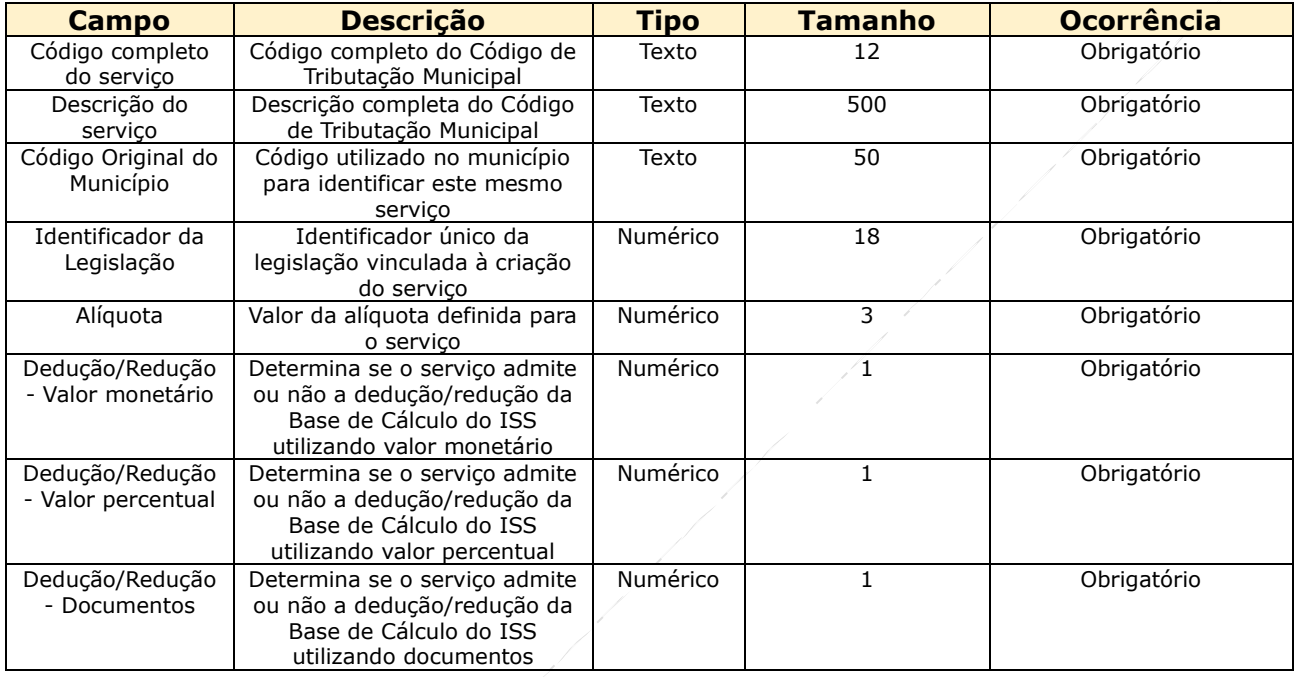

Segue abaixo exemplos da formação da linha em um arquivo para upload de serviços.

Cada linha do arquivo .csv deve conter exatamente 7 pipes ( | ), que é o caracter reservado da funcionalidade para separar os 8 campos existentes para cada serviço (linha do arquivo).

Ex 1: Serviço com todas as informações descritas

07.02.01.001|Serviço qualquer de obra existente no meu Município|1046|20094|4,00|2|1|1

Ex 2: Serviço sem o código original do Município

07.02.01.002|Outro serviço qualquer de obra existente no meu Município||457|2,54|1|2|1

### *e. Download da Lista de Serviços*

O download da lista de serviços permite ao gestor municipal realizar o download da estrutura da lista atual do município. O sistema permite o download de dois tipos possíveis de formatos, um dos códigos de serviços atuais da lista de serviços do município. Essa opção permite ao gestor municpal ter uma visão simplificada da estrutura da lista de serviços do município e facilita, por exemplo, a montagem dos códigos de tributação municipal de forma mais ágil. O outro download disponibiliza a lista de serviços atual completa, ou seja, a lista com a estrutura dos códigos de tributação atuais com suas respectivas parametrizações.

Na lista simples o arquivo conterá apenas 3 informações: Código completo (12 posições), Descrição do serviço e Código original no município (se houver).

Na lista completa o arquivo conterá todas as parametrizações já realizadas (alíquota e informações de dedução/redução) para cada um dos serviços.

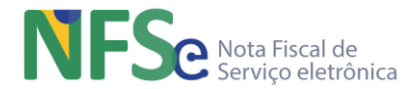

### *f. Listagem de Pendências*

O sistema permite ao gestor municipal verificar a ocorrência de "buracos" na parametrização da lista de serviços, ou seja, se algum item de parametrização da lista (alíquota, dedução/redução) faltou em algum serviço. O código de tributação municipal é um item da lista a ser administrado, ou seja, ele deve possuir os parâmetros de alíquota e dedução/redução caso seja criado abaixo de algum subitem da lista de serviços nacional padrão do sistema. Ao acionar o comando para listar as pendências o sistema exibe uma lista de itens que faltam alguma parametrização.

### **13.2.4.6. Definição do Cadastro Nacional de Contribuintes de NFS-e – Web (CNC NFS-e)**

O cadastro nacional de contribuintes NFS-e é uma base de dados nacional de contribuintes do ISSQN, composta pela reunião das bases de dados de contribuintes de cada município, que seja conveniado ao Sistema Nacional NFS-e e opte por utilizar seu próprio cadastro no SN NFS-e. O município pode optar ainda por utilizar as informações de seus contribuintes que estiverem nos cadastros da RFB (CNPJ/CPF). Cada município que se convenia ao sistema nacional deve optar pela utilização do CNC NFS-e ou os cadastros RFB (CNP/CPF). Caso opte pelo uso do CNC NFSe, o município deve registrar seus contribuintes e realizar o gerenciamento dos mesmos no CNC NFS-e. Se optar pela utilização das informações dos cadastros RFB (CNPJ / CPF), os contribuintes que estiverem com endereço do estabelecimento ou domicílio registrado no seu município serão considerados seus contribuintes pelo SN NFS-e. Os efeitos dessa escolha indicam ao sistema que, aqueles CNPJ e CPF que possuírem endereços de estabelecimento e domicílio, respectivamente, no município em questão, poderão enviar DPS para emitir NFS-e tendo este município como município emissor da NFS-e.

O sistema nacional permite que a administração tributária municipal gerencie seus contribuintes no CNC por duas funcionalidades:

- Gerenciar CNC NFS-do Município por Contribuinte e
- Gerenciamento Upload de Arquivo com Um ou Mais Contribuintes Municipais.

Através destas duas funcionalidades os municípios definem, via web, seu CNC NFS-e no painel municipal.

### *a. Cadastrar Contribuinte Local*

A inclusão é realizada pela inserção de um CPF ou CNPJ no campo indicado que realiza a busca pelo registro no cadastro CPF ou CNPJ, recuperando o nome da pessoa física ou a razão social, respectivamente. O CEP recupera na tabela TOM as informações de logradouro, município e bairro. As demais informações são preenchidas pelo cadastrador.

Com relação aos Regimes Especiais de Tributação, estarão disponíveis para inclusão ao contribuinte, apenas aqueles já parametrizados no momento da adesão.

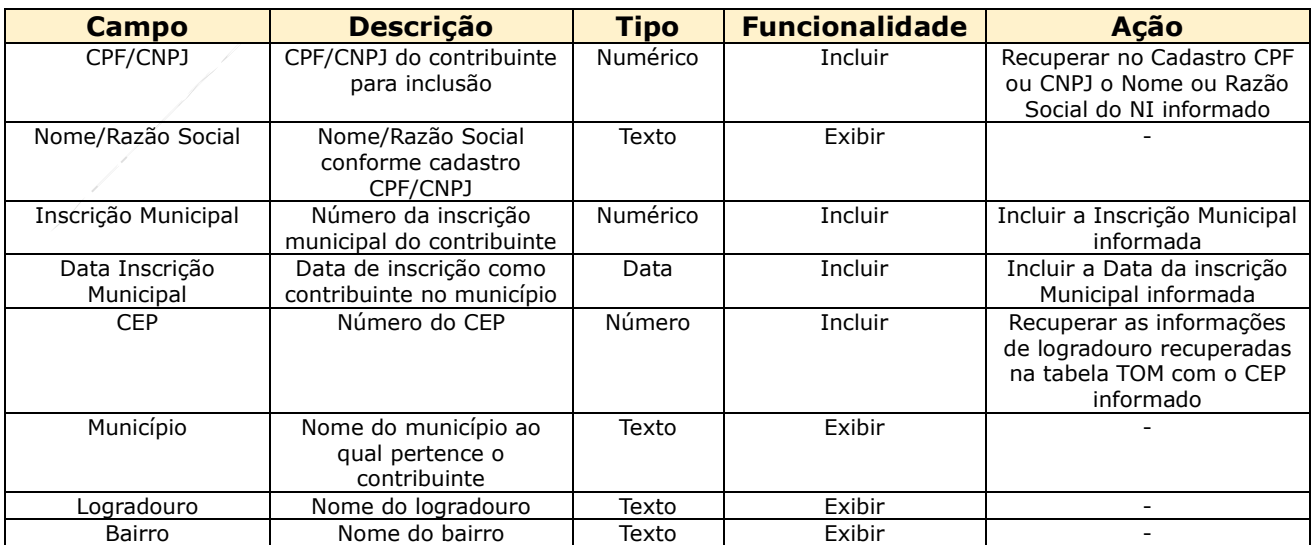

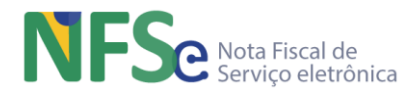

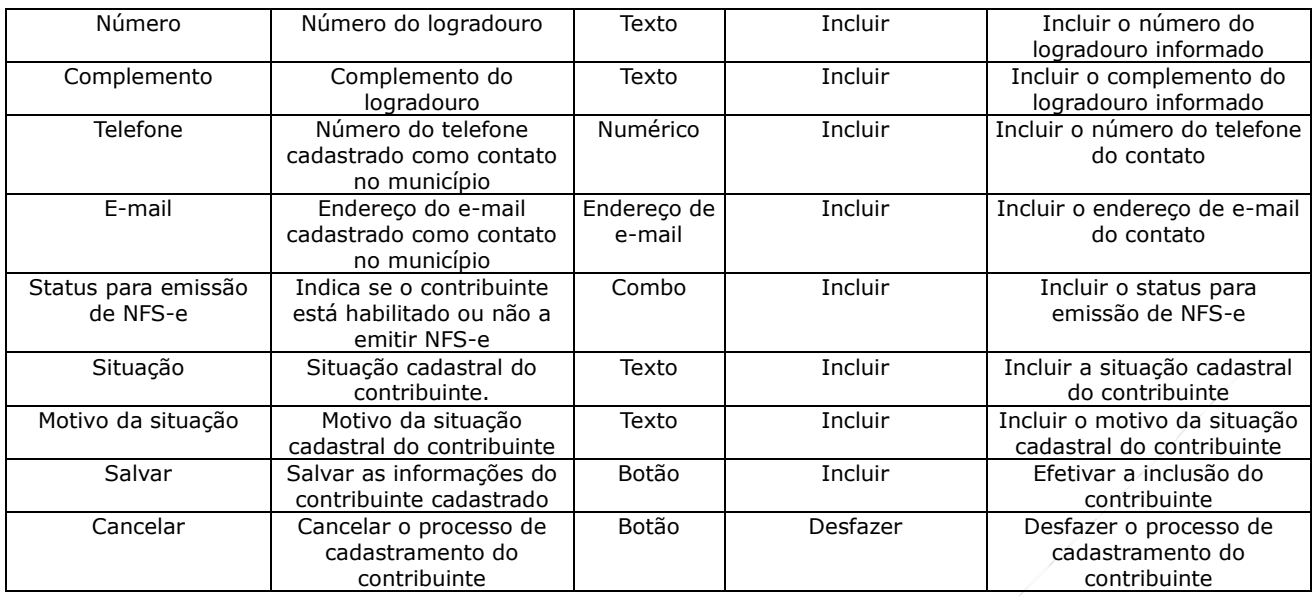

### *b. Editar Informações do Contribuinte*

Altera as informações possíveis conforme tela abaixo. As informações alteradas são registradas em uma tabela de Histórico.

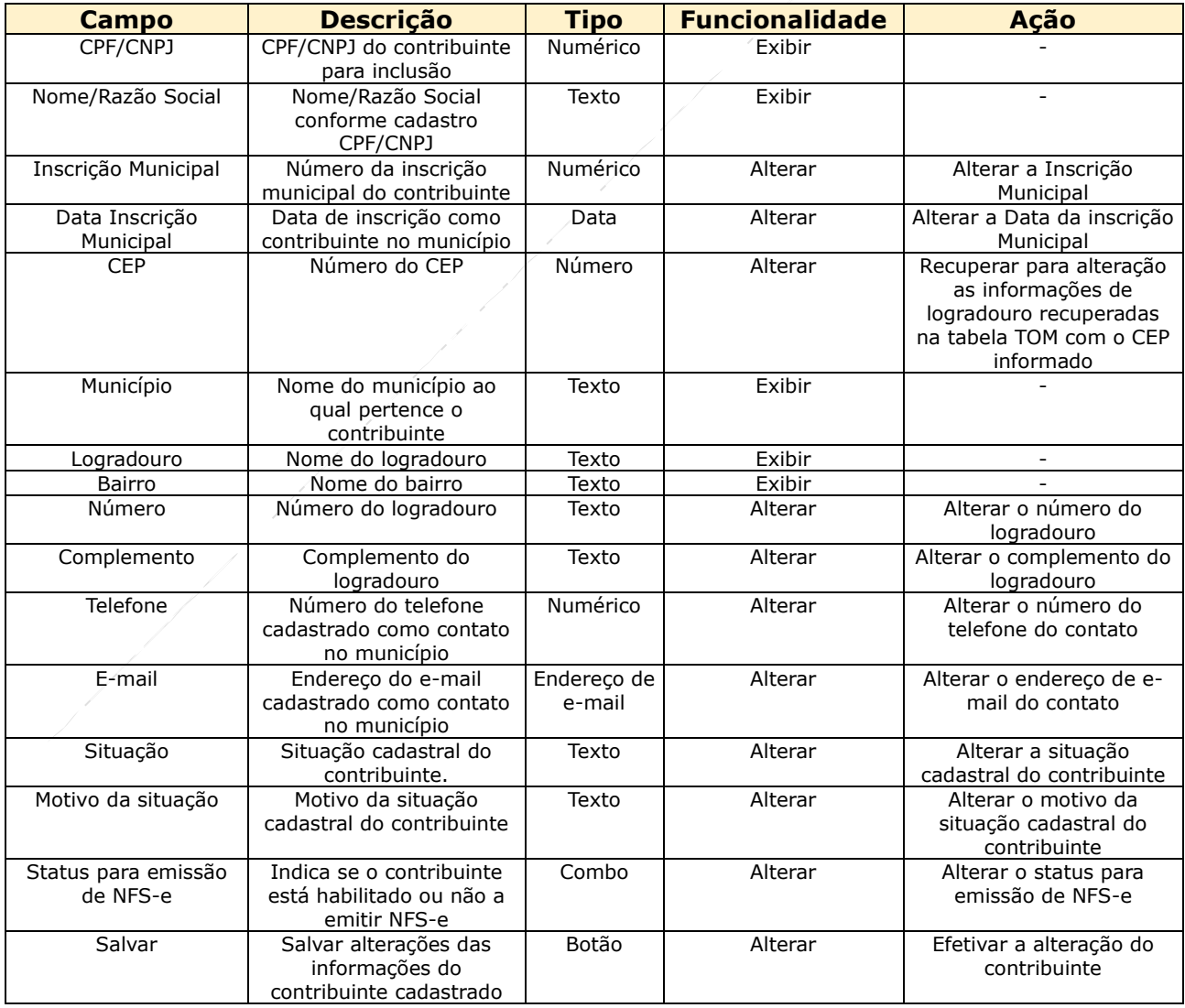

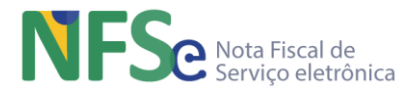

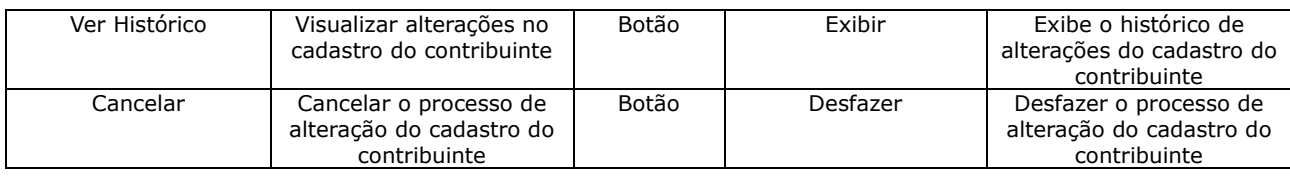

### *c. Visualizar Histórico de Alterações de Informações do Contribuinte*

Para o contribuinte selecionado será apresentado seu CPF/CNPJ e respectivo Nome/Razão Social e uma linha do tempo com as alterações efetuadas evidenciando:

- O campo alterado
- A informação anterior e a informação alterada (De "xxx" Para "YYY")
- Data da alteração
- Usuário responsável pela alteração (CPF)

### *d. Desabilitar Emissão de NFS-e*

Será apresentado texto informando que caso seja confirmada a solicitação, o contribuinte não poderá emitir mais NFS-e até que seja habilitado novamente pelo Gestor do município.

### *e. Upload de Arquivo de Contribuintes do Município*

A funcionalidade permite em um único procedimento incluir as informações de um ou mais contribuintes. As regras gerais estão descritas na página da funcionalidade.

- 1. O upload de arquivos é destinado para cadastramento de novos contribuintes no CNC. Caso o contribuinte informado no arquivo já exista na base do CNC ele será atualizado obedecendo a regra de limite de atualizações diárias que é de três atualizações.
- 2. A extensão do arquivo obrigatoriamente deve ser .CSV.
- 3. O arquivo deve conter um contribuinte por linha.
- 4. Os campos que compõem cada linha devem ser separados por Pipe ( | ).
- 5. O tamanho do arquivo deve ser de até 300 Kb (cerca de 2000 contribuintes).
- 6. O resultado do processamento de um arquivo de upload fica disponível para consulta até sete dias após sua realização ou até que um novo upload seja realizado.
- 7. Para informações detalhadas, consulte o leiaute nas opções abaixo.

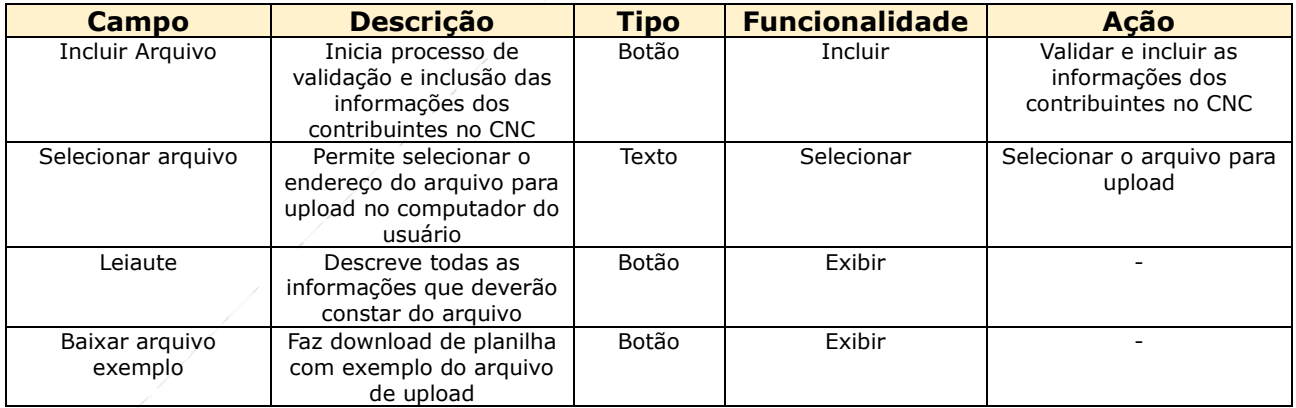

### Formação da linha

Cada linha do arquivo .csv deve conter exatamente 13 pipes ( | ), que é o caracter reservado da funcionalidade para separar os 13 campos possíveis para cada contribuinte (linha do arquivo). O primeiro campo possui apenas o pipe de separação com o segundo campo, conforme leiaute; O último campo possui apenas o pipe de separação com o décimo terceiro campo, conforme leiaute.

Ex:

CPF/CNPJ|InscriçãoMunicipal|DatadaInscriçãoMunicipal|CEP|Logradouro|Bairro|Número|Compl emento|Telefone|E-mail|Situação|Motivo da Situação|Situação Emissão NFS-e|

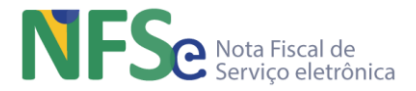

Os campos não obrigatórios não precisam ser informados, mas o campo deve estar representado na linha com o conteúdo vazio;

### **13.2.4.7. Definição de Regimes Especiais de Tributação**

Os Regimes Especiais de Tributação somente podem ser definidos após a definição da alíquota para um "desdobro" da lista. Assim como os outros parâmetros tratados até agora, exceto código de tributação municipal, a administração destes parâmetros é realizada nos desdobros dos subitens da lista de serviços nacional.

Importante explicitar que, para os municípios com opção de utilização de informações cadastrais através da RFB, os regimes especiais de tributação serão definidos por subitens da lista de serviços no momento da parametrização da lista de serviços.

Para os municípios com opção de cadastrar seus contribuintes pela funcionalidade CNC, os regimes especiais de tributação deverão ser parametrizados no momento da inclusão desse contribuinte.

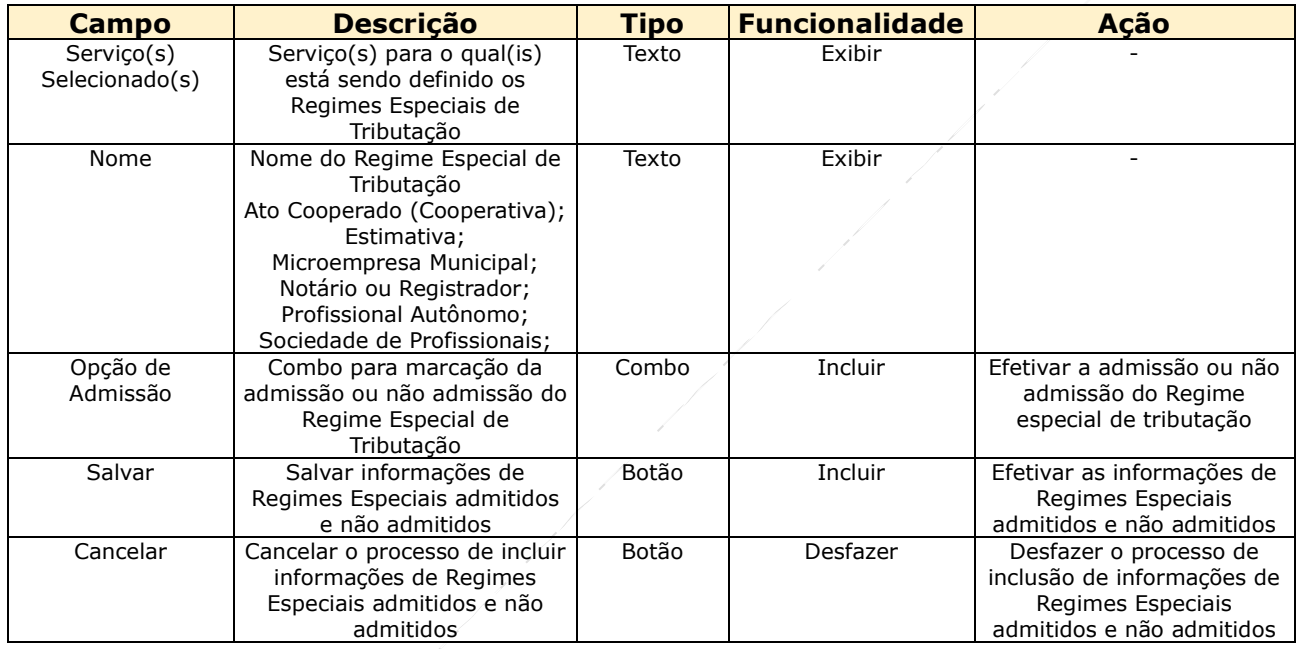

Cada regra de parametrização de regimes especiais de tributação incluídas tem um identificador único. O identificador tem a seguinte regra de formação: 7 dígitos para o código do município, 2 dígitos para o tipo de parâmetro e 5 dígitos sequenciais únicos por município/parâmetro;

## **13.2.4.8. Definição de Retenções de ISSQN**

Os parâmetros para retenções definem critérios de quem e/ou para quais serviços o município de incidência do ISSQN define a ocorrência da retenção do tributo para recolhimento pelo tomador e/ou intermediário de serviços.

O sistema nacional permite opcionalmente para o município duas possibilidades de parametrização de retenção do ISSQN:

- a) A primeira opção define as regras de retenção do município conforme os casos de retenção do Artigo 6º, §2º, II da LC 116/03;
- b) A segunda opção permite ao município definir suas próprias regras de retenção, realizando as parametrizações conforme os casos de retenção que estiverem descritos em sua própria legislação municipal, observando que, o sistema não abrange todos os possíveis itens que foram adotados especificamente por alguns municípios para definir os

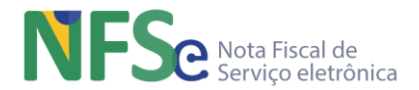

casos de retenção, que estão descritos nas diversas legislações municipais dos municípios do país (como área de terreno e valor por exemplo). O sistema nacional abrange aqueles itens que são utilizados mais comumente nas legislações municipais para configurar os casos de retenção (subitens da lista de serviço, tomador/intermediário, localidade do prestador de serviço).

É obrigatório fazer a parametrização da retenção, sendo que o município pode realizar a parametrização dos dois modos de retenção combinados. Enquanto a retenção definida no Artigo 6º, §2º, II da LC 116/03 estiver vigente, a retenção combinada proveniente de uma legislação municipal pode também estar vigente, desde que não seja conflitante com as situações de retenção da LC 116/03.

O inverso também é válido. Um município pode realizar primeiramente a parametrização de retenções previstas na sua legislação municipal. Caso queira realizar os casos de retenção previstos da LC 116/03, não poderá conflitar com os casos já parametrizados e vigentes de sua legislação local.

Para realizar a alteração entre uma e outra ou as duas combinadas, deve encerrar a vigência dos casos que sejam conflitantes daquela parametrização que estiver vigente primeiro, para em seguida iniciar a vigência da outra.

Lembrando que, a opção de parametrização do Artigo 6º, §2º, II da LC 116/03 só pode ser realizado integralmente. Caso o município tenha somente algumas situações idênticas ao Artigo 6º, §2º, II da LC 116/03, previstas em sua legislação local, deve optar pela parametrização caso a caso refletindo a sua legislação local.

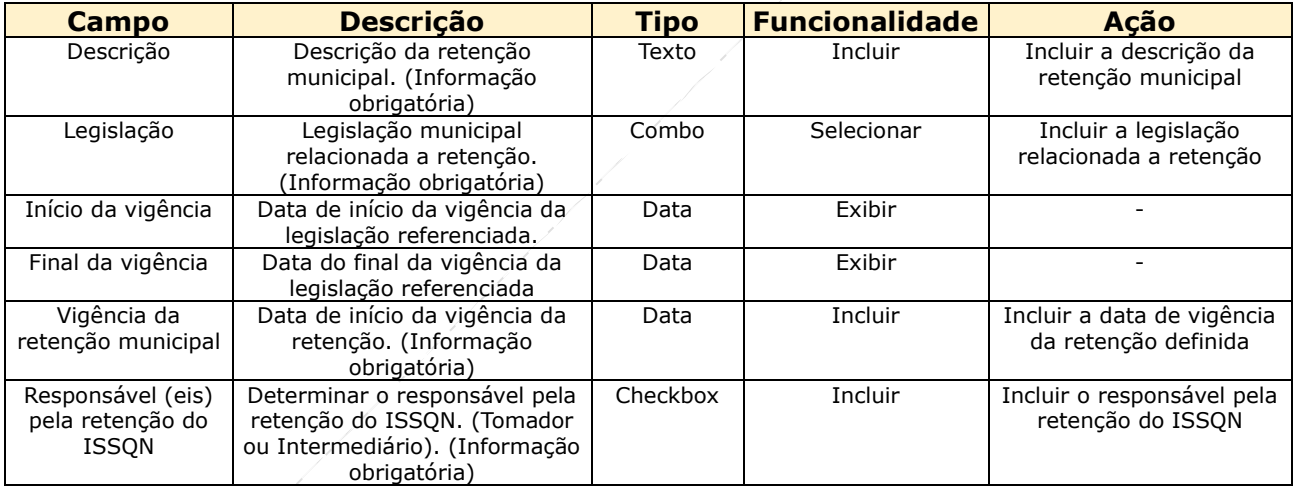

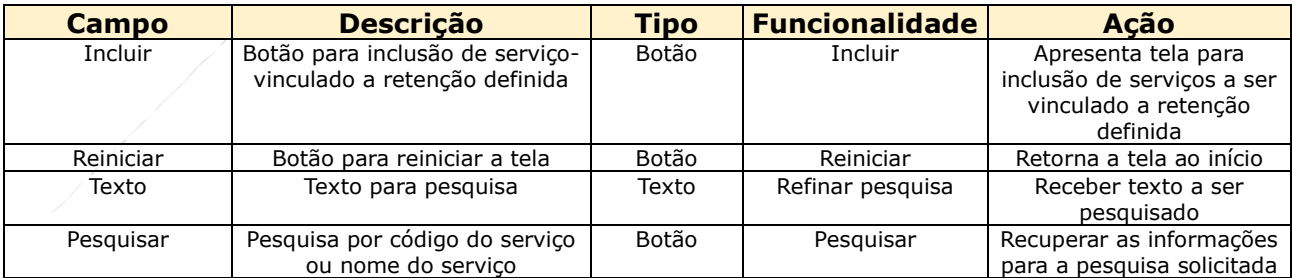

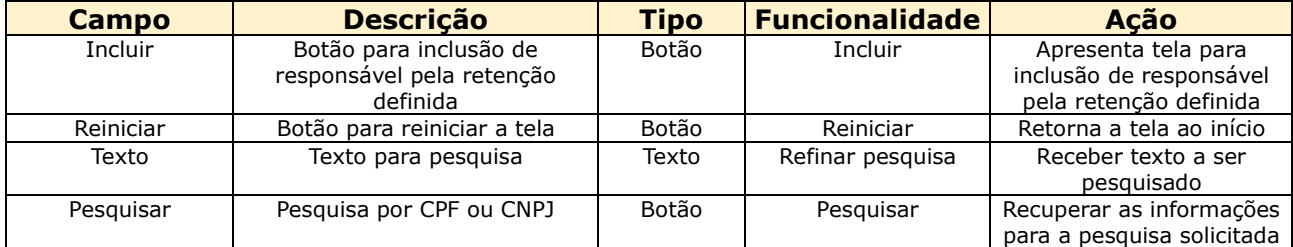

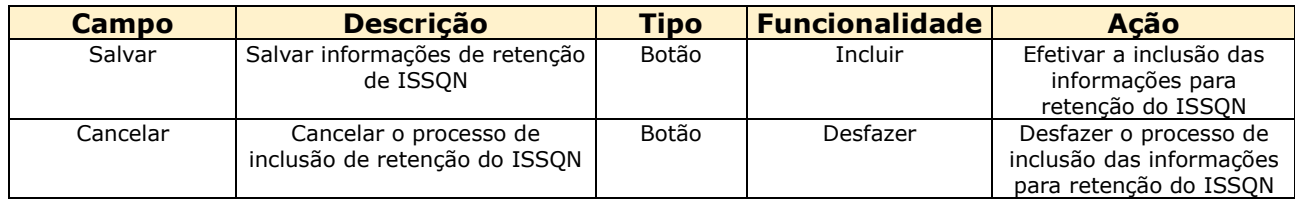

Cada regra de parametrização de retenções incluídas tem um identificador único. O identificador tem a seguinte regra de formação: 7 dígitos para o código do município, 2 dígitos para o tipo de parâmetro e 5 dígitos sequenciais únicos por município/parâmetro;

## **13.2.4.9. Definição de Benefícios Municipais**

Não existem parametrizações obrigatórias para Outros Benefícios. Este item de parametrização é opcional para os municípios.

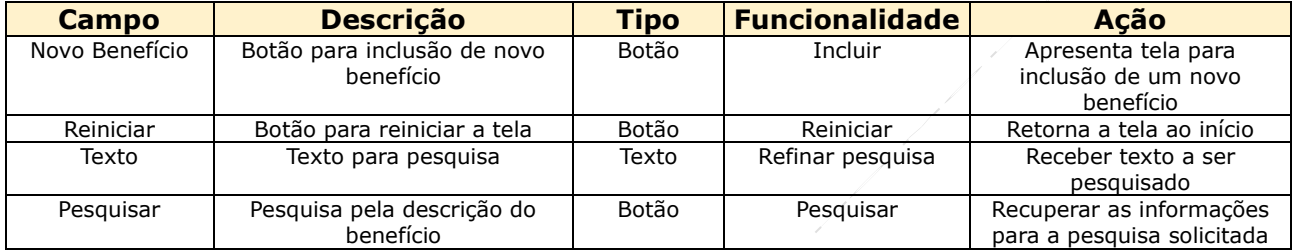

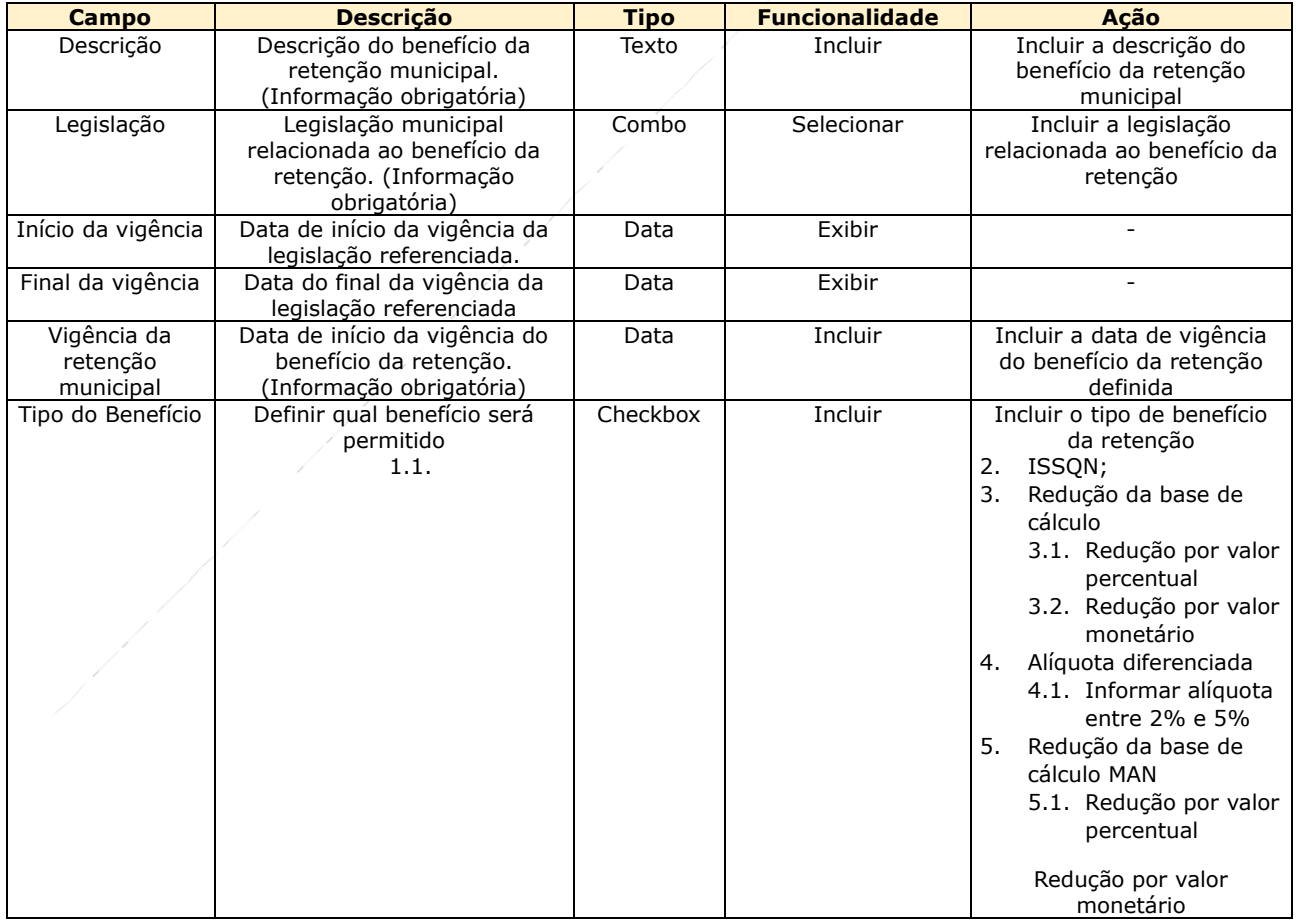

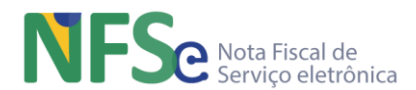

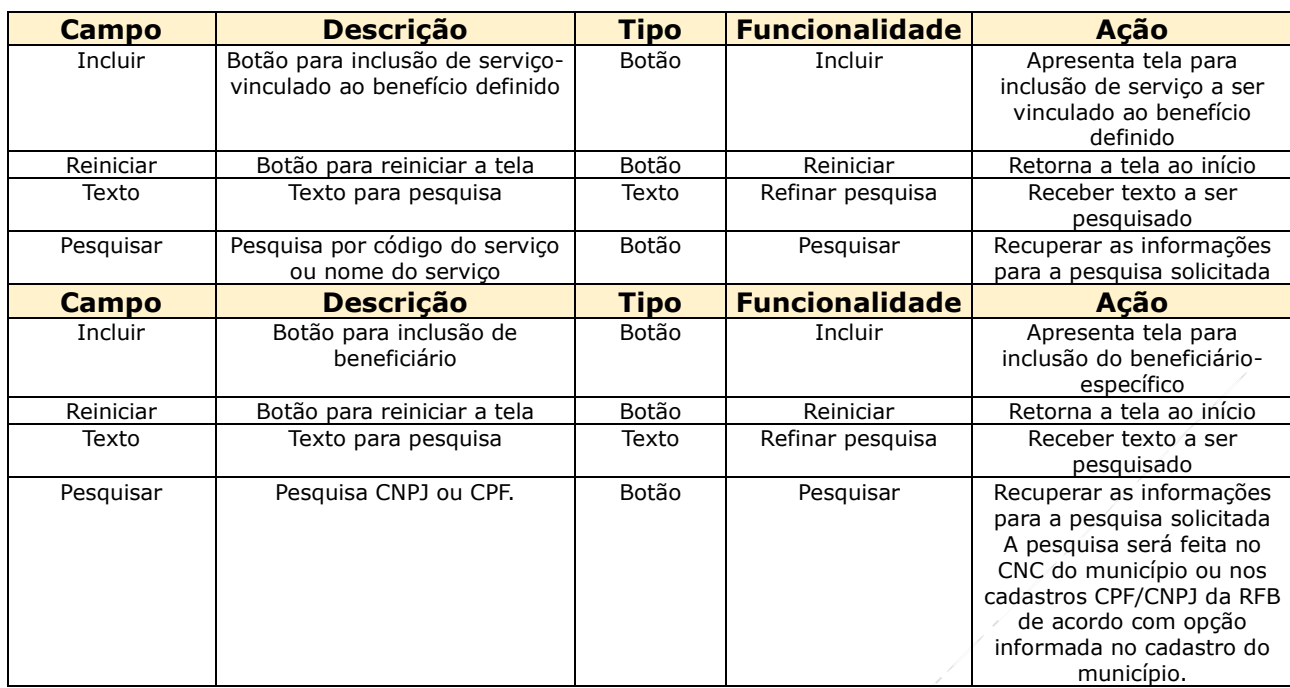

Cada regra de parametrização de benefícios incluídas tem um identificador único. O identificador tem a seguinte regra de formação: 7 dígitos para o código do município, 2 dígitos para o tipo de parâmetro e 5 dígitos sequenciais únicos por município/parâmetro;

### **13.2.4.10. "Ativação" do Município no Sistema Nacional NFS-e**

Concluída todas as parametrizações obrigatórias que o município deve realizar antes que possa estar plenamente ativo no Sistema Nacional NFS-e, o sistema disponibiliza o comando para que o gestor municipal possa acionar e ativar o município no sistema nacional, ou seja, a partir desta ativação, a emissão de qualquer NFS-e, emitida através dos emissores públicos nacionais, que necessite de alguma informação que seja parametrizável pelo município, poderá ser validada com esta informação parametrizada no município ativado. Os contribuintes do município ativado no sistema nacional, se emitirem NFS-e utilizando os emissores públicos nacionais terão otimizados os preenchimentos e cálculos dos valores, além de maior controle nas informações prestadas pois o sistema está automatizado para otimizar o preenchimento da declaração de prestação de serviço e emissão da NFS-e com maior precisão, já que as informações preenchidas são validadas com as parametrizações.

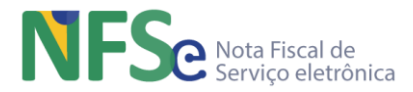

### **13.2.5. Segunda Etapa – Alteração das Parametrizações Municipais Após Ativação**

### **13.2.5.1. Painel Principal**

Após a ativação do município no sistema nacional, o painel principal começa a destacar a tela inicial para todo acesso da gestão municipal. O painel principal do Painel Administrativo Municipal consiste em diversas consultas estatísticas, independentes, realizadas na base de informações do módulo Explorador de Dados NFS-e. Estas informações estatísticas são apresentadas no painel principal do Painel Administrativo Municipal através de gráficos em pequenos "dashboards" e por informações totalizadas.

Dados do Município

- Nome
- Situação do Convênio
- Início da Vigência
- Botão para editar os dados

Informações totalizadas:

- Total de NFS-E Emitidas
- Quantidade de NFS-e nas Últimas 24H
- Número Total de Contribuintes

Pendências;

Gráficos estatísticos em dashboards:

- NFS-e por dia da semana
- NFS-e por horário
- NFS-e nas últimas 24 horas

### **13.2.5.2. Alteração da Legislação ISSQN**

#### *a. Consultar Legislação*

Exibe uma tabela paginada com a relação de todos os gestores já cadastrados com opção para incluir um novo gestor, pesquisar gestor pelo nome ou pelo CPF, conforme campos abaixo:

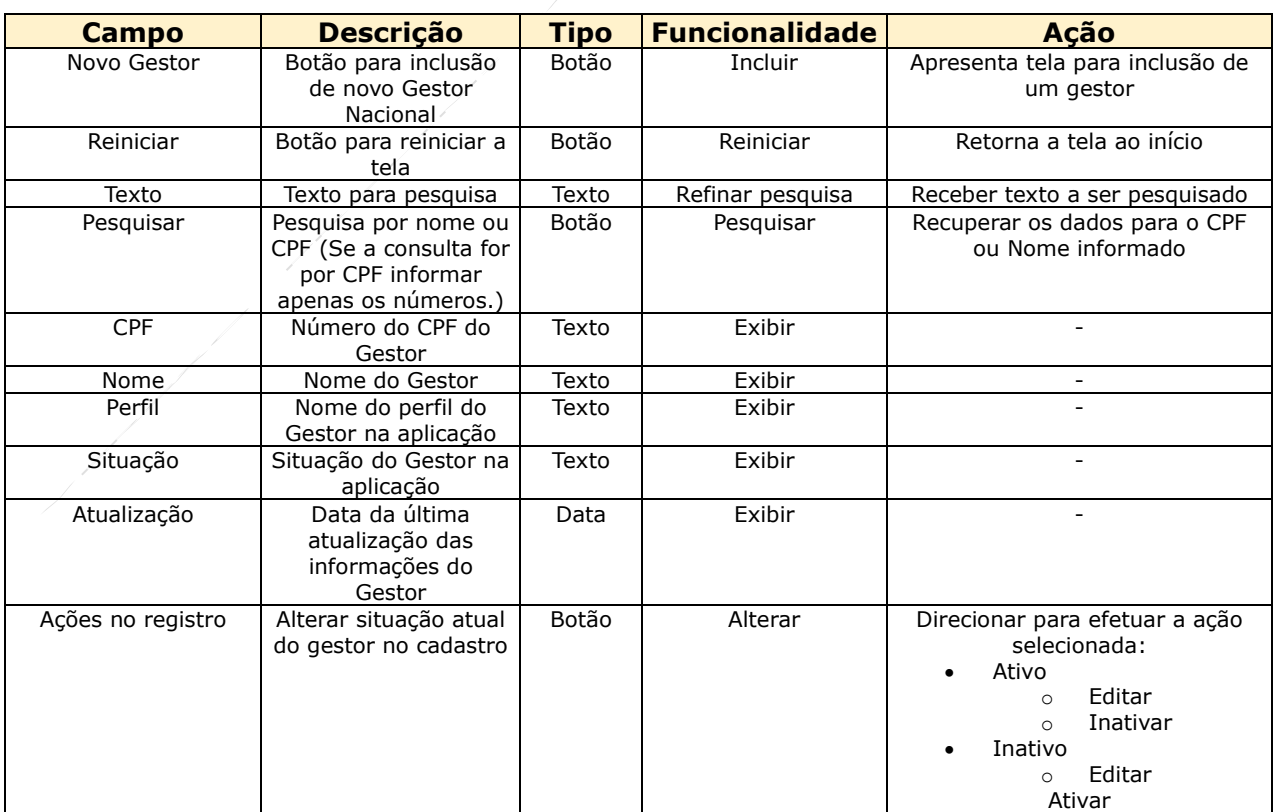

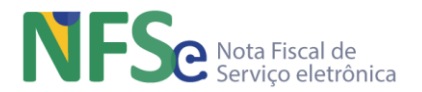

## *b. Incluir Legislação*

Será apresentado um campo para inserção de um CPF. A ação de pesquisa busca pelo CPF informado no cadastro de pessoas físicas da RFB, recuperando o nome da pessoa. As demais informações são preenchidas pelo cadastrador. Um mesmo gestor municipal pode ser vinculado a mais de um município, desde que seu cadastro esteja ativo em apenas um município por vez em um mesmo período de tempo.

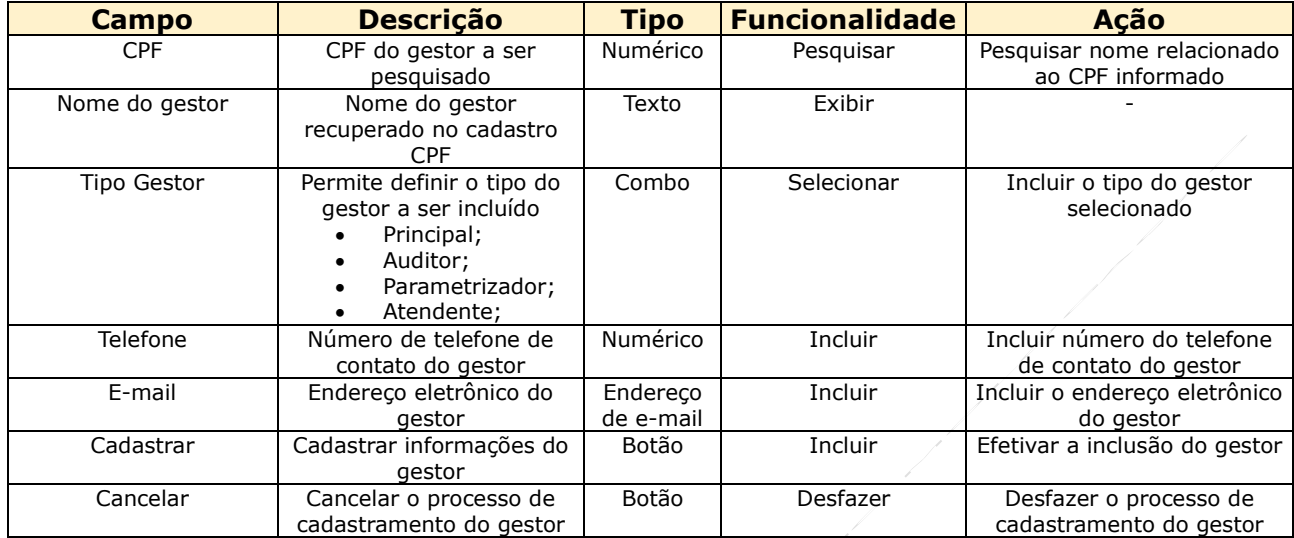

#### *c. Alterar Informações da Legislação*

Altera as informações possíveis relativas ao gestor municipal selecionado. As informações alteradas são registradas em uma tabela de Histórico.

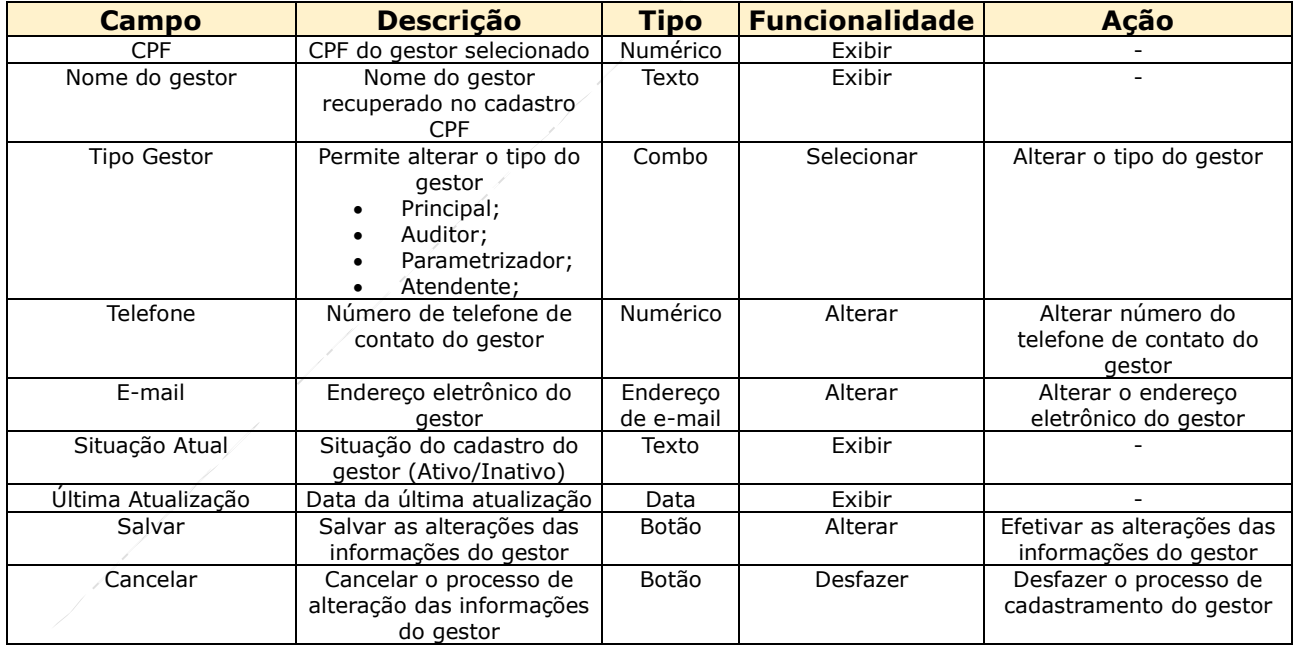

### *d. Encerrar vigência da Legislação*

Para ativar ou inativar será apresentada tela de confirmação (SIM ou NÃO) para o Gestor selecionado.
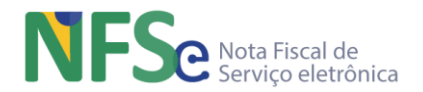

## **13.2.5.3. Alteração dos Parâmetros da Lista de Serviços**

Uma vez ativado o convênio do município o sistema passa a controlar as parametrizações obrigatórias para que não haja inconsistências, ou seja, não deve haver nos itens de parametrização obrigatória do município inconsistências e inexistência de parâmetros. Para qualquer alteração de parâmetros deve haver uma "data fim de vigência" daquele parâmetro. O sistema mantém o histórico de todas as parametrizações realizadas por todos os municípios desde o momento da ativação do convênio.

O gerenciamento das parametrizações após a ativação do convênio é realizado da mesma forma que foram explicadas até agora. O que muda no comportamento do sistema é que, uma vez ativado o convênio, para alterarmos qualquer parâmetro, o sistema exige o novo valor do parâmetro, a informação de uma data início de vigência para o novo valor do parâmetro, o motivo da alteração e a legislação que embasa a alteração realizada. O motivo e a legislação são itens obrigatórios de preenchimento como forma de registro para auditoria futura que venha a ser necessária. Para facilitar o preenchimento das informações acerca da legislação que é solicitada em cada alteração, foi criado um cadastro de legislações onde o município pode cadastrar seu conjunto de ordenamentos legislativos. No momento da alteração do parâmetro e preenchimento da informação acerca da legislação, ele pode simplesmente escolher dentre as legislações previamente cadastradas aquela que está relacionada à alteração realizada. Caso não tenha a legislação correta no momento da alteração, o sistema permite que seja cadastrada a legislação antes que se conclua a alteração do parâmetro, sem que para isso o gestor saia da tela ou perca informações que já foram preenchidas para a alteração do parâmetro.

Para parâmetros obrigatórios a alteração do parâmetro representa o fim da vigência do valor para aquele parâmetro na data imediatamente anterior à data de início do novo valor do parâmetro que se está alterando. Sempre a data de início de vigência do novo valor do parâmetro que se está alterando é futura, do dia seguinte à data atual em diante. Assim o sistema sempre inicia uma nova vigência de valores de parâmetros à 00:00 hr da data programada e encerra a vigência do valor do parâmetro que se está alterando às 23:59:59 hr do dia anterior à data programada o início de vigência do novo valor do parâmetro.

Dessa forma o sistema garante que, para os parâmetros obrigatórios sempre haverá valores de parâmetros que garantam as validações realizadas sobre a DPS enviada pelos emitentes à Sefin Nacional pelos Emissores Públicos Nacionais Web e Móvel e pelas aplicações próprias dos contribuintes para as APIs da Sefin Nacional.

Para todos os desdobros da lista de serviço nacional ou código de tributação municipal que forem administrados pelos municípios, são obrigatórias informações sobre alíquota do serviço, regimes especiais de tributação admitidos, verificados ou não verificados e tipos de dedução/redução aceitos, valor informado, percentual informado e documentos.

Os outros parâmetros obrigatórios são relativos a: Configurações Municipais, Evento Cancelamento de NFS-e e Evento Cancelamento por Substituição de NFS-e e Retenções.

Os parâmetros relativos a Benefícios Municipais não são obrigatórios pois um município pode não ter nenhum tipo de benefício municipal, portanto são opcionais.

# *a. Alteração Alíquota*

Os campos envolvidos na alteração da alíquota são:

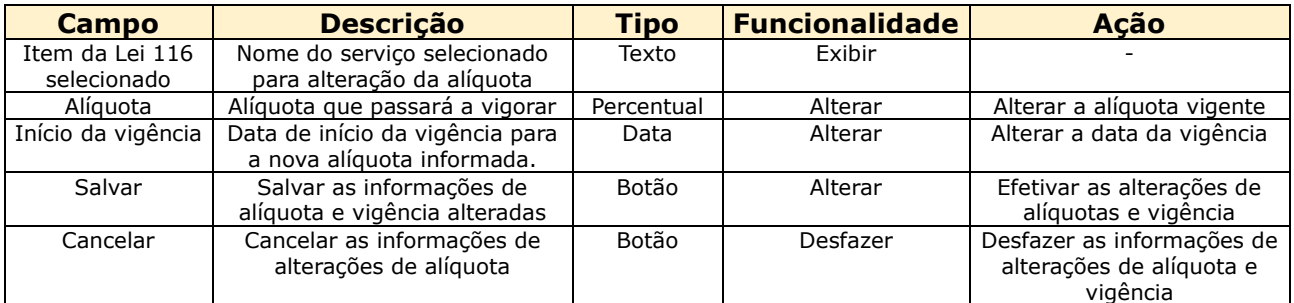

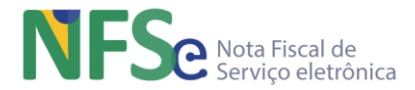

#### *b. Encerramento de Vigência da Alíquota*

Vamos fazer a convenção abaixo para melhor entendimento:

AA – item Pai AA.BB – subitem AA.BB.CC – desdobro nacional AA.BB.CC.DDD – Código Tributário Municipal

Devemos atentar que para todo item Pai, subitem, desdobro nacional existente na lista de serviços, é obrigatório a existência de uma alíquota vigente. Portanto ao alterar uma alíquota a mesma estará em vigor a partir da nova data informada. A alíquota anterior terá como data de encerramento da vigência a nova data informada decrescida de um dia.

A exceção se dá para os Códigos Tributários Nacionais que porventura tenham sido criados pelo Gerente Municipal e podem ter sua vigência encerrada a critério do Município. Os Códigos Tributários Municipais com vigência encerrada não poderão mais ser objeto de geração de uma nota fiscal.

O encerramento de vigência de alíquota poderá se dar pelo processo de Generalização ou Especialização.

Na Generalização a alteração da alíquota/vigência é feita através do item Pai ou subitem nacional:

• A alteração irá expandir para todos os subitens, desdobros nacionais e códigos tributários municipais criados. Essa alteração só será possível se a nova data de vigência for maior que a data de vigência de todos os subitens/desdobros nacionais/códigos tributários municipais.

Na Especialização a alteração/encerramento é feita através do Código Tributário Municipal e o efeito será apenas nesse código.

Seja qual for o processo de alteração/encerramento, o gestor municipal deve excluir do serviço administrado qualquer parametrização de benefícios e/ou retenções. Para admitir um encerramento, o sistema realiza a rastreabilidade de cada serviço administrado pelo município, benefícios municipais ou retenções, para garantir que a alteração/encerramento não gere inconsistências.

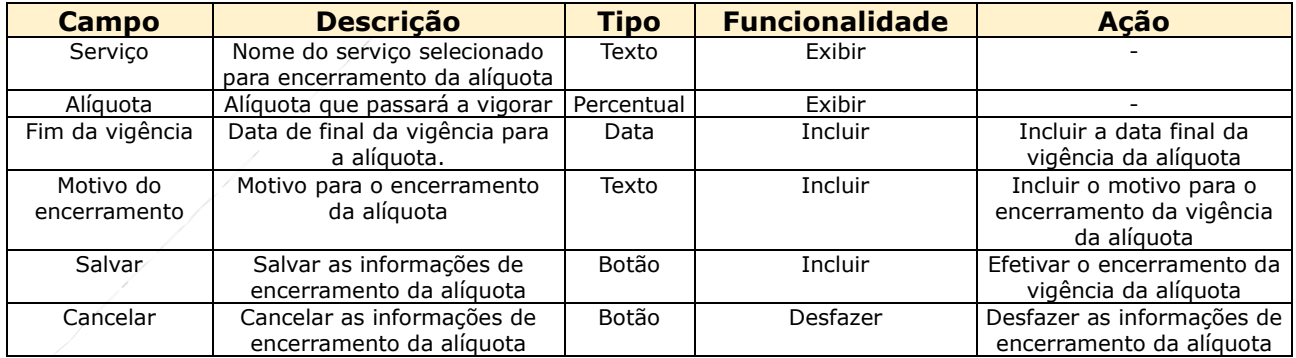

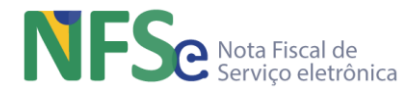

# *c. Alteração Dedução/Redução*

Os campos envolvidos na alteração da Dedução/Redução são:

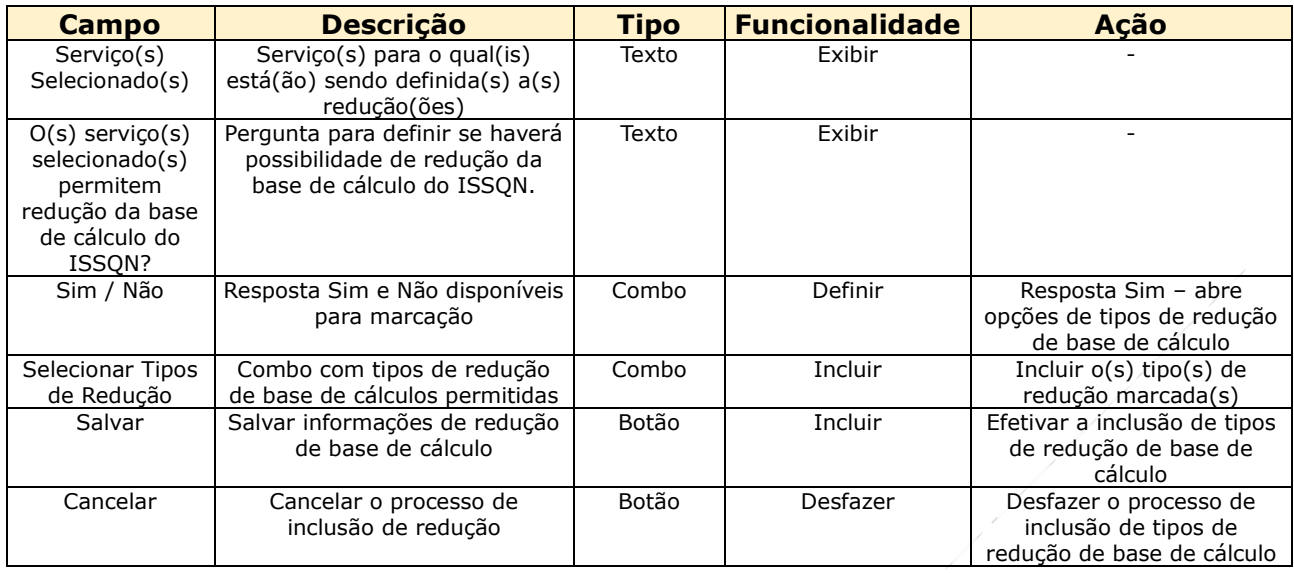

# *d. Alteração Regime Especial de Tributação*

Os campos envolvidos na alteração do Regime Especial de Tributação são:

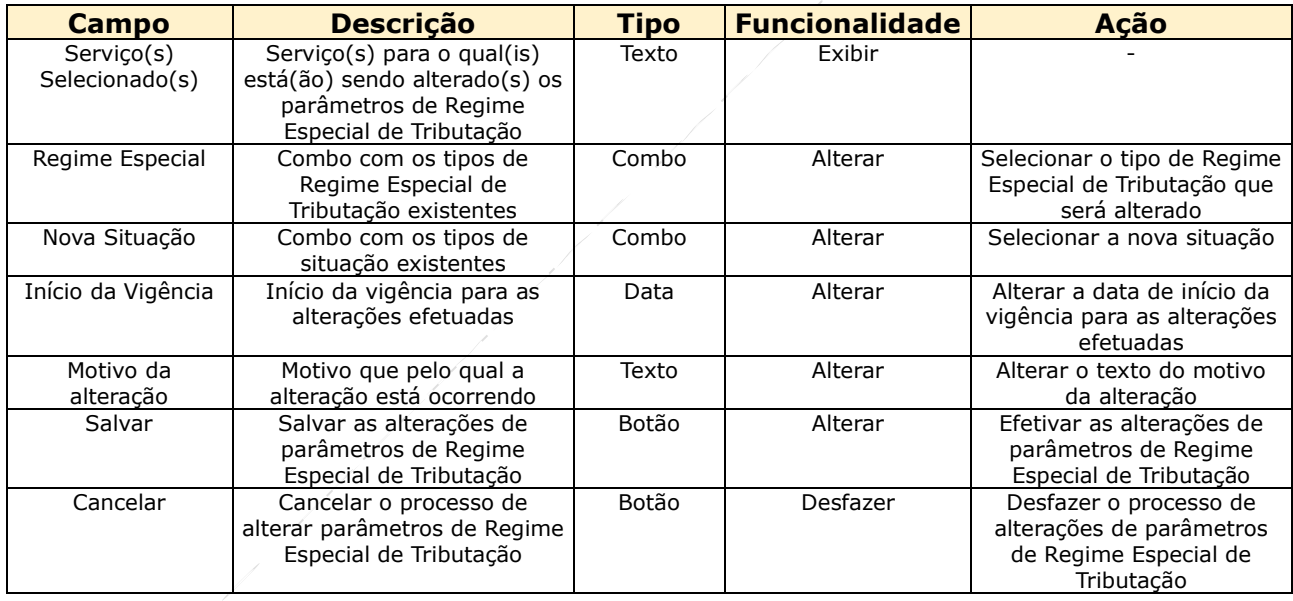

# **13.2.5.4. Encerrar Vigência da Retenção**

Os campos envolvidos no encerramento da vigência da retenção são:

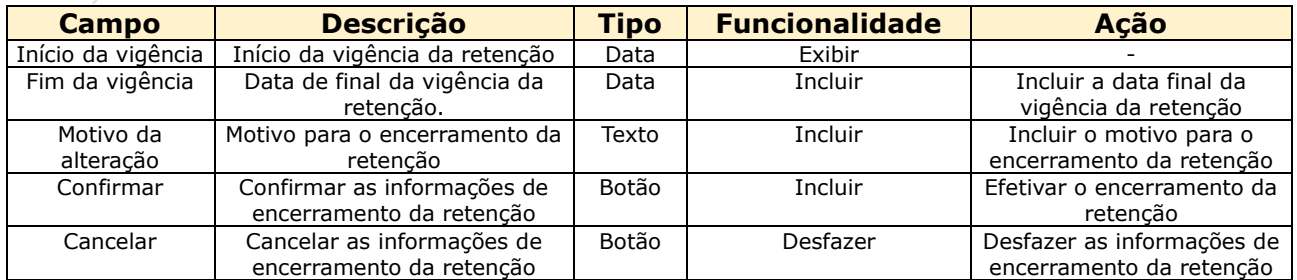

## **13.2.5.5. Encerrar Vigência de Benefícios Municipais**

Os campos envolvidos no encerramento da vigência do benefício municipal são:

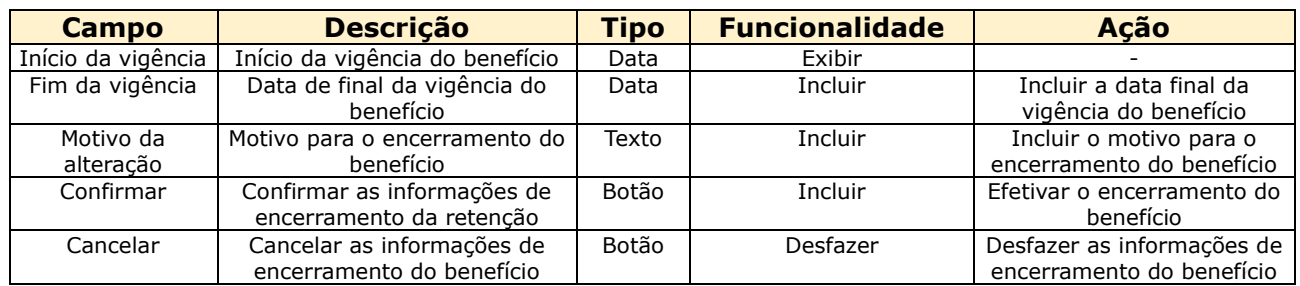

## **13.2.6. Verificar Pendências**

Esta funcionalidade exibe para o gestor municipal uma lista de Eventos de Solicitação de Cancelamento de NFS-e por Análise Fiscal emitidos por seus contribuintes que precisam de serem analisados para que o fisco possa deferir ou indeferir o cancelamento de NFS-e solicitado.

Não há possibilidade do fisco realizar os dois eventos para a mesma solicitação de cancelamento de uma NFS-e.

A ação de deferir ou indeferir as solicitações gera, respectivamente, os eventos de Cancelamento de NFS-e Deferido por Análise Fiscal e o Cancelamento de NFS-e Indeferido por Análise Fiscal. Estas ações de deferimento ou indeferimento geram os respectivos arquivos XML, conforme leiaute definido no anexoII e, que serão processados, armazenados e vinculas à NFS-e correspondente.

#### **13.2.7. Cadastro de Gestores Municipais**

O gerenciamento dos perfis de acesso dos Gestores Municipais contempla as funcionalidades para cadastramento para o acesso ao Painel Administrativo Municipal. Todas as funcionalidades administrativas para os gestores municipais do município conveniado estão disponíveis no painel municipal. Segue abaixo a descrição deste gerenciamento.

#### *a. Perfis Gestores Municipais*

Existem três perfis de gestores no âmbito municipal definidos para o Sistema Nacional NFS-e:

- Gestor Principal do Município;
- Gestor Auditor Municipal;
- Gestor Atendente Municipal;

# *b. Cadastramento dos Gestores Municipais*

O Gestor Principal do município conveniado é cadastrado inicialmente pelo gerenciamento nacional quando o município se convenia e é cadastrado no Sistema Nacional NFS-e. Este perfil é único por município e obtido através de um cadastro já existente no Simples Nacional. Corresponde a figura de um agente ou administrador público tido como responsável nacional pelo município.

O Gestor Auditor Municipal é cadastrado pelo Gestor Principal e por outros Gestores Auditores. Este perfil é múltiplo por município, mas uma vez cadastrado em um município não pode ter qualquer perfil gestor em outro município.

Finalmente o Gestor Atendente Municipal é responsável pelo atendimento aos contribuintes do município conveniado ao Sistema Nacional NFS-e. Este perfil é cadastrado pelos outros dois perfis gestores do município. Este perfil também é múltiplo por município, e também uma vez cadastrado em um município não pode ter qualquer perfil gestor em outro município.

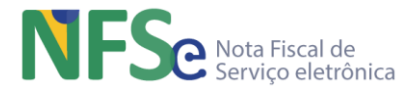

#### *c. Acesso à Área Restrita do Painel Administrativo Municipal (PAMunc)*

O acesso ao PAMunc ocorre somente via certificado digital pelos Gestores Principais e Auditores. Os Gestores Atendentes Municipais podem ter acesso via Usuário/Senha.

#### *d. Níveis de Acesso às Funcionalidades para Gestores Municipais*

**Gestor Principal Municipal** – O perfil deste gestor tem acesso e permissão para executar todas as funcionalidades disponíveis no Painel Administrativo Municipal, inclusive a funcionalidade de cadastramento dos demais perfis de gestores municipais além da sua própria substituição por outro Gestor Principal do Município.

**Gestor Auditor Municipal** – O perfil deste gestor tem acesso e permissão para executar todas as funcionalidades disponíveis no Painel Administrativo Municipal, exceto substituir o Gestor Principal.

**Gestor Parametrizador Municipal** – O perfil deste gestor tem acesso e permissão para executar todas as funcionalidades disponíveis no Painel Administrativo Municipal, exceto substituir o Gestor Principal.

**Gestor Atendente Municipal** – O perfil deste gestor tem acesso e permissão para executar apenas as funcionalidades de gerenciamento do cadastro de contribuintes do município, disponíveis no Painel Administrativo Municipal, exceto substituir o Gestor Principal.

## **13.2.8. Cadastro de Contribuintes Municipais (CNC NFS-e)**

#### *a. Visão Geral*

A visão geral do CNC NFS-e traz informações consolidadas de todo cadastro.

Informações totalizadas:

- Número total de Contribuintes cadastrados
- Número total de Contribuintes aptos para emitir NFS-e
- Número total de Contribuintes bloqueados para emitir NFS-e
- Número total de Contribuintes Pessoa Física
- Número total de Contribuintes Pessoa Jurídica

Gráficos estatísticos em dashboards:

- Regimes Especiais de Tributação
- Status para emissão de NFS-e
- Últimos cadastramentos
- Últimas atualizações
- Consultar CNC NFS-e

A consulta nacional do CNC NFS-e possui informações de todo cadastro e a pesquisa poderá ser feita pelo CNPJ/CPF, pelo Nome/Razão social ou parte dele, pelo número da Inscrição Municipal ou selecionando um município de interesse. Um município conveniado pode, portanto, visualizar as informações de contribuintes de outros municípios.

Para cada registro encontrado é possível visualizar os detalhes das informações do contribuinte selecionado, bem como o histórico de alterações.

Caso não sejam informados nenhum dos filtros de pesquisa o resultado será um grid com a relação de todos os contribuintes cadastrados no CNC ordenados primeiramente em ordem decrescente pela data da última atualização de seus dados. O grid permite também a ordenação pelo CPF/CNPJ, Nome/Razão Social, Emissão de NFS-e(habilitado/inabilitado).

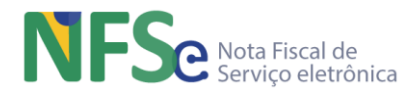

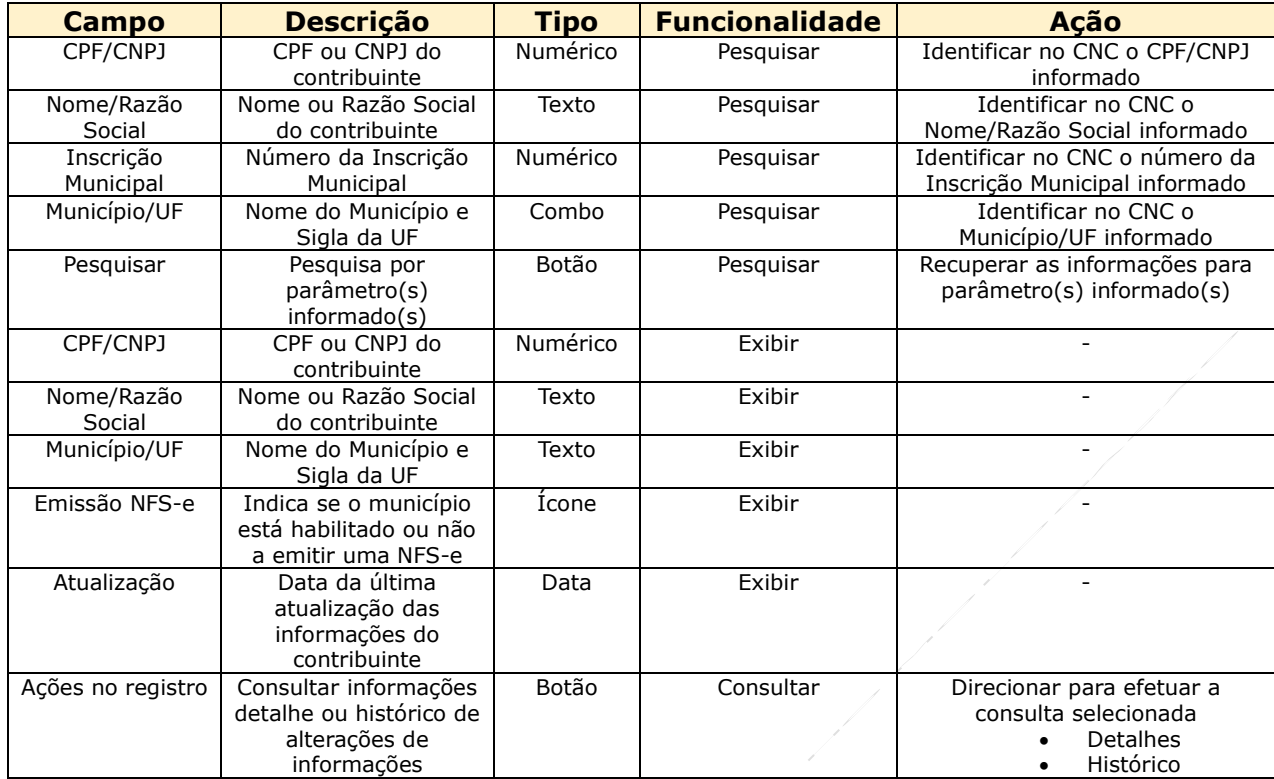

# *b. Exibir Informações do Contribuinte*

Ao solicitar detalhes sobre o contribuinte no grid será apresentada tela com as informações como segue abaixo:

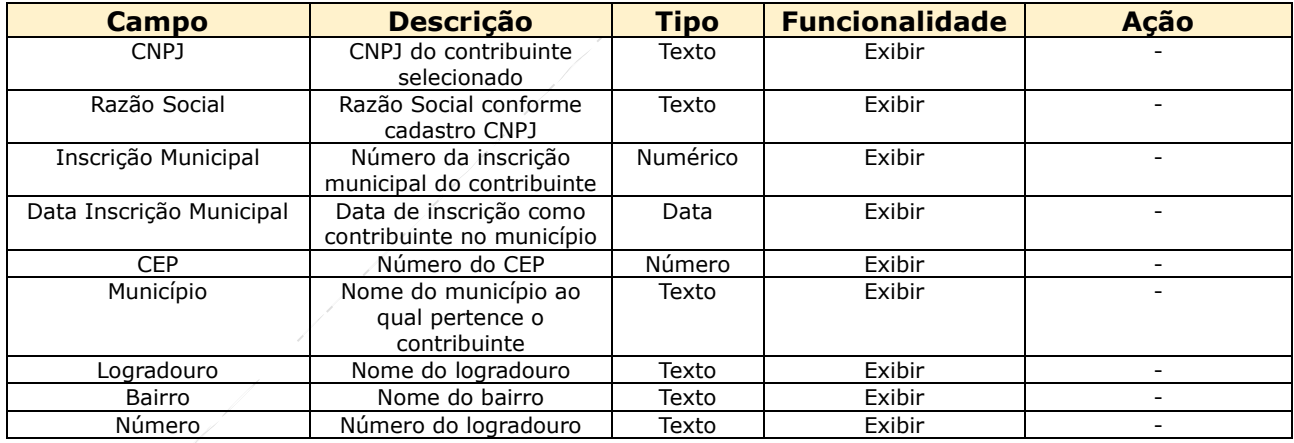

# *c. Visualizar Histórico de Alterações de Informações do Contribuinte*

Para o contribuinte selecionado será apresentado seu CPF/CNPJ e respectivo Nome/Razão Social e uma linha do tempo com as alterações efetuadas evidenciando:

- O campo alterado
- A informação anterior e a informação alterada (De "xxx" Para "YYY")
- Data da alteração
- Usuário responsável pela alteração (CPF)

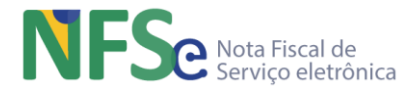

#### *d. Contribuintes Locais*

Permite o gerenciamento das pessoas (físicas e jurídicas) que são contribuintes do ISSQN pelo município conveniado com o Sistema Nacional NFS-e.

A funcionalidade tem opção para Incluir Novo Contribuinte, Pesquisar, Alterar e Excluir as informações de cada um dos registros do cadastro mantendo seu histórico de atividades no sistema.

Para cada registro encontrado é possível visualizar os detalhes das informações do contribuinte cadastrado no município em questão, bem como o histórico de alterações destas informações. Segue abaixo as telas do gerenciamento do cadastro.

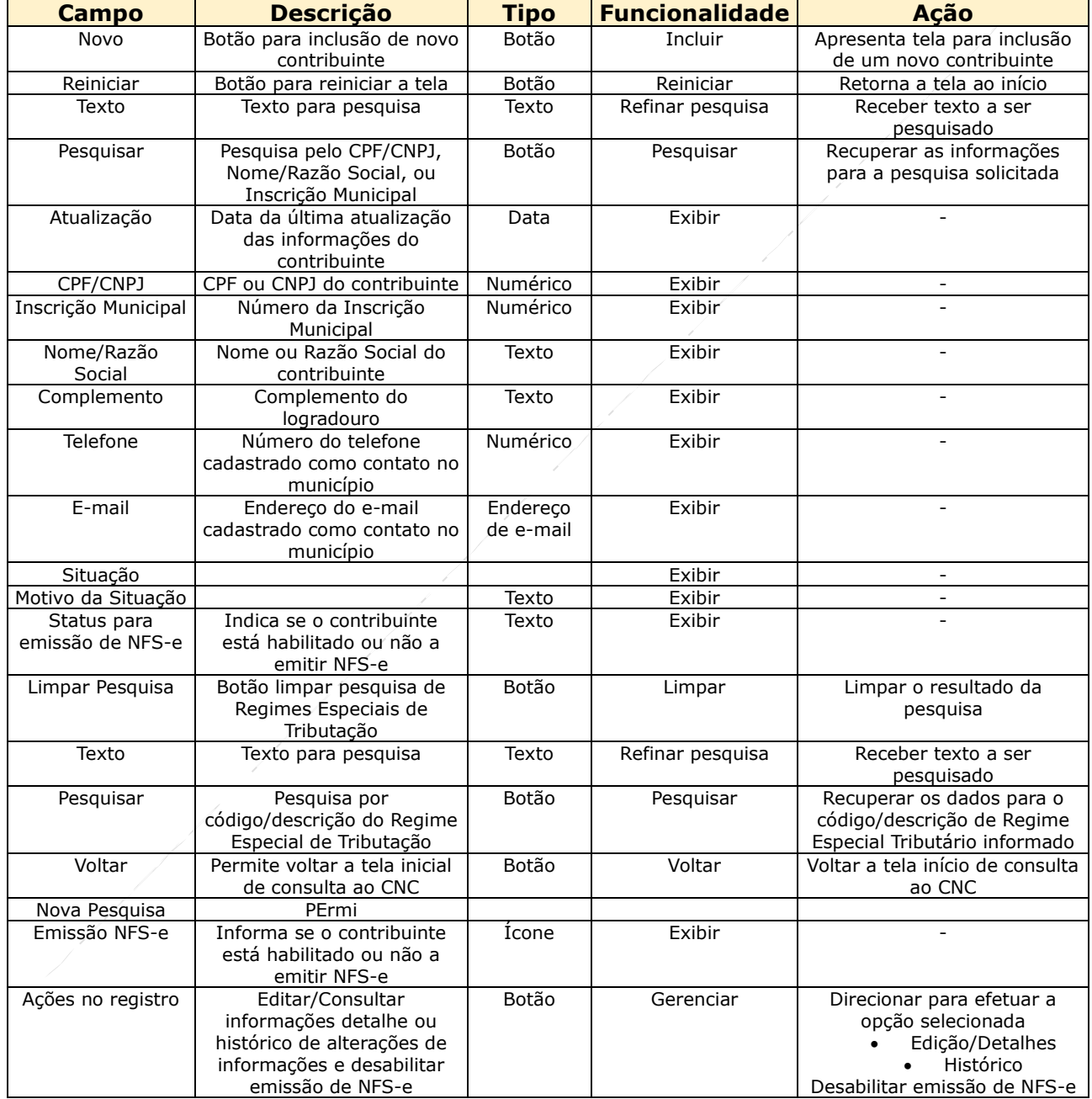

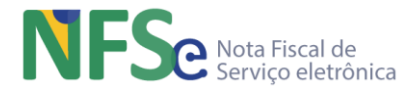

#### *e. Cadastrar Contribuinte Local*

A inclusão é realizada pela inserção de um CPF ou CNPJ no campo indicado que realiza a busca pelo registro no cadastro CPF ou CNPJ, recuperando o nome da pessoa física ou a razão social, respectivamente. O CEP recupera na tabela TOM as informações de logradouro, município e bairro. As demais informações são preenchidas pelo cadastrador.

Com relação aos Regimes Especiais de Tributação, estarão disponíveis para inclusão ao contribuinte, apenas aqueles já parametrizados no momento da adesão.

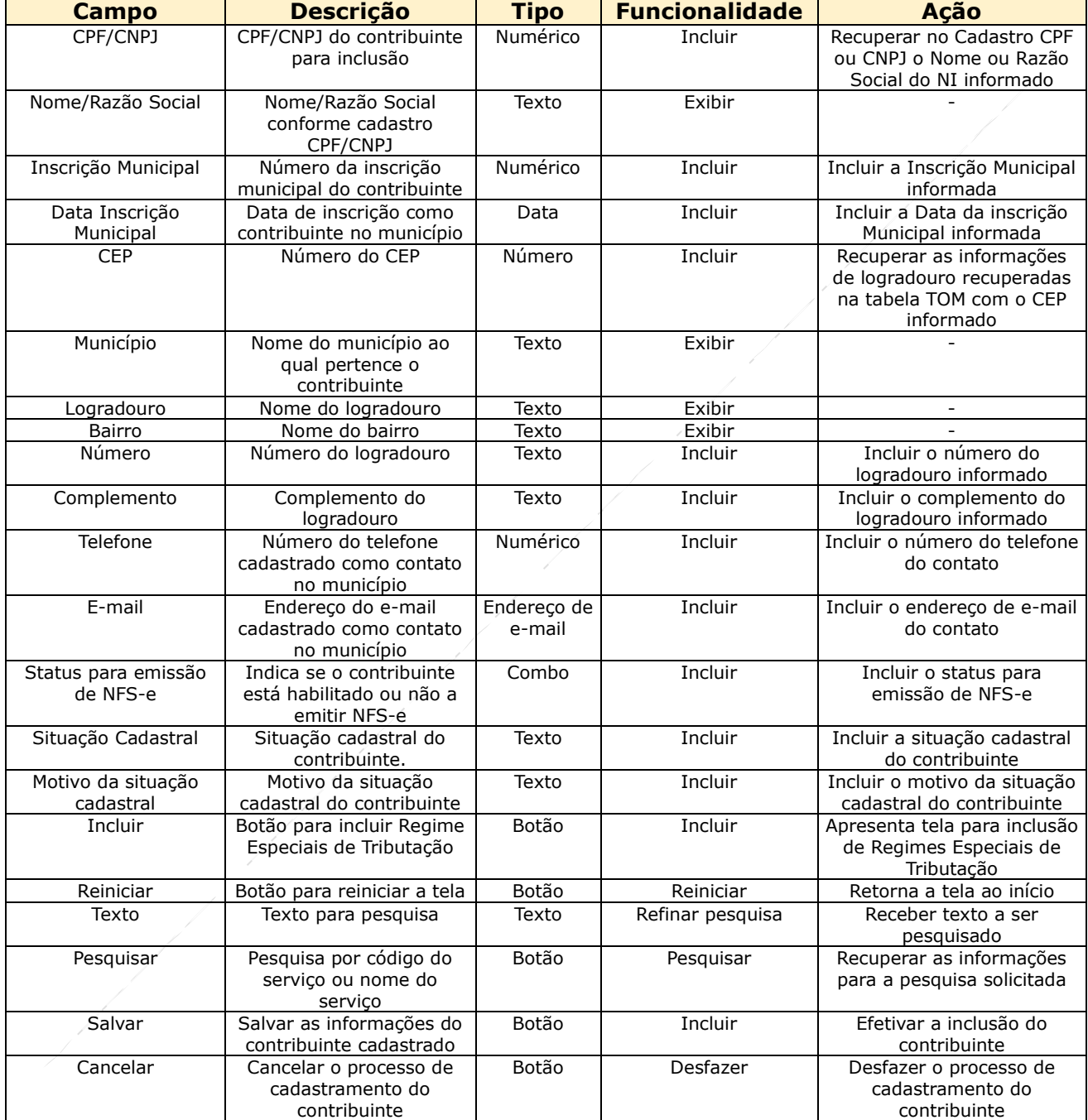

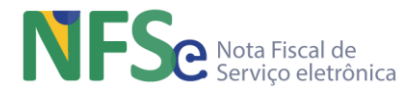

# *f. Editar Informações do Contribuinte*

Altera as informações possíveis conforme tela abaixo. As informações alteradas são registradas em uma tabela de Histórico.

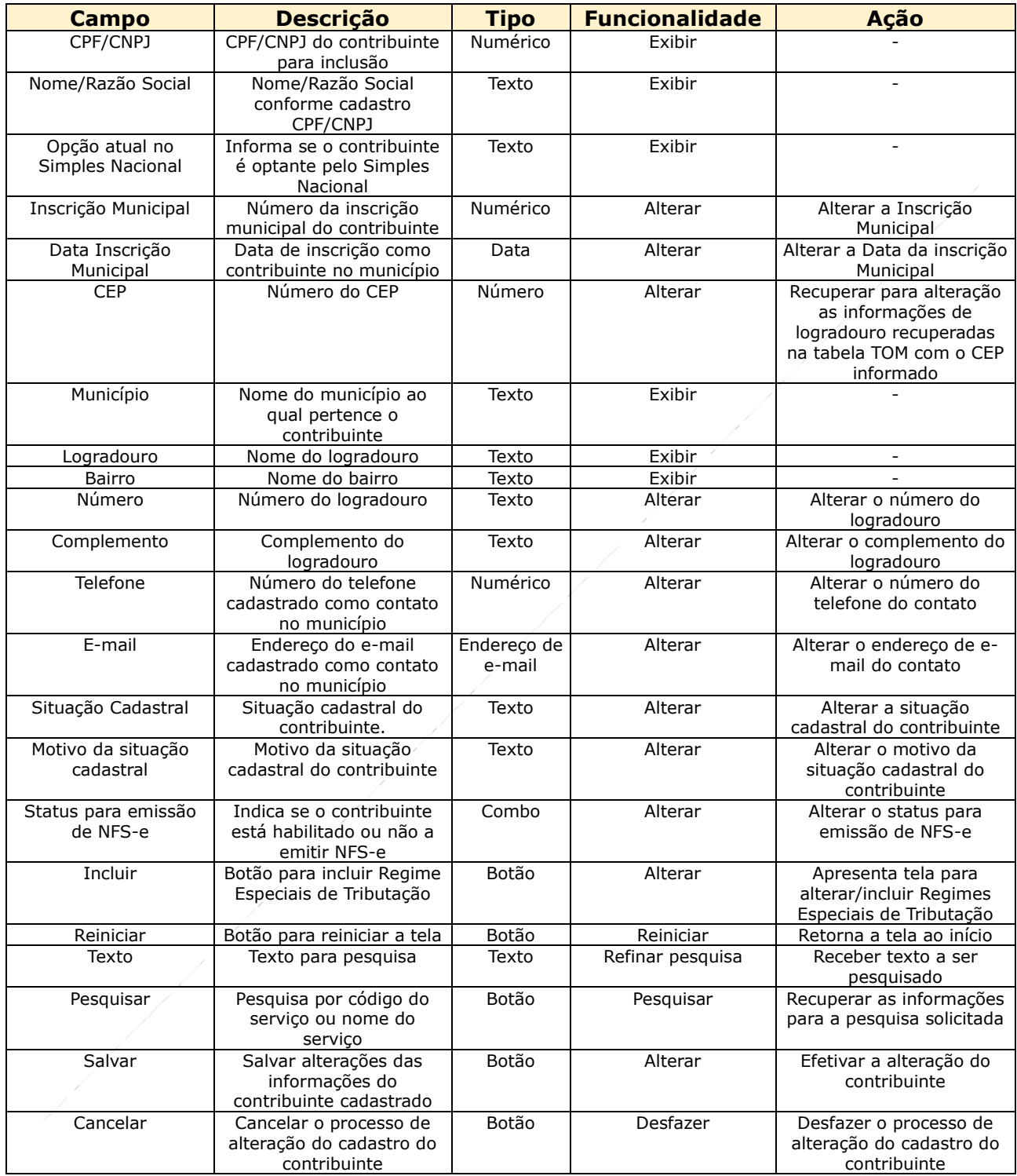

# *g. Desabilitar Emissão de NFS-e*

Será apresentado texto informando que caso seja confirmada a solicitação, o contribuinte não poderá emitir mais NFS-e até que seja habilitado novamente pelo Gestor do município.

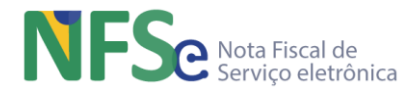

# *h. Upload de Arquivo de Contribuintes do Município*

A funcionalidade permite em um único procedimento incluir as informações de um ou mais contribuintes. As regras gerais estão descritas na página da funcionalidade.

- 1. O upload de arquivos é destinado para cadastramento de novos contribuintes no CNC. Caso o contribuinte informado no arquivo já exista na base do CNC ele será descartado;
- 2. A extensão do arquivo obrigatoriamente deve ser .CSV;
- 3. O arquivo deve conter um contribuinte por linha;
- 4. Os campos que compõem cada linha devem ser separados por Pipe ( | );
- 5. O tamanho do arquivo deve ser de até 300 Kb (cerca de 2000 contribuintes);
- 6. O resultado do processamento de um arquivo de upload fica disponível para consulta até sete dias após sua realização ou até que um novo upload seja realizado;

Obs: O leiaute do arquivo para envio ao sistema está disponível na tela da funcionalidade;

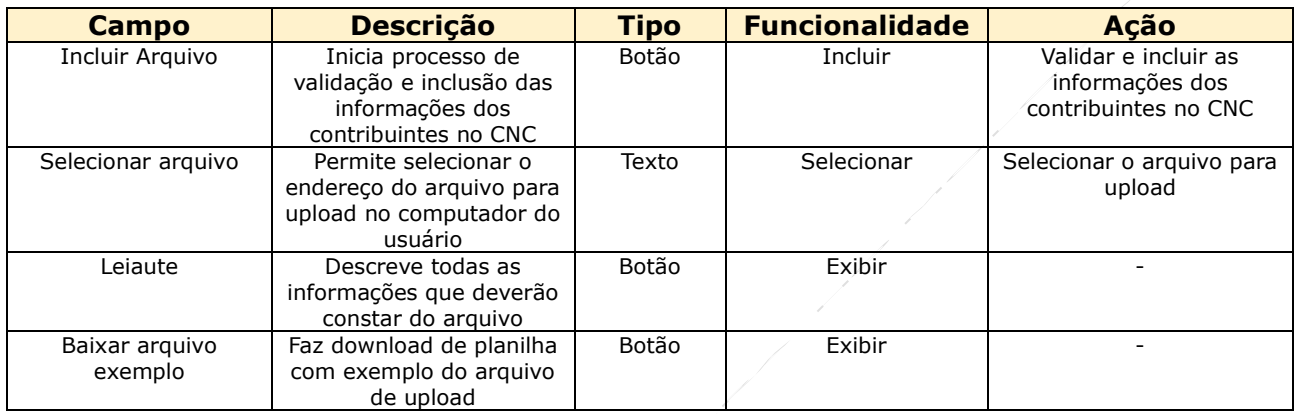

#### *i. Leiaute do arquivo CSV para upload*

Cada linha do arquivo .csv deve conter exatamente 13 pipes ( | ), que é o caracter reservado da funcionalidade para separar os 14 campos possíveis para cada contribuinte (linha do arquivo). O primeiro campo possui apenas o pipe de separação com o segundo campo, conforme leiaute; O último campo possui apenas o pipe de separação com o décimo terceiro campo, conforme leiaute; Ex: CPF ou CNPJ | Inscrição Municipal | Data da Inscrição Municipal | CEP | Número | Complemento | Telefone | E-mail | Regime Especial de Tributação | Situação | Motivo da Situação | Situação Emissão NFS-e | CPF/CNPJ do Contador | Telefone do Contador Os campos não obrigatórios não precisam ser informados, mas o campo deve estar representado na linha com o conteúdo vazio;

#### *j. Upload de Arquivo Autorização de Emissão*

A funcionalidade permite em um único procedimento incluir as informações de um ou mais contribuintes. As regras gerais estão descritas na página da funcionalidade.

#### **13.2.9. Consulta NFS-e**

Poderão ser consultadas as NFS-e emitidas pelos contribuintes cadastrados no município em questão e aqueles em que o município consta como município de incidência do ISSQN. Os parâmetros de filtros da consulta são os demonstrados na tela abaixo. Pode-se usar cada um dos filtros individualmente ou associados.

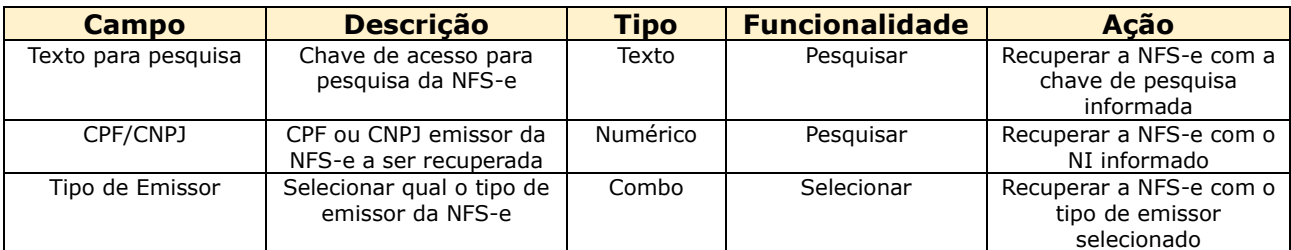

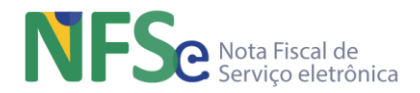

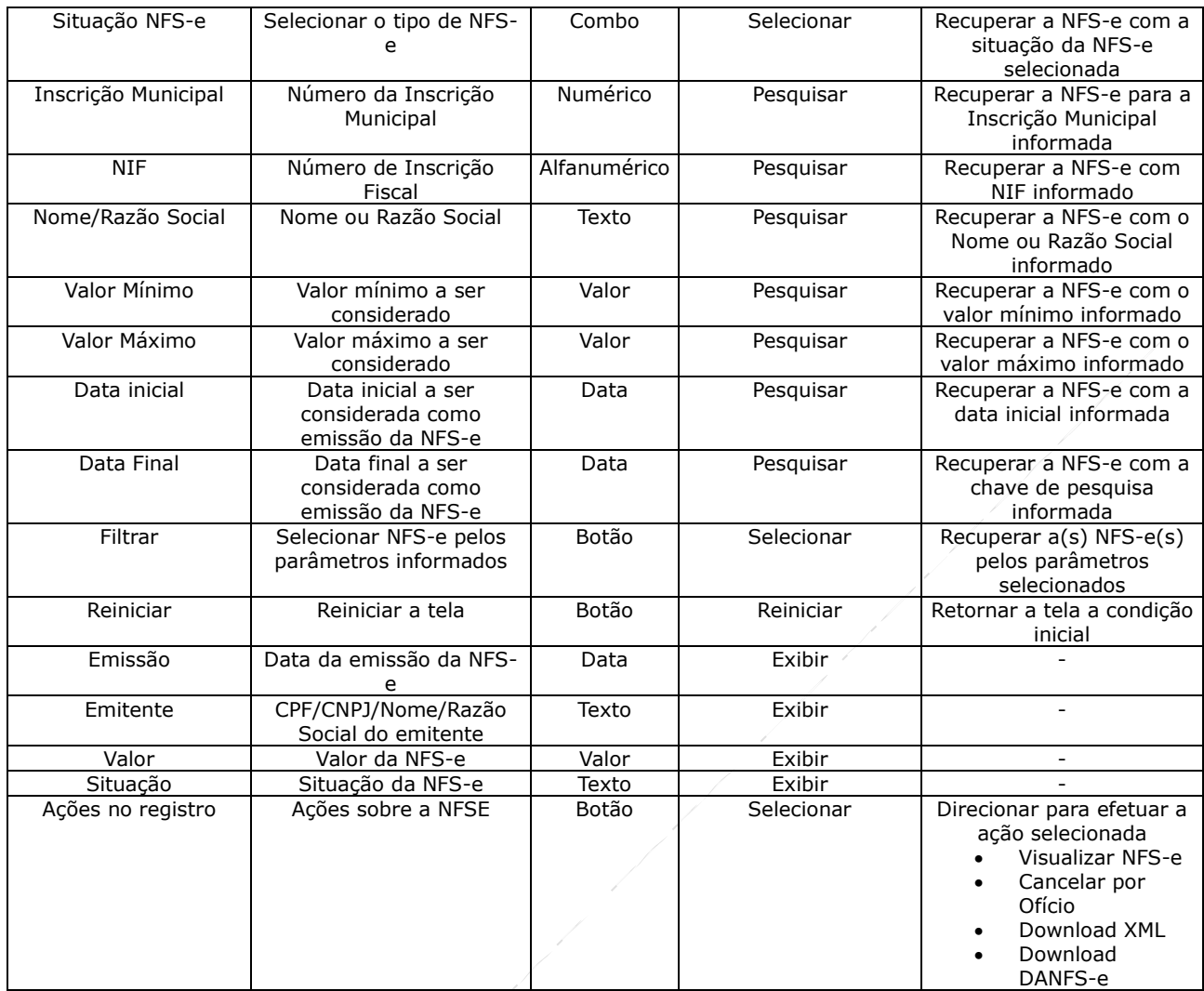

# **13.2.9.1. Visualizar NFS-e e Eventos Vinculados**

Permite visualizar as informações da NFS-e além da opção de download da mesma nos formatos HTML (Transformação do XML com XSLT), XML e PDF. A visualização retorna, além das informações da NFS-e, também dos eventos vinculados à NFS-e. Estes últimos, os eventos, estão disponíveis somente no formato HTML (Transformação do XML com XSLT).

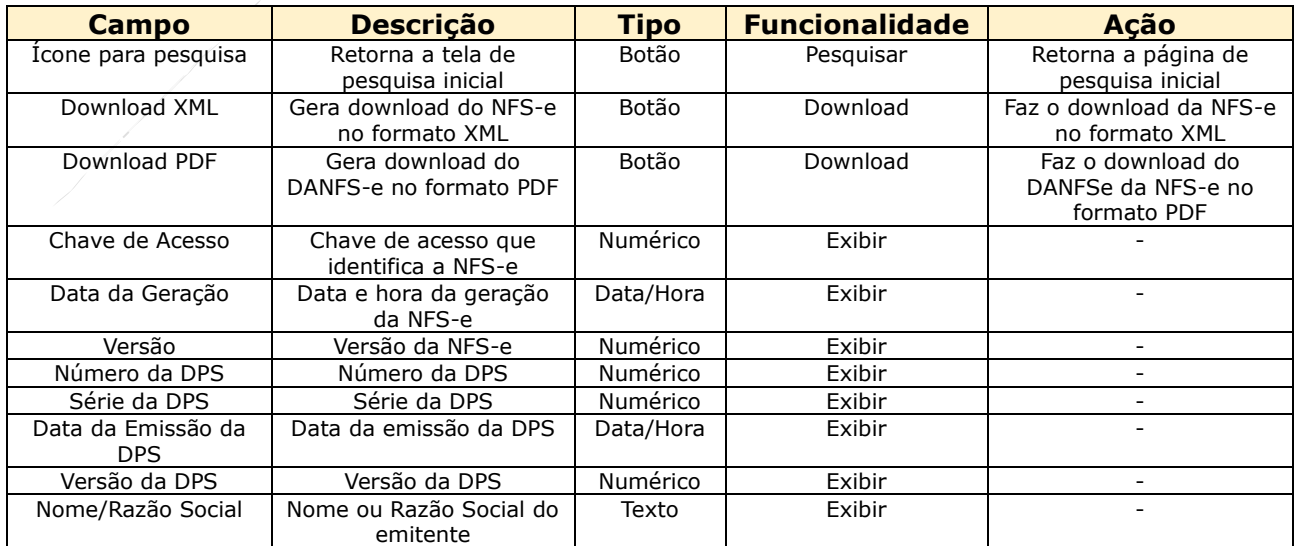

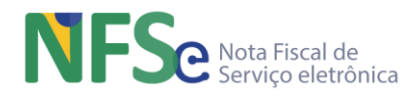

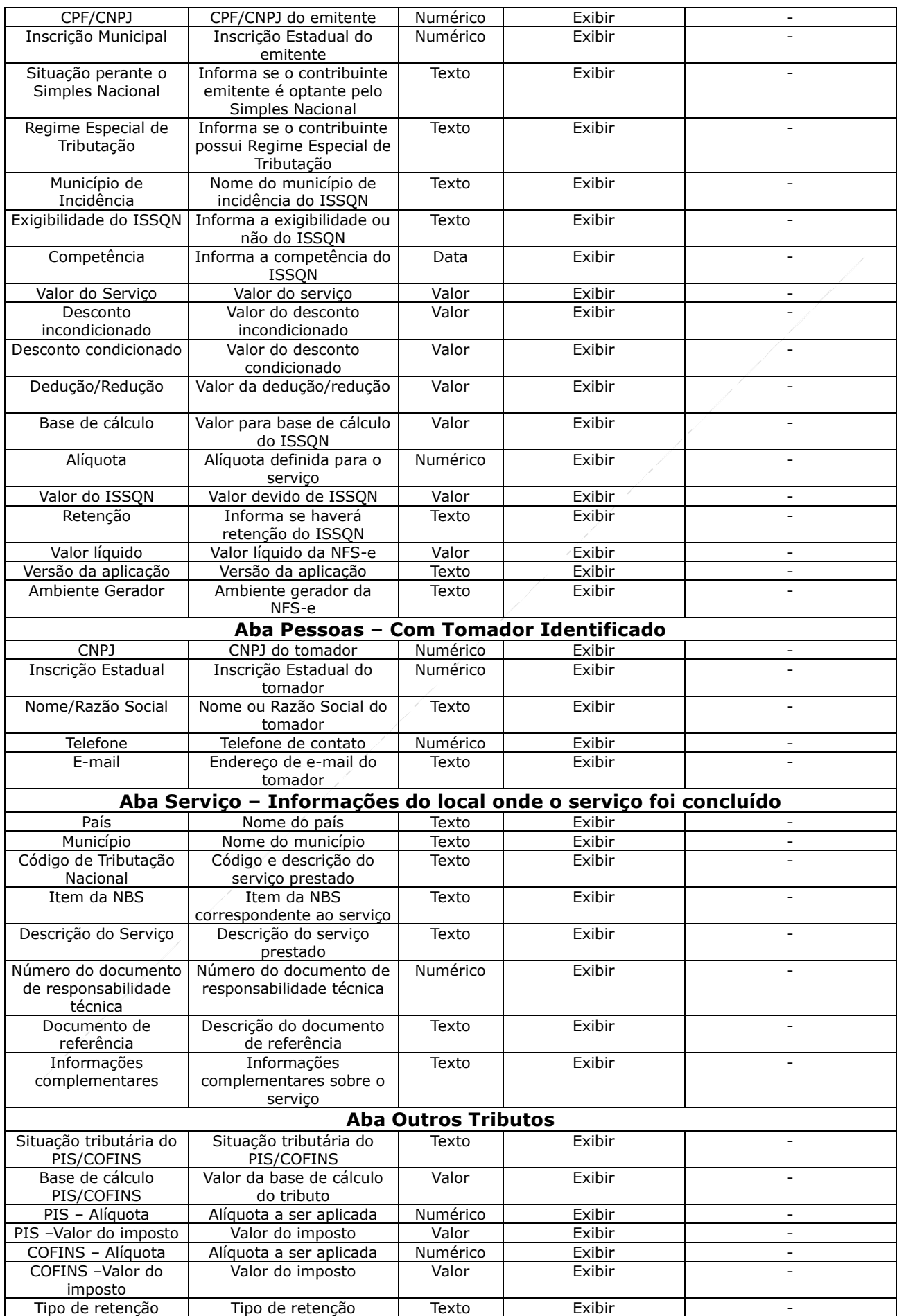

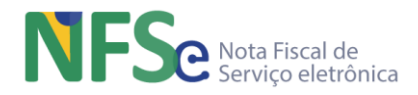

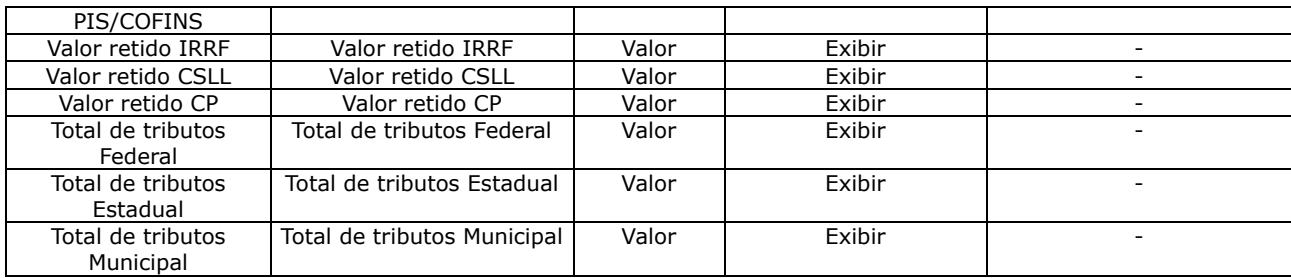

# **13.2.9.1. Cancelamento por Ofício**

A Administração Tributária Municipal poderá cancelar por ofício qualquer NFS-e que tenha sido emitida pelo município, ou seja, em que o município seja o município emissor daquela nota. Esta ação será possível através da funcionalidade disponibilizada nas NFS-e que resultarem (que o município seja o município emissor) da consulta de NFS-e do Painel Administrativo Municipal.

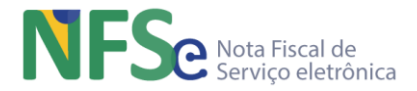

# **14. Gerenciamento Municipal no Sistema Nacional NFS-e – API**

# **14.1. Visão Geral**

O gerenciamento municipal via API no Sistema Nacional NFS-e abrange um conjunto de funcionalidades básicas para que o município desenvolva clientes para comunicação com o as API disponíveis e possa integrar seus sistemas próprios de forma a automatizar o fluxo de informações com o sistema nacional. Abaixo seguem as especificações das APIs atualmente disponíveis para integração com o Sistema Nacional NFS-e.

# **14.2. API Parâmetros Municipais**

## **14.2.1. Descrição**

Através deste serviço um usuário obtém as parametrizações de um município específico. De posse das informações dos parâmetros de um município o emitente pode preencher as informações necessárias da DPS para emissão e envio à Sefin Nacional NFS-e, que a validará para gerar a NFS-e.

# **14.2.2. Métodos**

## *a. GET – /parametros\_municipais/{codigoMunicipio}/convenio*

Consulta os parâmetros do convênio de um município.

#### *b. GET – /parametros\_municipais/{ codigoMunicipio }/aliquotas*

Consulta as alíquotas, regimes especiais de tributação e deduções/reduções por subitens da lista de servico.

#### *c. GET – /parametros\_municipais/{codigoMunicipio}/regimes\_especiais* Consulta as retenções a que um contribuinte tem o dever de recolher para um município.

# *d. GET – /parametros\_municipais/{codigoMunicipio}/retencoes*

Consulta os benefícios municipais a que um contribuinte tem direito em um município.

## *e. GET – /parametros\_municipais/{codigoMunicipio}/beneficiomunicipal/ {nBM}*

Consulta os benefícios municipais a que um contribuinte tem direito em um município.

# **14.3. API NFS-e**

#### **14.3.1. Descrição**

Possui um serviço:

• Consulta de NFS-e pela chave de acesso;

# **14.3.2. Métodos**

#### *a. GET – /nfse/{chaveAcesso}*

Consulta NFS-e pela chave de acesso. Através de um método GET a API obtém uma NFS-e a partir de uma chave de acesso como parâmetro na consulta realizada pelo solicitante.

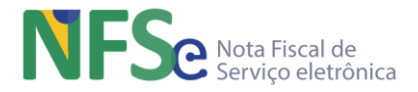

# **14.4. API DPS**

# **14.4.1. Descrição**

Serviço cujo objetivo principal é recuperar a chave de acesso da NFS-e a partir de uma consulta pelo identificador da DPS (Código IBGE do Município Emissor (7), Tipo de Inscrição (1), Inscrição Federal (14 - CPF completar com 000 à esquerda), Série DPS (5), Núm. DPS (15). No entanto, por questões de sigilo fiscal, a chave de acesso somente será informada somente se a identificação do usuário do certificado digital da conexão solicitante for um ator (Prestador, Tomador ou Intermediário) que consta na NFS-e gerada a partir da DPS consultada.

#### **14.4.2. Métodos**

O processamento se dá em dois métodos distintos com objetivos separados, Get e Head. Realiza uma consulta ao banco de dados da Sefin Nacional NFS-e com os parâmetros da DPS informados, retornando a chave de acesso da NFS-e correspondente ao DPS consultado ou somente a informação de que a NFS-e referente à DPS consultada foi gerada, sem informar a chave de acesso.

## *a. GET – /dps/{id}*

Recupera a chave de acesso da NFS-e a partir do identificador do DPS. O solicitante informa a identificação da DPS e a API retorna a chave de acesso da NFS-e correspondente. Somente podem ser consultados identificadores de DPS emitidos através Sefin Nacional NFS-e. e desde que a identificação do certificado digital da conexão solicitante corresponda a um dos atores informados na DPS da NFS-e (Prestador, Tomador ou Intermediário). Caso contrário a solicitação será negada.

#### *b. HEAD – /dps/{id}*

O método Head é uma consulta para informar se uma NFS-e foi gerada ou não a partir do identificador da DPS. Este método atende a qualquer usuário desde que realize a consulta com um certificado digital válido.

# **14.5. API Eventos**

#### **14.5.1. Descrição**

Recepciona os Pedidos de Registros de Eventos de NFS-e gerados e enviados para a API, realiza validações de negócio sobre estes pedidos e gera o Evento de NFS-e. O evento gerado é vinculado à NFS-e para a qual o pedido de registro de evento foi enviado.

Os eventos de NFS-e implementados no Sistema Nacional NFS-e são:

- i. Evento de Cancelamento de NFS-e;
- ii. Evento de Cancelamento por Substituição de NFS-e;
- iii. Solicitação de Análise Fiscal para Cancelamento de NFS-e;
- iv. Cancelamento de NFS-e Deferido por Análise Fiscal;
- v. Cancelamento de NFS-e Indeferido por Análise Fiscal;
- vi. Manifestação de NFS-e:
	- Confirmação do Prestador;
	- Confirmação do Tomador;
	- Confirmação do Intermediário;
	- Confirmação Tácita;
	- Rejeição do Prestador;
	- Rejeição do Tomador;
	- Rejeição do Intermediário;
	- Anulação da Rejeição;
- vii. Cancelamento de NFS-e por Ofício;

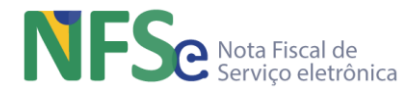

## viii. Bloqueio de NFS-e por Ofício de:

- Cancelamento de NFS-e;
- Cancelamento de NFS-e por Substituição;
- Cancelamento de NFS-e Deferido por Análise Fiscal;
- Cancelamento de NFS-e Indeferido por Análise Fiscal;
- Cancelamento de NFS-e por Ofício;
- Inclusão de NFS-e em Declaração da Apuração Nacional;
- Tributos de NFS-e Recolhidos;
- ix. Desbloqueio de NFS-e por Ofício de:
	- Cancelamento de NFS-e;
	- Cancelamento de NFS-e por Substituição;
	- Cancelamento de NFS-e Deferido por Análise Fiscal;
	- Cancelamento de NFS-e Indeferido por Análise Fiscal;
	- Cancelamento de NFS-e por Ofício;
	- Inclusão de NFS-e em Declaração da Apuração Nacional;
	- Tributos de NFS-e Recolhidos;

Segue descrição do objetivo de cada um dos Eventos de NFS-e implementados no Sistema Nacional NFS-e cujo emitente é o município.

## *a. Cancelamento de NFS-e Deferido por Análise Fiscal*

Após a análise da solicitação de cancelamento da nota fiscal, a administração municipal poderá deferir a solicitação emitindo um Evento de Cancelamento de NFS-e Deferido por Análise Fiscal. Este evento tem o mesmo efeito de um cancelamento de NFS-e para o sistema, cancelando a NFS-e, conforme a descrição do Evento de Cancelamento de NFS-e.

#### *b. Cancelamento de NFS-e Indeferido por Análise Fiscal*

Após a análise da solicitação de cancelamento da nota fiscal, a administração municipal poderá indeferir a solicitação emitindo um Evento de Cancelamento de NFS-e Indeferido por Análise Fiscal. Este evento indefere a solicitação de cancelamento de NFS-e para o sistema, não cancelando a NFS-e.

#### *c. Manifestação de NFS-e – Anulação da Rejeição*

Evento enviado pela administração tributária emissora da NFS-e que anula os efeitos da manifestação de rejeição da NFS-e encaminhada previamente pelo prestador, tomador ou intermediário. Quando um tomador encaminha um evento de rejeição da NFS-e, o prestador pode fazer prova de que o serviço realmente foi prestado e que a NFS-e é idônea. Caso a administração tributária municipal reconheça o pleito do prestador, ela poderá encaminhar o evento de anulação da rejeição.

#### *d. Cancelamento de NFS-e por Ofício*

Cancelamento efetuado pela administração tributária mesmo sem a solicitação do contribuinte.

- O efeito sistêmico desse evento é o mesmo do "Evento de Cancelamento de NFS-e";
- Somente o município emissor da NFS-e pode cancelar de ofício;
- O cancelamento de ofício poderá ser realizado mesmo que a nota tenha evento de manifestação de confirmação da NFS-e.

#### *e. Bloqueio de NFS-e por Ofício*

Evento pelo qual a administração tributária do município emissor da NFS-e indica quais outros eventos de NFS-e devem ser rejeitados pelo sistema por estar a nota, momentaneamente, bloqueada para recepcionar tais eventos.

Em um evento de bloqueio pode ser bloqueado apenas um evento dentre os da lista abaixo:

- a) Cancelamento de NFS-e;
- b) Cancelamento de NFS-e por Substituição;
- c) Cancelamento de NFS-e Deferido por Análise Fiscal;

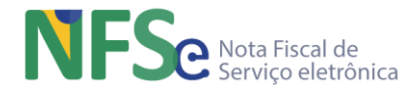

- d) Cancelamento de NFS-e Indeferido por Análise Fiscal;
- e) Cancelamento de NFS-e por Ofício;
- f) Inclusão de NFS-e em DAN;
- g) Tributos de NFS-e Recolhidos;

O Evento de Bloqueio de NFS-e por Ofício não será aceito se a NFS-e já tiver um evento de bloqueio com o mesmo tipo de evento já bloqueado, ou seja, pendente de desbloqueio.

Ex1: A administração tributária envia dois eventos de bloqueio para o "cancelamento de NFS-e" para uma NFS-e, ou seja, dois eventos de bloqueio para o mesmo tipo de evento (Evento de Cancelamento de NFS-e). O primeiro destes eventos bloqueia a NFS-e para que não seja cancelada (pelo Evento de Cancelamento de NFS-e). Se não houver um evento que desbloqueie esta nota para o seu cancelamento, o segundo evento de bloqueio enviado será rejeitado pois o primeiro está pendente de desbloqueio. A administração tributária deverá enviar o Evento de Desbloqueio de NFS-e por Ofício (que será explicado logo a seguir) para o Evento de Cancelamento de NFS-e. Assim a nota ficará desbloqueada para seu cancelamento (cancelamento este realizado pelo Evento de Cancelamento de NFS-e). Uma vez desbloqueada a NFS-e poderá ser bloqueada para cancelamento (para o mesmo Evento de Cancelamento de NFS-e). Dessa forma, havendo um desbloqueio para o primeiro evento de bloqueio, o segundo evento de bloqueio enviado pela administração tributária não seria rejeitado pelo sistema nacional.

Consequentemente, é permitido o envio de um evento de bloqueio para cada evento da lista acime mencionada, que antes não foram bloqueados.

Ex2: existe um evento de bloqueio para o Evento de Cancelamento de NFS-e.

Em um momento posterior é enviado um novo evento de bloqueio para o Evento de Cancelamento de NFS-e Deferido por Análise Fiscal; em seguida é enviado um outro evento de bloqueio para o Evento de Cancelamento de NFS-e Indeferido por Análise Fiscal; posteriormente é enviado um outro evento de bloqueio para o Evento de Cancelamento de NFS-e por Ofício;

Ao final teríamos a NFS-e bloqueada para 4 eventos, bloqueio este realizado em momentos distintos, conforme explicitado no Ex2.

#### *f. Desbloqueio de NFS-e por Ofício*

Evento pelo qual a administração tributária do município emissor da NFS-e indica quais eventos de NFS-e devem ser desbloqueados pelo sistema, ou seja, para que haja um desbloqueio de algum evento é necessário que haja um evento de bloqueio anterior.

Em um evento de desbloqueio poderão ser desbloqueados os mesmos eventos possíveis de bloqueio, conforme lista abaixo:

- a) Cancelamento de NFS-e;
- b) Cancelamento de NFS-e por Substituição;
- c) Cancelamento de NFS-e Deferido por Análise Fiscal;
- d) Cancelamento de NFS-e Indeferido por Análise Fiscal;
- e) Cancelamento de NFS-e por Ofício;
- f) Inclusão de NFS-e em DAN;
- g) Tributos de NFS-e Recolhidos;

O Evento de Desbloqueio de NFS-e por Ofício deverá indicar qual o Evento de Bloqueio de NFSe se refere para realizar o desbloqueio.

Aproveitando o Ex2 do item que trata do Bloqueio de NFS-e por Ofício, temos:

Ex2: A NFS-e está bloqueada para 4 Eventos: Cancelamento de NFS-e, Cancelamento de NFS-e Deferido por Análise Fiscal, Cancelamento de NFS-e Indeferido por Análise Fiscal e Evento de Cancelamento de NFS-e por Ofício. O Evento de Desbloqueio de Ofício desbloqueia um evento por vez. Assim, este evento deve informar o identificador do evento de bloqueio que deseja desbloquear. No caso deste exemplo, para que a nota fique totalmente desbloqueada a administração tributária deve enviar 4 eventos de desbloqueio, um para cada evento de bloqueio existente na NFS-e.

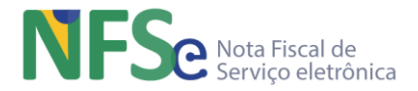

# **14.5.2. Métodos**

Para o processamento realizado sobre o Pedido de Registro de Evento devem ser compreendidos:

- Esquemas relativos aos eventos reconhecidos pelo Sistema Nacional NFS-e;
- Leiaute do Pedido de Registro de Evento de NFS-e;
- Leiaute do Evento de NFS-e;
- Regras de negócio aplicadas sobre o pedido de registro de evento;
- Parametrizações que o município emissor da NFS-e realiza previamente para utilização nas validações sobre o Pedido de Registro de Evento de NFS-e;
- Estes itens e todas as regras e observações de negócio para todos os eventos de NFS-e do Sistema Nacional NFS-e estão anotadas e disponíveis nas planilhas do arquivo AnexoII-LeiautesRN\_Eventos-SNNFSe deste manual.

O processo de transação completa de utilização dos eventos de NFS-e tem a seguinte sequência:

- 1. O solicitante envia o pedido de registro de evento;
- 2. O sistema valida, registra ou rejeita o pedido de registro de evento;
- 3. O sistema, caso aceite o pedido de registro de evento, gera o evento de NFS-e que ficará vinculado ao documento da nota, cuja chave de acesso da NFS-e estiver informada no pedido;
- 4. O sistema envia comunicação de aceite ou rejeição do pedido de registro de evento ao solicitante;

## *a. POST – /nfse/{chaveAcesso}/eventos*

É um modelo genérico que permite o registro de eventos originados a partir de: Emitentes da NFS-e; Não Emitentes da NFS-e; Município Emissor; Município de Incidência e do Módulo de Apuração Nacional;

Um evento é o registro de um fato relacionado a uma NFS-e. Esse evento pode ou não modificar a situação do documento (por exemplo: cancelamento de NFS-e) ou simplesmente dar ciência sobre a confirmação da prestação de serviço pelo tomador (por exemplo: Manifestação de NFSe - Confirmação).

O serviço para registro de eventos será disponibilizado pelas Sefins geradoras de NFS-e (Sefin Nacional e demais Sefins municipais que desejarem seguir o padrão nacional para NFS-e) através de um processamento síncrono na API Eventos. Assim como as NFS-e, os eventos são um tipo de documento fiscal eletrônico e serão compartilhados pelo ADN NFS-e conforme regras de visibilidade de documentos. As mensagens de comunicação com a API utilizarão o padrão JSON, já definido para o projeto NFS-e, enquanto o leiaute do DFS-e utiliza o padrão XML contendo a assinatura digital do emissor do evento.

Para o registro do evento é necessário a existência da NFS-e na Sefin geradora de NFS-e, em conformidade com as regras de negócio estabelecidas para os eventos de NFS-e.

O modelo de mensagem do evento deverá ter um conjunto mínimo de informações comuns, a saber:

- Identificação do autor da mensagem;
- Identificação do evento;
- / Identificação do NFS-e vinculado;
- Informações específicas do evento;
- Assinatura digital da mensagem;

A API de eventos será única com a funcionalidade de tratar eventos de forma genérica para facilitar a criação de novos eventos sem a necessidade de criação de novos serviços e com poucas alterações na aplicação de Pedido de Registro de Eventos da Sefin geradora de NFS-e.

O leiaute da mensagem do Pedido de Registro de Evento seguirá o modelo, contendo uma parte genérica (comum a todos os tipos de evento) e uma parte específica onde será inserido o XML correspondente a cada tipo de evento.

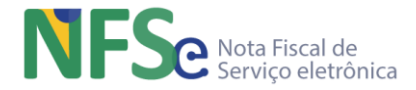

• As regras de validação referentes às partes genérica e específica dos eventos estão descritas em tabela específica no AnexoII-LeiautesRN\_Eventos-SNNFSe.

#### *b. GET – /nfse/{chaveAcesso}/eventos*

Consulta eventos por chave de acesso. O solicitante informa a chave de acesso de uma NFS-e e a API retorna todos os eventos vinculados à chave de acesso de NFS-e informada na consulta.

#### *c. GET – /nfse/{chaveAcesso}/eventos/{tipoEvento}*

Consulta eventos por chave de acesso e tipo. O solicitante informa a chave de acesso e o tipo de evento (código identificador do evento). A API retorna o(s) evento(s) do tipo especificado vinculado(s) à chave de acesso de NFS-e informada na consulta.

## *d. GET – /nfse/{chaveAcesso}/eventos/{tipoEvento}/{numSeqEvento}*

Consulta eventos por chave de acesso, tipo e sequencial do evento. O solicitante informa a chave de acesso, o tipo de evento (código identificador do evento) e o número sequencial específico do tipo de evento desejado (caso o tipo de evento permita mais de um evento do mesmo tipo para a mesma nota, caso contrário o número sequencial deve ser igual a 1). A API retorna exatamente o evento com o número sequencial solicitado, do tipo especificado, vinculado à chave de acesso de NFS-e informada na consulta.

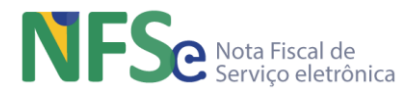

# **15. Ambiente de Dados Nacional NFS-e – Compartilhamento e Distribuição de DF-e**

O Ambiente de Dados Nacional NFS-e é o módulo do Sistema Nacional NFS-e que funciona como um repositório nacional de documentos fiscais eletrônicos – DF-e (NFS-e nacional e Eventos de NFS-e, Créditos, Débitos e Apuração).

O ADN fornece a API DF-e para recepcionar os documentos fiscais eletrônicos compartilhados entre os municípios conveniados ao SN NFS-e além de possibilitar a distribuição destes DF-e para aqueles municípios que ocupem algum papel de interesse pelo DF-e, conforme regras de distribuição que veremos mais adiante.

O ADN agiliza o compartilhamento de informações e obtenção da confirmação da entrega em modo síncrono, com garantia de entrega fim-a-fim entre as aplicações. O uso da Internet, a escalabilidade da solução e a centralização dos processos são fatores chaves para este modelo.

A modelagem do compartilhamento de DF-e através de NSU permite a implementação de um controle de sincronismo eficiente, identificando os documentos fiscais faltantes no ADN e possibilitando a recuperação de documentos faltantes do repositório local.

# **15.1.1. Compartilhamento de DF-e para o ADN NFS-e**

A Sefin Municipal, responsável pela autorização do documento fiscal, deve transmitir os documentos fiscais para o método de recepção de documentos fiscais da API DF-e existente no ADN. O DF-e transmitido ao ADN deve utilizar os leiautes padronizados nacionalmente para os diversos DF-e existentes no Sistema Nacional NFS-e (NFS-e e Eventos de NFS-e). Os leiautes XML estão disponíveis nos anexos deste manual.

Caso o município conveniado ao SN NFS-e mantenha seu próprio ambiente informatizado de autorização de DF-e (NFS-e e Eventos de NFS-e), poderá transcrever as informações dos documentos fiscais, recepcionados e autorizados em seu ambiente, para o padrão nacional, assinando-os com o certificado digital do município e transmitir estes documentos fiscais assinados para o ADN, que irá recepcioná-los e internalizá-los.

A recepção de DF-e permite aos municípios conveniados enviarem os documentos fiscais autorizados pelos seus próprios sistemas autorizadores, centralizando a comunicação de todos os envolvidos em um único ponto central, o ADN NFS-e.

#### **15.1.2. Distribuição de DF-e pelo ADN NFS-e**

Esta funcionalidade do ADN poderá ser acessada pelo município que deseja receber os documentos fiscais em que o município consta na NFS-e como interessado (Município de incidência do ISSQN, Local da prestação do serviço e município do endereço dos estabelecimentos ou domicílio dos não emitentes da NFS-e). Os eventos relacionados a uma NFS-e possuem a mesma regra de distribuição para municípios das NFS-e.

Esta arquitetura favorece a implantação do modelo ao não exigir que os municípios mantenham API de alta disponibilidade para recepcionar os documentos fiscais e traz simplicidade para construção de aplicações clientes para consumir serviços oferecidos de forma centralizada.

Para realizar o controle e distribuição dos DF-e do ADN são criados os NSU (Números Sequenciais Únicos) abaixo:

- 1. NSU Geral do ADN (por DF-e) Um número sequencial por documento gerado/compartilhado com o ADN pelas Sefins Municipais e Nacional. O enfoque dele não é distribuição, somente controle pelo ADN.
- 2. NSU de Recepção/Backup (por Código Município) É único por município emissor, retornado para o município no retorno da chamada síncrona;
- 3. NSU de Distribuição (por Código Município) Utilizado para cada município poder recuperar os documentos nos quais ele NÃO seja o gerador do documento (não é o

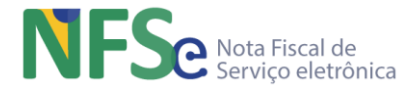

município emissor do DF-e), mas conste como interessado (Município de incidência do ISSQN, Local da prestação do serviço e município do endereço dos estabelecimentos ou domicílio dos não emitentes da NFS-e);

4. NSU de Distribuição para os atores da NFS-e (por CPF/CNPJ) - Utilizado para distribuir os documentos para cada CPF/CNPJ interessado nos DF-e (Prestador, Tomador e Intermediário).

# **15.2. API DF-e para Municípios**

# **15.2.1. Descrição**

Possui quatro métodos, um que recepciona os DF-e transmitidos pelas Sefin Autorizadoras (dos municípios que mantém seu próprio ambiente autorizador de NFS-e e a Sefin Nacional NFS-e), e outros três que realizam a distribuição dos DF-e para os atores da NFS-e: Emitente e Não Emitente (podem estar configurados como Prestador, Tomador e Intermediário do serviço da NFS-e).

Para obter os DF-e, a inscrição federal (CPF ou CNPJ) dos atores deve constar na NFS-e nos campos apropriados que identificam o Prestador, Tomador e Intermediário do serviço da NFSe. Os eventos de NFS-e que referenciam esta NFS-e poderão ser distribuídos para estes atores. Os atores devem possuir um certificado digital de PF com seu CPF ou de PJ com seu CNPJ.

O Ambiente de Dados Nacional gera um número sequencial único (NSU) para cada interessado nos documentos fiscais. Os documentos recuperados deverão conter uma sequência de numeração sem intervalos em sua base de dados.

## *a. Recepção de um Lote de DF-e dos sistemas municipais*

A aplicação cliente da API deve forma os lotes de DF-e em sequência cronológica dos documentos pois os mesmos, ao serem recepcionados pela API, serão processados em ordem para que possamos garantir que o ADN não esteja inconsistente em relação ao ciclo de vida dos DF-e.

Para entendermos a necessidade desse modelo vejamos, no Sistema Nacional NFS-e uma NFSe substituída foi cancelada pelo processo de substituição. Então temos, uma primeira NFS-e que agora está cancelada por um Evento de Cancelamento por Substituição que foi gerado no momento da geração da segunda NFS-e, que é a nota substituta e é a NFS-e válida em relação ao mesmo fato gerador.

Se não realizarmos uma validação básica de sequenciamento da recepção destes documentos que estão relacionados poderíamos ter uma NFS-e substituta que foi compartilhada com o ADN sem que a nota substituída e o evento que a cancelou possam ter sido compartilhados com o ADN. Outra situação ainda pior poderia ser o compartilhamento da nota substituta e o evento que cancela a nota substituída sem que a própria nota substituída tenha sido compartilhada com o ADN, ou seja, o ADN teria um evento de compartilhamento que referencia uma nota que não existiria no ADN por falta de compartilhamento pelo município. E não haveria possibilidade de exigirmos do município este compartilhamento. Isso na modelagem padronizada nacionalmente configura uma inconsistência que não pode acontecer. Para evitarmos esses problemas facilmente e mantermos o ADN consistente, realizamos a validação por ordem cronológica dos documentos relacionados. Neste exemplo a primeira NFS-e entraria no ADN pois se trata de uma NFS-e emitida "originalmente", ou seja, escriturando-o primeiramente o fato gerador ocorrido. Pelo leiaute conseguimos diferenciá-la de uma NFS-e substituta pelo campo do leiaute chSubstda. Quando se trata desta primeira nota, emitida "originalmente" este campo não existe, pois, esta nota não referencia a chave de acesso de uma outra nota. Quando este campo está preenchido significa que estramos tratando de uma NFS-e substituta, ou seja, ela está substituindo uma outra nota existente, então a chave de acesso que preenche este campo referencia uma nota que já foi emitida e agora está cancelada, pois esta segunda nota passa a substituí-la.

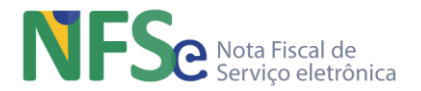

No compartilhamento com o ADN pelo município, o sistema realiza uma validação para verificar se a primeira nota já foi compartilhada, bem como o Evento de Cancelamento por Substituição que cancela a primeira nota. Caso o ADN verifique que estes dois documentos já foram compartilhados então a nota substituta é aceita no ADN, caso contrário é rejeitada. Nesta última situação o município deve compartilhar anteriormente à nota substituta, a NFS-e "original (nota substituída) e seu Evento de Cancelamento por Substituição, que por sua vez, também deve ser compartilhado somente após o compartilhamento da primeira nota, pois o evento de cancelamento por substituição está cancelando uma NFS-e, então esta nota deve primeiramente existir.

Ainda assim o ADN não tem como garantir que o município deixe de compartilhar algum documento, por exemplo, o município pode compartilhar a primeira nota, depois o evento de cancelamento por substituição e não compartilhar a nota substituta. Entretanto, neste último caso, fica evidente que o município está seguindo a sequência de negócio estabelecida nacionalmente. Todos os participantes do Sistema Nacional NFS-e são responsáveis por manter a consistência do ADN que, além de ser o repositório nacional de NFS-e, também é o ambiente de compartilhamento de documentos fiscais entre os entes, contribuintes e partes interessadas.

#### *b. Distribuição de Conjunto de DF-e a Partir do NSU Informado*

A aplicação cliente da API deve informar o último número sequencial único (ultNSU) que possui.

Caso o NSU informado seja menor que o primeiro NSU disponível para distribuição, a aplicação do ADN deverá fornecer os documentos a partir do primeiro disponível para consulta.

#### *c. Consulta DF-e Vinculado ao NSU Informado*

A consulta DF-e a partir de um NSU permite que o interessado nos documentos fiscais consulte de maneira pontual um NSU que foi identificado como faltante em sua base de dados.

A aplicação cliente da API deve informar o número sequencial único (NSU) identificado como faltante em sua base de dados.

#### *d. Consulta de NFS-e por Chave de Acesso Informada*

A consulta a partir de uma chave de acesso permite que o interessado na NFS-e consulte de maneira pontual uma chave de acesso e obtenha o documento relativo à esta chave.

A aplicação cliente da API deve informar uma chave de acesso válida para recuperar a NFS-e.

#### **15.2.2. Métodos**

#### *a. POST /DFe/*

Os lotes devem ser gerados para serem compartilhados pelos sistemas municipais de forma que seja respeitada a ordem cronológica do processo de geração das transações (o cancelamento de NFS-e é sempre posterior à NFS-e a ser cancelada, sendo importante que o compartilhamento da NFS-e com o ADN seja realizado antes do compartilhamento do Evento de Cancelamento de NFS-e).

A criação do lote de documentos fiscais deve observar as seguintes premissas:

- Ordem crescente de número de documentos;
- O lote pode conter qualquer tipo de DF-e;
- Quantidade máxima de documentos fiscais do lote: 50 DF-e;
- Tamanho máximo do lote: 1 MB;

O retorno da recepção de lotes irá conter o NSU (Número sequencial único) vinculado ao respectivo documento pelo Ambiente Nacional da NFS-e.

A rejeição por falha de esquema XML será realizada documento a documento e não por lote.

Este modelo possibilita a montagem de lote com qualquer tipo de DF-e; o DF-e existente no lote será identificado pelo conteúdo do atributo que define o tipo de evento.

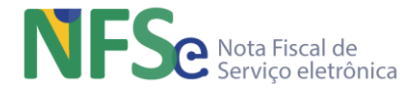

# *b. GET /DFe/{UltimoNSU}*

Obtém até 50 DFe a partir do último NSU informado. O solicitante utiliza como parâmetro para realizar a consulta o último NSU que é de seu conhecimento. O sistema nacional pesquisa até 50 DF-e que corresponderem aos próximos 50 NSU em sequência, a partir do último NSU repassado como parâmetro da consulta. O sistema nacional distribui estes DF-e encontrados e informa o último NSU da sequência encontrada para que o solicitante possa realizar nova consulta e repassar como parâmetro este último NSU informado pelo sistema nacional.

A criação do lote de documentos deverá observar as seguintes regras:

- Ordem crescente de NSU;
- O lote poderá conter qualquer tipo de documento válido e seu respectivo NSU;
- Quantidade máxima de documentos no lote: 50 documentos;

Documentos compartilhados pelo próprio município não estarão disponíveis para consulta.

**Importante** ressaltar que o processo de recepção e sincronização não será realizado em ordem cronológica de **emissão ou geração** pelo sistema gerador de NFS-e (municipal ou Sefin Nacional), uma vez que a geração do NSU dos documentos será organizada por **ordem cronológica de recepção pelo ADN NFS-e**.

**Obs**: Não confundir com a necessidade de envio dos DF-e, pelos municípios, em ordem cronológica dos documentos correlacionados. Com este serviço, o município conseguirá recuperar todos os documentos de seu interesse tão logo estes sejam recebidos pelo ADN NFSe.

É conveniente manter um controle do primeiro NSU válido para consulta. A resposta da API poderá ser:

- Rejeição com a devolução da mensagem com o motivo da falha informado;
- Nenhum documento localizado não existe documentos fiscais para o CNPJ/CPF informado;
- Documento localizado com a devolução dos documentos fiscais encontrados;

O interessado nos DF-e deverá aguardar um tempo mínimo de uma hora para efetuar uma nova solicitação de distribuição caso receba a indicação que não existem mais documentos a serem pesquisados na base de dados do ADN. Se o NSU informado (ultNSU) for igual ao maior NSU do Ambiente Nacional (maxNSU), então não existem mais documentos a serem pesquisados no momento.

# *c. GET /DFe/{NSU}*

O solicitante informa um NSU e o sistema nacional retorna o DF-e associado.

Para a distribuição dos DF-e realizados pelo ADN devem ser compreendidos:

- Leiautes DPS e NFS-e;
- Leiautes Pedido de Registro de Evento e Evento de NFS-e;

Estes itens estão disponíveis no AnexoI-LeiautesRN\_DPS\_NFSe-SNNFSe.

São também necessárias a compreensão das regras para o processamento da recepção do lote de DF-e.

Estas regras estão disponíveis no AnexoIV-LeiautesRN\_ADN-SNNFSe

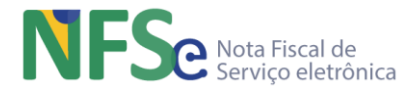

# **15.3. API DANFSe**

# **15.3.1. Descrição**

Serviço que gera o arquivo PDF da NFS-e (DANFSe – Documento Auxiliar de Nota Fiscal de Serviço eletrônica) a partir de uma consulta pela chave de acesso da NFS-e.

# **15.3.2. Métodos**

Consulta ao banco de dados do ADN NFS-e para recuperar o XML da NFS-e solicitada e, a partir das informações contidas no documento NFS-e, gerar o PDF em leiaute específico. Será possível gerar o DANFSe de qualquer nota que conste no ADN independentemente se foram geradas pela Sefin Nacional ou pelo sistema próprio do município, desde que o documento XML gerado pelo sistema municipal tenha sido compartilhado com o ADN NFS-e.

## *a. GET – /danfse/{chaveAcesso}*

Recupera o DANFSe de uma NFS-e a partir de sua chave de acesso. O solicitante informa a chave de acesso e a API retorna o PDF da NFS-e correspondente à chave de acesso informada na consulta. Podem ser consultados identificadores de NFS-e geradas através da Sefin Nacional NFS-e ou qualquer Sefin geradora de NFS-e (desde que as NFS-e tenham sido transcritas para o leiaute nacional e compartilhadas com o Ambiente de Dados Nacional NFS-e.).

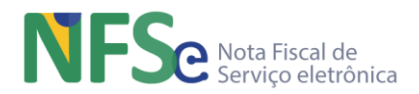

# **PARTE III - MANUAL DE ORIENTAÇÕES AOS CONTRIBUINTES DO ISSQN PARA O SISTEMA NACIONAL NFS-e**

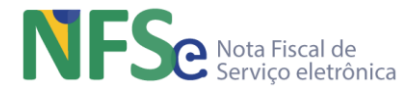

# **16. Controle de Acesso ao Sistema Nacional NFS-e – Contribuintes**

# **16.1. Gerenciamento de Perfis e Níveis de Acesso**

#### **16.1.1. Gerenciar Níveis e Perfis de Acesso do Usuário (Emitentes / Não Emitentes de NFS-e)**

#### *a. Níveis de Acesso ao Sistema Nacional NFS-e*

Existem três níveis de acesso definidos para o Sistema Nacional NFS-e:

- Nível 1 acesso por usuário/senha;
	- Nível 2 acesso por usuário/senha com validação e cadastro prévio presencial pelo município do emitente;
	- Nível 3 acesso por certificado digital;

#### *b. Níveis de Acesso ao Sistema Nacional NFS-e por Tipo de Emitente (PJ ou PF)* Níveis de Acesso ao Sistema Nacional NFS-e pelo Usuário

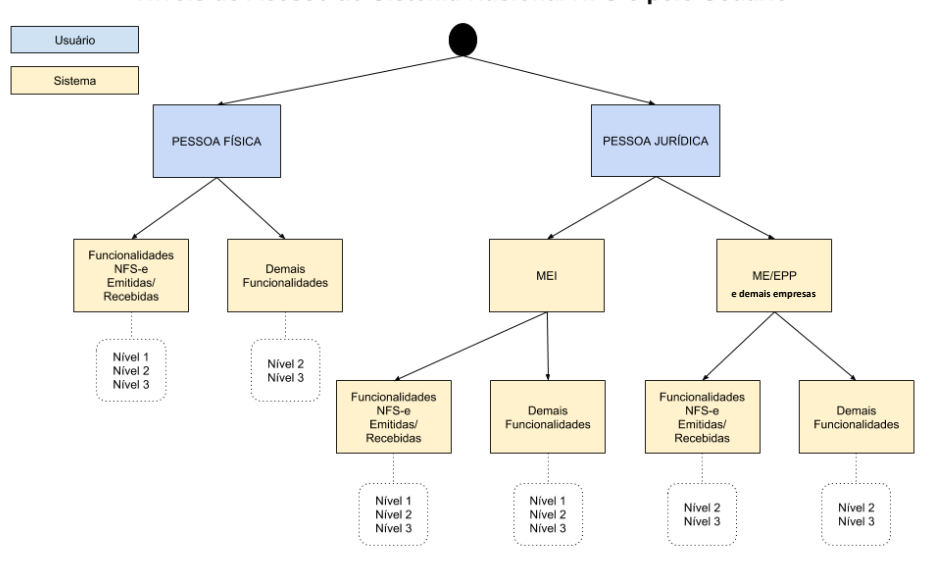

# **16.2. Controle de Primeiro Acesso (Emitentes / Não Emitentes de NFS-e)**

O controle de primeiro acesso dos perfis Emitentes e Não Emitentes de NFS-e é composto por processos que são descritos abaixo, desde a funcionalidade para primeiro acesso ao sistema até o controle de níveis de acesso a funcionalidades disponíveis. Segue abaixo a descrição deste gerenciamento que verifica o cadastramento do emitente de DF-e pelo município no Sistema Nacional NFS-e

#### **16.2.1. Realizar primeiro acesso ao Sistema Nacional NFS-e**

O Cadastramento de Login/Senha no Sistema Nacional da NFS-e será realizada pelo próprio usuário no Portal Nacional NFS-e.

Para utilizar esta funcionalidade o usuário deve possuir os números de recibos das Declarações do Imposto de renda Pessoa Física (DIRPF) dos últimos 2 anos. Durante o processo de cadastramento será solicitado os números dos recibos de entrega das Declarações do Imposto de renda Pessoa Física (DIRPF) dos exercícios referentes às declarações ativas (últimas entregues) das quais o CPF do contribuinte seja titular.

Se a geração de senha for para um CNPJ, os números de recibo das DIRPF que devem ser informados são os do CPF que seja responsável legal pelo CNPJ. Em caso de existência de registro de declaração de somente um dos últimos exercícios, será obrigatório que o contribuinte informe o número do recibo referente à declaração ativa (última entrega) deste ano.

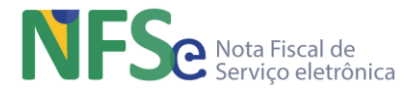

Caso o usuário não tenha nenhum recibo da DIRPF será utilizado o título de eleitor para o cadastramento do Login/Senha, obtido do cadastro CPF da RFB.

Caso não possua título de eleitor, não será possível criação de usuário/senha e o usuário será instruído a comparecer presencialmente ao município em que seja emitente para ser cadastrado no sistema. Outra opção sem a necessidade de comparecimento presencial poderá ser o acesso ao sistema por certificado digital.

Ao final, o processo de primeiro acesso realizado é registrado na tabela de log do sistema.

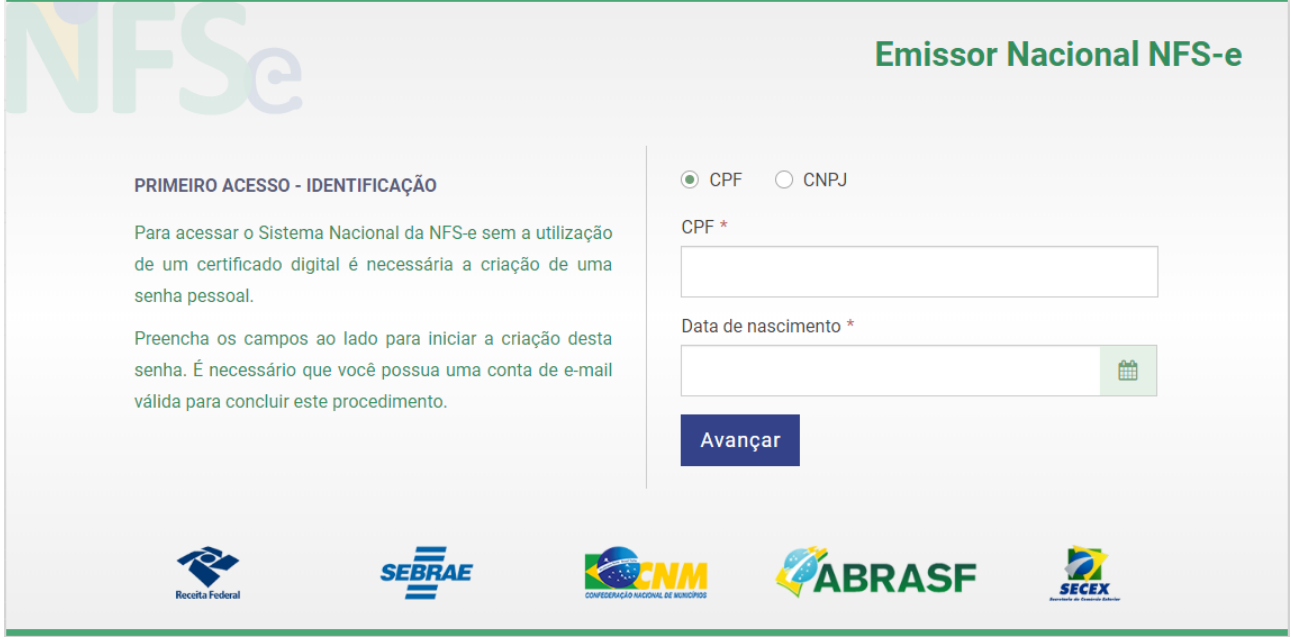

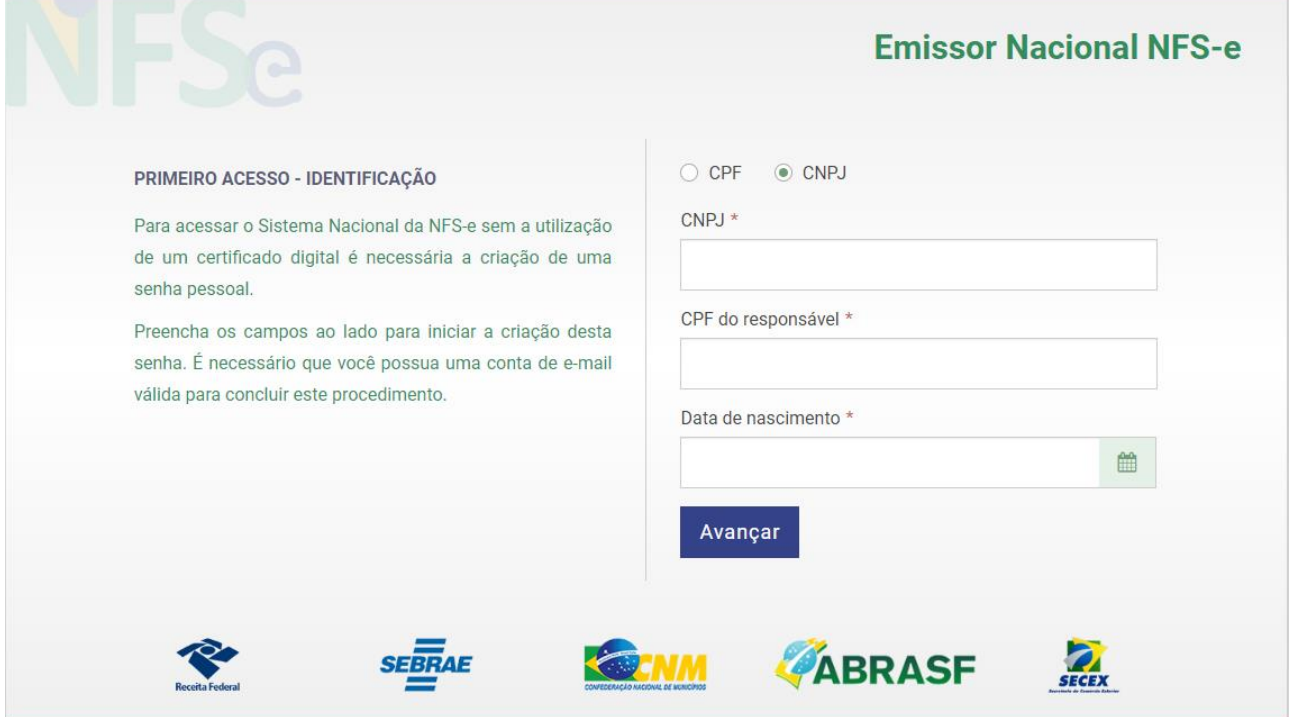

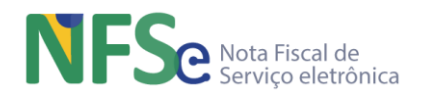

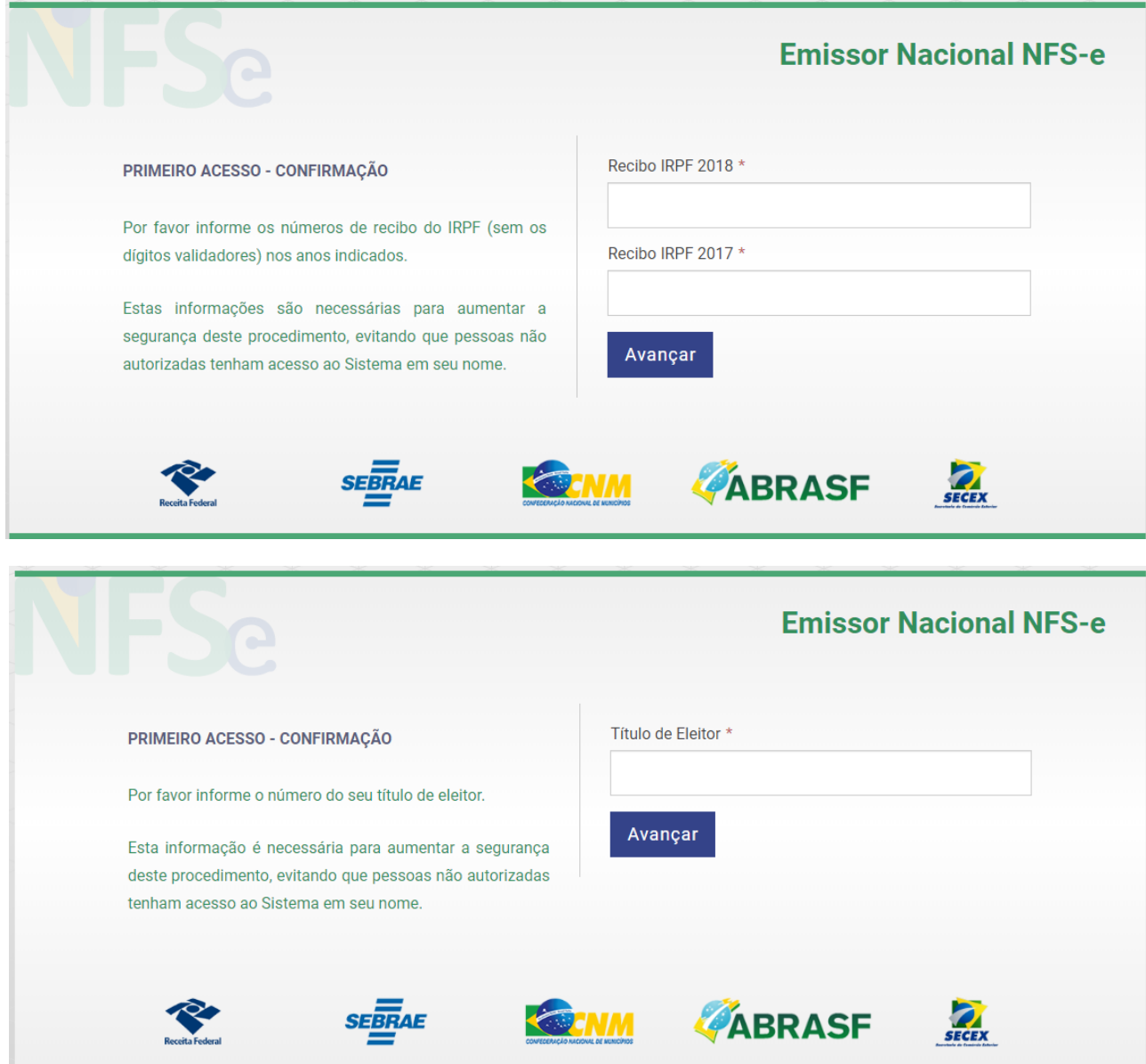

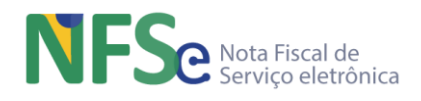

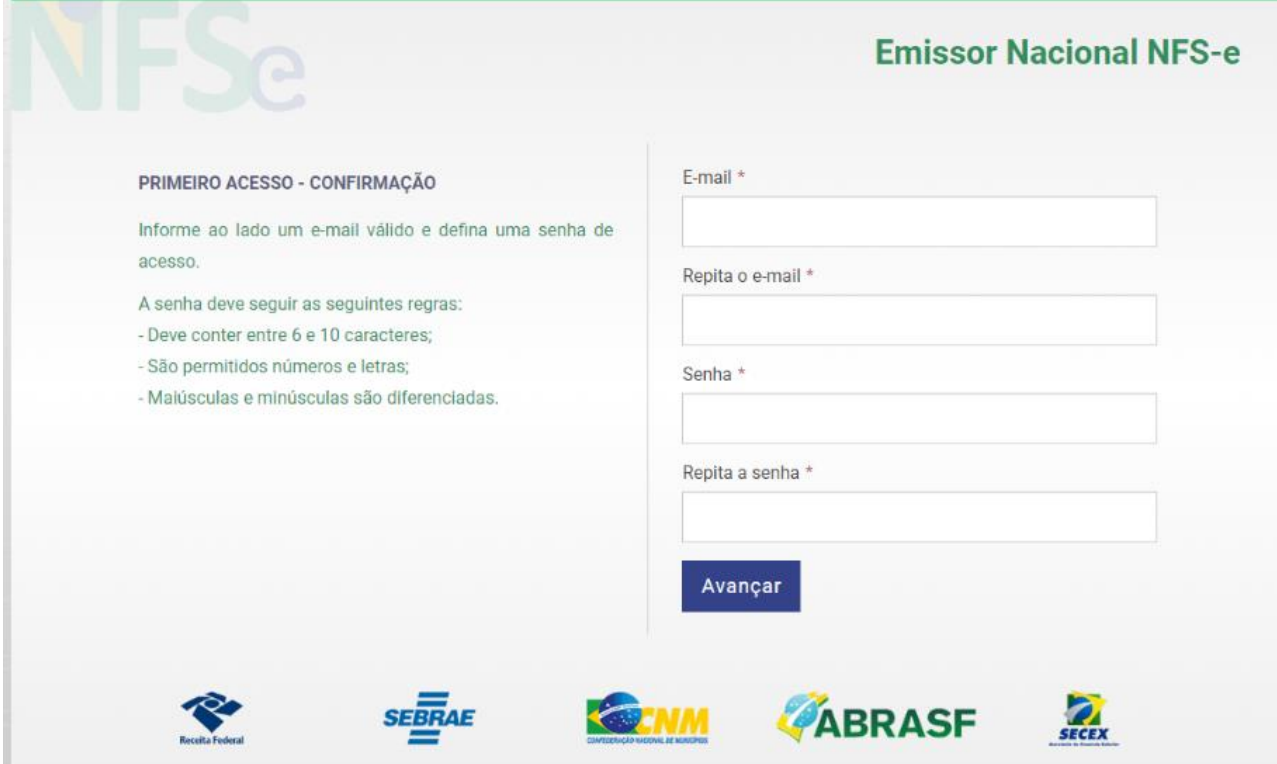

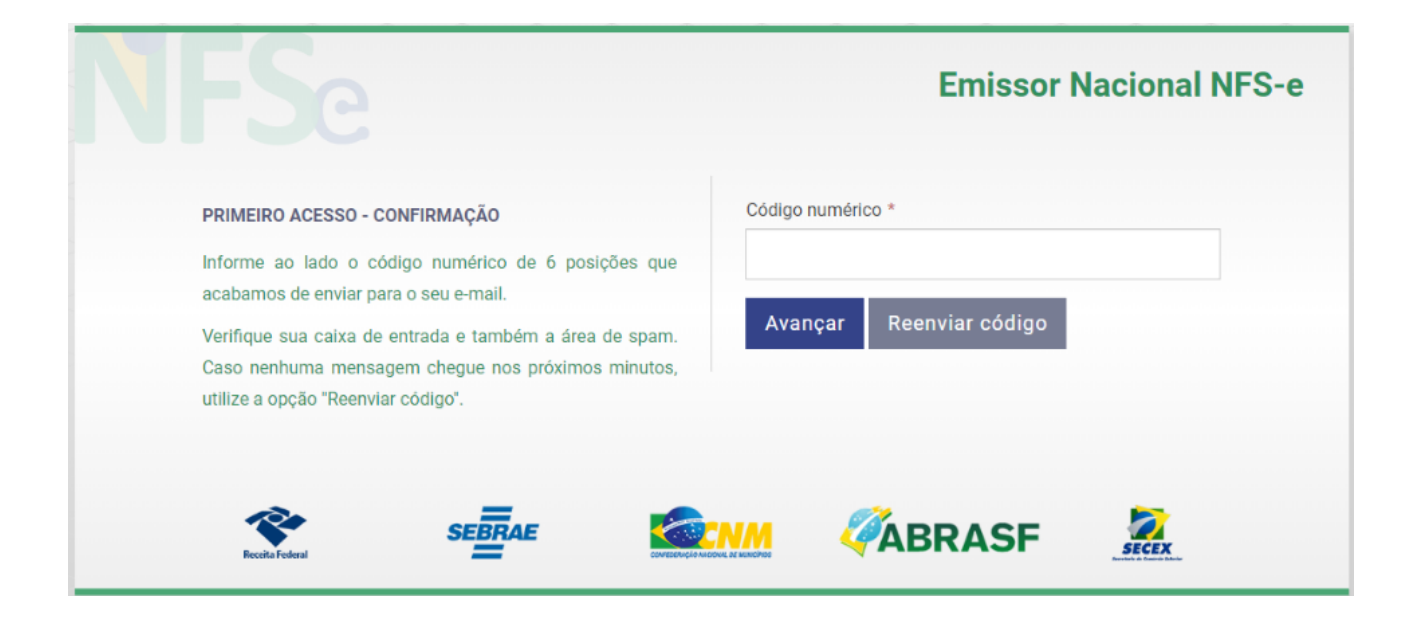

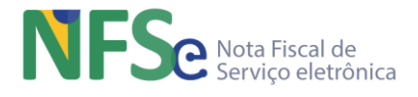

#### **16.2.2. Recuperar senha do usuário**

O processo para recuperação de senha, caso o usuário já tenha se cadastrado, segue praticamente o mesmo fluxo realizado no primeiro acesso, exceto pelo início do processo em que o usuário já poderá acionar a recuperação de senha desde o início, sem realizar o primeiro acesso pois este fluxo já foi realizado. Segue abaixo as telas para melhor entendimento.

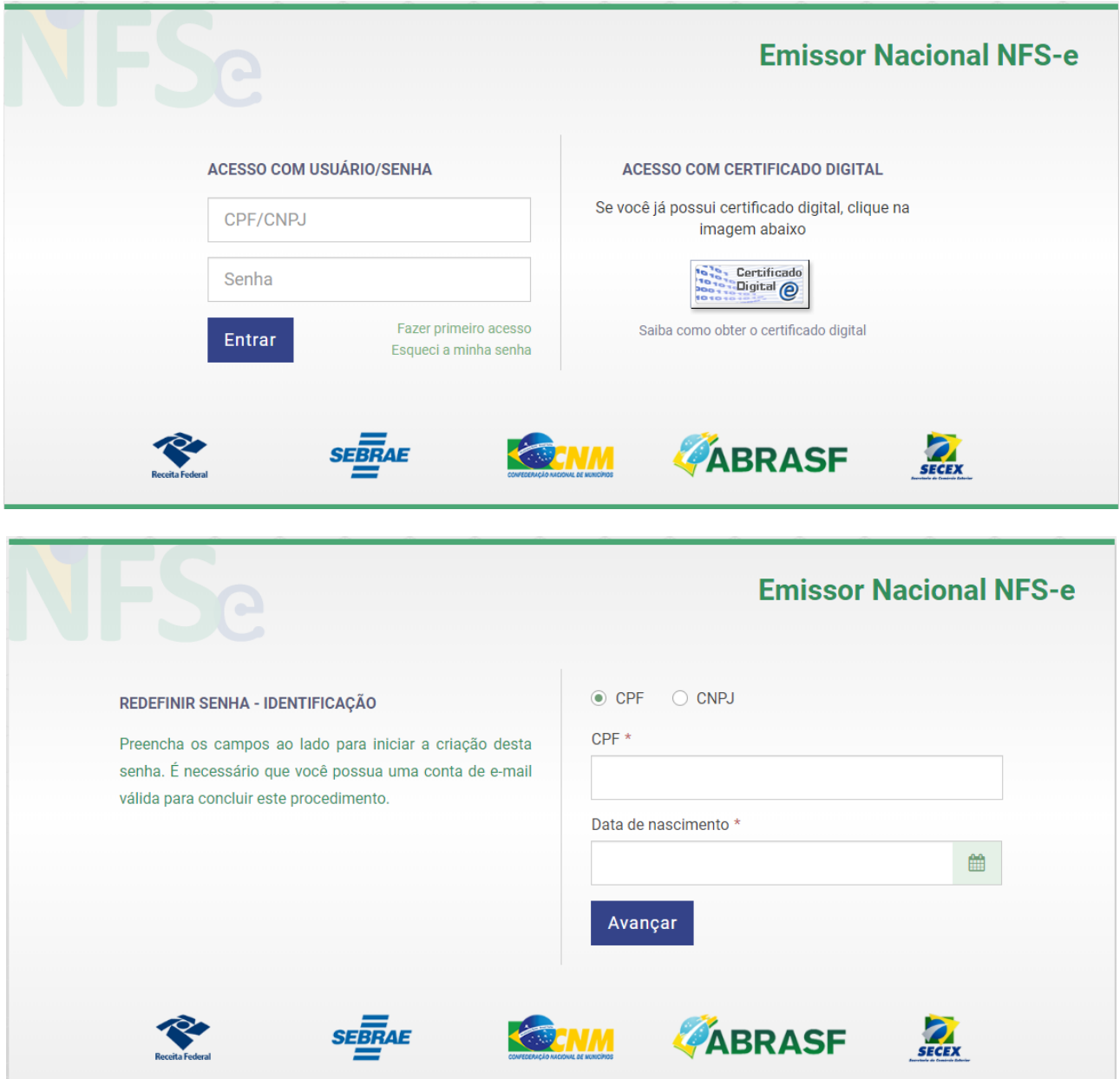

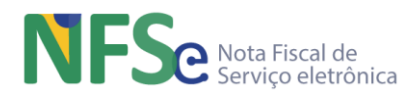

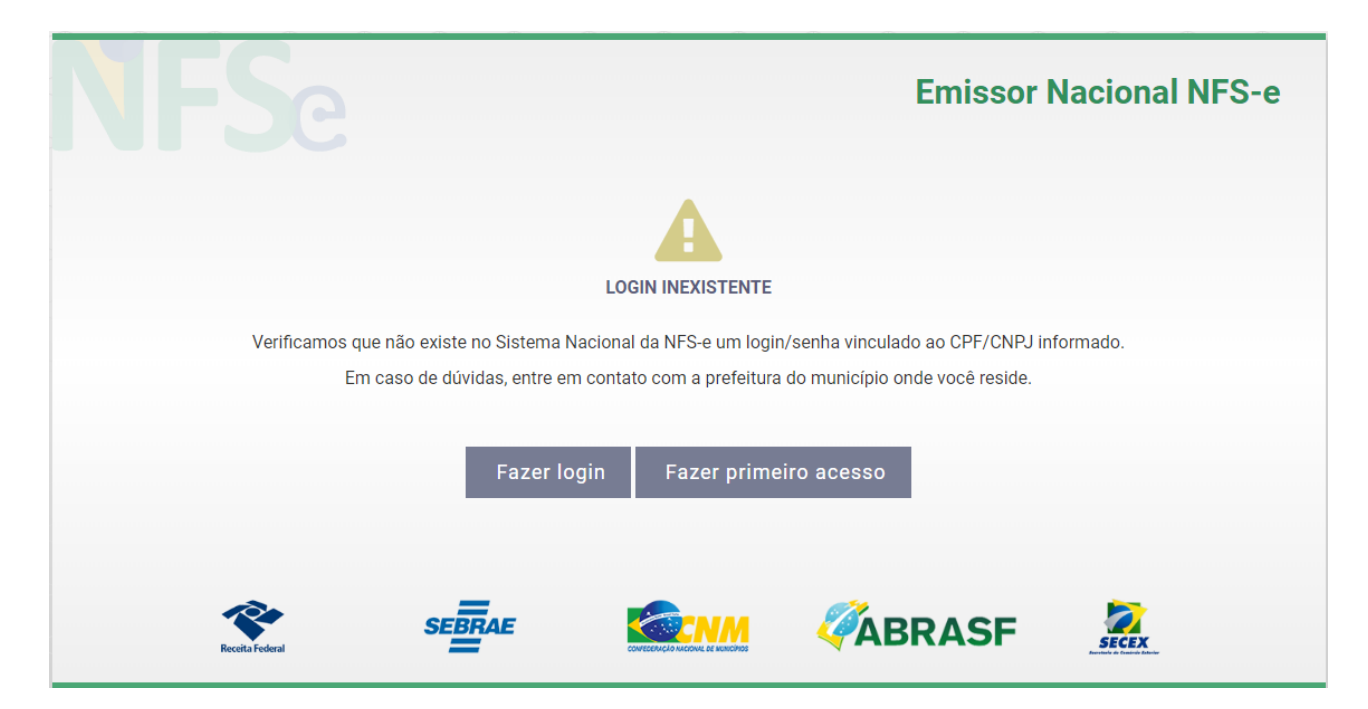

Caso o CPF ou CNPJ digitados não sejam encontrados no Sistema Nacional NFS-e, o sistema apresenta a tela a seguir para que o usuário opte por realizar o login com um CPF/CNPJ reconhecido pelo sistema ou que possa realizar todo o processo de primeiro acesso, conforme telas do item **Realizar primeiro acesso ao Sistema Nacional NFS-e** deste documento.

Durante os processos de primeiro acesso e recuperação de senha de usuário, a existência dos CNPJ ou CPF informados pelo usuário, os números da última ou das duas últimas declarações de imposto de renda pessoa física e o título de eleitor do CPF informado ou do CPF responsável pelo CNPJ são verificados nos respectivos cadastros da RFB.

Caso o CPF ou CNPJ sejam encontrados, ou seja, o usuário já tenha realizado o primeiro acesso ao sistema, o Sistema Nacional NFS-e exibe os e-mails cadastrados vinculados ao CPF ou CNPJ para que o usuário possa escolher qual e-mail deseja que o sistema envie o link para redefinição de senha.

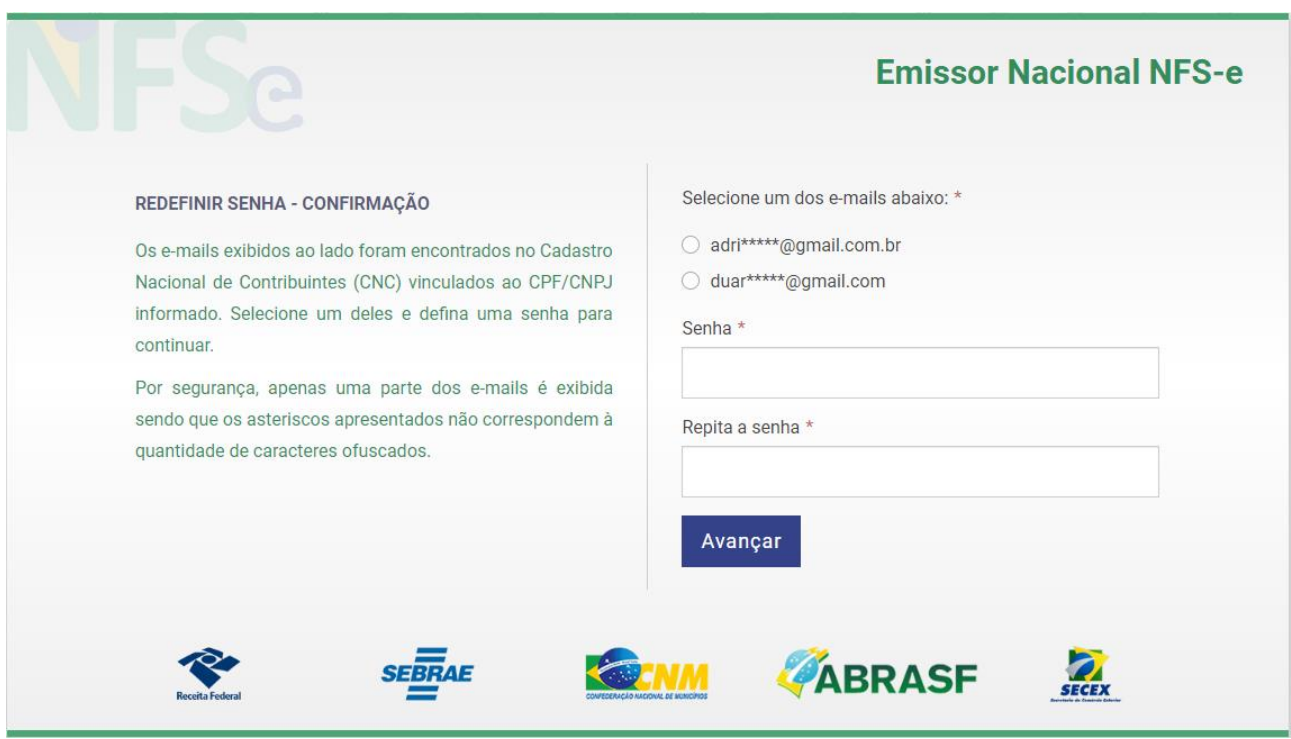

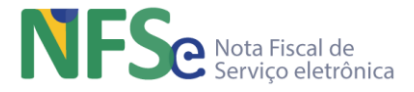

Ao final, o processo de recuperação de senha realizada é registrado na tabela de log do sistema.

Todas estas informações seguem o fluxo abaixo.

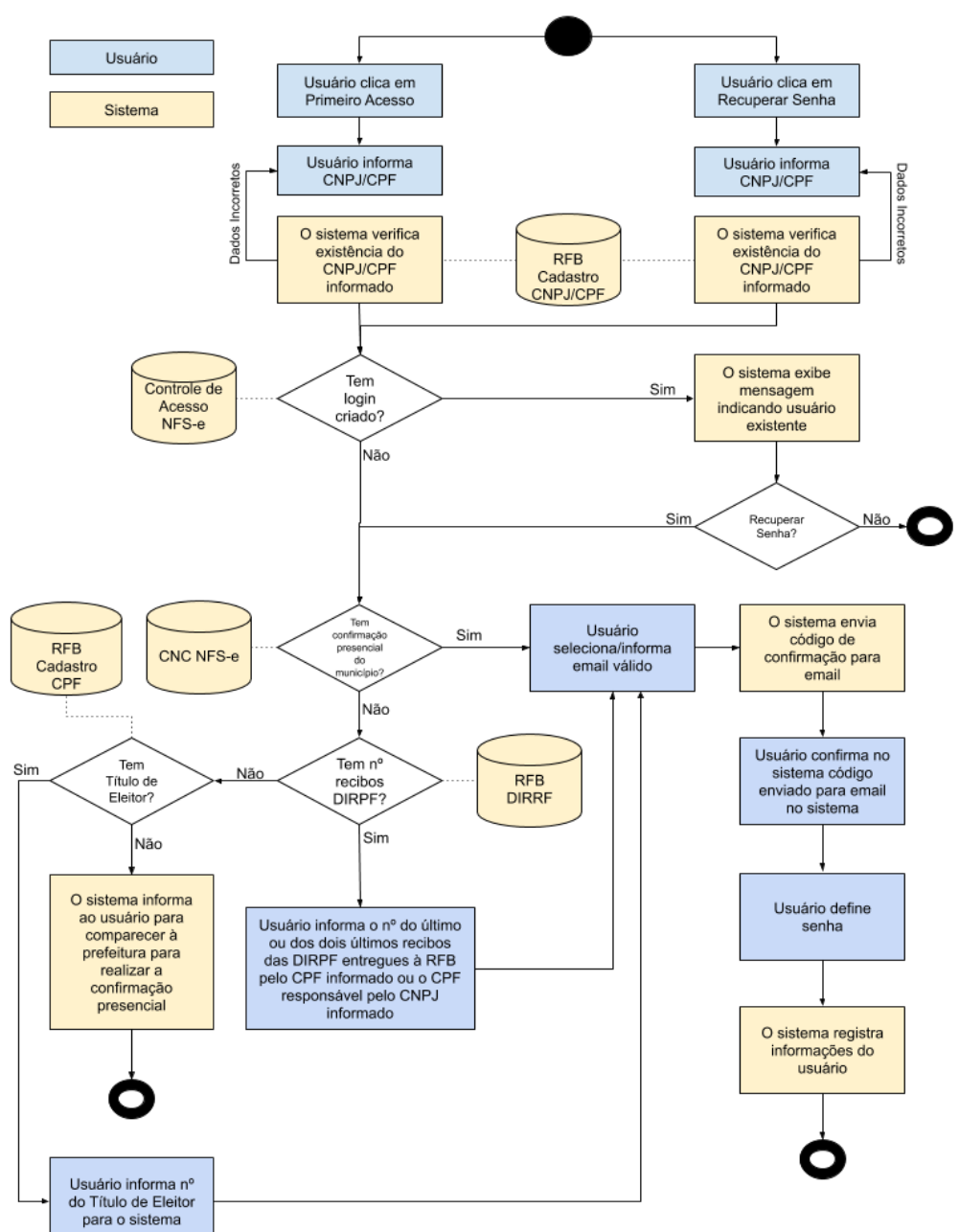

# Primeiro Acesso / Recuperar Senha

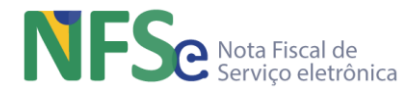

## **16.2.3. Confirmação do Cadastramento Presencial ao Usuário**

A realização do cadastro inicial de autorização para emissão de NFS-e, bem como a regularização da situação cadastral de emitentes de NFS-e serão realizadas no serviço de atendimento presencial do município do emitente

Mediante a apresentação e conferência da documentação necessária exigida pelo município, o Gestor Atendente Municipal realiza acesso à funcionalidade disponível no Painel Administrativo Municipal e realiza o cadastramento inicial ou a regularização do emitente diretamente no CNC NFS-e.

O emitente deverá cadastrar uma senha. No primeiro acesso, o Sistema Nacional NFS-e identificará o usuário e solicitará que sua senha seja alterada.

# **16.3. Controle de Acesso ao Sistema Nacional NFS-e para o Emissor Web**

#### **16.3.1. Controle de Acesso por Usuário/Senha**

O acesso pelo usuário CNPJ ou CPF e pela senha gerada no Sistema Nacional da NFS-e, disponibiliza as funcionalidades conforme definição dos níveis de acesso para o tipo de acesso realizado do Sistema Nacional da NFS-e, sem a necessidade de certificado digital.

Se o emitente estiver apenas cadastrado, mas não estiver habilitado, ou seja, estiver bloqueado para emissão, o sistema permitirá acesso à funcionalidade para emissão de NFS-e, mas indicará por mensagem ao emitente a sua situação de bloqueio no CNC.

Ao final, o controle de acesso por usuário/senha realizado é registrado na tabela de log do sistema.

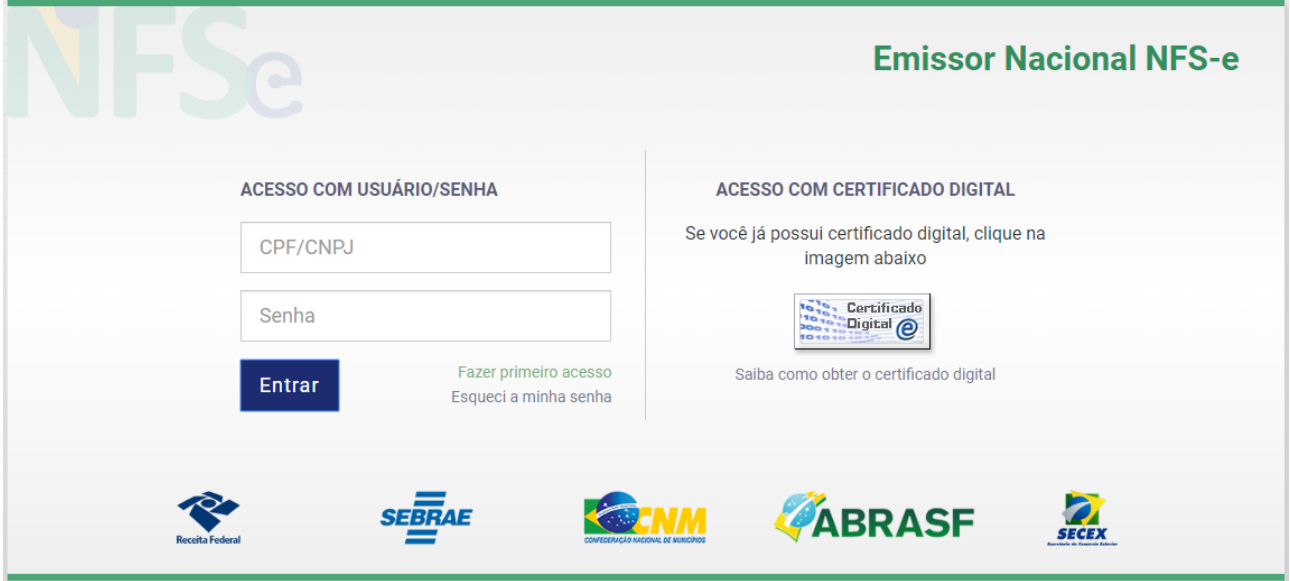

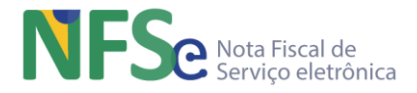

# **16.3.2. Controle de Acesso por Certificado Digital**

O acesso por certificado digital disponibiliza as funcionalidades de consultas e emissão de NFSe do Sistema Nacional da NFS-e.

Ao final, o controle de acesso por certificado digital realizado é registrado na tabela de log do sistema.

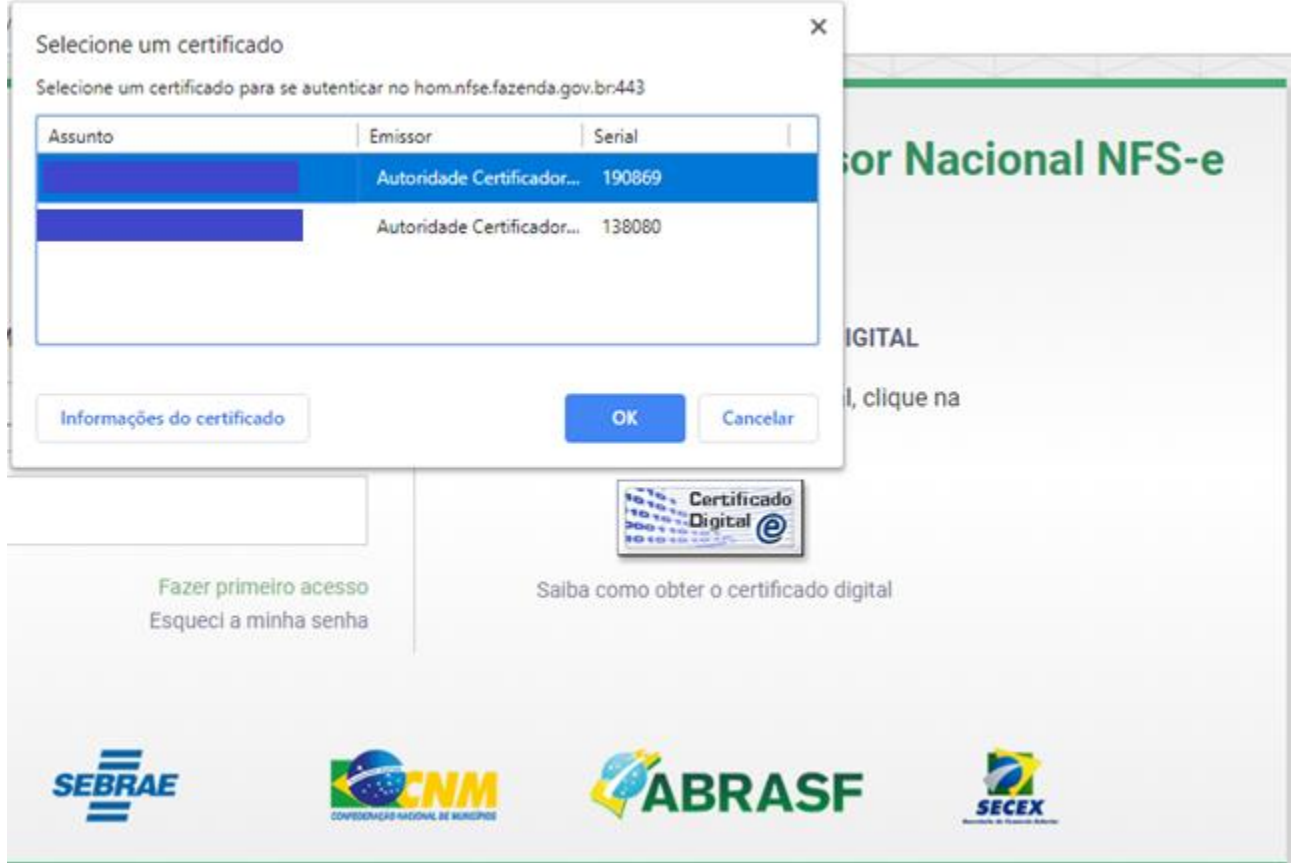

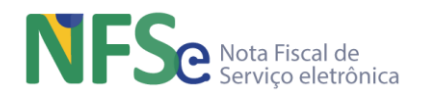

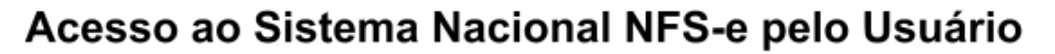

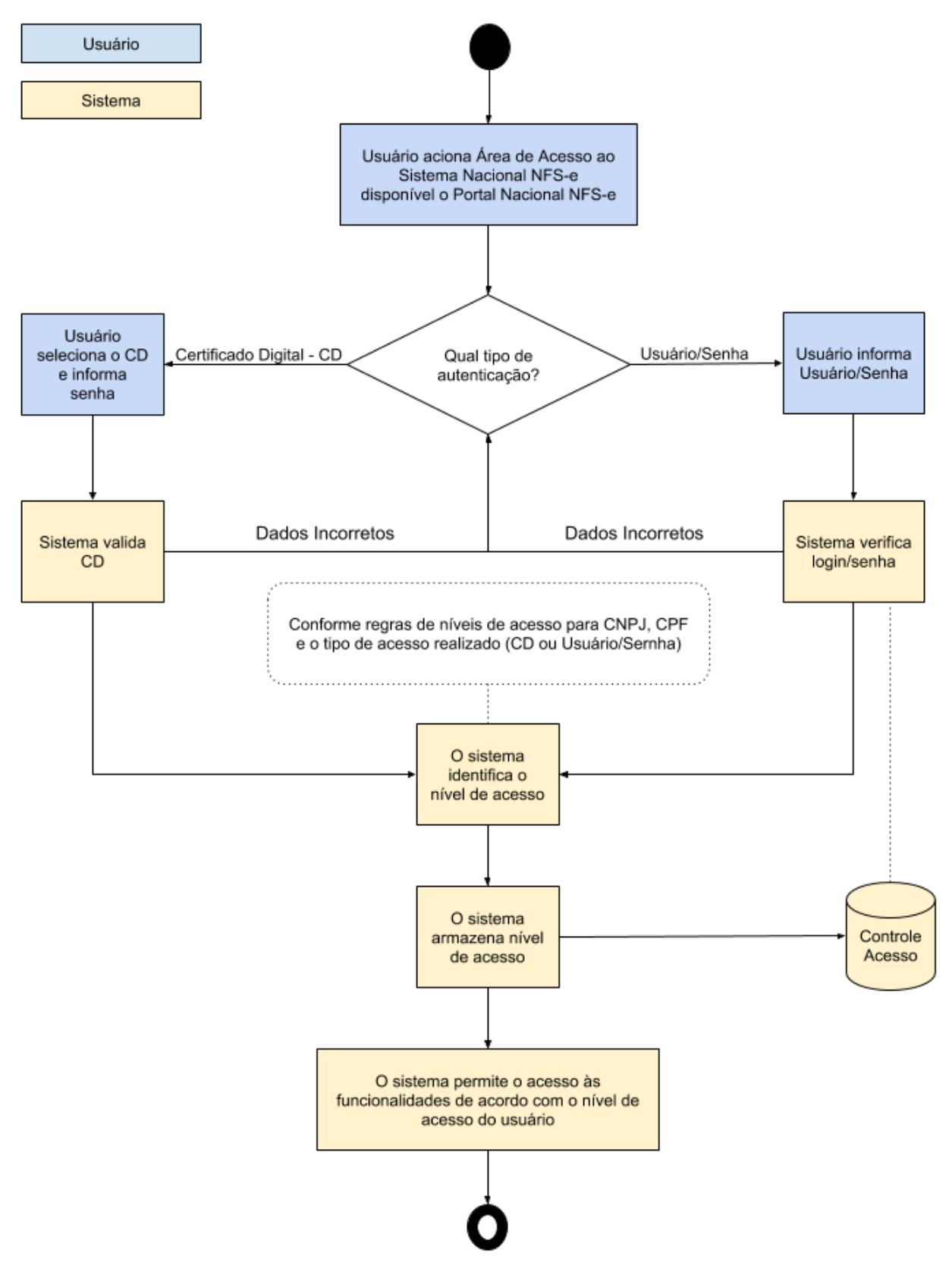
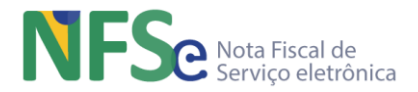

## **16.4. Controle de Acesso ao Sistema Nacional NFS-e para API**

#### **16.4.1. Verificar Certificado Digital da Assinatura do DF-e**

O emitente do DF-e enviado a qualquer API do Sistema Nacional NFS-e deve ser o mesmo do certificado digital da assinatura do documento enviado, ou seja, a inscrição federal (CPF ou CNPJ) do emitente do documento enviado deve ser a mesma inscrição federal do certificado digital da assinatura.

#### **16.4.2. Verificar Cadastro do Emitente do DF-e (CNC NFS-e / RFB)**

O emitente do DF-e enviado a qualquer API do Sistema Nacional NFS-e deve estar cadastrado no CNC e habilitado (não bloqueado) para a emissão de documentos fiscais no sistema.

Caso a inscrição federal do emitente não seja encontrada no CNC, o município do estabelecimento do emitente, conforme os cadastros RFB, deve possuir convênio utilizando os cadastros da RFB.

Caso o município do estabelecimento do emitente não esteja conveniado, este emitente não pode emitir DF-e pelo Sistema Nacional NFS-e.

#### **16.5. Controle de Acesso ao Sistema Nacional NFS-e para o Emissor Móvel**

#### **16.5.1. API para Emitir Token para controle de acesso do Emissor Móvel**

O sistema emite token com prazo de validade de 24 hrs, considerando o horário da data em que foi gerado até o mesmo horário do dia seguinte, para ser utilizado por cada dispositivo móvel que se conectar ao sistema utilizando o identificador CPF autorizado à emissão de NFSe. O token é verificado para cada uso de cada funcionalidade do Emissor Móvel no sistema. Caso o token tenha expirado um novo token é gerado e repassado para o aplicativo.

A emissão do token de controle de acesso para o emissor móvel é registrada na tabela de log do sistema.

#### **16.5.2. Gerenciamento dos Contribuinte Municipais**

O controle de acesso dos Contribuintes Municipais contempla as demais funcionalidades de controle de acesso do Sistema Nacional da NFS-e, conforme descrito abaixo.

#### *a. Manutenção do Cadastro de Contribuintes do Sistema Nacional da NFS-e*

A manutenção pontual e a habilitação cadastral de novos contribuintes ocorrem via Web, realizada pelos Gestores Municipais, através de funcionalidade específica disponível no Painel Administrativo Municipal. É através deste cadastro que o Sistema Nacional da NFS-e verifica a situação cadastral do contribuinte e, conforme esta situação, permitirá acesso ou não às funcionalidades de consultas e emissão de NFS-e ao usuário contribuinte;

#### *b. Sincronismo do Cadastro de Contribuintes Municipal com o Cadastro Nacional de Contribuintes*

Os municípios que já possuem um sistema próprio para emissão de NFS-e, consequentemente possuem um cadastro de contribuintes autorizados a emitir NFS-e. Para os casos será disponibilizado um serviço para o sincronismo entre o Cadastro de Contribuintes Municipal e o Cadastro de Contribuintes do Sistema Nacional da NFS-e. O sincronismo ocorre via Web Services disponíveis no Sistema Nacional (WS NFSeManutCad / WS NFSeDistCad).

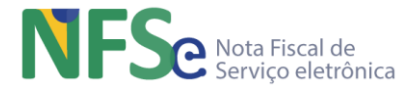

#### *c. Mudança de Contexto Municipal*

Um Contribuinte Municipal pode ser contribuinte de um ou mais municípios. Um contribuinte que esteja acessando e executando as funcionalidades do Sistema Nacional da NFS-e pode realizar uma mudança de contexto municipal, a fim de executar as funcionalidades como contribuinte de outro município em que esteja prestando serviços.

Caso o contribuinte selecione a mudança de contexto municipal o sistema verifica sua situação cadastral para o município que ele estiver selecionando. O acesso às funcionalidades de consultas e emissão de NFS-e dependem dessa situação cadastral do contribuinte para o município que se está realizando a mudança de contexto.

Caso para um determinado município exista o registro, mas não esteja habilitado como contribuinte Prestador de serviços, não haverá acesso às funcionalidades de consultas e emissão de NFS-e para o contribuinte naquele município, somente acesso como Tomador/Intermediário de serviços.

### **16.6. Controle de Acesso ao Sistema Nacional NFS-e via OAuth 2**

O Sistema Nacional NFS-e concederá acesso aos contribuintes através do protocolo de autorização OAuth 2, que é um protocolo de autorização que permite que uma aplicação se autentique em outra. Para que isso aconteça, uma aplicação pede permissão de acesso para um usuário, sem que para isso ela tenha acesso a alguma senha dele. O usuário pode conceder ou não o acesso à aplicação. Depois da permissão ser aceita, caso o usuário precise alterar a senha de acesso, a permissão continuará válida para a aplicação e, caso necessário, a permissão dada à aplicação pode ser revogada a qualquer momento também.

Isso permitirá ao contribuinte ser autenticado ao Sistema Nacional NFS-e com sua conta do Google ou Facebook, por exemplo, quando se está em alguma outra aplicação, para evitar de ter que fazer na mão algum cadastro, é dada a autorização de uma aplicação terceira a usar os recursos da sua aplicação, neste caso o Google ou o Facebook. Essas aplicações têm acesso limitado às informações de usuários através do protocolo [HTTP.](https://www.treinaweb.com.br/blog/o-que-e-http-request-get-post-response-200-404/)

Embora o Sistema Nacional permita o acesso através do protocolo OAuth 2, uma vez logado os perfis de acesso serão seguidos conforme especificação nos itens acima neste manual. Um usuário que tenha efetuado o acesso utilizando esta opção que utiliza o OAuth 2, se assemelha a um usuário que tenha acessado o sistema via usuário e senha, dessa forma este usuário teria o Nível 1 - acesso por usuário/senha.

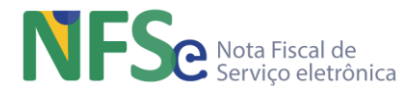

# **17. Ambiente de Dados Nacional NFS-e – Distribuição de DF-e**

Módulo do Sistema Nacional NFS-e que funciona como um repositório nacional de documentos fiscais eletrônicos – DF-e (NFS-e nacional e Eventos de NFS-e, Créditos, Débitos e Apuração).

O ADN fornece a API DF-e para a distribuição dos documentos fiscais eletrônicos para os "atores" municípios conveniados ao SN NFS-e. Entende-se por "atores" as partes interessadas que não sejam as ATM, ou seja, os Emitentes e Não Emitente da NFS-e, que podem ser o Prestador, o Tomador ou o Intermediário.

O ADN agiliza o compartilhamento de informações e obtenção da confirmação da entrega em modo síncrono, com garantia de entrega fim-a-fim entre as aplicações. O uso da Internet, a escalabilidade da solução e a centralização dos processos são fatores chaves para este modelo.

A modelagem do compartilhamento de DF-e através de NSU permite a implementação de um controle de sincronismo eficiente, identificando os documentos fiscais faltantes no ADN e possibilitando a recuperação de documentos faltantes do repositório local.

## **17.1. Distribuição de DF-e pelo ADN NFS-e**

Esta funcionalidade do ADN poderá ser acessada pelo contribuinte que deseja receber os documentos fiscais em que seja parte interessada. Para isso seu identificador (CPF/CNPJ) deve constar na NFS-e como interessado (Prestador, Tomador e Intermediário do serviço da NFS-e). Os eventos relacionados a uma NFS-e possuem as mesmas regras de distribuição da NFS-e.

Para realizar o controle e distribuição dos DF-e do ADN foi criado o NSU (Número Sequencial Único) abaixo:

5. NSU de Distribuição para os atores da NFS-e (por CPF/CNPJ) - Utilizado para distribuir os documentos para cada CPF/CNPJ interessado nos DF-e (Prestador, Tomador e Intermediário).

# **17.2. API Distribuição DF-e**

#### **17.2.1. Descrição**

Possui três métodos que realizam a distribuição dos DF-e para os atores da NFS-e: Emitente e Não Emitente (podem estar configurados como Prestador, Tomador e Intermediário do serviço da NFS-e).

Para obter os DF-e, a inscrição federal (CPF ou CNPJ) dos atores deve constar na NFS-e nos campos apropriados que identificam o Prestador, Tomador e Intermediário do serviço da NFSe. Os eventos de NFS-e que referenciam esta NFS-e poderão ser distribuídos para estes atores. Os atores devem possuir um certificado digital de PF com seu CPF ou PJ com seu CNPJ.

O Ambiente de Dados Nacional gera um número sequencial único (NSU) para cada interessado nos documentos fiscais, conforme manual que trata do Modelo Conceitual, Definições Técnicas e Integrações do Sistema Nacional NFS-e. Os documentos recuperados deverão conter uma sequência de numeração sem intervalos em sua base de dados.

#### *a) Distribuição de Conjunto de DF-e a Partir do NSU Informado*

A aplicação cliente da API deve informar o último número sequencial único (ultNSU) que possui.

Caso o NSU informado seja menor que o primeiro NSU disponível para distribuição, a aplicação do Ambiente de Dados Nacional deverá fornecer os documentos a partir do primeiro disponível para consulta.

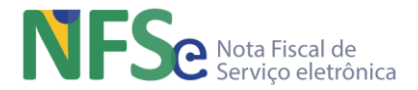

#### *b) Consulta DF-e Vinculado ao NSU Informado*

A consulta a um DF-e a partir de um NSU permite que o interessado nos documentos fiscais consulte de maneira pontual um NSU que foi identificado como faltante, ou seja, não seja, não corresponde a nenhum DF-e em sua base de dados.

A aplicação cliente da API deve informar o número sequencial único (NSU) identificado como faltante em sua base de dados para que a API possa retornar o DF-e correspondente ou se o NSU é faltante, ou seja, por algum motivo no processamento o NSU foi gerado, mas não corresponde a um DF-e e deve ser desconsiderado pelo usuário.

#### *c) Consulta de NFS-e por Chave de Acesso Informada*

A consulta a partir de uma chave de acesso permite que o interessado na NFS-e consulte de maneira pontual uma chave de acesso e obtenha o documento relativo à esta chave.

A aplicação cliente da API deve informar uma chave de acesso válida para recuperar a NFS-e.

#### **17.2.2. Processamento**

#### *a) GET – /DFe/{UltimoNSU}*

Obtém até 50 DF-e a partir do último NSU informado. O solicitante utiliza como parâmetro para realizar a consulta o último NSU que é de seu conhecimento. O sistema nacional pesquisa até 50 DF-e que corresponderem aos próximos 50 NSU em sequência, a partir do último NSU repassado como parâmetro da consulta. O sistema nacional distribui estes DF-e encontrados e informa o último NSU da sequência encontrada para que o solicitante possa realizar nova consulta e repassar como parâmetro este último NSU informado pelo sistema nacional.

A criação do lote de documentos deverá observar as seguintes regras:

- Ordem crescente de NSU;
- O lote poderá conter qualquer tipo de documento válido e seu respectivo NSU;
- Quantidade máxima de documentos no lote: 50 documentos;

Documentos emitidos pela própria empresa não estarão disponíveis para consulta.

Importante ressaltar que o processo de recepção e sincronização não será realizado em ordem cronológica de emissão ou geração pelo sistema gerador de NFS-e (municipal ou Sefin Nacional), uma vez que a geração do NSU dos documentos será organizada por ordem cronológica de recepção pelo ADN NFS-e.

Com este serviço, a empresa ou pessoa física conseguirá recuperar todos os documentos de seu interesse tão logo estes sejam recebidos pelo ADN NFS-e.

É conveniente manter um controle do primeiro NSU válido para consulta. A resposta da API poderá ser:

- Rejeição com a devolução da mensagem com o motivo da falha informado;
- Nenhum documento localizado não existe documentos fiscais para o CNPJ/CPF informado;
- Documento localizado com a devolução dos documentos fiscais encontrados;

O interessado nos DF-e deverá aguardar um tempo mínimo de uma hora para efetuar uma nova solicitação de distribuição caso receba a indicação que não existem mais documentos a serem pesquisados na base de dados do ADN. Se o NSU informado (ultNSU) for igual ao maior NSU do Ambiente Nacional (maxNSU), então não existem mais documentos a serem pesquisados no momento.

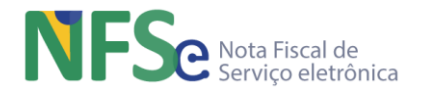

#### Segue abaixo uma tabela indicando quais atores devem ser distribuídos os DF-e:

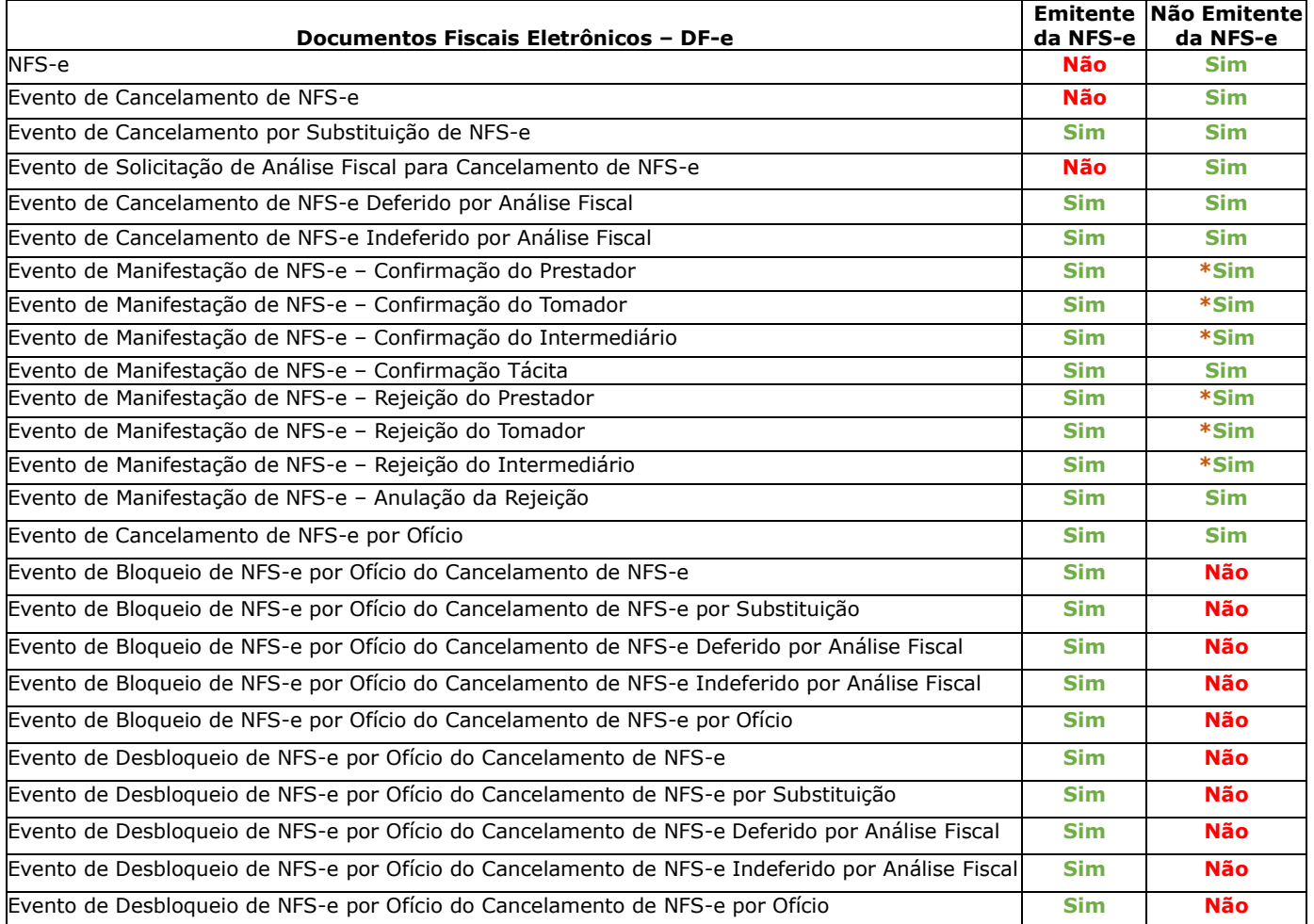

**\*** Em toda NFS-e temos um emitente e até dois não emitentes que podem constar na nota dentre os atores possíveis, Prestador, Tomador e Intermediário, sendo emitentes e não emitentes excludentes uns aos outros. O Sistema Nacional NFS-e não fará a distribuição de um documento para o próprio emitente do documento. Dessa forma é necessário entender a natureza de cada documento e quem é o emitente do DF-e. Os Eventos de Manifestações de NFS-e (Confirmação e Rejeição) são eventos que são emitidos pelos não emitentes da NFS-e. Assim, quando indicamos "**Sim**" na coluna "**Não Emitente da NFS-e**" da tabela acima, estamos dizendo que o outro possível não emitente é para quem deve ser distribuído o DF-e. Como exemplo, se uma NFS-e foi emitida por um Prestador e contém a identificação do Tomador e do Intermediário, então um Evento de Manifestação de NFS-e – Confirmação do Tomador deve ser distribuído para o outro não emitente da NFS-e, que no caso é o Intermediário identificado na NFS-e.

### *b) GET – /DFe/{NSU}*

O solicitante informa um NSU e o sistema nacional retorna o DF-e associado.

#### *c) GET – /NFSe/{ChaveAcesso}/Eventos/*

O solicitante informa a chave de acesso de uma NFS-e e recebe os eventos vinculados à NFS-e informada na consulta.

Para a distribuição dos DF-e realizados pelo ADN devem ser compreendidos:

- Leiautes DPS e NFS-e;
- Leiautes Pedido de Registro de Evento e Evento de NFS-e;

Estes itens estão disponíveis no AnexoI-LeiautesRN\_DPS\_NFSe-SNNFSe.

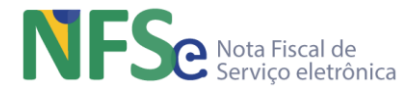

# **17.3. API DANFSe**

## **17.3.1. Descrição**

Serviço que gera o arquivo PDF da NFS-e (DANFSe – Documento Auxiliar de Nota Fiscal de Serviço eletrônica) a partir de uma consulta pela chave de acesso da NFS-e.

## **17.3.2. Processamento**

Consulta ao banco de dados do ADN NFS-e para recuperar o XML da NFS-e solicitada e, a partir das informações contidas no documento NFS-e, gerar o PDF em leiaute específico. Será possível gerar o DANFSe de qualquer nota que conste no ADN independentemente se foram geradas pela Sefin Nacional ou pelo sistema próprio do município, desde que o documento XML gerado pelo sistema municipal tenha sido compartilhado com o ADN NFS-e.

## *a) GET – /danfse/{chaveAcesso}*

Recupera o DANFSe de uma NFS-e a partir de sua chave de acesso. O solicitante informa a chave de acesso e a API retorna o PDF da NFS-e correspondente à chave de acesso informada na consulta. Podem ser consultados identificadores de NFS-e geradas através da Sefin Nacional NFS-e ou qualquer Sefin geradora de NFS-e (desde que as NFS-e tenham sido transcritas para o leiaute nacional e compartilhadas com o Ambiente de Dados Nacional NFS-e.).